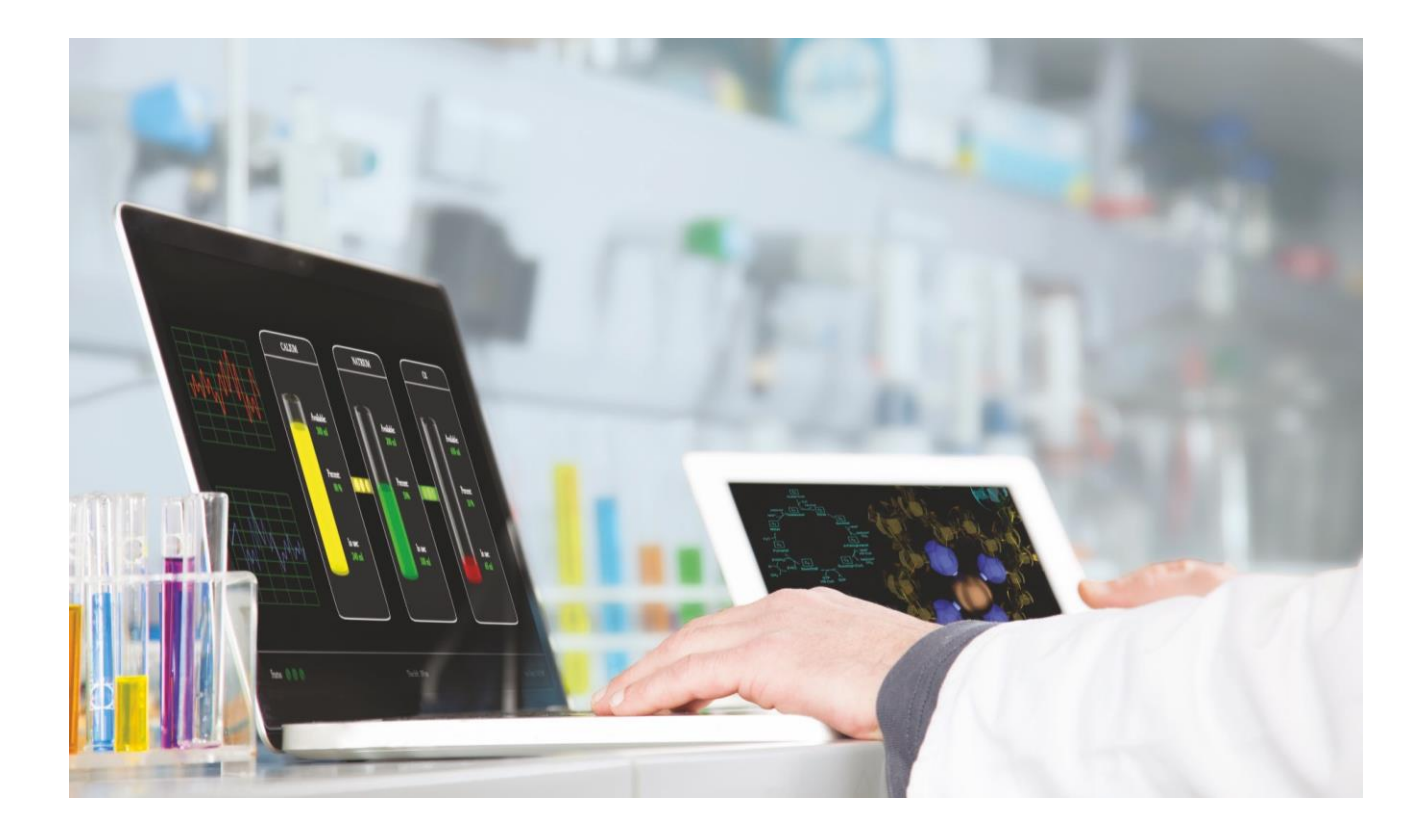

## **Web of Science**

# **Web of Science Core Collection**

# **Descriptive Document**

#### REVISION HISTORY

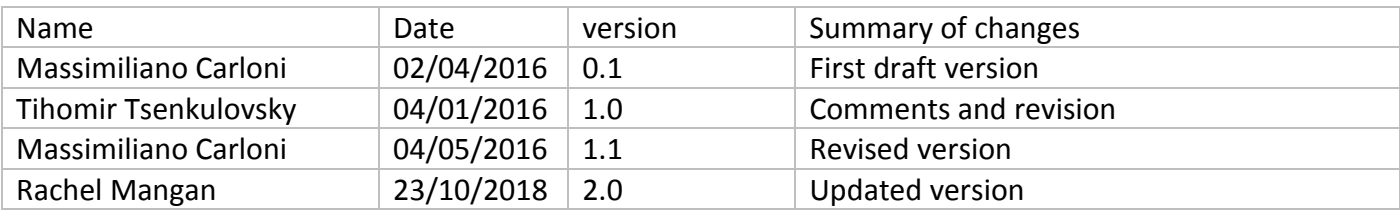

#### REVIEW HISTORY

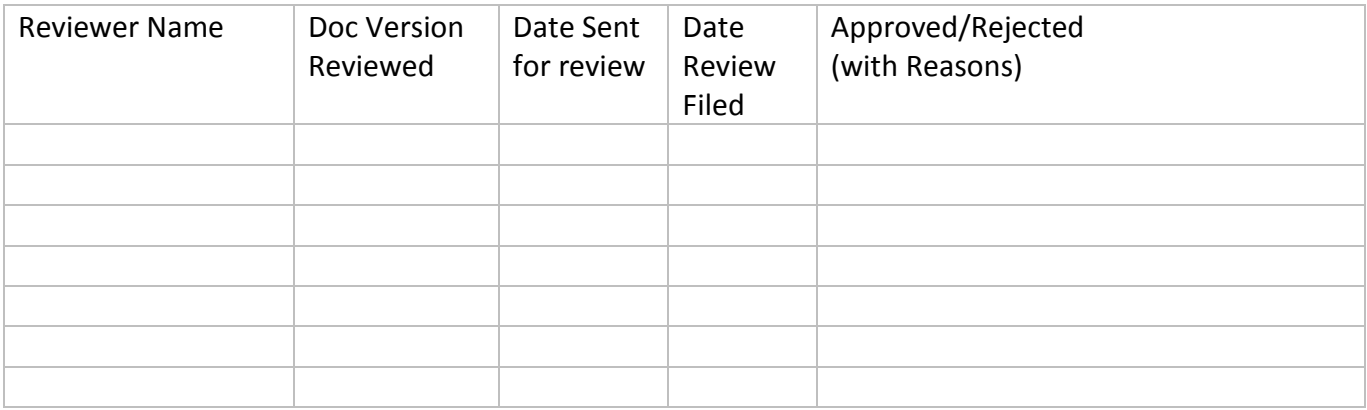

### **CONTENTS**

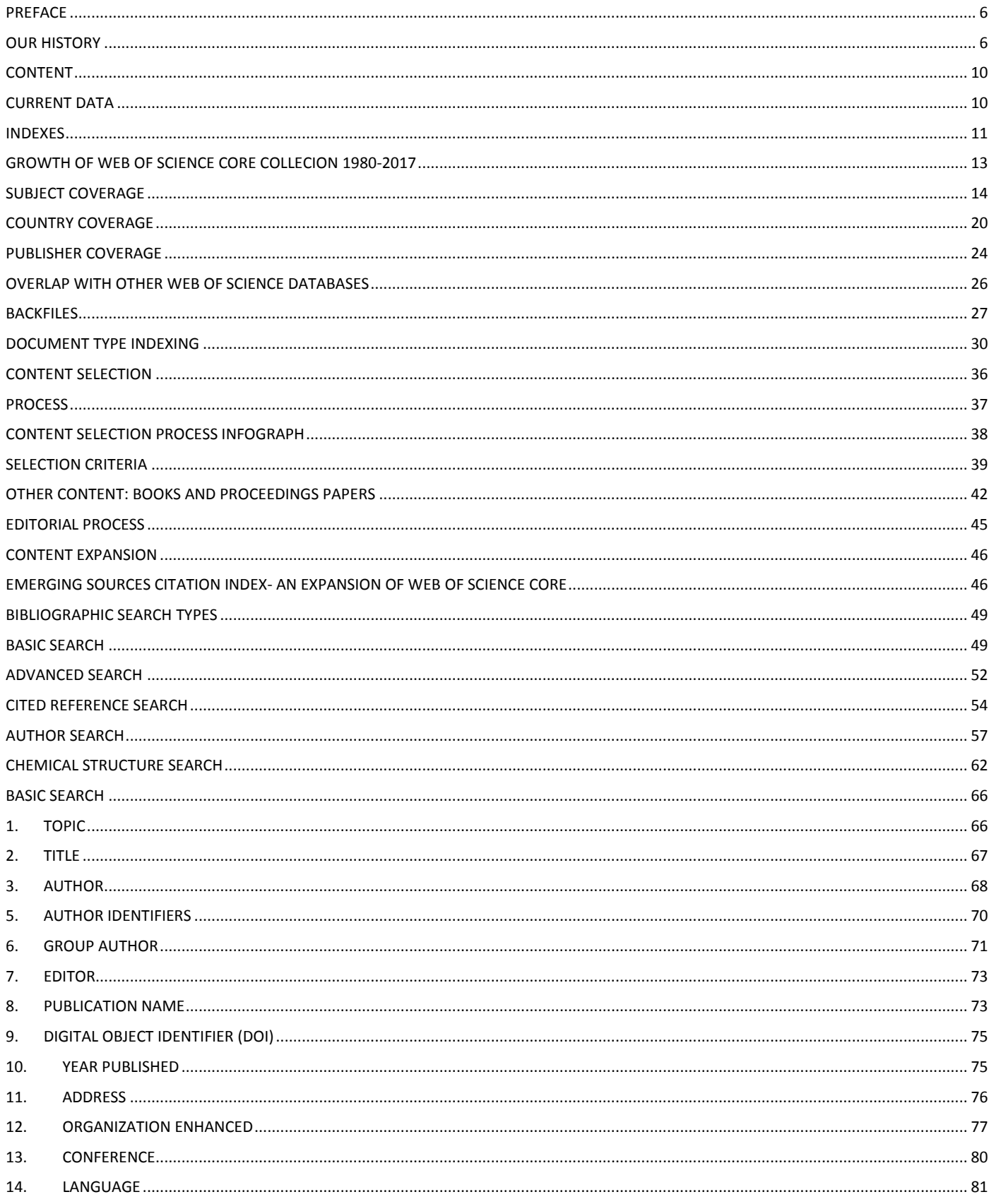

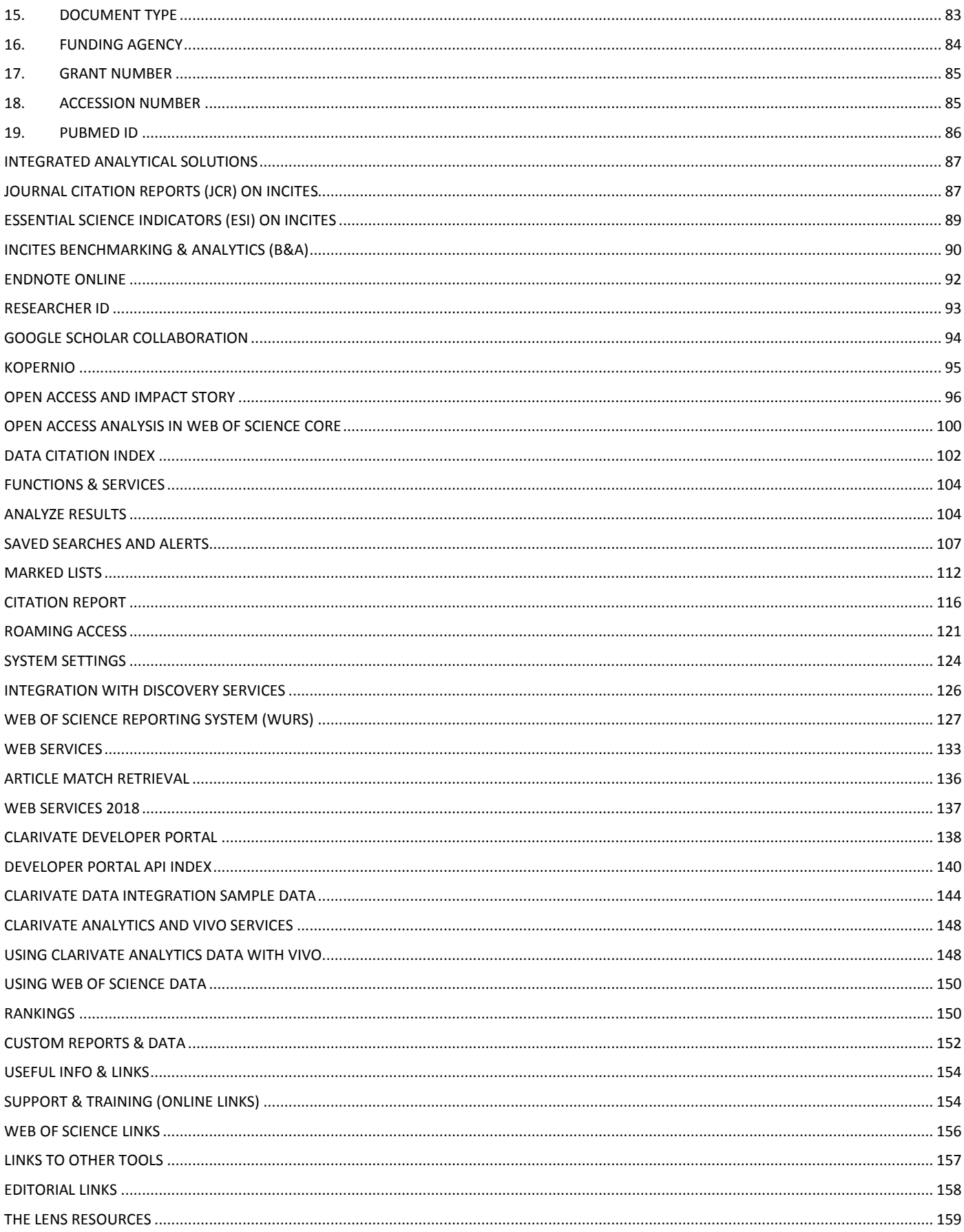

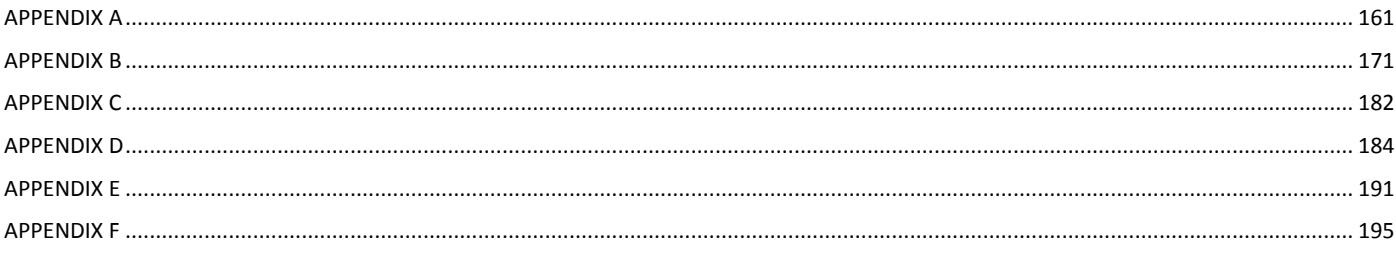

#### <span id="page-5-0"></span>PREFACE

Web of Science™ Core Collection is an abstract and citation database which serves as the premier resource for research discovery, covering authoritative and multidisciplinary content, such as 20,000 of the highest impact journals worldwide, including open access journals, 90,000 scholarly books and over 170,000 conference titles.

Web of Science™ Core Collection provides a retrospective coverage in the sciences, social sciences, arts, and humanities, dating back to 1900.

Since its inception, the Web of Science™ Core Collection has remained consistent in the following areas:

- 1. Coverage must be comprehensive but not all-inclusive, content selection process being characterized as **highly selective**.
- 2. **Every issue** of any covered journal is indexed with no content gaps.
- 3. **Every item** of any published issue is indexed.
- 4. **All authors** in a published paper are captured and receive "full credit", whether listed first or last in the publication.
- 5. **All affiliations** (institutions) in a published paper are captured, regardless of the quantity.
- 6. **Every cited reference** is indexed whether it refers to a covered source or to a source that is not covered.

#### <span id="page-5-1"></span>OUR HISTORY

The origins of a citation index began in 1955 with the publishing of a groundbreaking paper in the journal **Science** by **Eugene Garfield**.

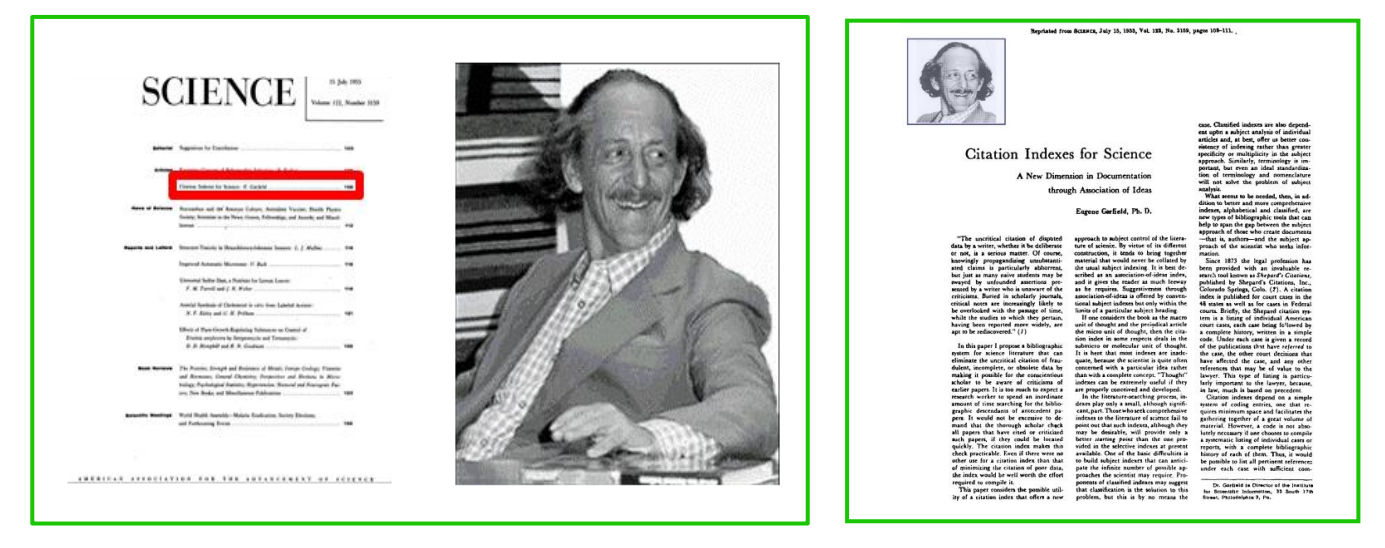

This innovative paper envisaged some of the key aspects of a modern citation database:

- "In this paper I propose a bibliographic system for science literature that can eliminate the **uncritical citation of fraudulent, incomplete, or obsolete data**….."
- "…….By virtue of its different construction, it tends to bring together material that would never be collated by the usual subject indexing. It is best described by an **association of ideas index**…."

 "….It's here that most indexes are inadequate, because the scientist is quite often concerned with a particular idea rather than with a **complete concept**…"

Garfield understood that **through citation, an intellectual link is created between research works**. Traditionally, indexing was done within each scientific discipline and **researchers were not finding all relevant information**. Building a multidisciplinary, citation database, enabled researchers to expedite their research process along with evaluate the impact of their work and identify scientific trends.

This seminal paper also paved the way to the design of a highly selective index: "**however, not all of these 50,000 publications are being covered in our present indexing activities, and yet this has not prevented us from continuing indexes of standard type or from starting new ones. Lack of complete coverage is not necessarily an argument against a citation index. It's in fact an argument in its favour**"

A concept (the so called "Garfield's law of concentration"), states that **the tail of the literature of one discipline consists, in large part, of the cores of the literature of other disciplines** and having as an effect that "**a relative small number of journals account for the bulk of what is published and what is cited**".

This law was indeed referring to the "Bradford's law of scattering" stating that "**Articles of interest to a specialist must occur not only in the periodicals specializing in his subject, but also from time to time, in other periodicals, which grow in number as the relation of their fields to that of the subject lessens, and the number of articles on his subject in each periodical diminishes***".*

Three years later, in July 1958, Eugene Garfield laid the foundations for ISI (**Institute for Scientific Information**) by borrowing \$500 from Household Finance. He hired his first full-time employee (**Beverly Bartolomeo**, that started a 47-year career began as Dr. Garfield's secretary, and just ended in April 2005 with her retirement as Senior Director, Database Publishing Management) and began to build an organization that included more than 500 people when it was acquired by The Thomson Corporation in 1992.

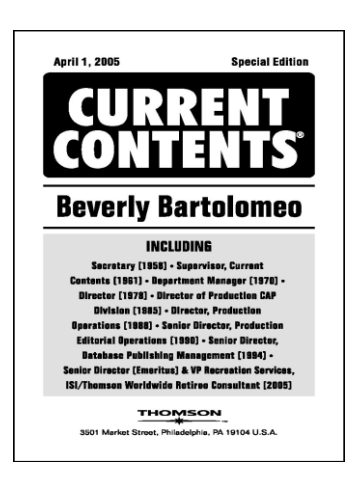

In the early 1960s, Eugene Garfield developed two pilot projects that would test the viability and efficiency of citation indexing. The first project involved the creation of a database that would index the citations of 5,000 chemical patents held by two private pharmaceutical companies. Based on this investigation and analysis, Garfield proved that citation indexing permitted the retrieval of relevant literature across arbitrary classifications in a way that subject-oriented indexing could not.

A second pilot project in 1962 involved Garfield's enterprise, the Institute for Scientific Information, with the United States National Institutes of Health in building an index to the published literature on genetics. Three databases were built to cover the literature over 1 year, 5 years and 14 years with a varying number of source publications indexed in each. While this project was to test the feasibility and utility of a narrow, discipline-oriented citation index, at completion, it was concluded that the database with the most broadly based set of source publications formed the most comprehensive and useful guide to the published literature in the field of genetics.

In **1964**, almost 10 years after making his proposal and several projects, Garfield introduced the first **Science Citation Index** as a five-volume print edition indexing 613 journals and 1.4 million citations. Two years later, Science Citation Index became available on magnetic tape.

In **1965** Garfield proposed the first metric to measure the impact of a journal. This metric would later become known as the "**[journal impact factor](http://garfield.library.upenn.edu/papers/barcelona2007a.pdf)**" and is still the most widely used and metric to measure journal impact. Journal impact factor has become the de facto industry standard since its commercial appearance on Journal Citation Reports, in **1975**.

In **1988**, the Science Citation Index was made available on CR-ROM and in **1997** it became part of a web environment, named the **Web of Science**. In 1992 the Institute for Scientific Information was acquired by Thomson, who later merged with Reuters in 2008 to operate as Clarivate Analytics.

In **2001**, Web of Science was incorporated with other databases into a platform named **Web of Knowledge.**

In **2014**, the newly redesigned platform: the **Web of Science** platform succeeded the former Web of Knowledge with the former Web of Science database being given its current name, **Web of Science Core Collection**

In **2016**, Clarivate Analytics sold the Intellectual Property and Science (IP&S) business and from this separation merged an independent company, **Clarivate Analytics**.

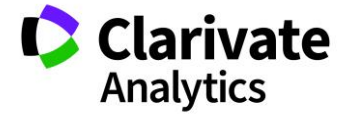

**Clarivate Analytics** has the bold mission of accelerating the pace of innovation. Clarivate is committed to providing first class content, trusted analytics and technology driven and innovative tools in order to meet the needs of the customer.

In **2017** Clarivate Analytics acquires Publons, creator of the leading online global peer-review platform. Publons was founded with "the core belief that peer review is at the heart of research and that it needs to be recognized as such".

The joining of Publons and Clarivate brings together the world's preeminent citation database and the world's largest researcher-facing peer-review data and recognition platform – a combination we believe will help address these pressing industry challenges.

In **2018** Clarivate Analytics announced the aquistion of **Kopernio**. Kopernio is an A.I technology start up business that has developed an innovative technology that revolutionises how researchers access articles across the globe.

Clarivate Analytics and Kopernio have a shared vision: to streamline the process of scientific discovery and to develop innovative industry-leading products that make the world of research more accessible.

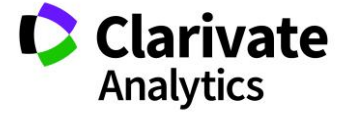

#### <span id="page-9-0"></span>CONTENT

Web of Science™ Core Collection, currently includes **journals**, **books** and **conference proceedings**.

#### <span id="page-9-1"></span>CURRENT DATA

There are currently **20,396**<sup>1</sup> **journals** fully indexed in the Web of Science™ Core Collection, covering 252 subject categories that span the life sciences, physical sciences, health sciences, social sciences, arts, and humanities. See in the graph below to view the growth in the number of journals since the creation of Web of Science.

- **3,832<sup>2</sup> journals** within the Web of Science Core Collection are currently classified as Gold Open Access (DOAJ)
- **11,149 journals** are currently covered in 2017 Journal Citation Report edition.
- Web of Science™ Core Collection indexes **94,066<sup>3</sup> books**, from all major publishers and societies, including a large number of University presses.
- >**197,792**<sup>4</sup> unique **conference titles** (totalling *10,443,486***<sup>5</sup>** records) are indexed within the Web of Science™ Core Collection.

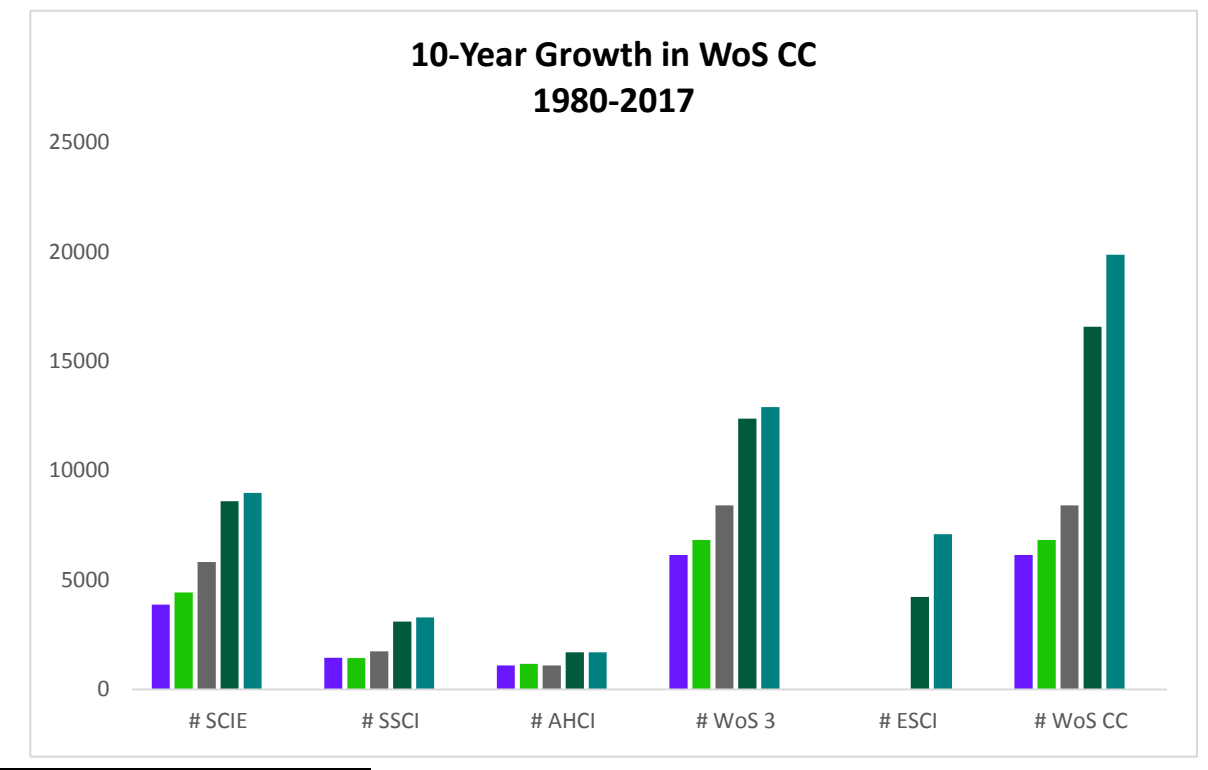

<sup>1</sup> July 2018

 $\overline{a}$ 

- <sup>2</sup> July 2018 2,516 (52%) in ESCI
- <sup>3</sup> July 2018
- <sup>4</sup> July 2018
- <sup>5</sup> August 2018

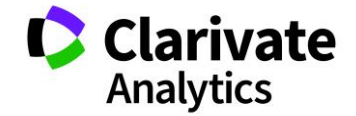

#### <span id="page-10-0"></span>**INDEXES**

The Web of Science™ Core Collection currently indexes *72,254,259* **<sup>6</sup>** bibliographic records, split in six main citation indexes:

- Science Citation Index Expanded<sup>7</sup> (SCIE): created as SCI in 1964 and now indexing 9,046 journals showing data from **1900** to present with complete **cited references**.
- Social Sciences Citation Index (**SSCI**): created in **1973** and now indexing **3,330** journals showing data from **1900** to present with complete **cited references**.
- Arts & Humanities Citation Index (**AHCI**): created in **1978** and now indexing **1,815** journals showing data from **1975** to present with **full cited references** including implicit citations (citations to works found in the body text of articles and not included in the bibliography, e.g., works of art).
- Emerging Sources Citation Index (**ESCI**): created in **2015,** now indexing **7,280**<sup>8</sup> journals from **2005** to present with **complete cited references.**
- Conference Proceedings Citation Index (**CPCI**): created in **2008** (formerly known as ISI Proceedings) indexing conferences from **1990** to present are indexed within two main subindexes:
- o Conference Proceedings Citation Index Science (CPCI-S)
- o Conference Proceedings Citation Index Social Sciences and Humanities (CPCI-SSH)
- Book Citation Index (**BKCI**): created in **2011** and currently indexing books from **2005** to present within two main sub-indexes:
- o Book Citation Index Science BkCI-S)
- o Book Citation Index Social Sciences and Humanities (BkCI-SSH)

j

<sup>7</sup> The Science Citation Index Expanded was the name given to the web version of the Science Citation Index that remained a database available only on CD-Rom/Diskette.

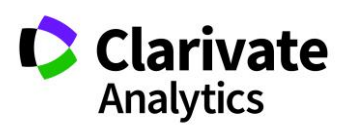

<sup>8</sup> Titles indexed in August 2018.

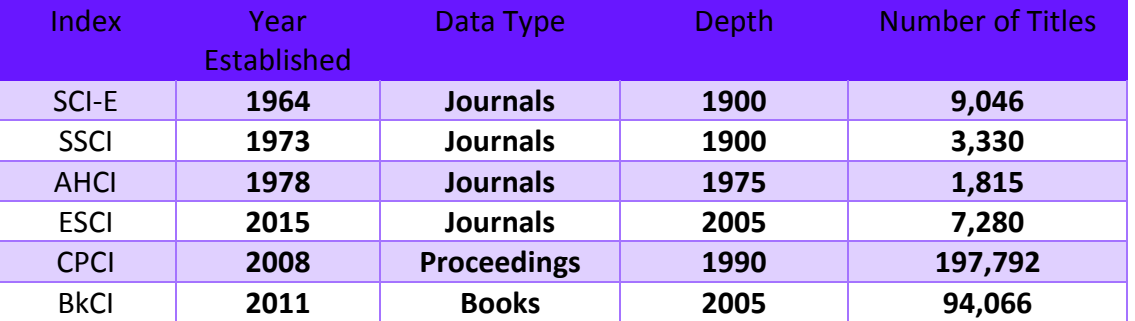

Two subject specific chemistry indexes are also part of the Web of Science™ Core Collection:

- **Current Chemical Reactions** (**CCR-Expanded)**: indexing more than 350 chemistry journals and worldwide patents (plus INPI- Institut National de la Propriete Industrielle Institute National de la Propriete Industrielle archives from 1840) from 1985 to present, to search over 1 million reactions.
- **Index Chemicus (IC)**: indexing 120 organic chemistry journals from 1993 to present, to search over 2.6m compounds.

Each Index can be selected (or deselected) for each search, in the main page of Web of Science<sup>™</sup> Core Collection, under the "more settings" menu window:

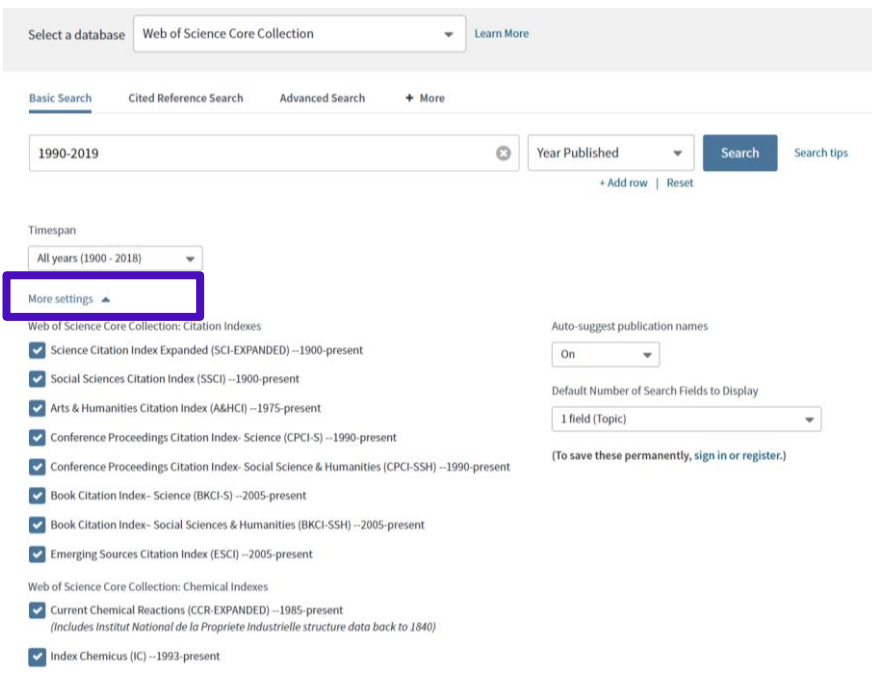

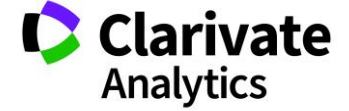

<span id="page-12-0"></span>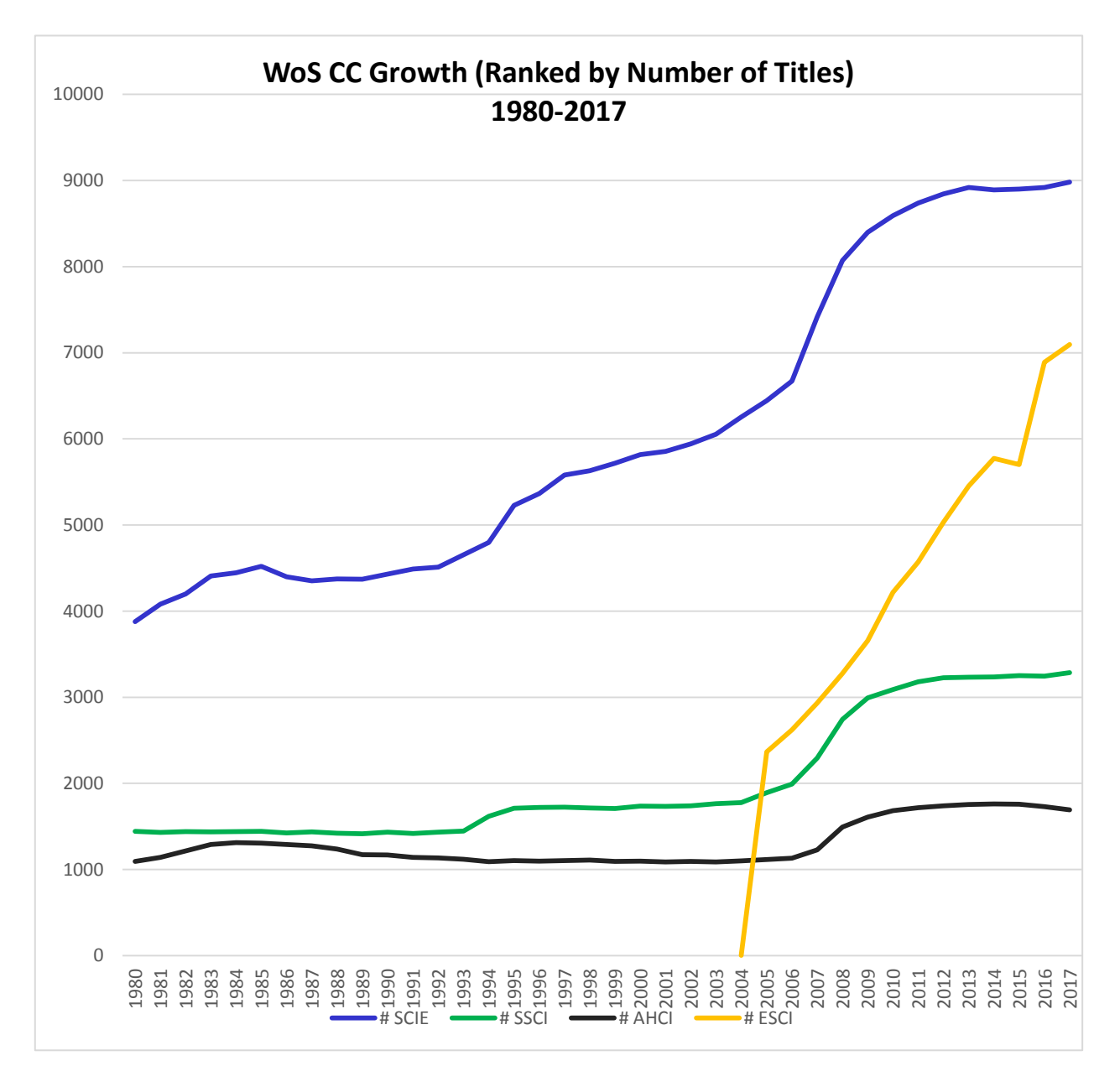

#### GROWTH OF WEB OF SCIENCE CORE COLLECION 1980-2017

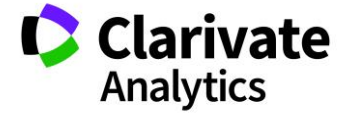

#### <span id="page-13-0"></span>SUBJECT COVERAGE

Web of Science™ Core Collection content is comprised of **252** so-called **tASCA** (traditional ASCA - American School Counselor Association) **categories.** This is a journal level categorization (each journal can be linked to one or more categories) and it has been mapped at the eASCA (Extended ASCA) category level (based on Research Areas and used in the "All Database environment<sup>9</sup>"). Full list (with code) of the tASCA categories and mapping with eASCA are located in Appendix A within this document.

**Top 20 Web of Science categories** based on the number of records in the following JOURNAL indexes (SCI-E, SSCI, AHCI, ESCI)<sup>10</sup>

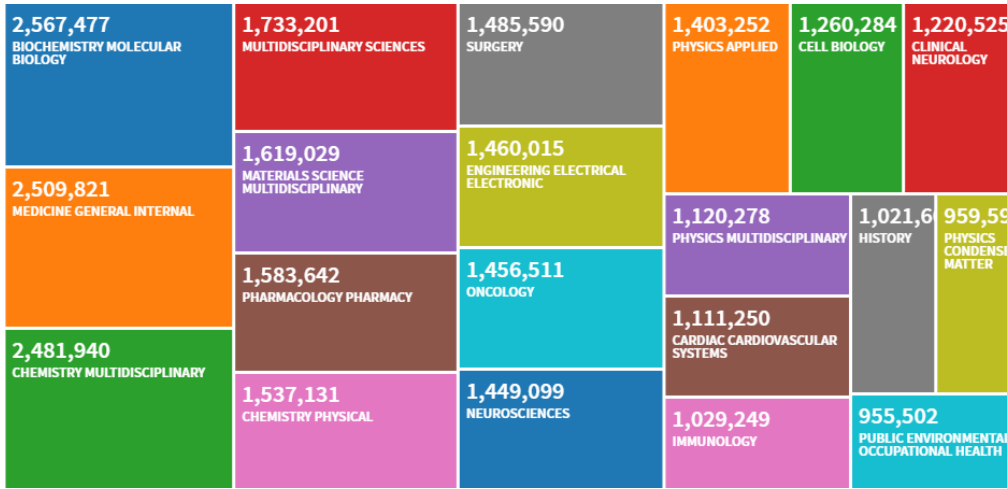

**Top 20 Web of Science Categories** based on the number of records, with respect to **all indexes**  $(SCI-E, SSCI, AHCI, ESCI, BKCI, CPCI)<sup>11</sup>.$ 

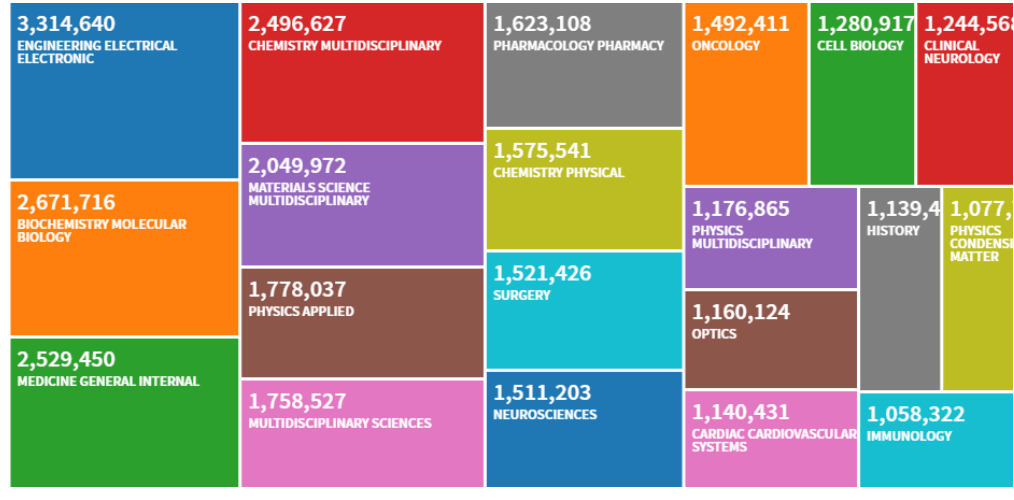

<sup>9</sup> Indexing Backbone <sup>10</sup> August 2018

j

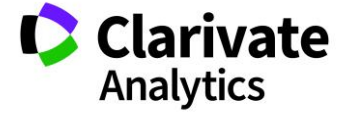

Top 20 Web of Science "Research Areas" (the broadest categorization available) based on the number of records with respect to all indexes (SCI-E, SSCI, AHCI, ESCI, BkCI, CPCI)<sup>11</sup>:

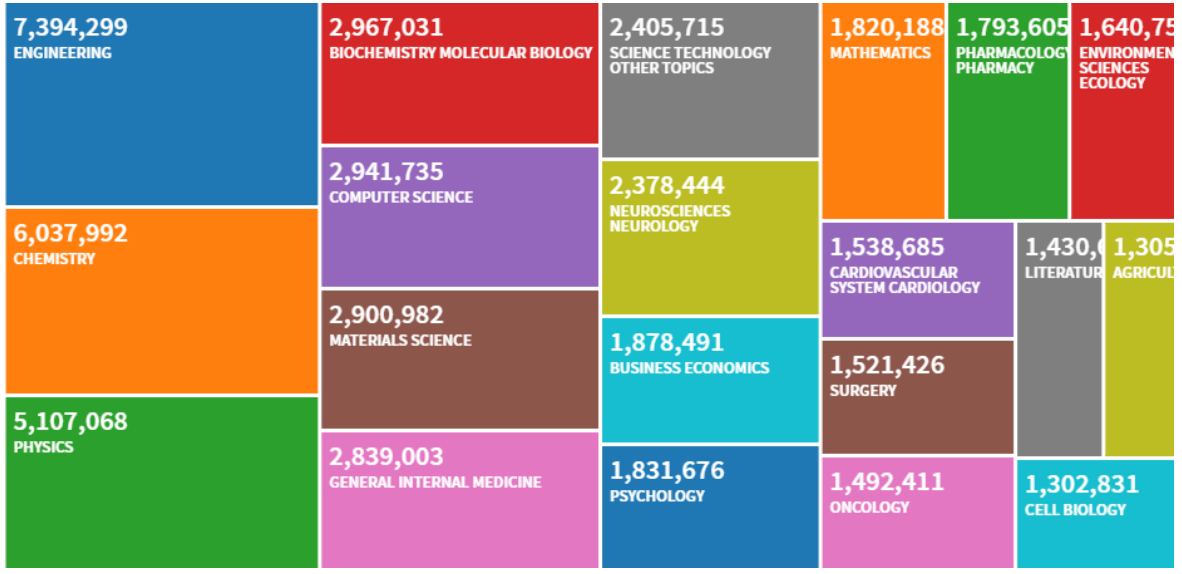

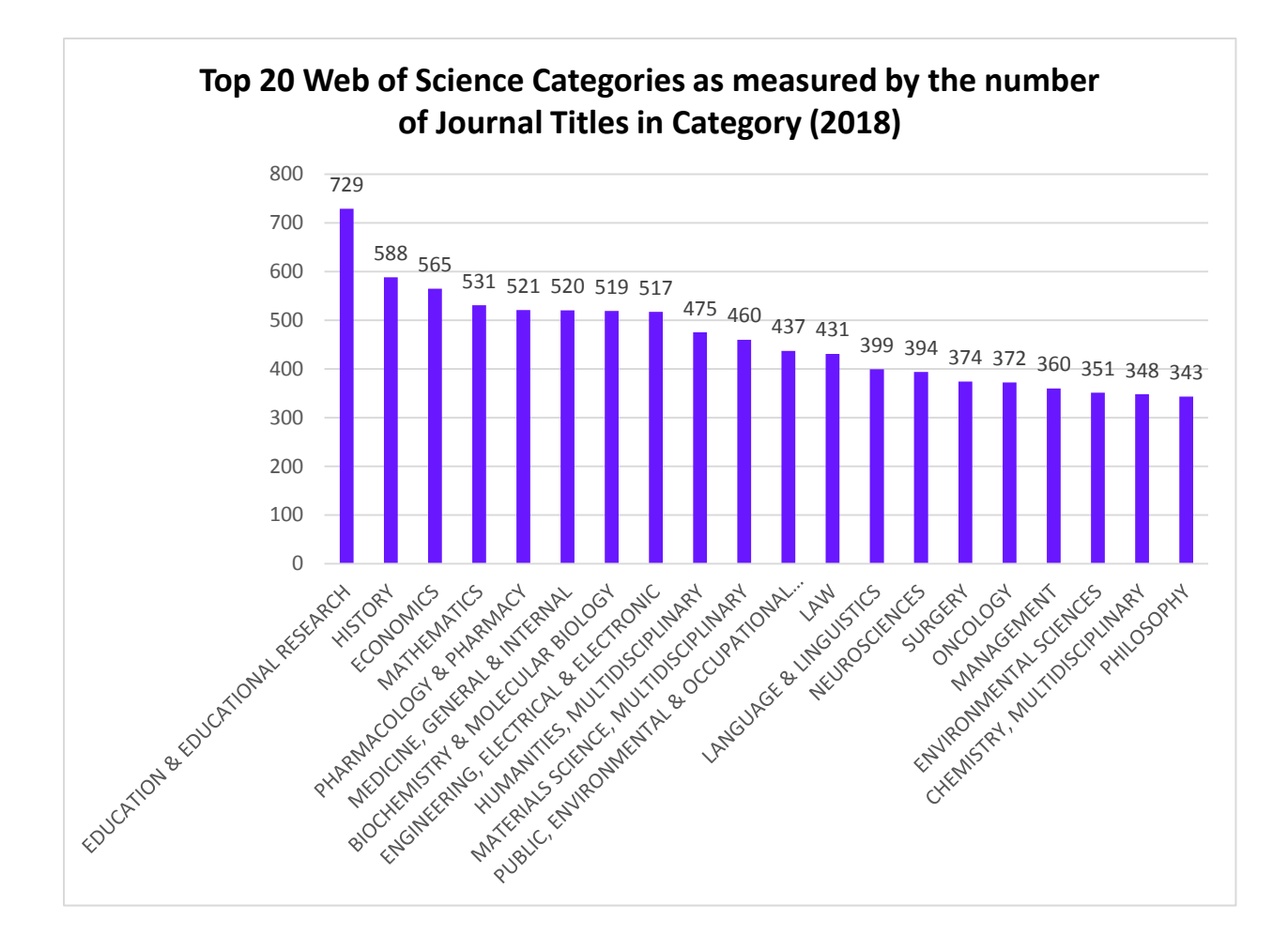

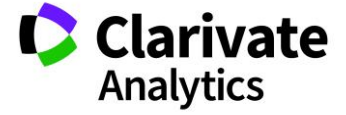

Total records and Percentage for common subject disciplines (**GIPP**- **Global Institution Profiles Project** areas) and for publication years **1980-2018**<sup>11</sup> are displayed below:

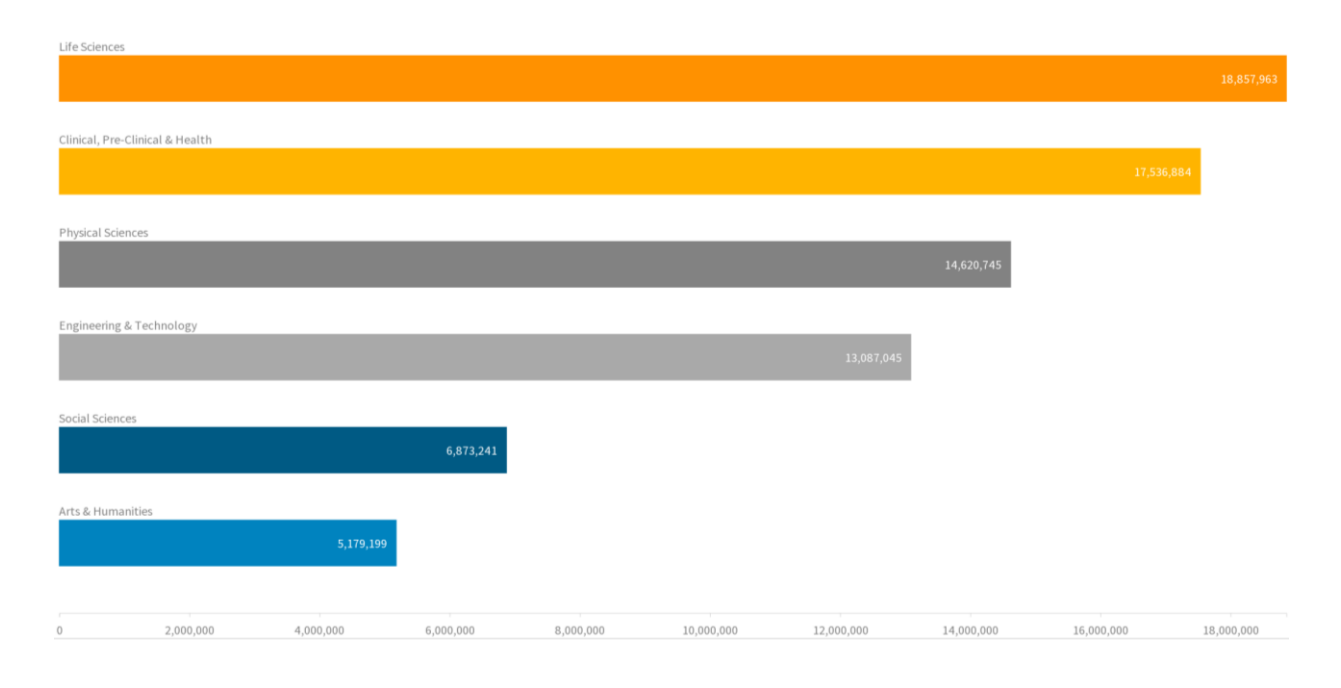

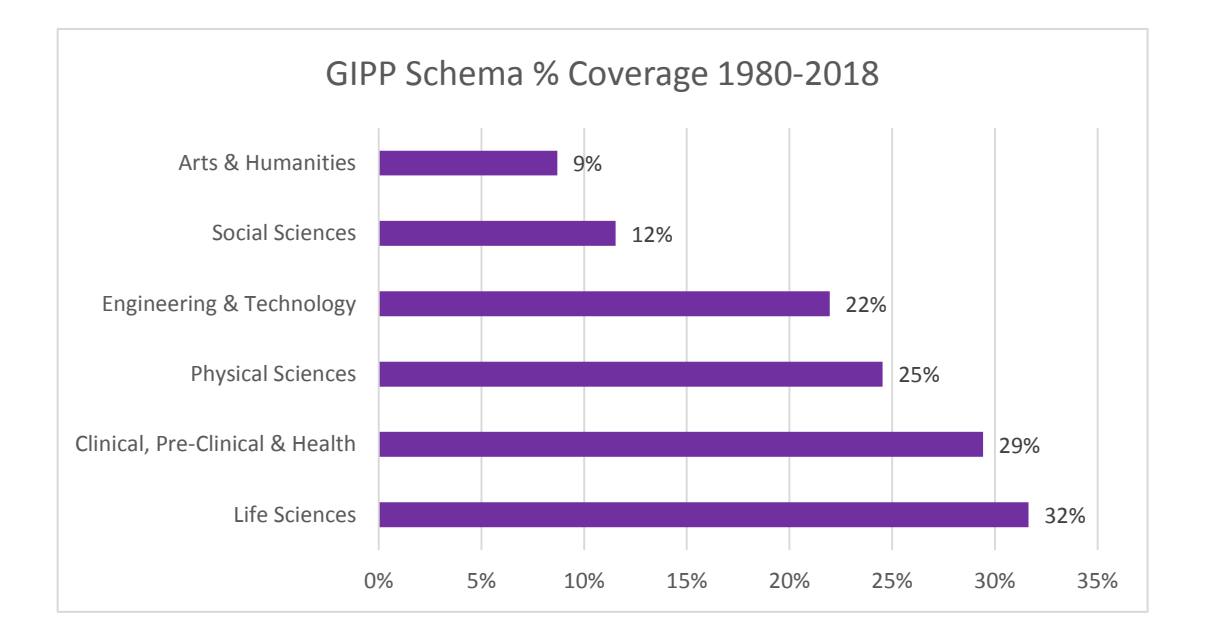

<sup>11</sup> Powered by Incites, the analytical platform based on WoS-CC data

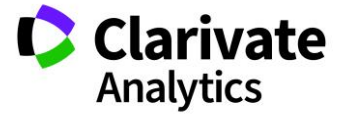

*Web of Science Discover the difference*

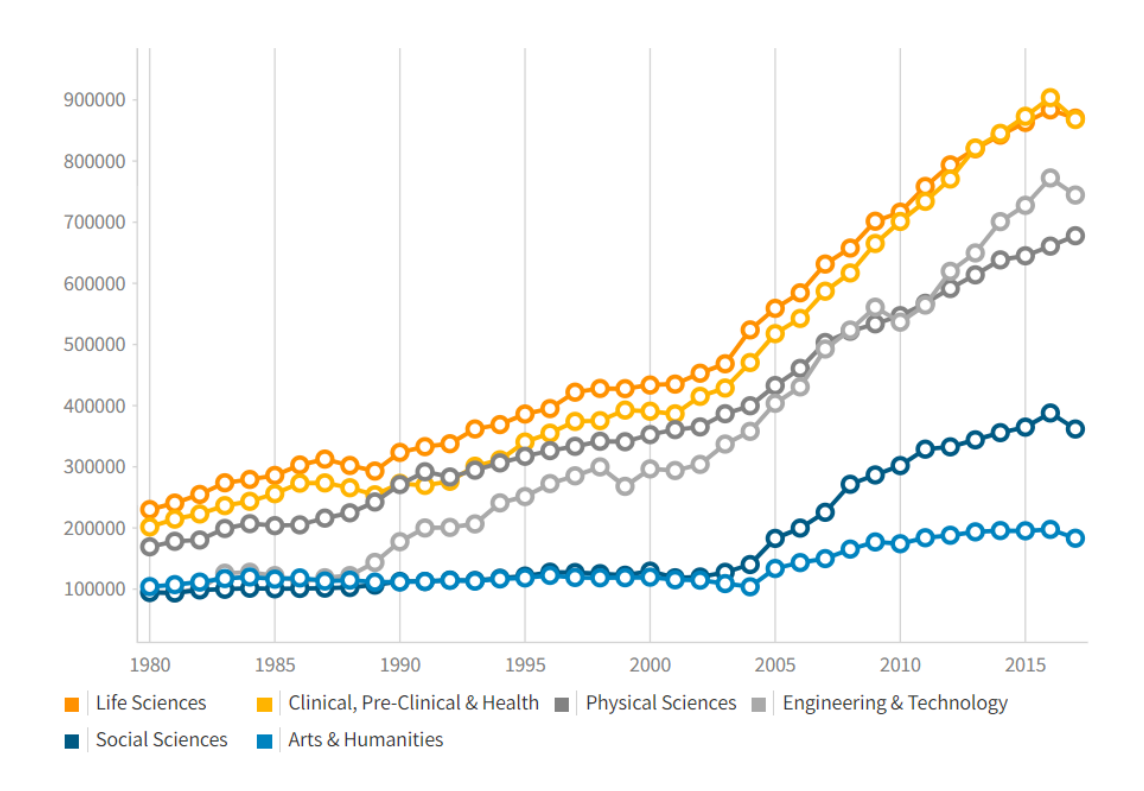

Trend of publication<sup>12</sup> (1980-2017) for common subject disciplines within the (GIPP):

For a list of the number of journals indexed in the different categories between 1900 to 2018 see Appendix C.

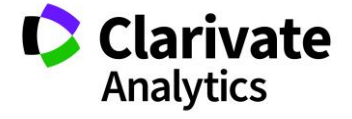

**Top 25 Web of Science Categories** based on the number of records within the **Book Citation Index 2005-2018**:

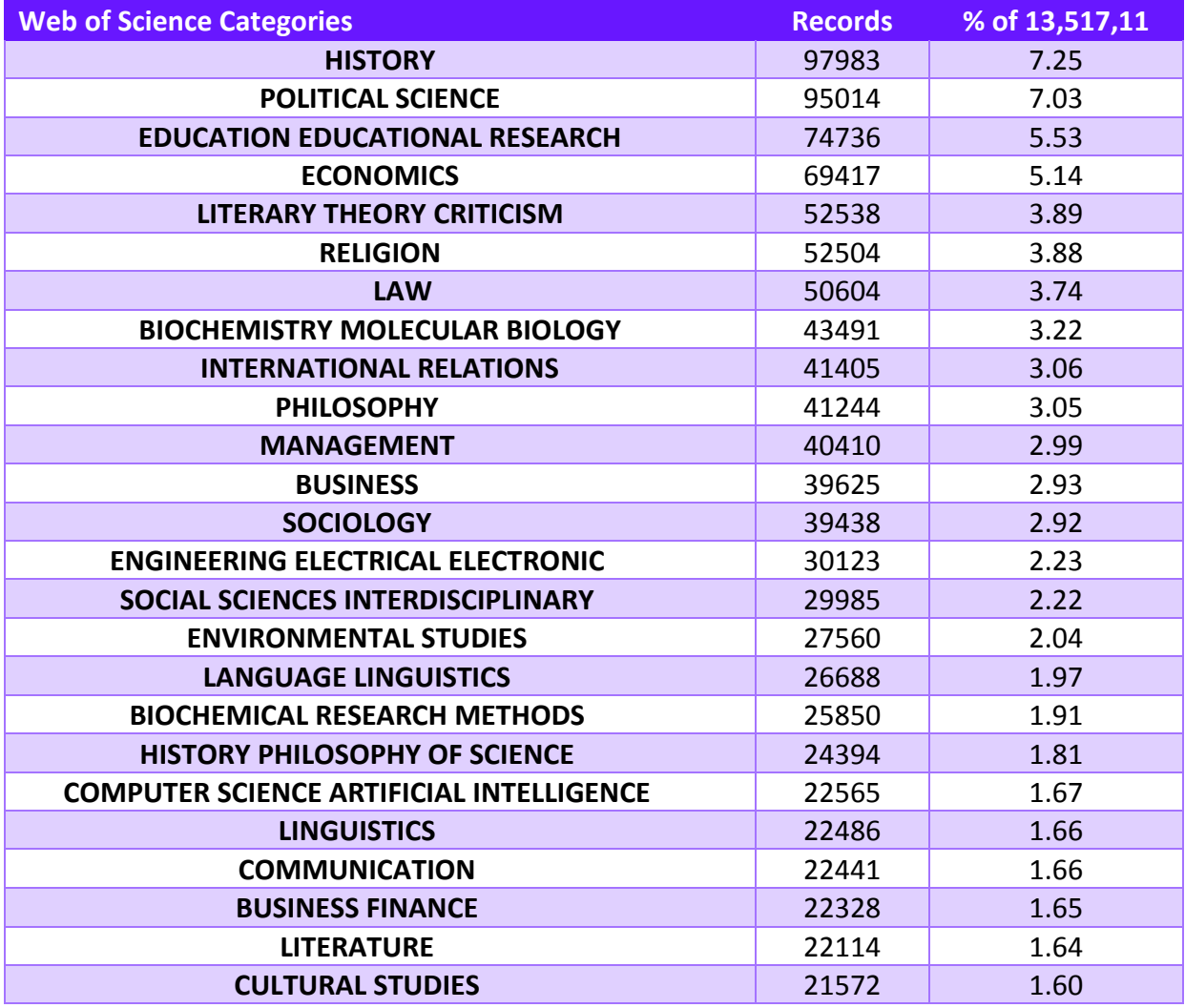

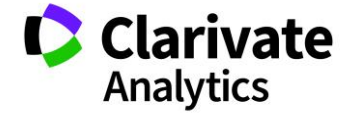

**Top 25 Web of Science Categories** based on the number of records within the **Conference Proceedings Citation Index 1990-2018<sup>12</sup>**:

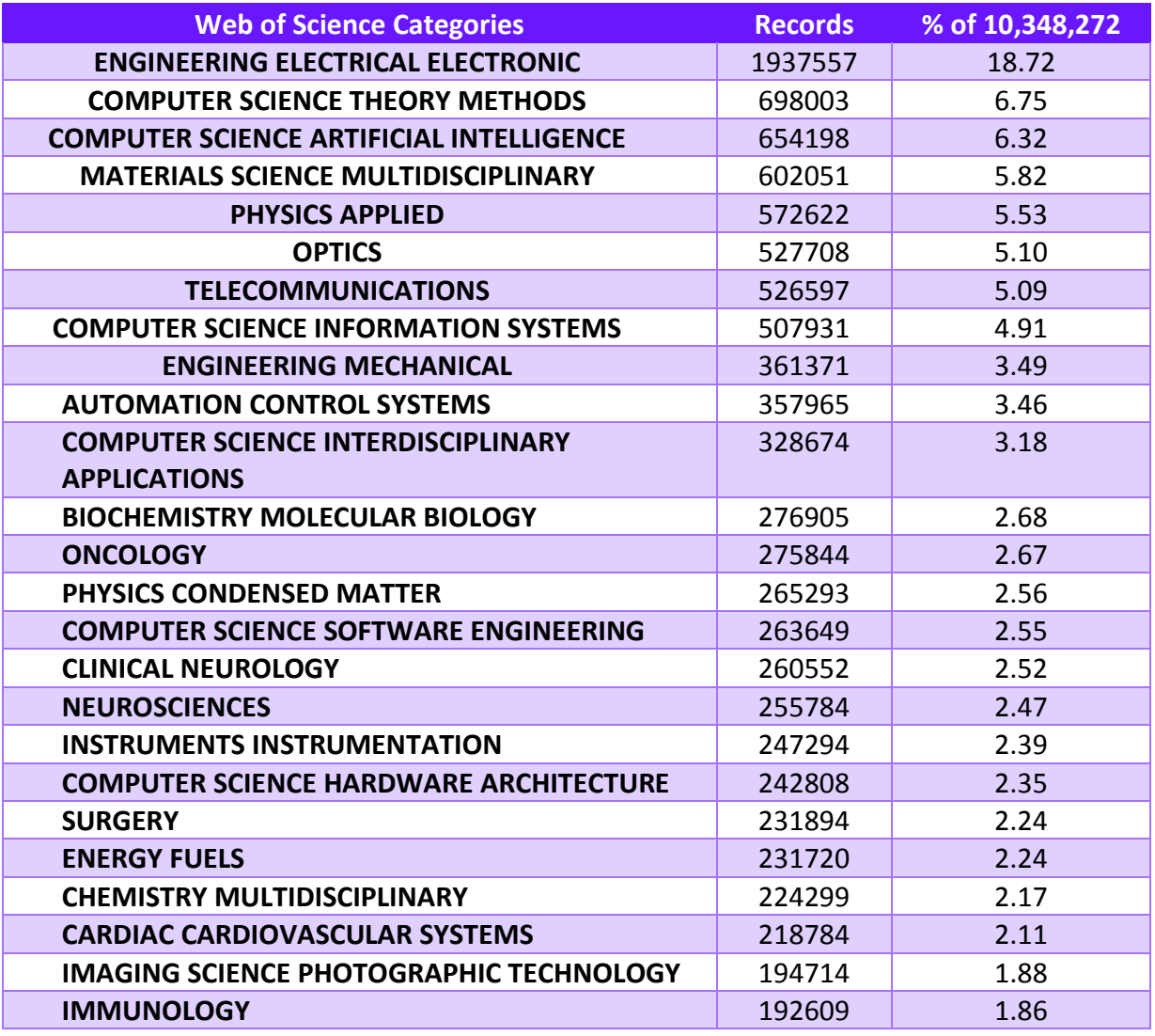

<sup>12</sup> August 2018

 $\overline{a}$ 

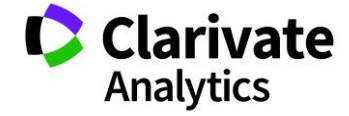

#### <span id="page-19-0"></span>COUNTRY COVERAGE

In recent years, the Web of Science™ Core Collection has witnessed a flood of original research issuing from around the globe. In an effort to appeal to a larger global research audience, the Web of Science Core Collection has expanded beyond publishers located in North America and Western Europe, providing a wider international research community.

Whether it is research in the natural sciences, social sciences or arts & humanities, there has been a dramatic increase of emerging research content from publishers across the world which is now available to subscribers of the Web of Science Core Collection.

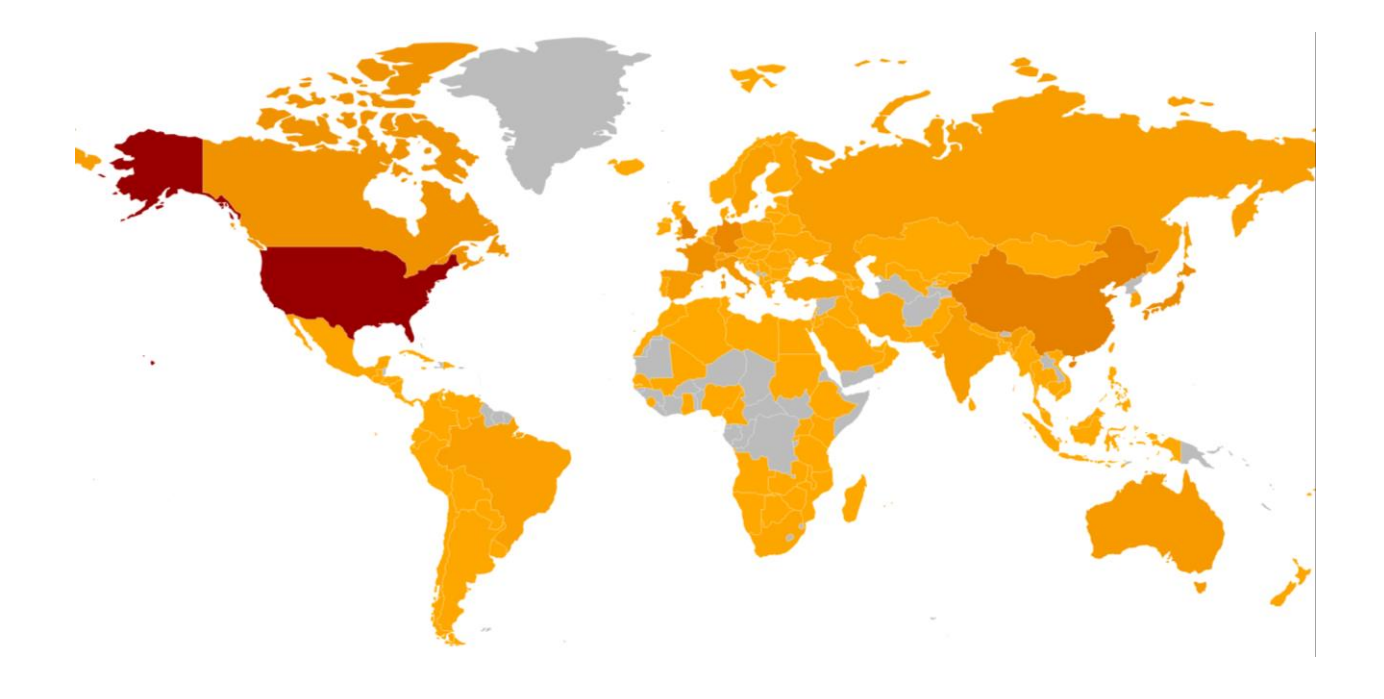

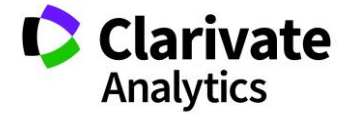

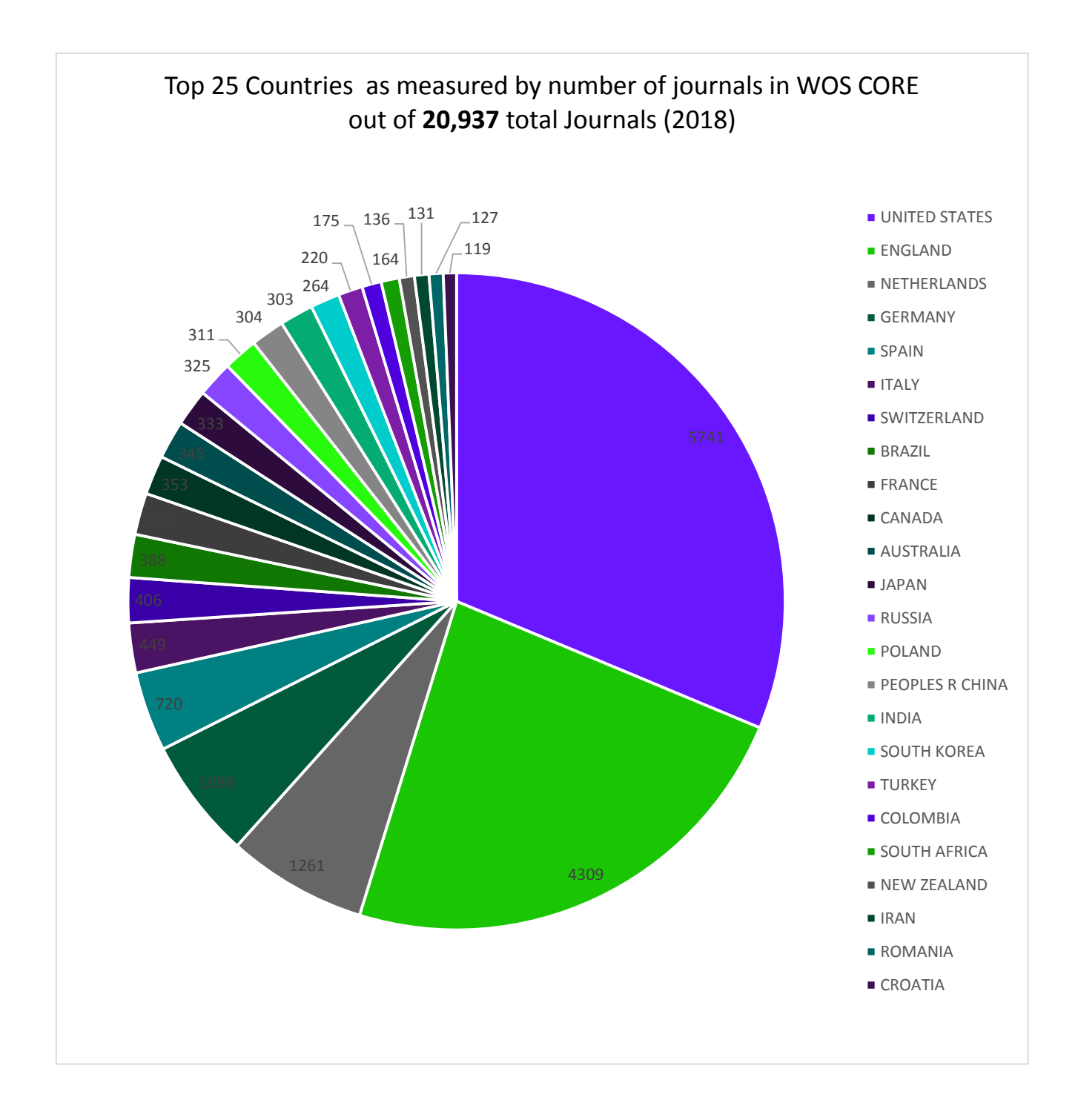

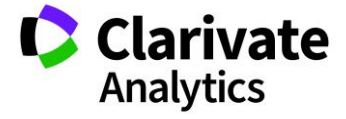

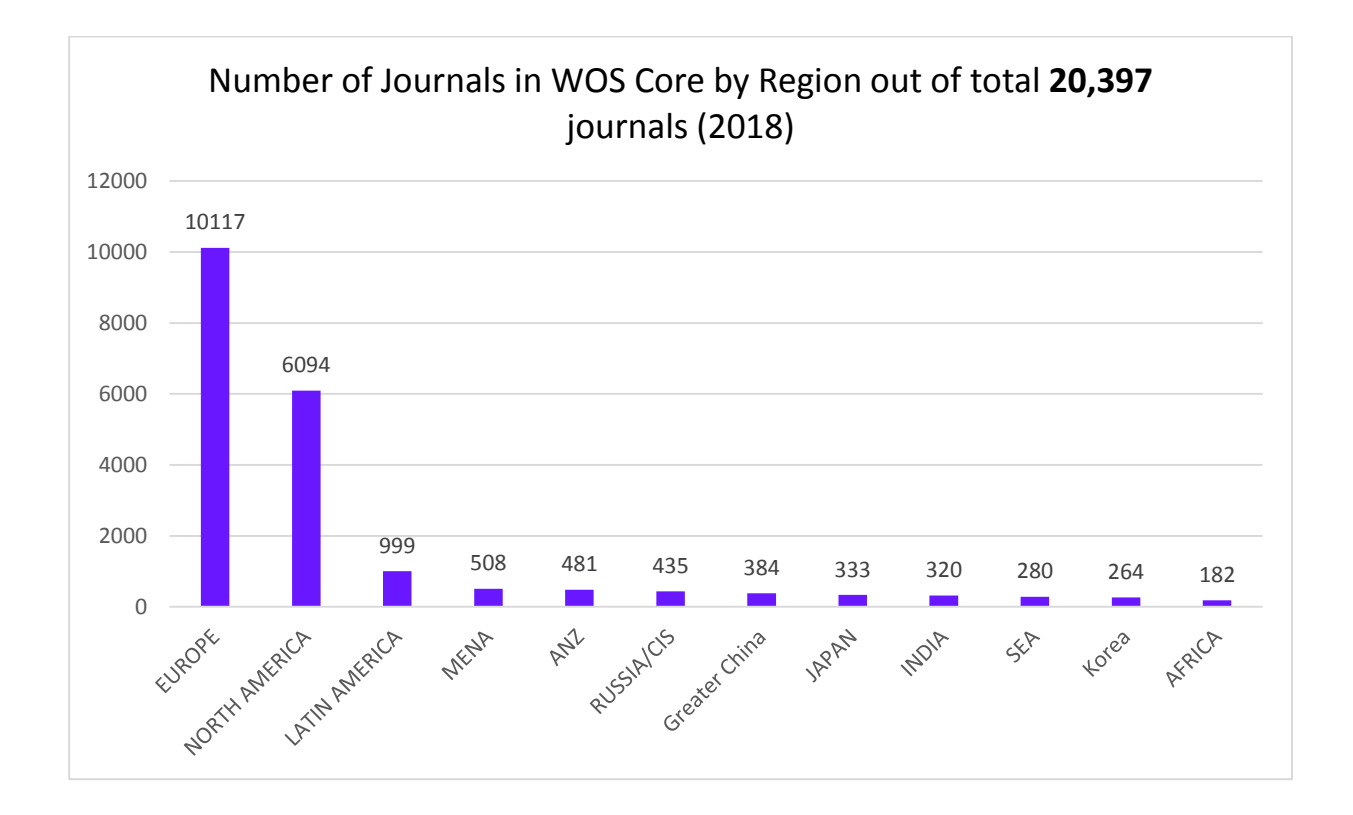

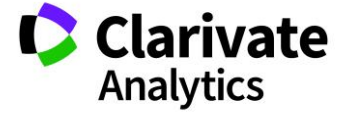

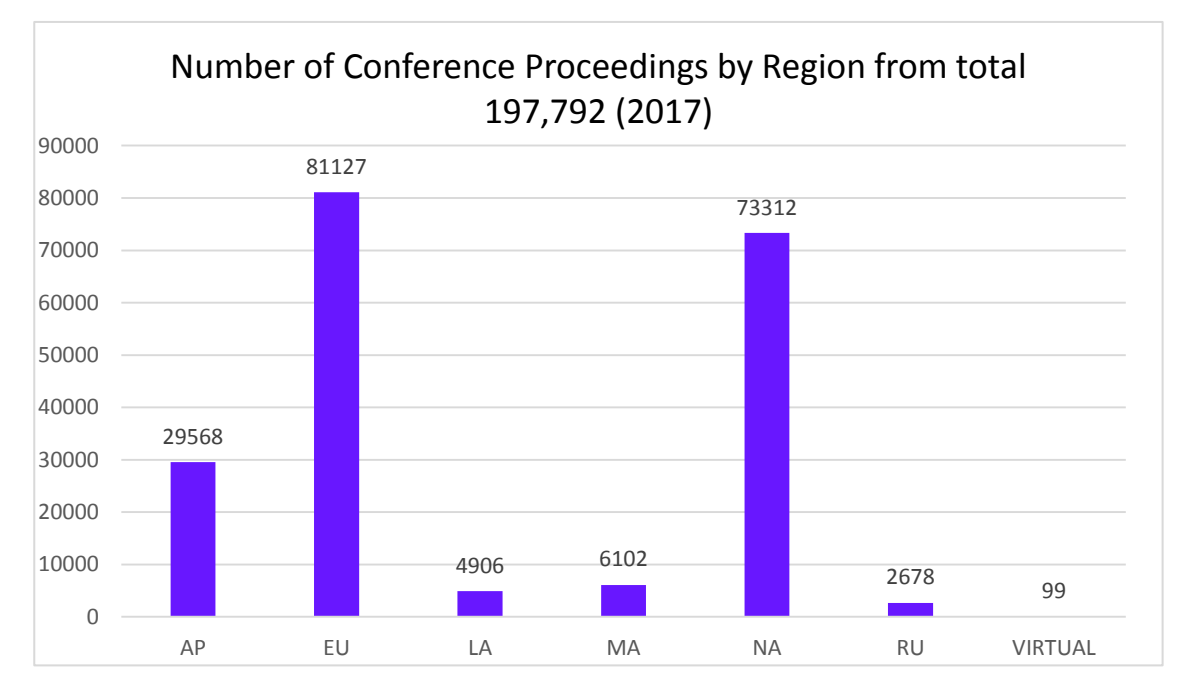

For what concerns the **Conference Proceedings Citation Index**, the split<sup>13</sup> for main regions is shown below:

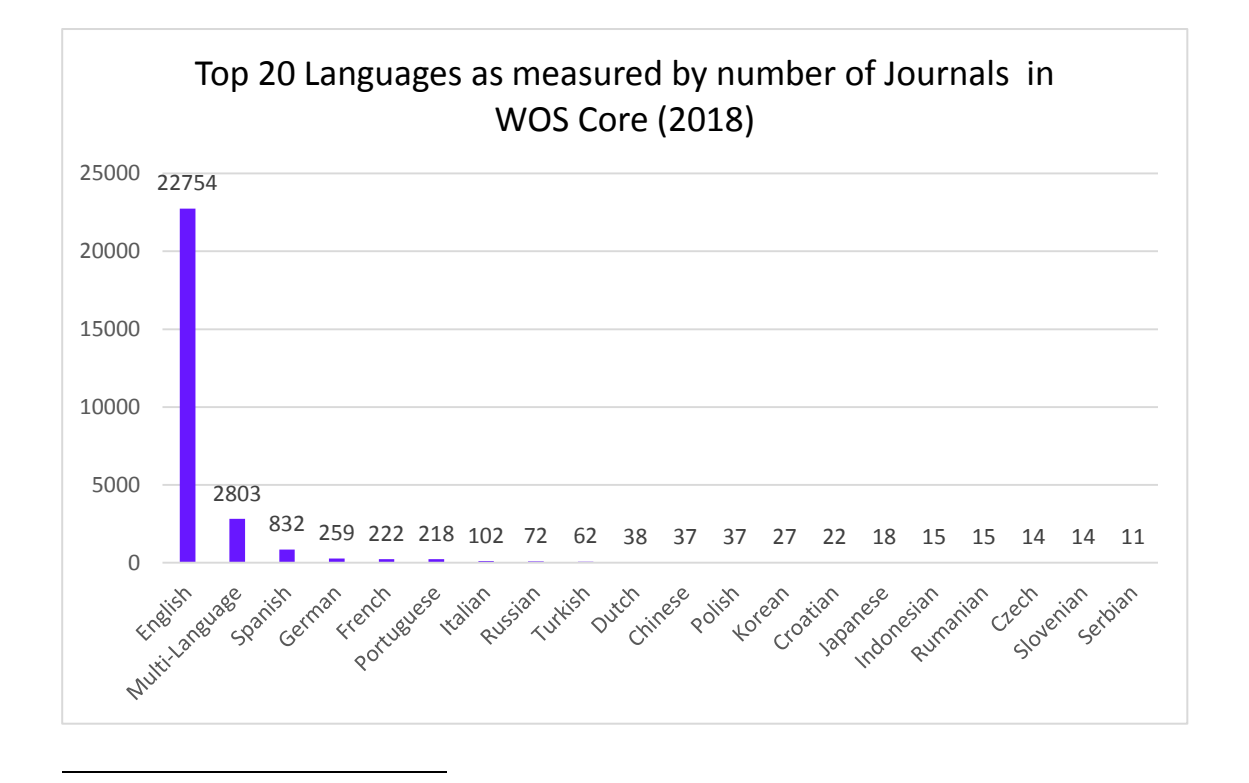

August 2018

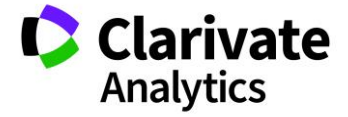

#### <span id="page-23-0"></span>PUBLISHER COVERAGE

Since its inception, the Web of Science™ Core Collection has remained publisher neutral. Below is a chart reflecting the top 20 publishers as indexed within the SCIE, SSCI, AHCI and ESCI indexes<sup>14</sup>

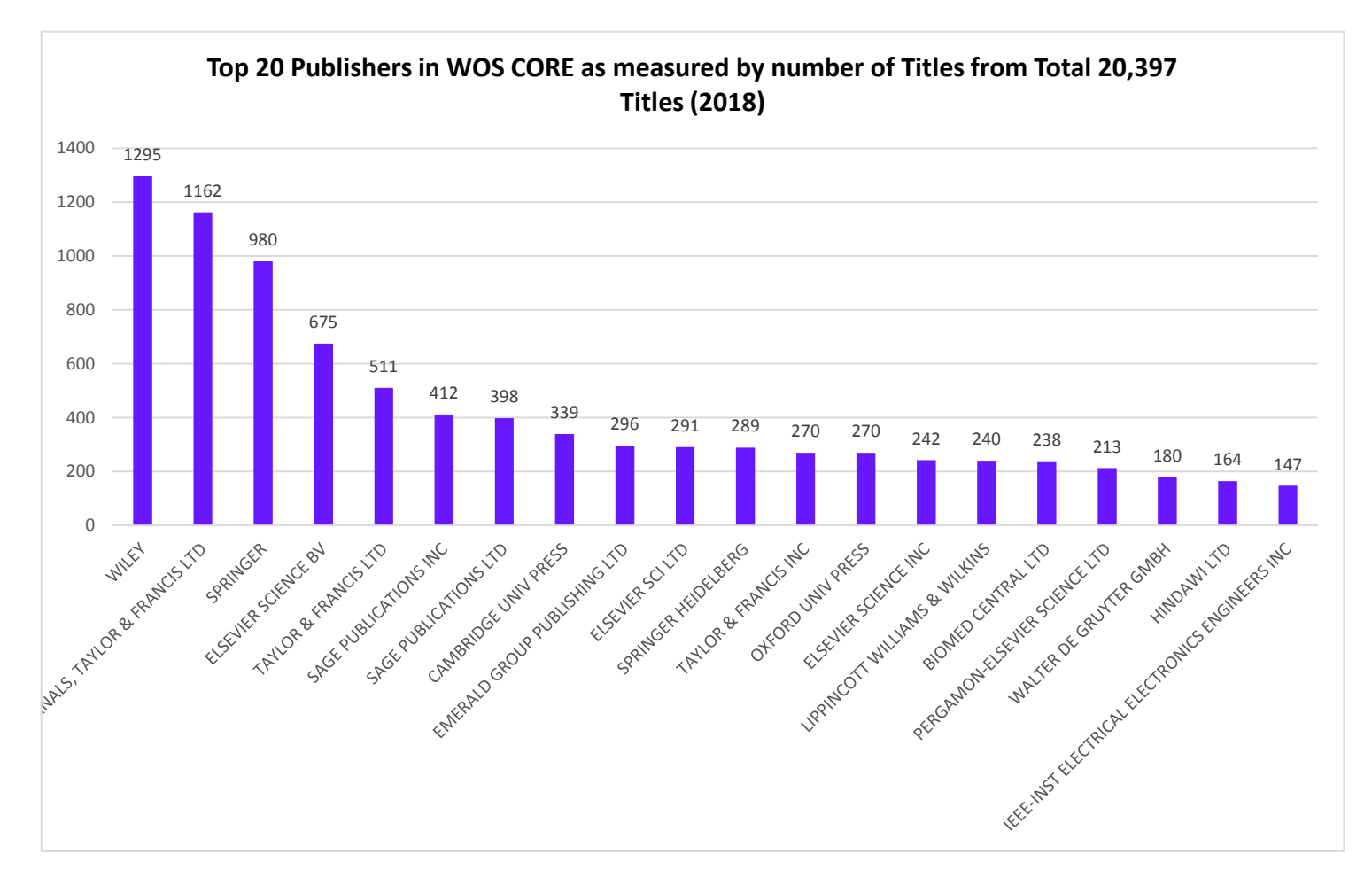

<sup>14</sup> August 2018

 $\overline{a}$ 

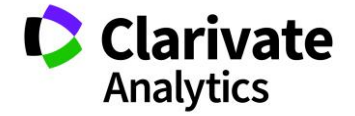

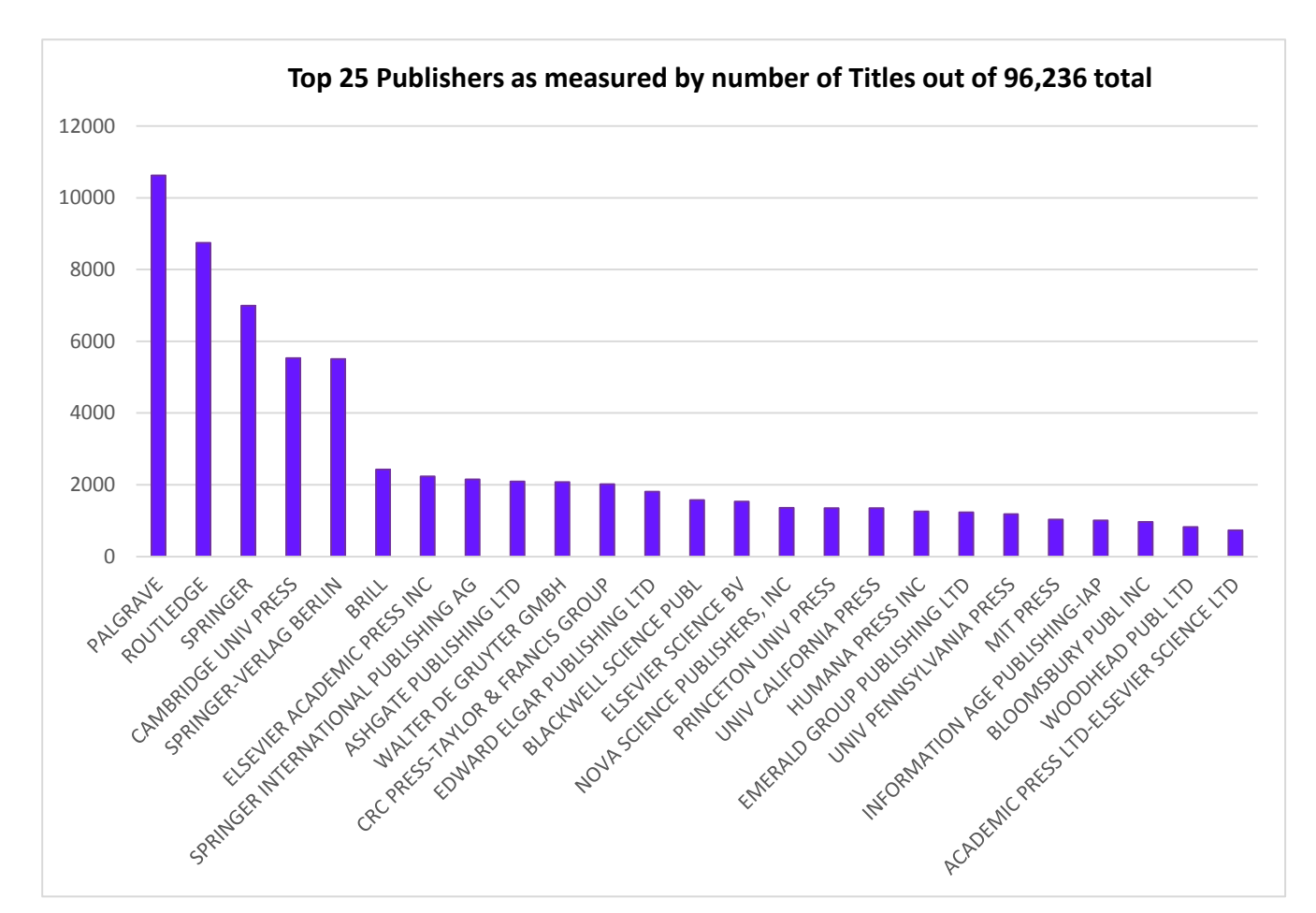

Below is a chart showing the top 20 publishers as indexed within the Book Citation Index<sup>15</sup>

<sup>15</sup> September 2018

 $\overline{a}$ 

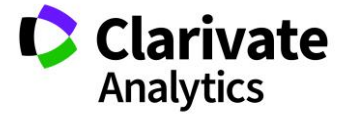

#### <span id="page-25-0"></span>OVERLAP WITH OTHER WEB OF SCIENCE DATABASES

Web of Science™ Core Collection is part of the Web of Science platform. Below is a graph showing the overlap in journals across the Web of Science platform<sup>16</sup>.

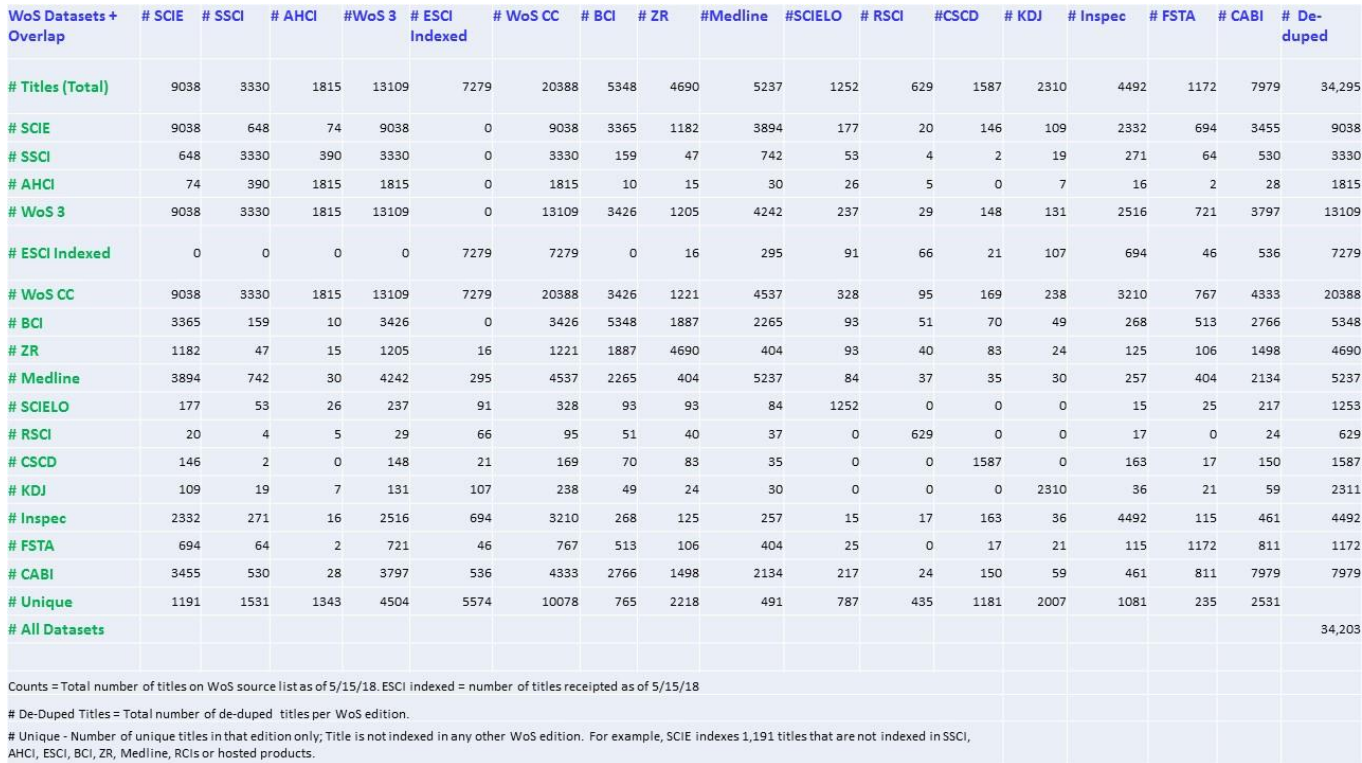

The number of unique journals on the Web of Science platform is around 34,295 (around 23,000 titles excluding hosted content: INSPEC, FSTA, CABI).

<sup>16</sup> June 2018

 $\overline{a}$ 

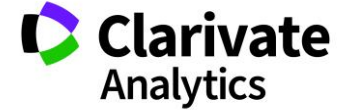

### <span id="page-26-0"></span>BACKFILES

The Web of Science opens access to over a century of backfiles in the sciences, social sciences, arts and humanities. Backfile archives enhance the depth and breadth of results of any search. As Garfield himself noted "By making people bibliographically aware of the older literature, now they want it, and this is all happening at the same time that a lot of this literature is being made accessible electronically".

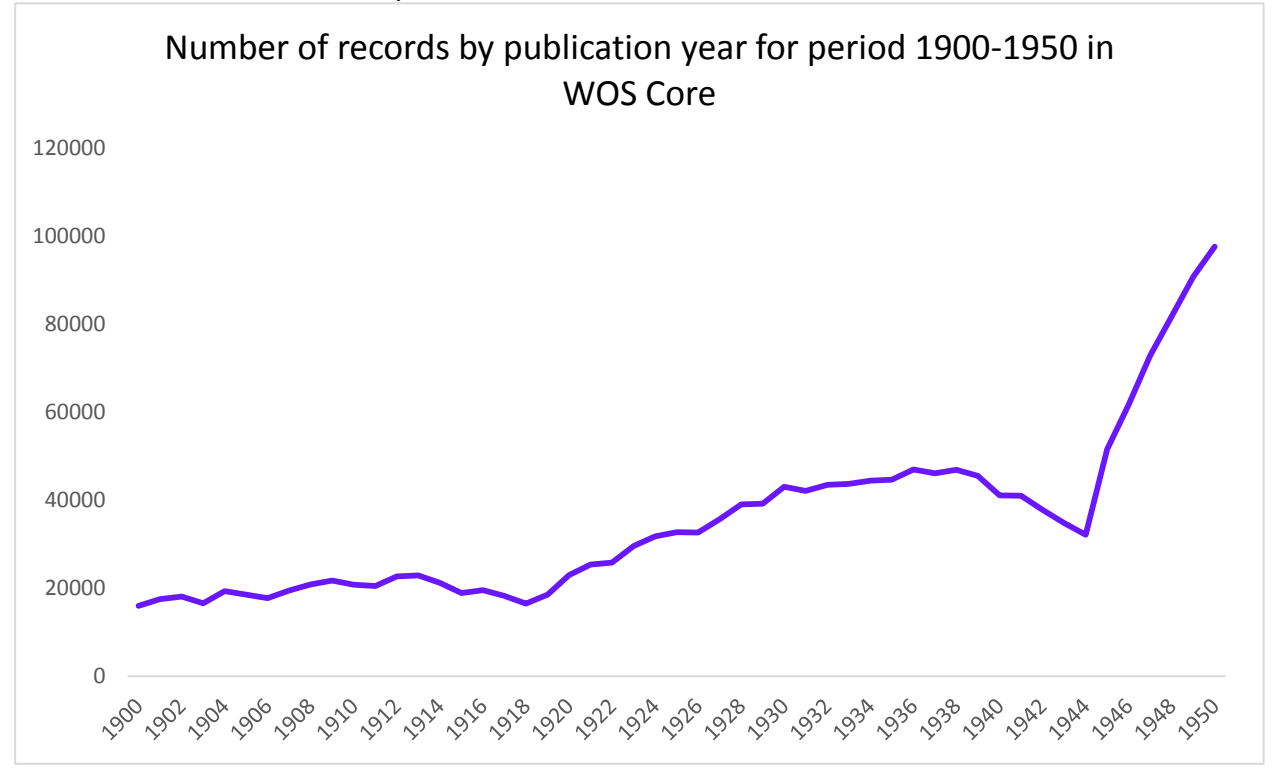

The importance of backfiles can be easily proven even in areas characterized from a fast changing landscape, for instance the Medicine: searching for Leukemia as a topic and limiting the search to papers published in the time range 1940-1950, Web of Science™ Core Collection hits more than 544 results (see graph).

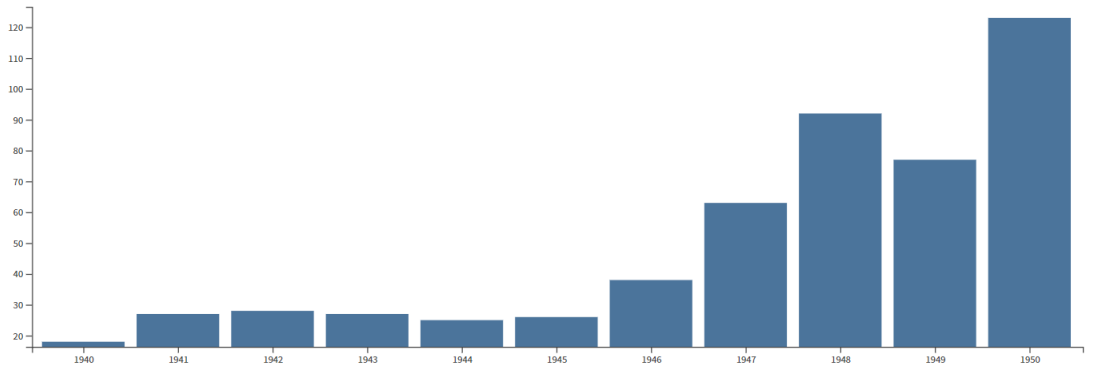

In order to demonstrate that current research is still influenced by older research, one can produce a "Citation Report" based on the set of 544 papers related to Leukemia between 1940 and 1950. The Citation Report collects the subsequent Citing Articles to produce a 'Total Citing

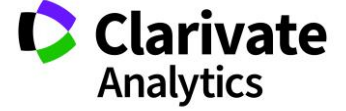

Article dataset' which can be analysed by publication year in order to produce a timeline for the citing papers. The analysis of the citing article dataset clearly provides evidence that current research (last 10 years for example) is citing older Leukemia research published during the period 1940-1950.

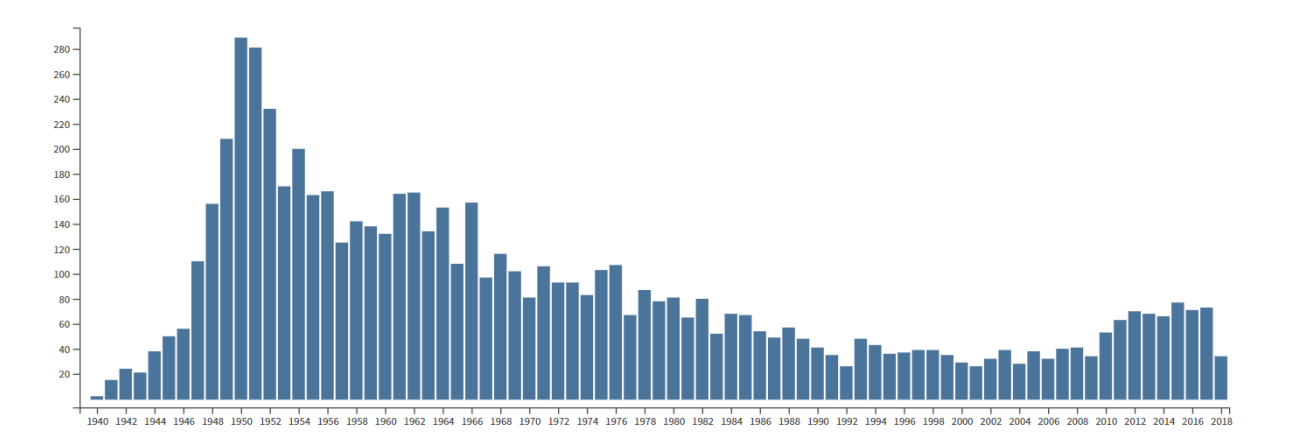

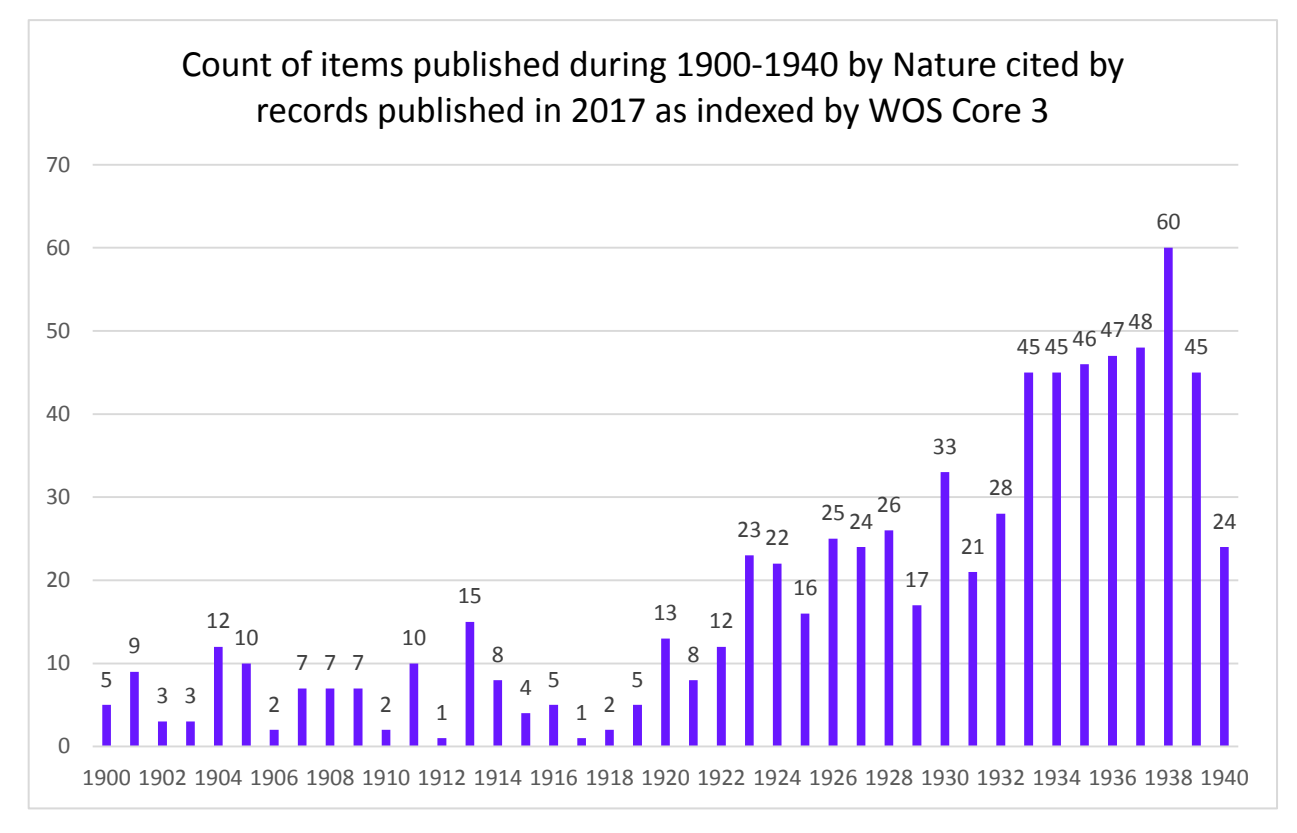

Another way to explore the age of material cited is to analyse the publication year of items cited by current research. An analysis was performed of the age of items cited in Nature during the period 1900-1940 by current research (publication year 2017) as indexed in WOS Core 3. An analysis of the cited references from items indexed in 2017 reveals that older material from Nature is still relevant today.

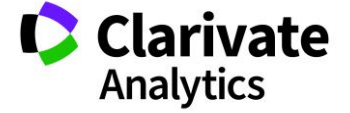

Analysis of usage statistics of STM publishers' platforms has revealed that about 20-25% of the downloaded articles are at least five years old.

Surprisingly, the percentage of old article downloads is higher in biomedical areas than in humanities<sup>17</sup>.

Again: more than 60% of "50 Most Cited Items" in the Web of Science™ Core Collection were published over 20 years ago.

Web of Science™ Core Collection provides access to millions of additional source items and cited references — plus cited reference searching for the entire database.

- [CENTURY OF SCIENCE:](http://wokinfo.com/wok/products_tools/backfiles/cos/) Science Citation Index Expanded to 1900
- [CENTURY OF SOCIAL SCIENCES:](http://wokinfo.com/wok/products_tools/backfiles/coss/) Social Sciences Citation Index to 1900
- Arts & Humanities Citation Index to 1975
- Current Chemical Reactions to 1986, plus archives from 1840 1985 from INPI
- Index Chemicus to 1993

Web of Science™ Core Collection users can access authors' cited references for all years of content. Cited reference search results link research across time and disciplines, and reveal connections that cannot be found by standard search techniques.

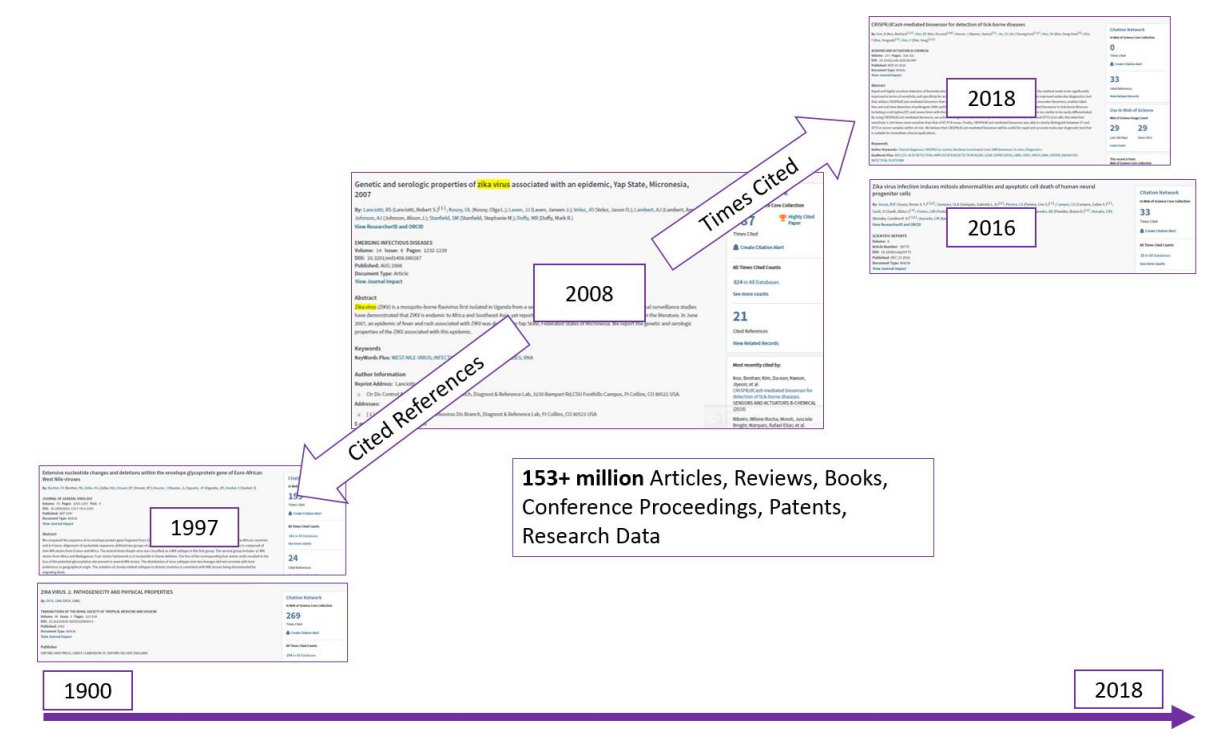

<sup>17</sup> Journal Backfiles in Scientific Publishing: A Marketing White Paper, British Library

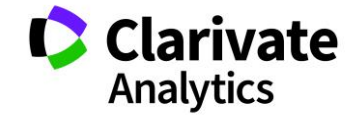

*Web of Science Discover the difference*

#### <span id="page-29-0"></span>DOCUMENT TYPE INDEXING

All documents are indexed in the Web of Science™ Core Collection following a **cover-to-cover** indexing approach: every significant item published within a journal is attributed to a document type and indexed. This approach is a distinctive and unique characteristic of the Web of Science Core Collection. Here is a list of all possible document types and their description:

- **Article:** Reports of research on original works. Includes research papers, features, brief communications, case reports, technical notes, chronology, and full papers that were published in a journal and/or presented at a symposium or conference.
- **Abstract of Published Item:** Bibliographic-only data on a published paper. Generally finds records dating back to 1974 or before.
- **Art Exhibit Review:** Reviews of gallery or museum showings of artworks.
- **Bibliography:** A list, often with descriptive or critical notes, of writings relating to a particular subject.
- **Biographical-Item:** Obituaries, articles focusing on the life of an individual, and articles that are tributes to or commemorations of an individual.
- **Book:** A monograph or publication written on a specific topic.
- **Book Chapter:** A monograph or publication written on a specific topic within a main division in a book.
- **Book Review:** A critical appraisal of a book (often reflecting a reviewer's personal opinion or recommendation) that evaluates such aspects as organization and writing style, possible market appeal, and cultural, political, or literary significance<sup>18</sup>.
- **Chronology:** A review of events on a specific topic or subject in their order of occurrence in time.
- **Correction:** Correction of errors found in articles that were previously published and which have been made known after that article was published. Includes additions, errata, and retractions.
- **Correction, Addition:** Correction of errors found in articles that were previously published and which have been made known after that article was published. Includes additions, errata, and retractions.
- **Dance Performance Review:** Reviews of solo dance recitals, complete dance productions, dance programs consisting of several works, and other types of performed dances.

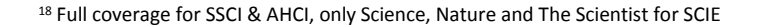

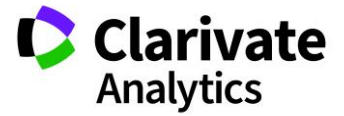

*Web of Science Discover the difference*

- **Database Review:** A critical appraisal of a database, often reflecting a reviewer's personal opinion or recommendation. Refers to a structured collection of records or data that is stored in a computer system.
- **Discussion:** An article or paper that discusses questions in an open and usually informal debate. Generally finds records dating back to 1996 or before.
- **Editorial Material:** An article that gives the opinions of a person, group, or organization. Includes editorials, interviews, commentary, and discussions between individual, post-paper discussions, round table symposia, and clinical conferences.
- **Excerpt:** A selection from or a fragment of a literary or musical work, which cannot stand as a separate work in its own right.
- **Fiction, Creative Prose:** Includes short stories and other works of creative prose.
- **Film Review:** A review of a motion picture.
- **Hardware Review:** A critical appraisal of computer hardware, often reflecting a reviewer's personal opinion or recommendation. Refers to objects that you can actually touch, like disk drives, keyboards, printers.
- **Item About An Individual:** A review of the work(s) of a celebrated person in a particular field of study.
- **Letter:** Contributions or correspondence from the readers to the journal editor concerning previously published material.
- **Meeting Abstract:** A general summation of completed papers that were or will be presented at a symposium or conference.
- **Meeting Summary<sup>19</sup>:** A paper that covers multiple meeting abstracts in a variety of subjects.
- **Music Performance Review:** Review of a live musical performance (recital, concert, and opera).
- **Music Score:** Transcript of the original and entire draft of a musical composition or an arrangement with the parts for the different instruments or voices written on staffs one above another.
- **Music Score Review:** Review of a bound musical composition or bound collection of musical compositions.
- **News Item:** News, current events, and recent developments.
- **Note:** A paper that mentions or remarks on a published paper on a specific subject. Generally finds records dating back to 1996 or before.
- **Poetry:** Compositions in verse; metrical writing.

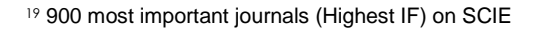

*Web of Science Discover the difference*

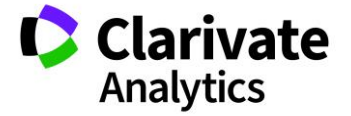

- **Proceedings Paper:** Published literature of conferences, symposia, seminars, colloquia, workshops, and conventions in a wide range of disciplines. Generally published in a book of conference proceedings. Records covered in the two Conference Proceedings indexes (CPCI-S and CPCI-SSH) are identified as Proceedings Paper. However, the same records covered in the three indexes (SCI-E, SSCI, and A&HCI) are identified as Article when published in a journal.
- **Record Review:** Reviews of recorded music or speech.
- **Reprint:** An article that was previously published.
- **Review<sup>20</sup>:** A renewed study of material previously studied. Includes review articles and surveys of previously published literature. Usually will not present any new information on a subject.
- **Script:** includes film scripts, plays, TV, and radio scripts.
- **Software Review:** A critical appraisal of computer software, often reflecting a reviewer's personal opinion or recommendation. Refers to programs, procedures, and rules, along with associated documentation pertaining to the operation of a computer system.
- **Theater Review:** Review of a performed play.
- **TV Review, Radio Review:** Reviews of television and radio broadcasts.
- **TV Review, Radio Review, Video Review:** Reviews of television, radio broadcasts, and videos.

Some records in the Web of Science™ Core Collection may have two document types, for instance: Article and Proceedings Paper. An Article is generally published in a journal. A Proceedings Paper is generally published in a book of conference proceedings. Records covered in the two Conference Proceedings indexes (CPCI-S and CPCI-SSH) are identified as Proceedings Paper. The same records covered in the three indexes (SCI-E, SSCI, and A&HCI) are identified as Article when published in a journal.

If a document is attributed to more than one document type, the document type is also associated with a precedence code to be used if necessary to attribute only one document type. See Appendix C for the precedence code (the document type associated with the higher integer value in column "precedence" is attributed to that document).

In the Web of Science™ Core Collection, there is the possibility to filter for any document types selecting Basic Search, then the field "document type" and using the scrollbar menu to pin the desired document type (see below).

As opposed to other generalist databases, the Web of Science™ Core Collection documents are **indexed directly from the publisher:** all content stems **from direct indexing and not from an aggregation of third party materials**.

<sup>20</sup> A review is an article published on a review journal or with more than 100 cited references

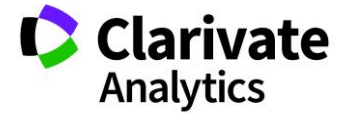

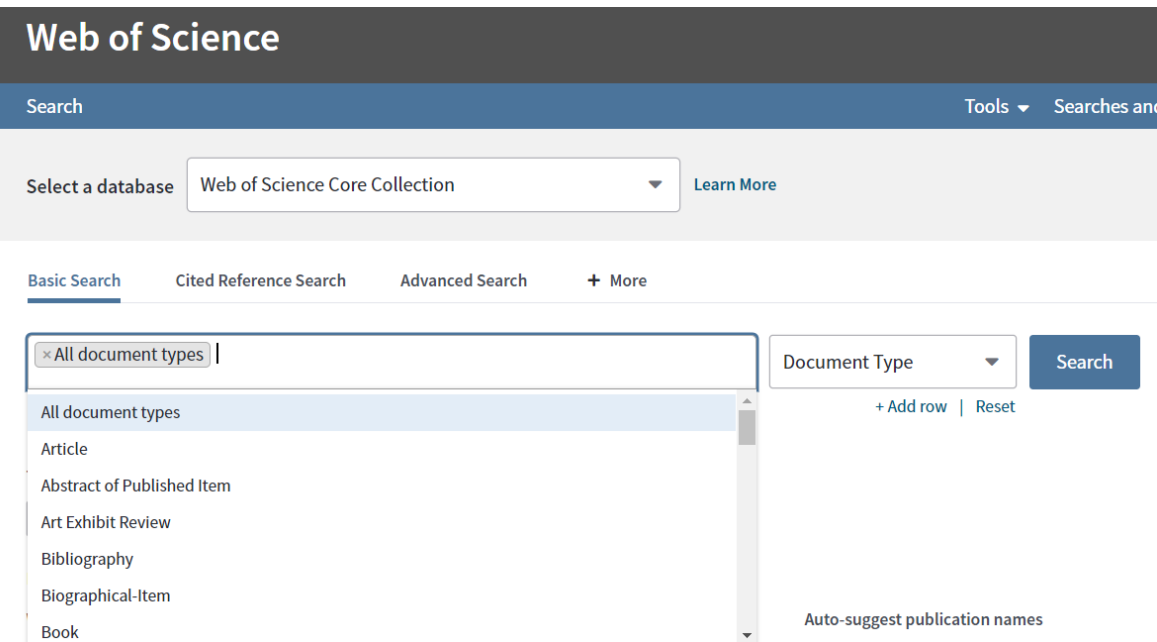

Analysis of document type as indexed by WOS CORE all editions 1900-2018<sup>21</sup>

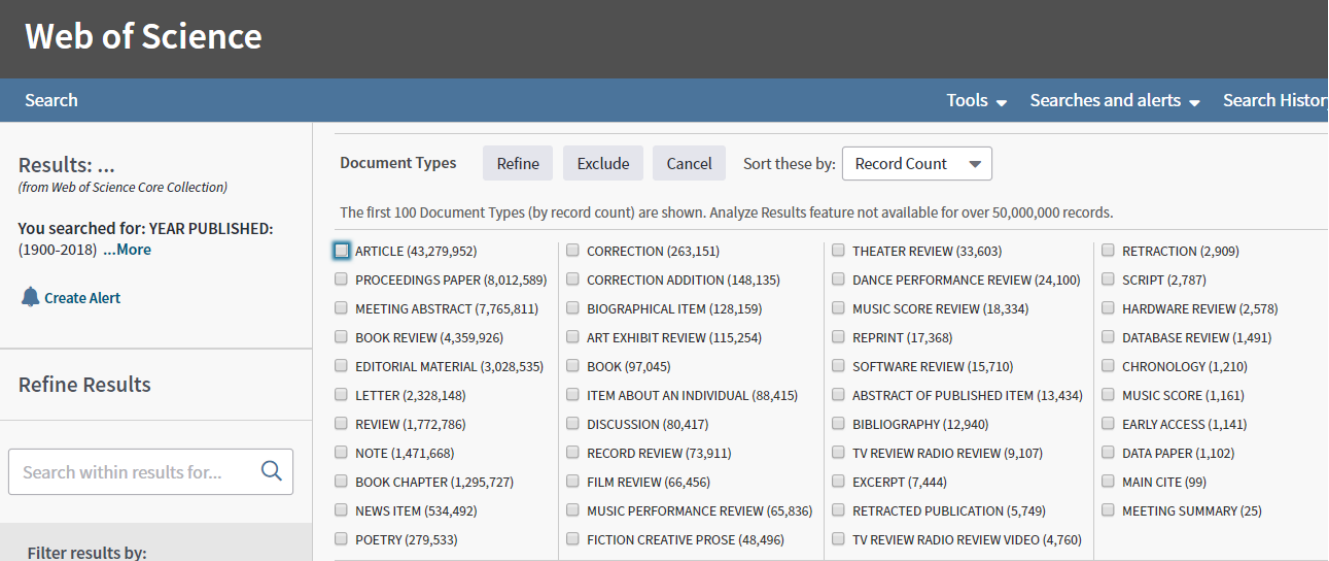

<sup>21</sup> September 2018

 $\overline{a}$ 

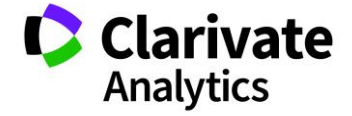

#### Once a record is indexed<sup>22</sup>, several relevant information and different level of metadata are captured $^{23}$ :

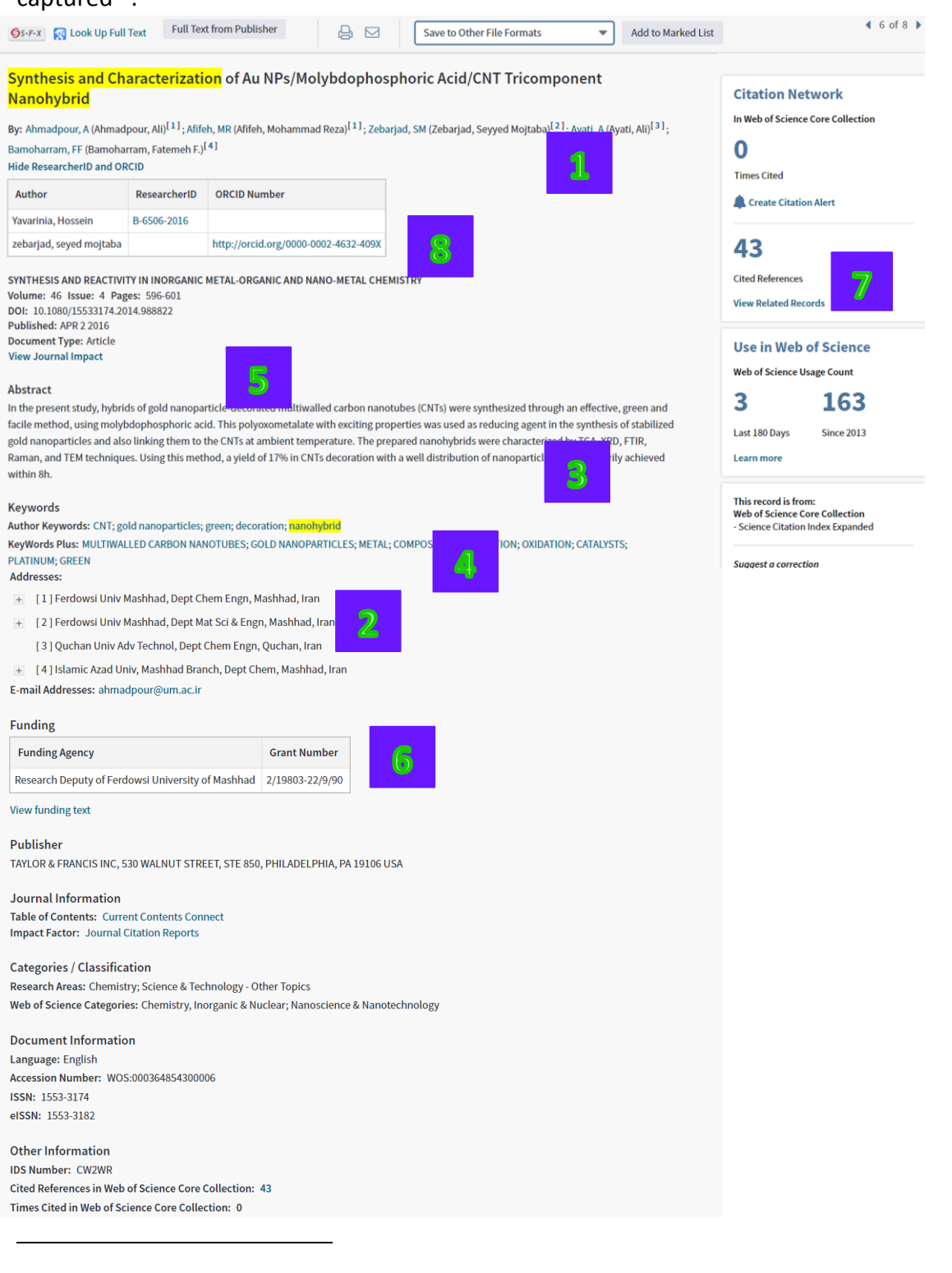

<sup>22</sup> See Appendix D for checking and comparing the real article full text

<sup>23</sup> A record can contain more than 80 fields

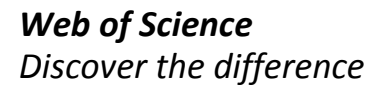

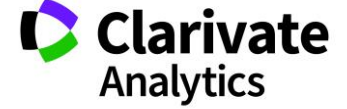

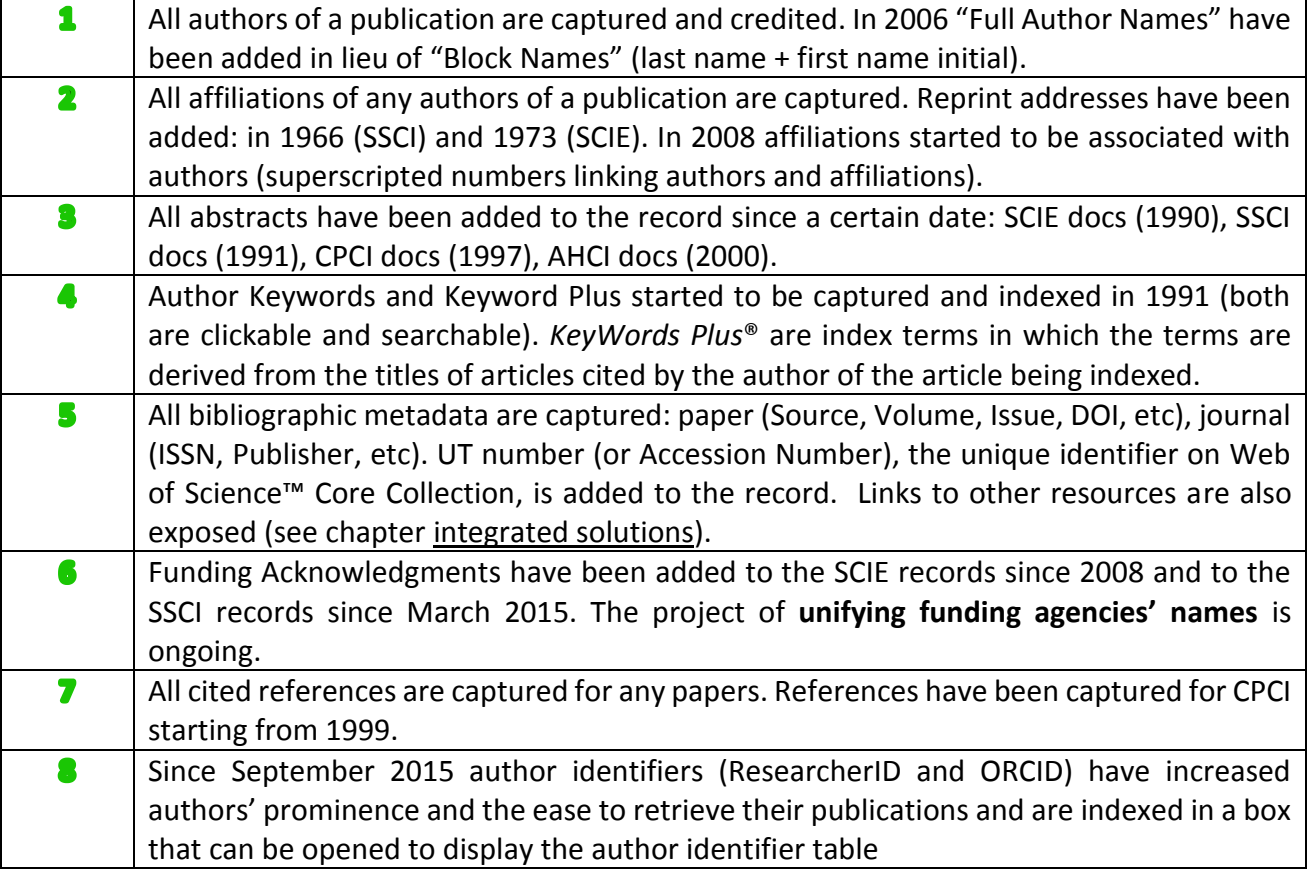

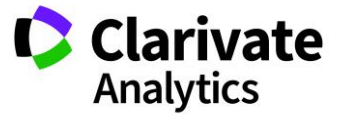

#### <span id="page-35-0"></span>CONTENT SELECTION

A dedicated in-house team of experts daily evaluates journals for inclusion in the Web of Science™ Core Collection.

The Web of Science™ Core Collection is **comprehensive but not all-inclusive**.

The study of patterns and characteristics in the scientific literature supports this decision. It is well known that a relatively small number of journals publish the majority of significant scholarly results.

In the mid-1930s, while studying the literature of electrical engineering, the English mathematician and librarian Samuel C. Bradford noted that the key literature for a given specialty tends to form itself into a discrete core of journals. He also noted that expanding a search beyond this core leads to rapidly diminishing returns in terms of pertinent data for the subject at hand. The principle that he ultimately formulated, known as **Bradford's Law**, holds that in any given field, relatively few journals account for a substantial majority of important findings and advancements.

In addition to being extended and applied in many fields, Bradford's Law has been repeatedly verified by data from Clarivate Analytics databases. A study of the Science Citation Index, for example, revealed that only 500 journals accounted for 70 percent of the papers indexed in the database in 1969. More recently, a 2008 analysis of the 7,621 journals then covered in the Journal Citation Reports showed that 50 percent of the citations generated by that journal collection derived from only about 300 journals, and that those 300 journals accounted for 30 percent of all the articles published by the total collection.

The key for the most effective coverage, then, is not necessarily a sprawling assortment of journals, but rather a **collection that is carefully selected, assiduously curated, and constantly evaluated** for improvement, reflecting the knowledge of the collective academic community.

The Web of Science™ Core Collection undergoes continuous updating in order to keep pace with the ever-changing, international landscape of science and scholarship, as new subject areas emerge while older ones contract or transform.

Annually, around 2,000 new titles are evaluated for inclusion, while the indexed content (exisiting titles) is continuously reviewed for quality, relevance and editorial excellence. The annual acceptance rate is around 12%-14% for WOS SCIE, SSCI & AHCI.

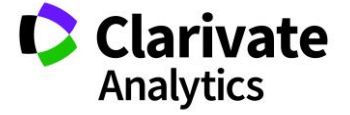
# **PROCESS**

Any peer-reviewed journal can be indexed on Web of Science™ Core Collection. Editors (or publishers) fill in the online submission form at http://mjl.clarivate.com/journal-submission/ or send print issues at the following address:

Clarivate Analytics ATT: Publication Processing 1500 Spring Garden Street, Fourth Floor Philadelphia, PA 19130 USA

The following infographs illustrate the selection process:

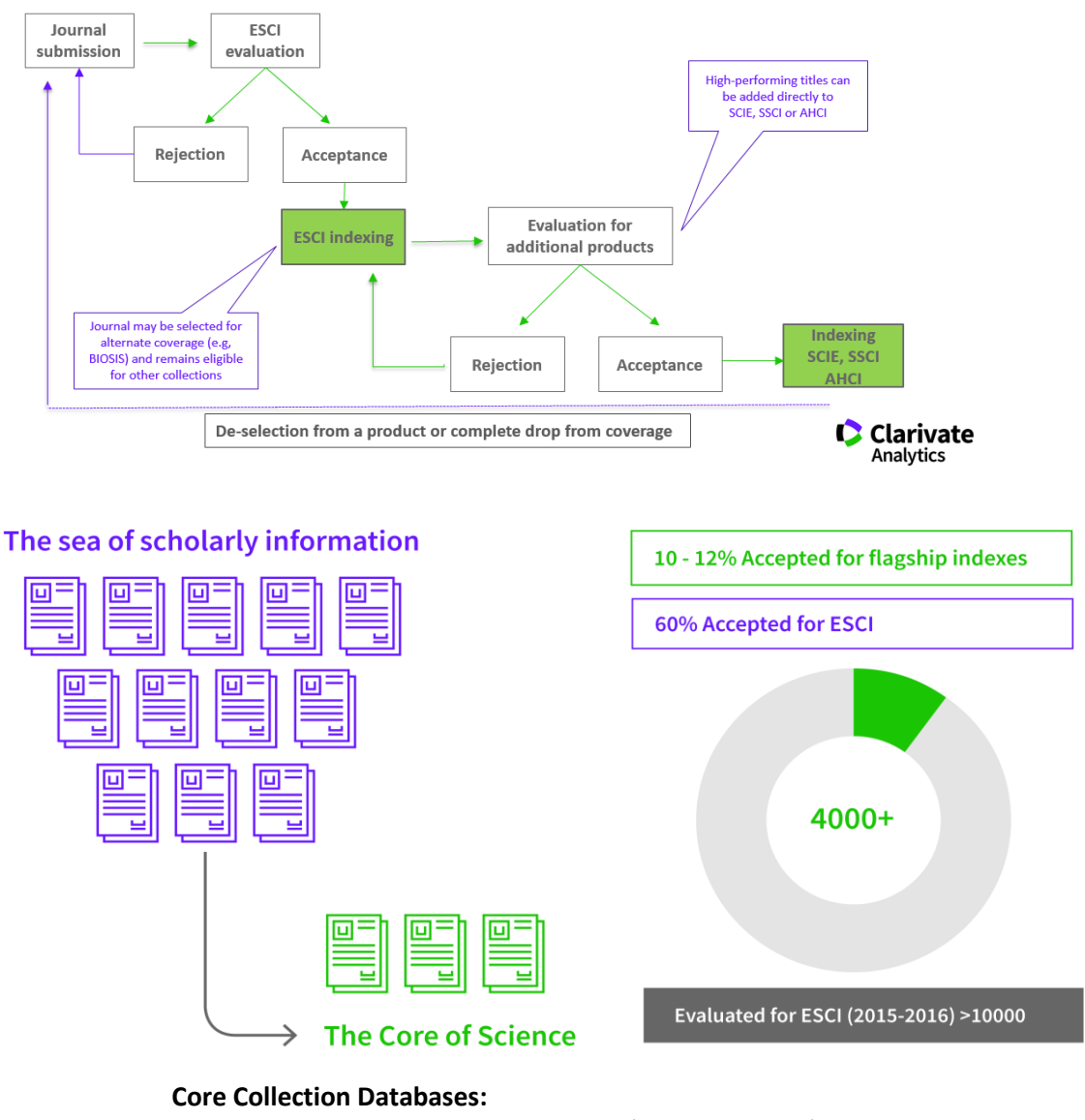

- SCIE Science Citation Index Expanded (included in JCR)
- SSCI Social Science Citation Index (included in JCR)
- AHCI Arts & Humanities Citation Index
- ESCI Emerging Sources Citation Index

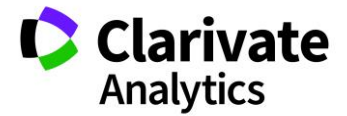

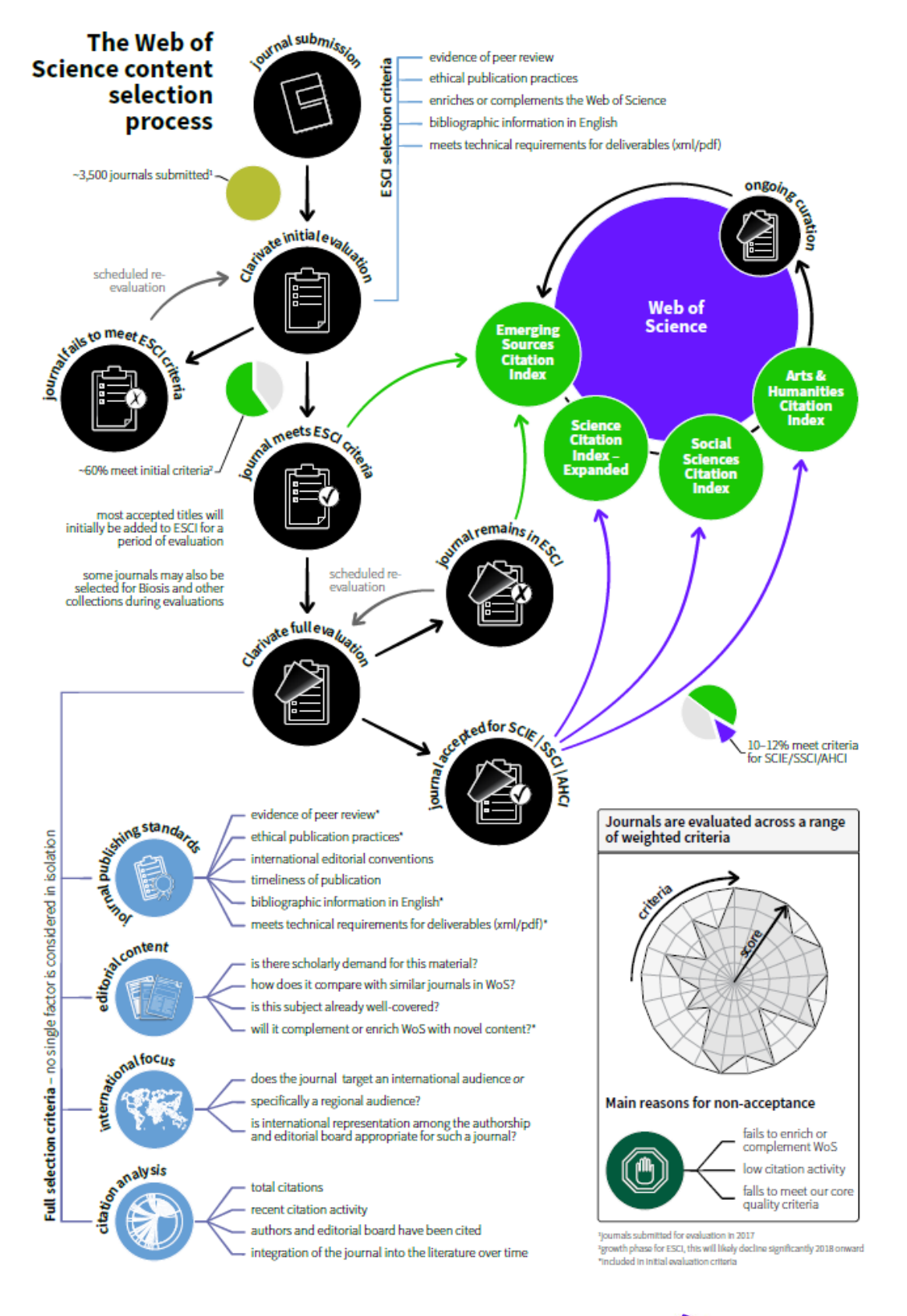

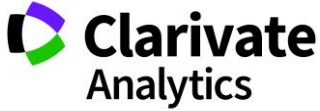

The first step following the submission of a journal for evaluation would be to check if the journal meets the minimal criteria for inclusion in the Emerging Sources Citation Index (ESCI).

At this early stage the journal is **visible** in the Web of Science™ Core Collection, even if it's not included in the original indexes and it doesn't participate to the Journal Citation Report analysis and computations.

After the successful inclusion in ESCI, the journal is, in any case, evaluated for inclusion in SCIE, SSCI and AHCI: if it meets the most rigorous criteria, the journal moves to these indexes, otherwise it remains in ESCI and becomes eligible for re-evaluation.

The entire process for being indexed in SCIE, SSCI and AHCI, however, is more rigorous and timeconsuming. **Evaluations vary in length** but can last one year or more, depending on the subject needs.

#### SELECTION CRITERIA

The Journal Selection Process is based on four main pillar criteria: **Publishing Standards, Editorial Content, International Focus, and Citation Analysis**. The graph below shows the most relevant criteria and the criteria in green are the ones to be fulfilled for inclusion in ESCI. **No one factor is considered in isolation** and all factors, both qualitative and quantitative, are considered to determine the overall strengths and weaknesses of a given journal.

#### Web of Science Core Collection journal selection process

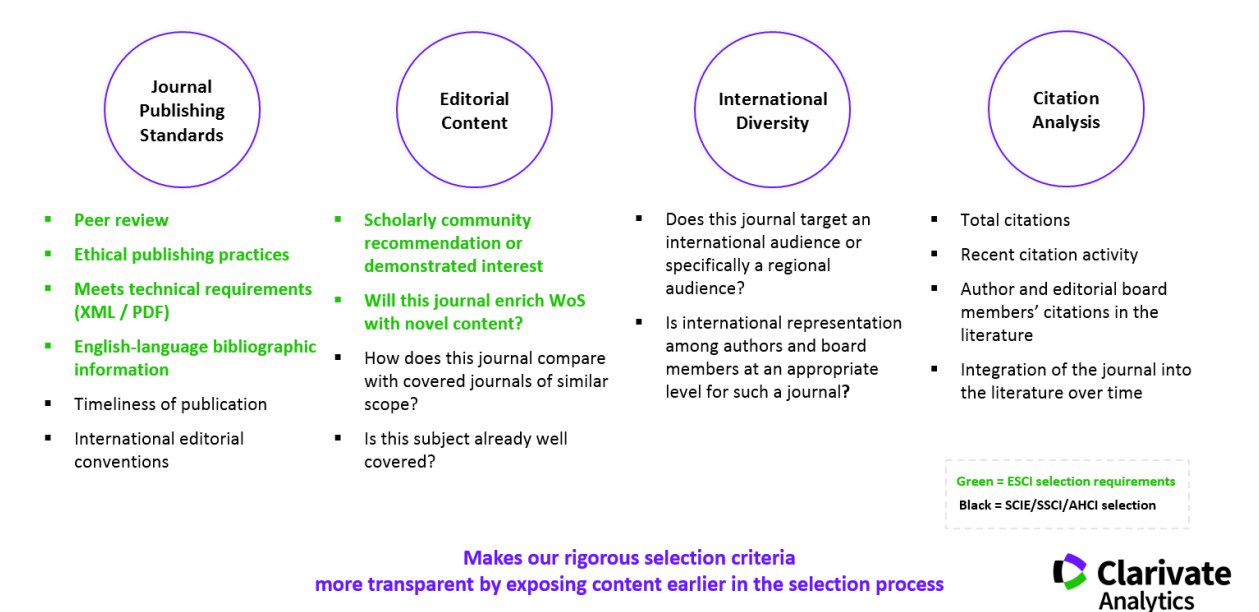

://wokinfo.com/essays/journal-selection-process/

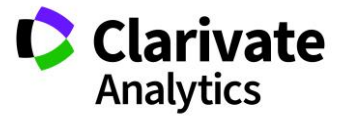

**Journal Publishing Standards** are concerned the main factors for consideration include:

## **Peer review**

Directly checked at submission and verified by Clarivate Analytics editors.

# **Ethical publishing practices**

Attention is paid to avoiding indexing predatory journals and standards of expected ethical behaviour has to be agreed by all parties involved in the act of publishing: the author, the journal editor, the peer reviewer, the publisher and the society of society-owned or sponsored journals.

# **Meets technical requirements (XML / PDF)**

For ESCI, it has been established that the preferred format. is electronic.

## **Timeliness of publication**

The basic criterion in the evaluation process is seemingly simple yet of fundamental importance: a journal must be published according to its stated frequency. The ability to publish on time implies a healthy backlog of manuscripts, essential for ongoing viability; the chronically late appearance of a journal is not acceptable. To gauge the timeliness of a journal, the selection process requires that the publication produces a minimum of three consecutive, current issues in accordance with its specified schedule, as soon as it is published; this establishes that the current content flow of the journal is robust.

Where a journal publishes articles electronically one at a time instead of collecting articles for release as an issue, the editor looks for a steady flow of articles over a period of up to one year.

# **International editorial conventions**

These include an informative title for the journal; fully descriptive article titles and author abstracts; complete bibliographic information for all cited references; and full addresses for every author. Inclusion of Funding Acknowledgements is also strongly recommended. These conventions are intended to optimize the possibility to retrieve the journal's source articles.

# **English-language bibliographic information**

English is currently the global language of science. For this reason, Web of Science™ Core Collection focuses on journals that publish full text in English, or, at least, bibliographic information, such as titles, abstracts, and cited references in English, in order to allow thorough cross-searching by Web of Science users worldwide. Cited references must also be listed in the Roman alphabet. Although many journals covered in the Web of Science™ Core Collection publish articles with bibliographic information in

English and full text in another language, the evident trend is that the journals most important to the international research community will publish full text in English. This is particularly true in the natural sciences: there are exceptions to this rule in the Arts & Humanities and in the Social Sciences. For example, English-language text is not a requirement in the Arts & Humanities scholarship where the national orientation takes precedence in studies of regional or national literature. Nonetheless, the availability of the full-text in English is highly desirable, especially if the journal intends to serve an international community of researchers.

 **Editorial Content** is probably the most intangible of the four pillar criteria. As Bradford and others noted an essential core of scientific literature forms the basis for all scholarly disciplines. However, in any given field, this core is not static; scientific research continues to give rise to specialized fields of study, and new journals emerge as published research on new topics achieves critical mass. Editors determine if the content of a journal under evaluation will enrich the database, or if the topic is already adequately addressed by existing journals.

# **International Diversity**

 Editors will also look for **international diversity** among the journal's contributing authors, editors, and editorial advisory board members. This is particularly important in journals targeting an international audience. Today's scientific research takes place in a global context, and an internationally diverse journal is more likely to have importance. Additionally, regional journals, which target a local rather than an international audience, are also considered. Editors select a relatively small proportion of such journals for inclusion, provided that they meet the editorial criteria and that their content will strengthen coverage of a given subject.

The process of journal selection is unique in that specialty editors have a wealth of **citation data to analyze**. Because the Web of Science™ Core Collection is a **True Citation Index**, all cited references from every item in every journal covered in the Web of Science™ Core Collection are indexed, irrespective of whether the work being cited is also covered as a source publication or not. Through the use of such data, it is possible to measure the citation impact of journals under evaluation.

Citation data, however, must be interpreted and understood correctly; a point that cannot be emphasized enough. Citation practices and patterns differ sharply between disciplines. Using quantitative citation data to measure impact is meaningful only in the context of journals in the same general discipline.

For example, smaller fields do not generate as many articles and citations as larger fields. In some areas, it may take a relatively long time for an article to attract a meaningful number of citations. But in other areas, it is not unusual for citations to accrue rapidly and peak after two or three years. These factors must be taken into account if citation data are to be used correctly.

For new journals that do not yet have citation history, editors examine the citation records of the journal's contributing authors and editorial board members, ascertaining whether the journal is able to attract contributions from scholars whose prior work has been useful to the research community.

In many instances, established journals that may be initially turned down for coverage are reevaluated: subsequent to an earlier evaluation, these journals might have experienced new growth in citation impact resulting from such changes as translation into English, a shift in editorial focus, a change in publisher, a switch to a new medium of delivery, etc.

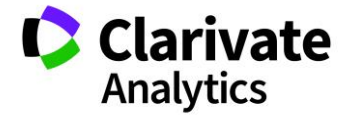

One citation-related factor that is constantly monitored is the rate of journal self-citation; this measure relates a journal's self-citations to the number of times it is cited by all journals, including itself.

There are journals in which the observed rate of self-citation is a dominant influence in the total level of citation. For these journals, self-citation threatens to distort the true role of the journal within the literature of its given field. Among all the journals listed in a recent annual edition of the Journal Citation reports science edition, 85 percent demonstrated journal self-citation rates of less than 15 percent.

The same criteria apply for all journals even if some attentions are taken when dealing with:

- **Social Sciences** journals: Standard citation metrics are analyzed while keeping in mind that overall citation rates in the social sciences are generally lower than those in the natural sciences. Regional studies have special importance in the Social Sciences, as topics of local rather than global interest are often the subject of scholarly research.
- **Arts & Humanities** journals: Publishing standards are important in the evaluation of arts and humanities journals. Citations patterns in the arts and humanities, however, do not necessarily follow the same predictable pattern as citations to social sciences and natural sciences articles. In addition, arts and humanities journal articles frequently reference non-journal sources (e.g., books, musical compositions, works of art, and literature). English-language text is not a requirement in some areas of arts and humanities scholarship where the national focus of the study precludes the need for it. An example of this is studies in regional or national literatures.

# OTHER CONTENT: BOOKS AND PROCEEDINGS PAPERS

For what concerns the **Book Citation Index**, the currency of publication is an essential criterion in the evaluation process. In general, books selected for both the Sciences, Social Sciences& Humanities Editions must bear a copyright from the current year or previous five (5) years. However, books outside this range, especially in Social Sciences and Arts & Humanities subjects, are often considered for coverage with the understanding that older books in these areas are often of relatively greater value.

Full address information for all authors is highly desirable, and complete bibliographic information for all cited references is essential.

English language full text is highly desirable, but books with full text in a language other than English are also considered for coverage in Book Citation Index. Including English language Bibliographic information (e.g. chapter title, author abstract, keywords) in these cases is most helpful.

Book publishing involves a collaborative effort between Publishing Editor and Author, with authors typically invited to write on a certain subject. As with journals, a peer review process is also associated with scholarly books, and Clarivate Analytics relies on the integrity of the publisher to insure that book content is valid and original.

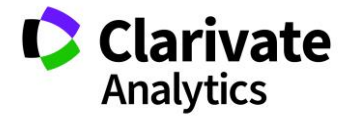

Book Citation Index covers only scholarly books that present fully referenced articles of original research, or reviews of the literature with the understanding that these books may be published in a wider variety of formats. Special consideration is given publications in the following list of book formats.

### **Dissertations**

––Dissertations are considered for coverage if they are part of an established book series with diverse content, or published as a well edited and reviewed monograph by a reputable scholarly publisher.

## **Textbooks**

––Well referenced textbooks aimed at a graduate or advanced research audience are considered for coverage.

## **Books in Series**

––Scholarly books in both series and non-series format are considered for coverage.

## **Reprinted /Reissued Content**

- ––Reissued content may be considered if it bears a current copyright date and has not been covered previously.
- ––Books containing reprinted content are generally not considered.

# **Translations and Non-English Content**

––Translations of non-English content are considered if they include significant, well-referenced, scholarly commentary.

### **Biography**

––Well referenced critical or scholarly biographies are considered.

### **Reference Books**

 ––Scholarly reference books where the items include cited references are considered. Priority is given to books and book series that have **relatively greater citation impact**. Book Citation Index now covers over 150 highly cited book series in Science, Social Science, and Arts & Humanities. Journal and proceedings citations to books in these series indicate that they are well-integrated into the scholarly communication network. The Book Citation Index uncovers another dimension of this network by opening citation pathways leading to and from publications in the wider world of books.

For what concerns the **Conference Proceedings Citation Index,** the proceedings papers published in journals are selectively covered from any of the over 12,000 journals covered in the Web of Science™ Core Collection.

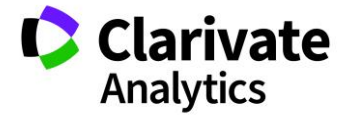

Papers meet the following criteria:

- 1. The paper must be identified explicitly as having been presented at a specific conference.
- 2. Complete conference information must be present (Name, Date and Location of conference).
- 3. Meeting abstracts *are* selectively covered but only from a limited number of high-impact, highfrequency science journals. The great majority of these journals are from biomedical subject areas.

Conference proceedings published as books are acquired and selected according to a set of specialized guidelines. The Editors evaluate each conference proceedings volume according to a set of well-established criteria. They include the following:

### 1. **Basic Publishing Standards**

Editors examine each proceedings volume to insure that basic publishing standards are in place including sequential page numbering, timeliness, international editorial conventions such as fully descriptive article titles, and full cited references, author abstracts, and keywords.

#### 2. **Content**

The overall quality of the research presented is assessed, as is the completeness of the cited references. In addition, the editors review the content to ensure that it enriches the coverage of a field or subfield, or of a geographic region, or that it completes the coverage of the output of a prestigious scholarly society or organization. **Priority is given to important serialized conferences sponsored by prestigious scholarly societies. The objective is to cover every instance of such conference serie**s.

### 3. **Copyright and Conference Date**

To ensure that the content of Conference Proceedings Citation Index is timely, published conference proceedings must fall into a specific date range.

- $\circ$  For scientific and technical proceedings, the meeting must have been held in the current or previous four years.
- $\circ$  In the social sciences and humanities, the time parameters are broader. All conference dates are accepted for social sciences and humanities proceedings so long as the volume is a first edition and not ever previously indexed.

These policies take into consideration the greater time sensitivity of information in natural sciences and technology subject areas and the somewhat less urgent time sensitivity of information in the social sciences and humanities.

### 4. **Conference Name and Location**

Proceedings literature must include the full name and location of the meeting.

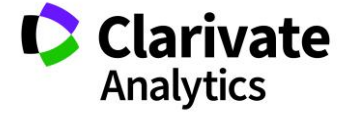

#### EDITORIAL PROCESS

The process of addition of new titles, and the deletion of those whose relevance and utility have diminished, constitutes the central activity of the specialists involved in journal selection<sup>24</sup>.

All Web of Science™ Core Collection content is directly selected by an **internal team**, comprised of 18 **full time editors**.

All of them are **Clarivate Analytics employees** and none of them affiliated with a journal or a publisher, which ensures that the selection criteria are **publisher-neutral**.

All editors who perform journal evaluations have **educational backgrounds** relevant to their areas of responsibility: for instance Master's degrees in Information Science & Technology, Microbiology, Physiology, Biochemistry, Adult Education, Scientific & Technical Communication, Publication Management, French Literature, and Philology.

The editors are **fluent in 12 languages**: Chinese-Mandarin, Tagalog<sup>25</sup>, Portuguese, Italian, Spanish, Romanian, French, Catalan, Arabic, German, Russian, and English.

Last but not the least, there is continuous discussion about titles to be selected or removed: the **editorial team meets every two weeks** to take joint decisions on such matters.

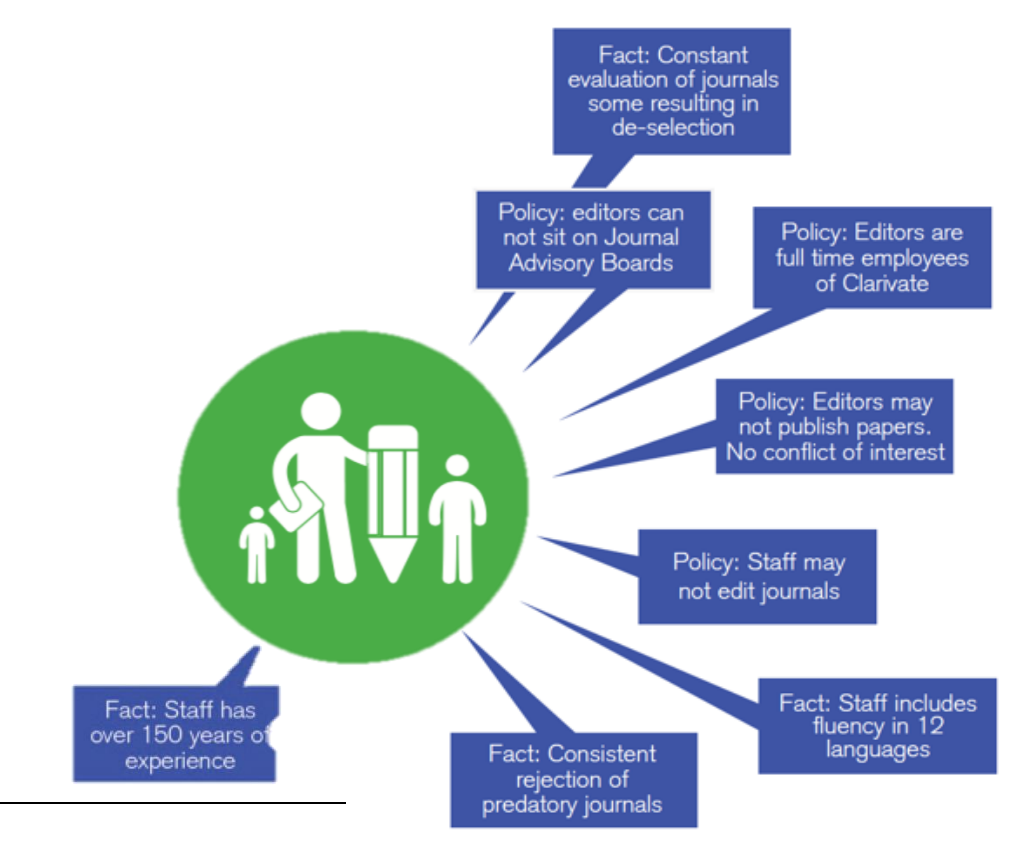

<sup>24</sup> [clarivate.com/essays/journal-selection-process](https://clarivate.com/essays/journal-selection-process/) for more information

 $25$  Tagalog is an Austronesian language with about 57 million speakers in the Philippines,

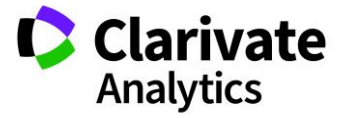

*Web of Science Discover the difference*

 $\overline{a}$ 

### CONTENT EXPANSION

Two key factors are emerged in the recent years with respect to the selection of content:

- The growing demand for **indexed content,** especially for research evaluation of emerging trends.
- The growing demand for **local (regional) content**, especially with regards to emerging countries. To maintain the historical selecti**vity of Web of Science™** Core Collection and, at the same time, to give a response to the customer demand for more content, Clarivate Analytics has strategically chosen to build up several parallel indexes and databases.

### EMERGING SOURCES CITATION INDEX- AN EXPANSION OF WEB OF SCIENCE CORE

Emerging Sources Citation Index (ESCI), launched late in 2015, has extended the universe of publications in the Web of Science™ Core Collection to include high-quality, peer-reviewed publications of regional importance in emerging scientific fields. ESCI has also made visible in Web of Science™ Core Collection, content important to funders, key opinion leaders, and evaluators, even if these papers have not yet demonstrated citation impact on an international audience.

Journals in ESCI have passed an initial editorial evaluation and can continue to be considered for inclusion in products such as SCIE, SSCI, and AHCI, which have more rigorous evaluation processes and selection criteria. All ESCI journals are indexed according to the same data standards, including cover-to-cover indexing, cited reference indexing, subject category assignment, and indexing of all authors and addresses. ESCI titles can contribute to spot trends in a specific discipline and to identify potential collaborators for expanded research.

The acceptance rate is 60%.

After launching in 2015, several years later on Clarivate Analytics saw the potential to add depth to the ESCI front file by expanding coverge to include a **10 year back file.**

Currently the ESCI indexes over **7,200 journals**. To view the list of journals as indexed by the ESCI please visit:<http://mjl.clarivate.com/cgi-bin/jrnlst/jloptions.cgi?PC=EX>

Citations from ESCI content are included in Web of Science **All Databases times cited counts**. A breakout of the citations from ESCI journals can be accessed via the 'Citation Score Card' view of the Web of Science full record.

ESCI journals are **not included in the Journal Citation Reports** and do not receive Impact Factors. The citations from ESCI will accrue to all articles in the Web of Science™ Core Collection and also contribute to the Journal Impact Factor numerator.

Citations from journals in ESCI are also **not included in the production of Essential Science Indicators.**

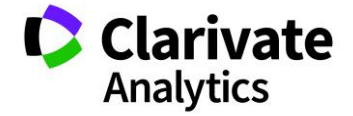

**ESCI 2005 to current year is available as a supplimentry dataset** which can be analysed in Incites Benchmark and Analytics alongside the standard Incites dataset.

Graph below shows the top 25 categories in ESCI as measured by the number of journals classified in a specific category. Education and Educational research is the category with the largest number of journals. Currently there are 446 journals classified in this category.

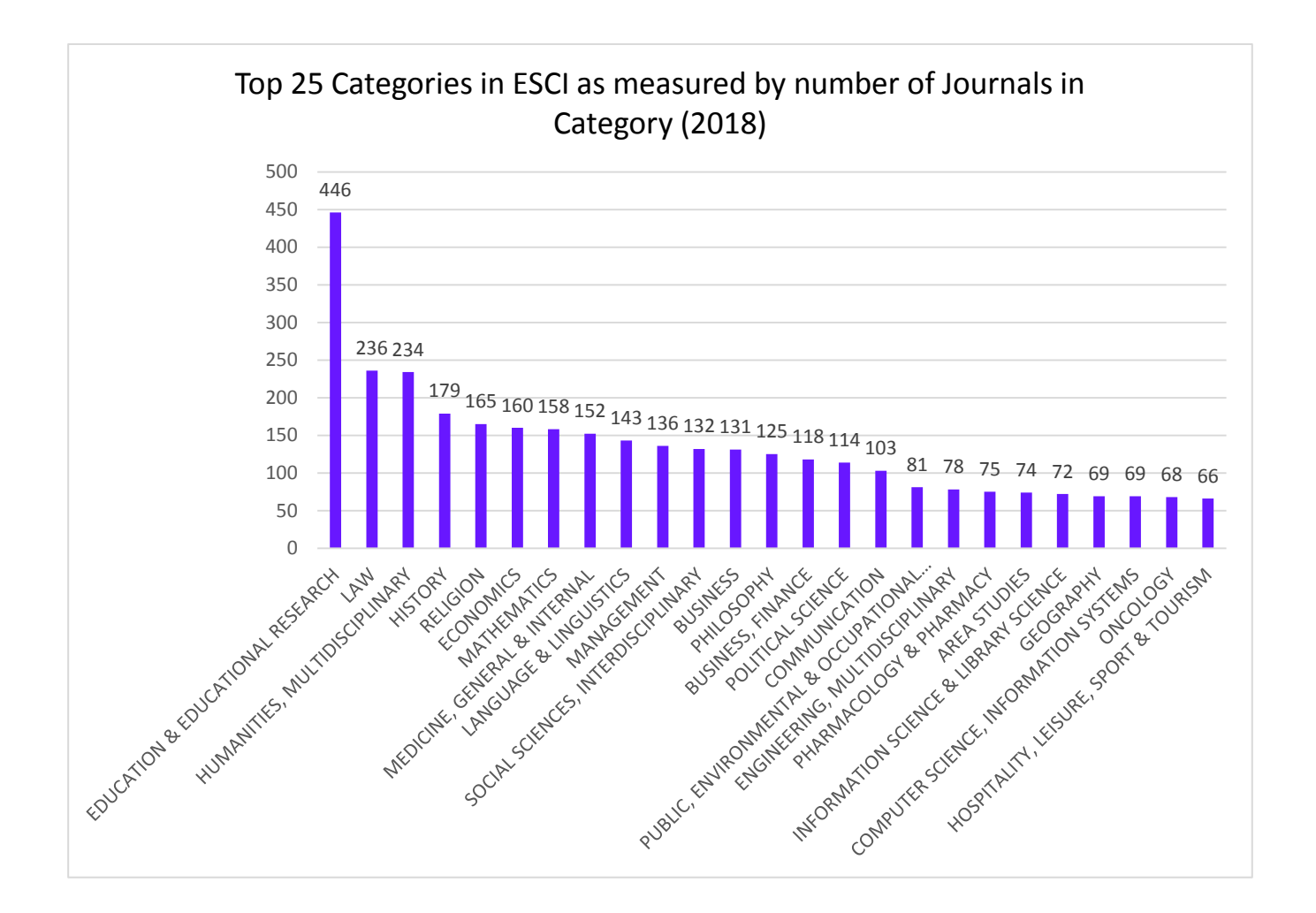

The share of journals by access policy is as follows:

- 64% of content Not Open Access
- 46% of content Open Access

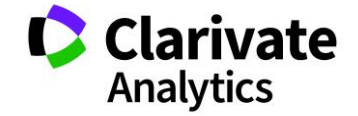

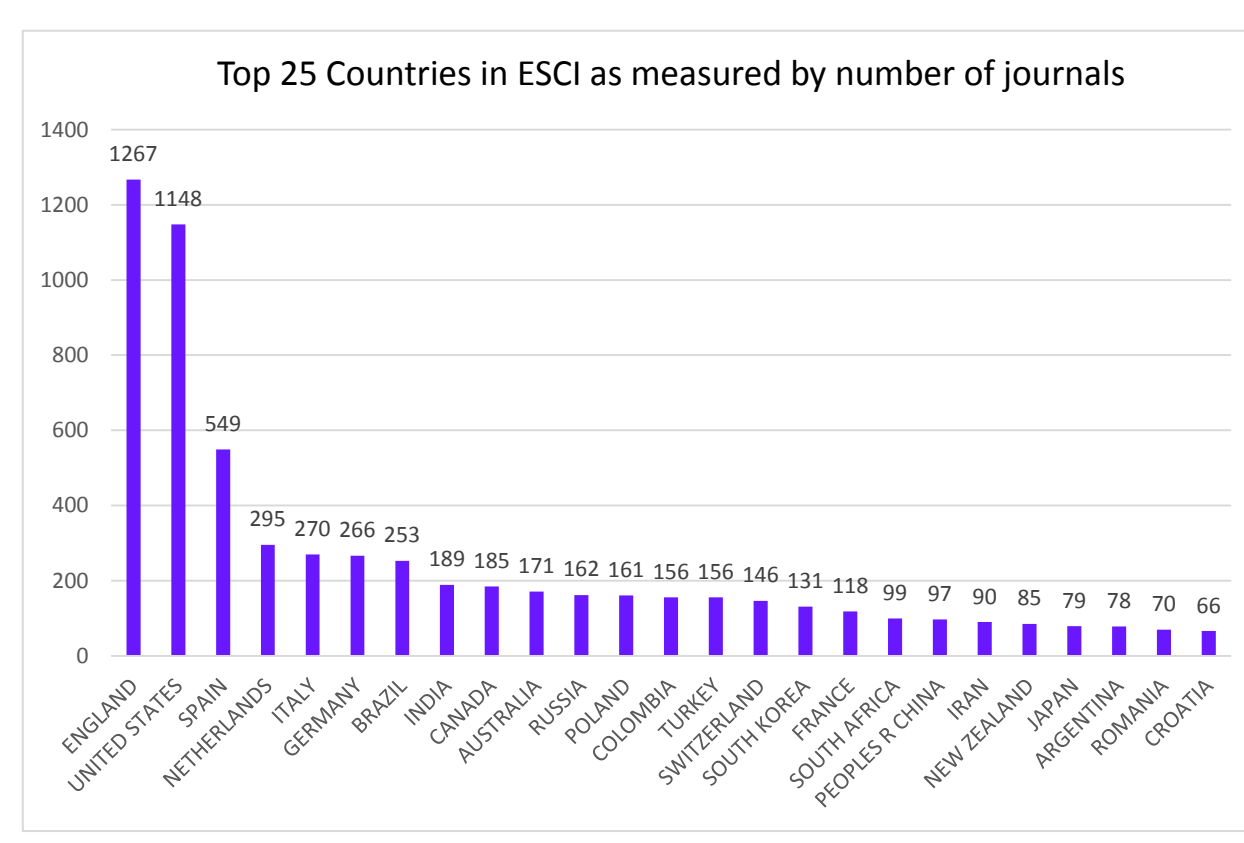

The geographic coverage is as follows:

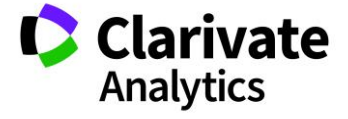

### BIBLIOGRAPHIC SEARCH TYPES

The Web of Science™ Core Collection allows users to search the database<sup>26</sup> in 5 different ways:

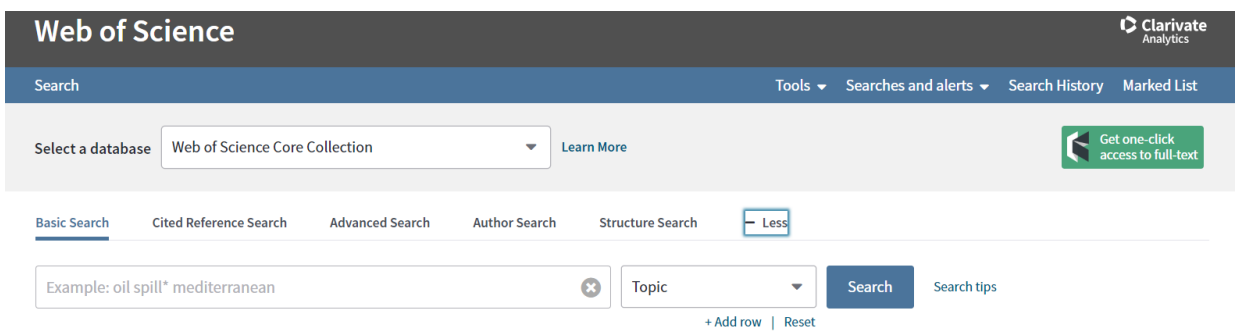

- 1. Basic Search
- 2. Cited Reference Search
- 3. Advanced Search
- 4. Author Search
- 5. Structure Search

# BASIC SEARCH

This standard search type allows users to search for source records by several criteria

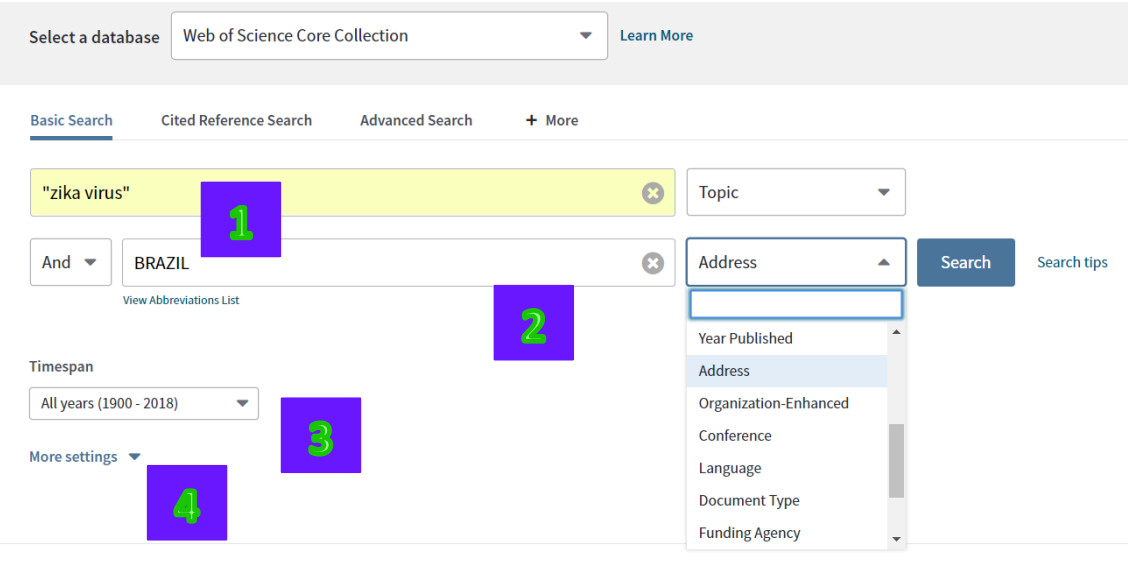

<sup>26</sup> The current search engine uses Elastic Search

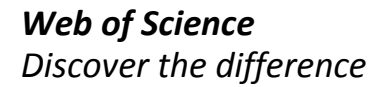

 $\overline{a}$ 

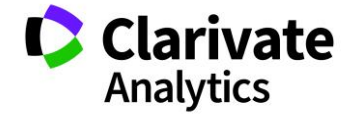

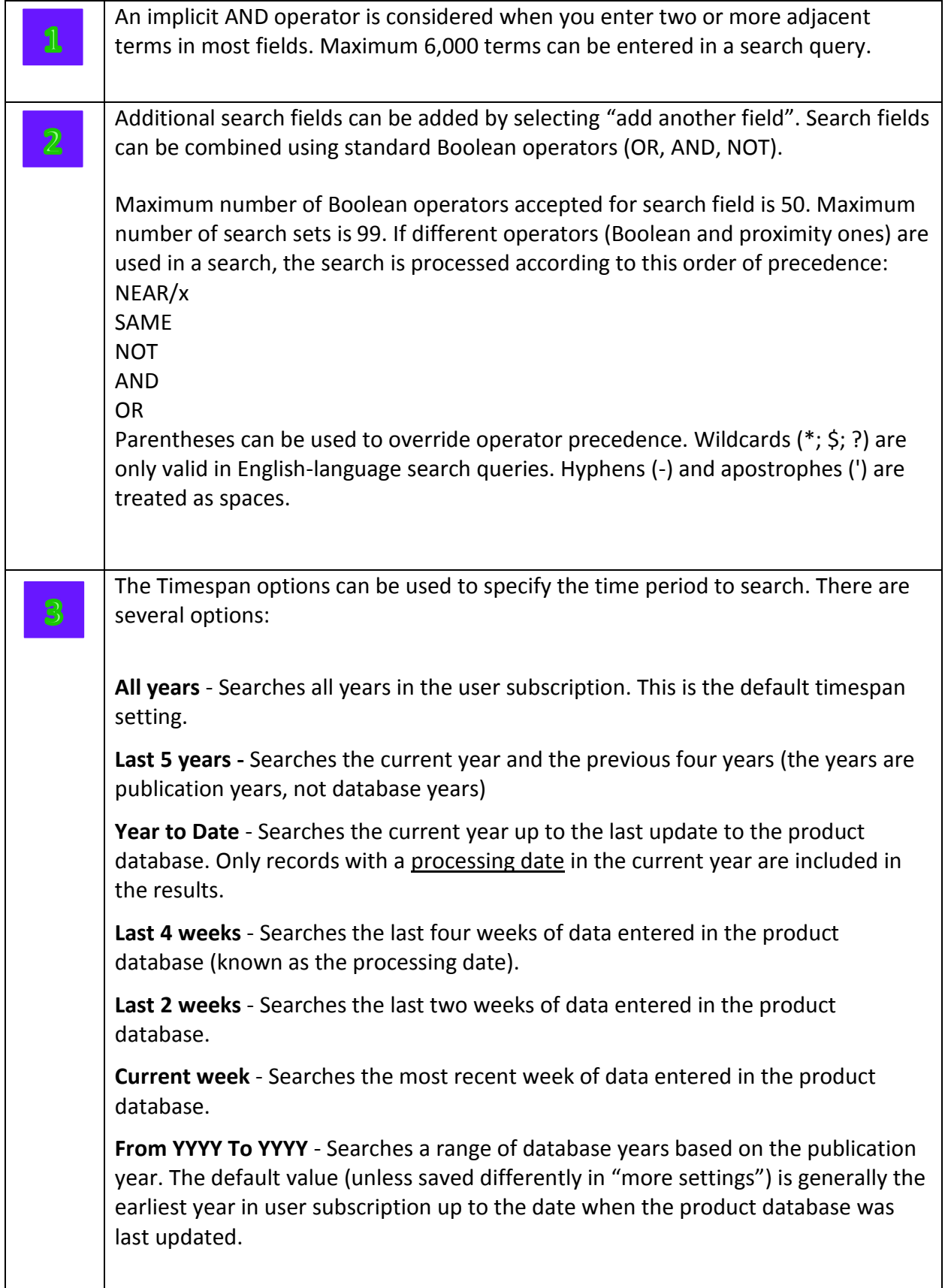

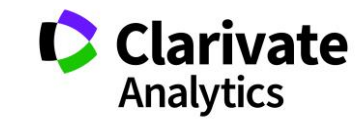

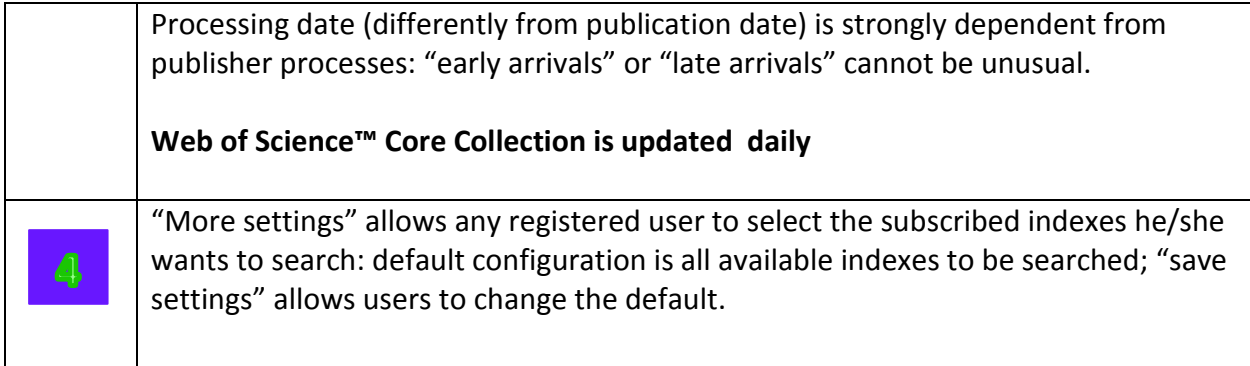

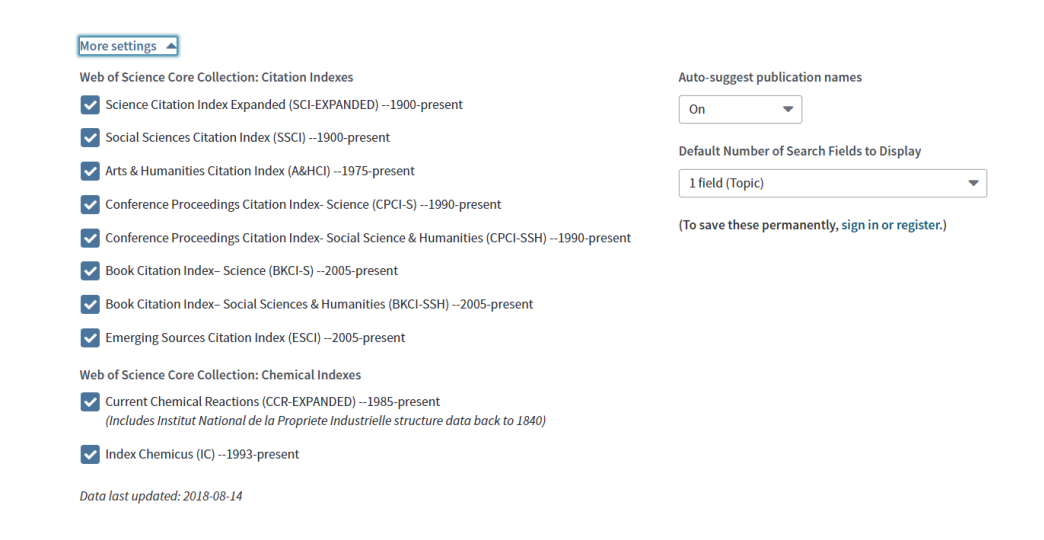

Apart selecting indexes and search fields, "more settings" can also be used to turn on the "auto-suggestion" function. The "auto-suggestion" function allows using:

- "**Did you mean**" a spell checker to check search queries against common spellings and their variants in order to determine if an alternative spelling exists that would improve the search results.
- "**Auto-suggestion publication name**" a feature that helps to quickly find publications by displaying journal names that may be similar to the one that is to be typed. Up to 10 suggestions (based on organization's subscription) will appear in the Publication Name field when a user types 3 characters without beginning spaces.

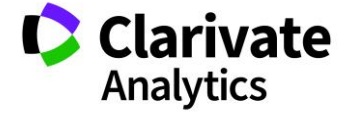

## ADVANCED SEARCH

The advanced search enhances user search capabilities:

- Increasing the number of search fields.
- Enabling to form and combine search sets
- Additional search fields not available in Basic search

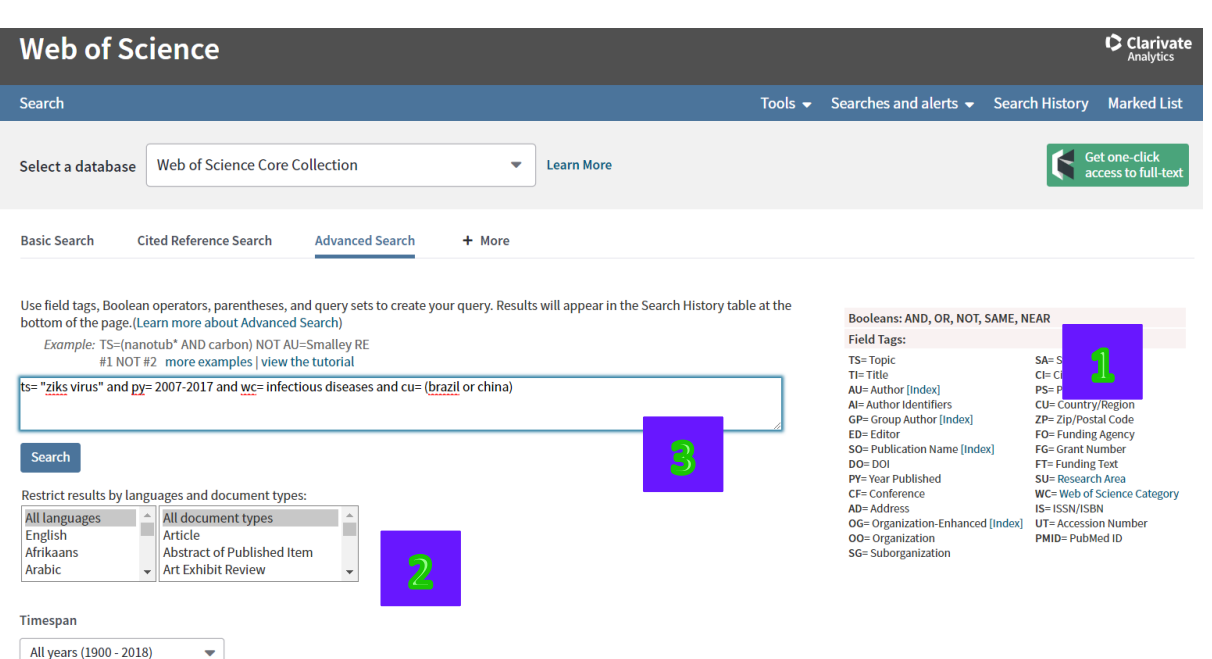

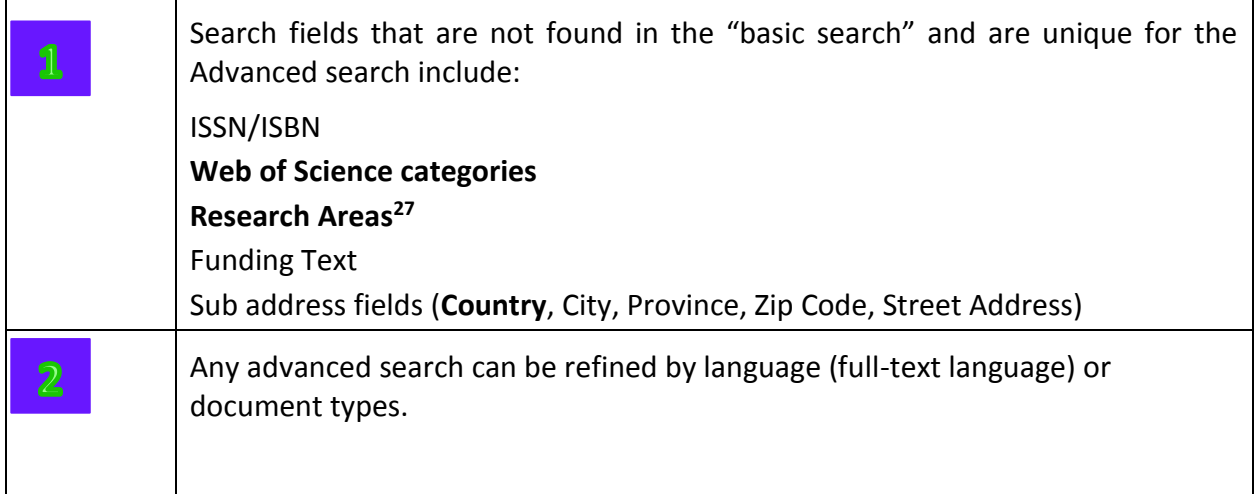

<sup>27</sup> Full list of Research Areas in Appendix E

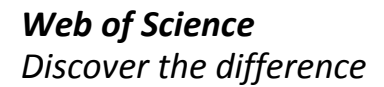

 $\overline{a}$ 

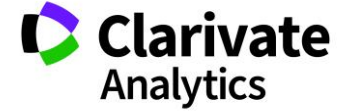

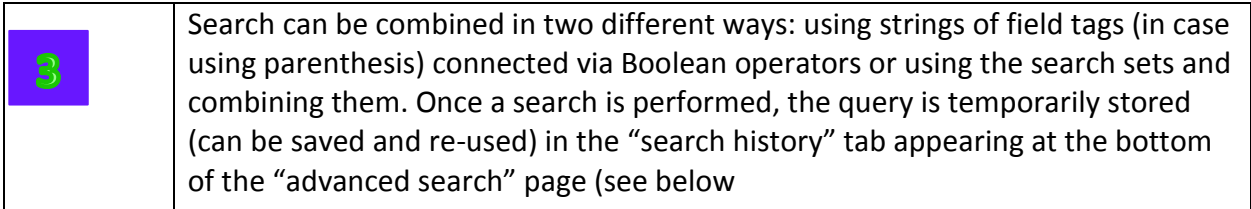

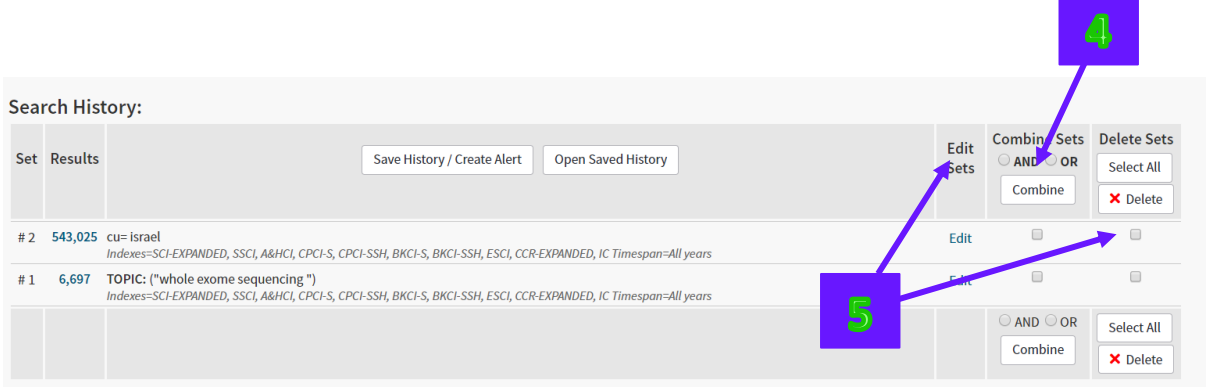

Once two search sets need to be combined (ex. with an AND operator), the combine set box can be used (see 4) or alternatively users can type in the text box (see below)

Use field tags, Boolean operators, parentheses, and query sets to create your query. Results will appear in the Search History table at the<br>bottom of the page.(Learn more about Advanced Search) Booleans: AND, OR, NOT, SAME, NEAR Field Tags: Example: TS=(nanotub\* AND carbon) NOT AU=Smalley RE<br>#1 NOT #2 more examples | view the tutorial Field Tags:<br>
TS-Topic<br>
T- Title<br>
AU= Author Identifiers<br>
AU= Author Identifiers<br>
GP= Group Author [Index]<br>
ED= Editor<br>
SD= Publication Name [Index]<br>
DO= DOI<br>
PY= Year Published<br>
AD= Address<br>
OD= Organization<br>
OG= Organiza SA= Street Address<br>CI= City<br>CU= Country/Region<br>CU= Country/Region<br>TP= Zip/Postal Code<br>FO= Funding Reency<br>SU= Research Area<br>WC= Web of Science Category<br>WC= Web of Science Category<br>NS= ISSN/ISBN<br>TS= ISSN/ISBN and  $\frac{\pi}{4}$ **Search** trict results by languages and document types: WC= Web of Science Ca<br>IS= ISSN/ISBN<br>UT= Accession Number<br>PMID= PubMed ID  $\overline{A}$ anguages All document types En ish Article  $\frac{1}{\text{Afr}}$ Abstract of Published Item aans Ara - Art Exhibit Review Search History: Combine Sets Delete Sets Edit Set Results Save History / Create Alert Open Saved History AND OOR Sets Select All Combine X Delete  $\Box$  $\Box$  $#3$ 243 #1 and  $#2$ Edit .<br>IDED, SSCI, A&HCI, CPCI-S, CPCI-SSH, BKCI-S, BKCI-SSH, ESCI, CCR-EXPANDED, IC Timespan=All years Indexes=SCI-E  $\overline{a}$  $\qquad \qquad \Box$ .<br>Kabistrik Edit -<br>SCI-EXPANDED, SSCI, A&HCI, CPCI-S, CPCI-SSH, BKCI-S, BKCI-SSH, ESCI, CCR-EXPANDED, IC Timespan=All years #1 6,697 TOPIC: ("whole exome sequencing ")<br>
Indexes=SCI-EXPANDED, SSCI, A&HCI, CPCI-S, CPCI-SSH, BKCI-S, BKCI-SSH, ESCI, CCR-EXPANDED, IC Timespan=All years  $\Box$  $\hfill \square$ Edit

The result, in both cases, will be the same (see below):

Sets can also be edited or deleted (see 5).

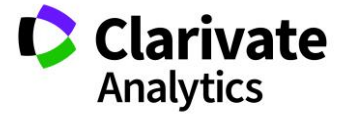

#### CITED REFERENCE SEARCH

This search type is one of the core functions of Web of Science™ Core Collection. In 2018 the number of **cited references** exceeded 1,311,842,856**<sup>28</sup>** .

The Web of Science™ Core Collection is a true citation index and citations are indexed separately from source articles. This allows a unique method of discovery through the cited reference search (searching against the cited reference separate index<sup>29</sup>), simply not possible in other literature databases.

**Citations<sup>30</sup>** are entries in bibliographies; **cited items** are external real-world items identified by citations. **Citations** are counted for each and every entry in a source item bibliography; **cited items** are counted once without regard to the number of times they have been cited. Cited items can be either source items in the Web of Science platform or published items outside the scope of WOS content. Most citations are made to WOS source items and are linked. Citations are counted by the total number of works that appear in source item bibliographies. Cited items are counted by the number of distinct external works (clusters) identified by citations in source item bibliographies. The following chart is based on all WOS content.

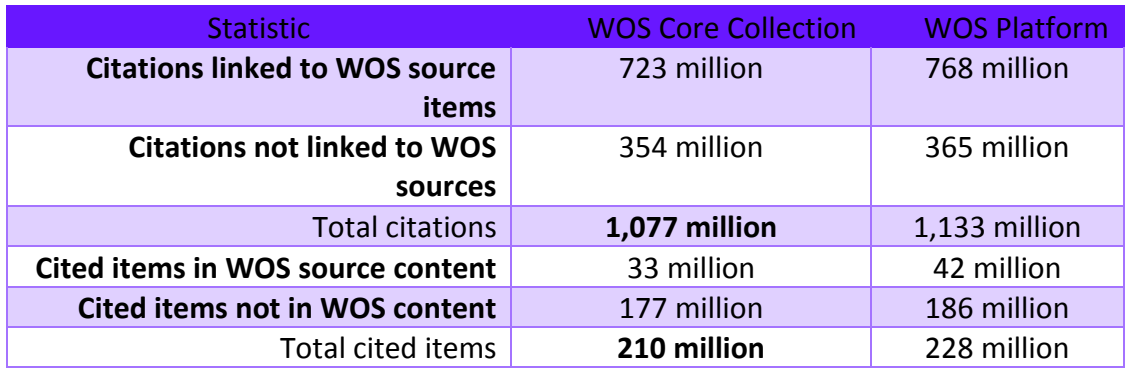

<sup>30 &</sup>quot;https://thelens.clarivate.com/groups/ssr-technology/blog/2015/03/03/counting-citations-and-cited-source-items-in-the-wos-platform by D. Toliver, Feb 2014

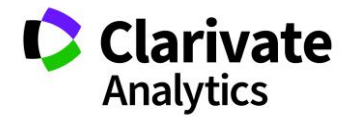

j

<sup>28</sup> 1,311,842,856 citations found in bibliographies of articles indexed by the Web of Science Core Collection (June 2018)

<sup>&</sup>lt;sup>29</sup> Citation search in Scopus only covers the titles included in the database

The Cited reference search allows searching for records that have cited a published work (see below)

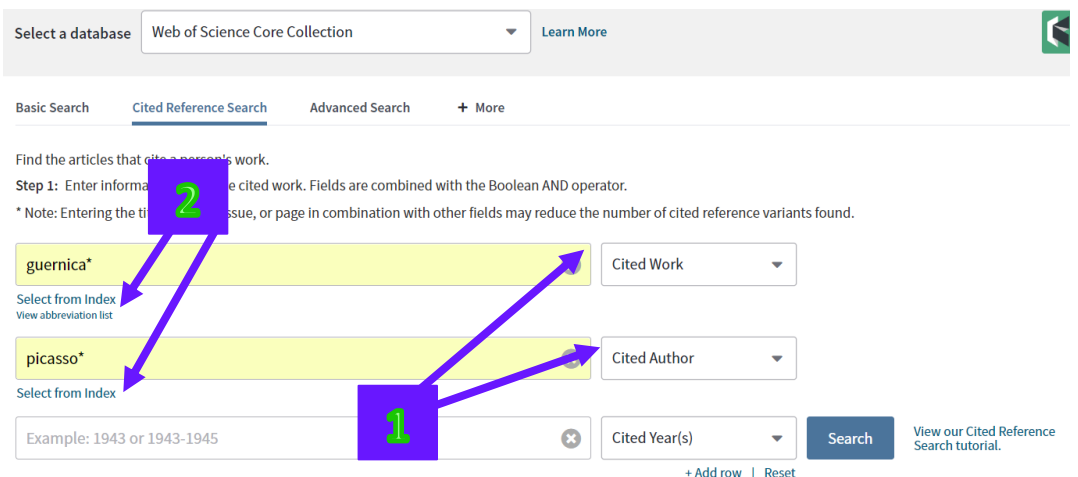

Even in the case of cited reference search, all successfully searches are added to the search history.

In the **Arts & Humanities Citation Index**, cited reference searching enables user to find articles that refer to and/or include an illustration of a work of art or a music score. These references are called **[implicit citations](http://images.webofknowledge.com/WOKRS520B4.1/help/WOS/hs_crsearch_implicit_citations.html)**.

Fields in the search are combined via the AND operator.

The Cited Refercence Search fields are:

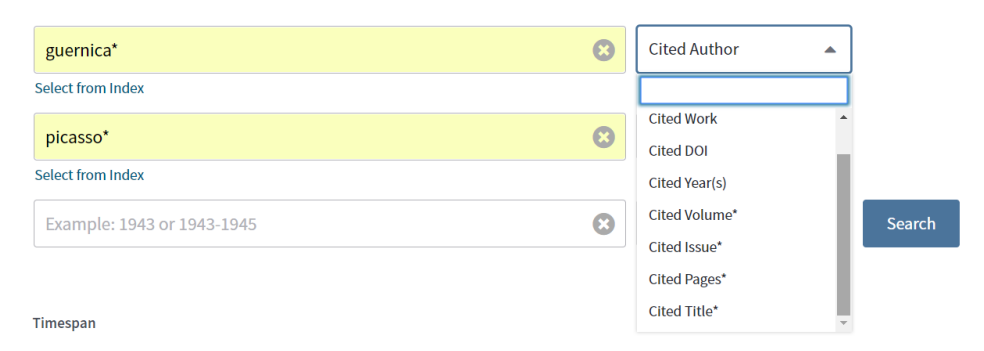

 $\overline{\mathbf{C}}$  Author, Cited Work and Cited years are the default search fields

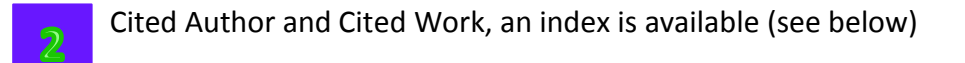

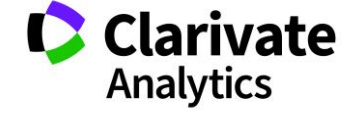

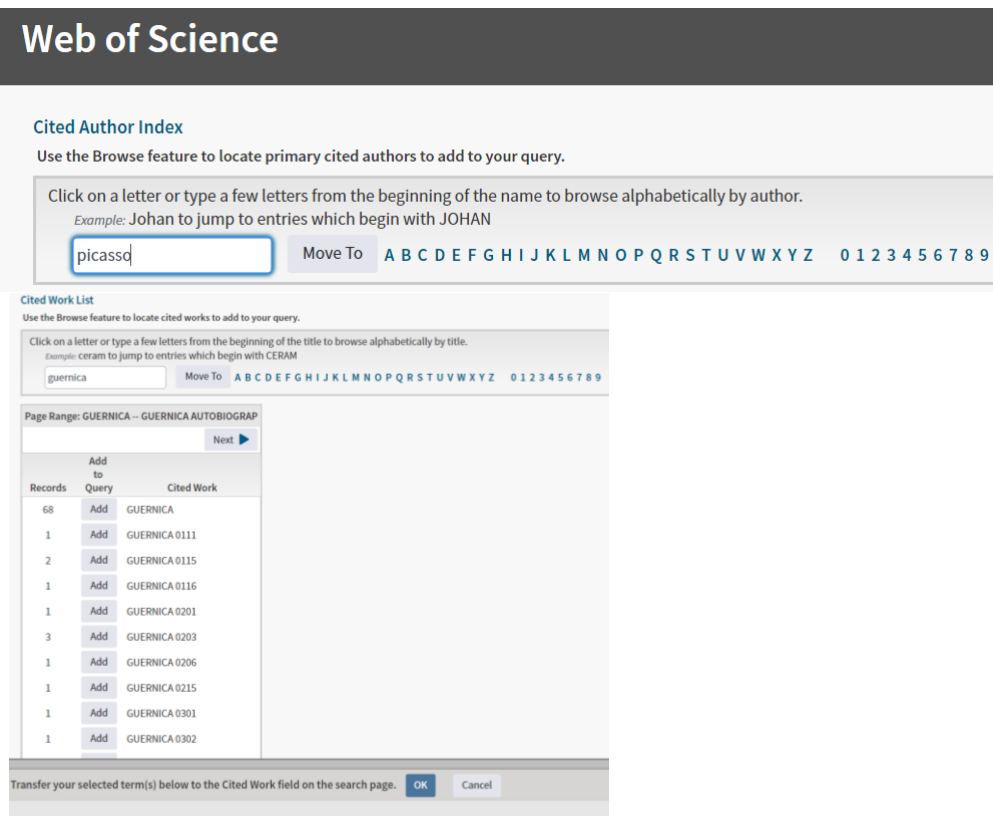

For cited work, Journal abbreviations can also be used: check abbreviations at [http://images.webofknowledge.com/WOKRS520B4.1/help/WOS/A\\_abrvjt.html](http://images.webofknowledge.com/WOKRS520B4.1/help/WOS/A_abrvjt.html)

Cited Reference Search is mainly used for two main purposes:

### **Find citations to items not indexed in the Web of Science**.

Citations to documents not indexed in Web of Science™ Core Collection can also be retrieved. This function can be used to assess the value of non- indexed journals as well to support the evaluation of a paper.

### **Find cited reference variants**

Every cited reference in the Cited Reference Index contains enough information to uniquely identify the document. Because only essential bibliographic information is captured, and because author names and source publication titles are unified as much as possible, the same reference cited in two different records should appear the same way in the database. This unification is what makes possible the Times Cited number on the Full Record page. However, not all references to the same publication can be unified. As a consequence, a cited reference may have variations in the product. For example, consider variations of a reference to an article by Anand K, published in the journal Science, 2003, volume 300, issue 5636

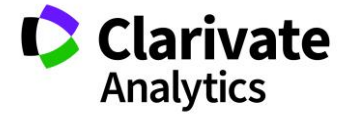

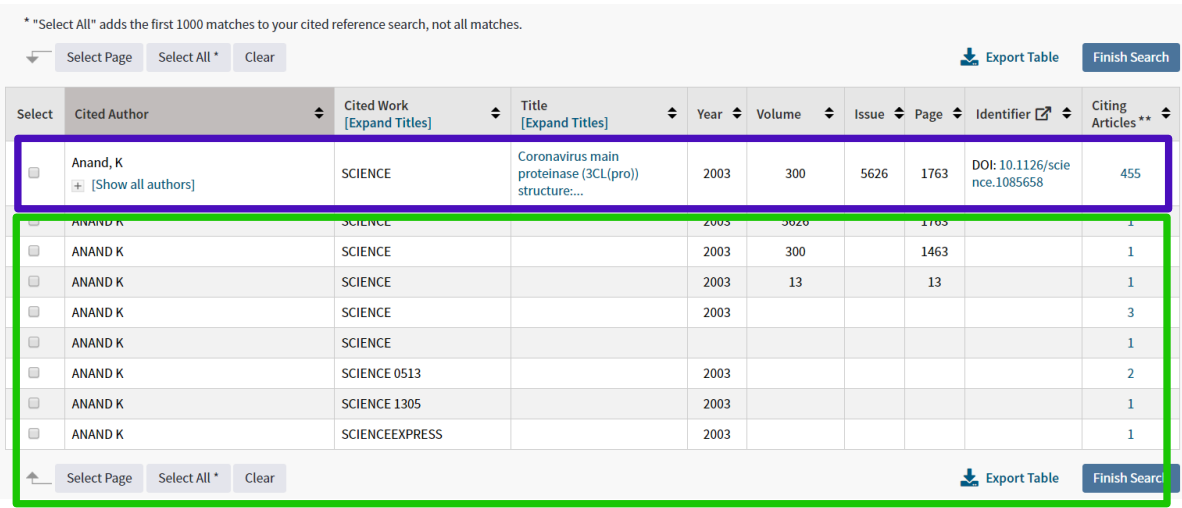

The first reference listed contains the correct volume number (300) and other correct bibliographic information. The tables indicates that 455 references cite the same bibliographic information. By clicking on the number of citing articles, you will retrieve the papers that have cited the reference correctly (Times Cited Count).

The references listed below are referred to as citation variants. These contain incorrect or incomplete bibliographic information and therefore do not contribute to the Times Cited Count of a source item. To include the citation variants in the citing articles count, you can manually select the references or select page or select all (\*adds first 1000 matches) and Finish the search. The subsequent results will be all the papers that have cited an item of work and therefore a more realistic reflection of impact of research.

### AUTHOR SEARCH

Users that want to search for an author and their publications can make use of the "Author Search" function.

The disambiguation of author names is a challenge for all databases and in some cases there is no automatic solution.

For instance, looking at the Asian names, any disambiguation algorithm has to tackle indistinguishable **block names** (last name + initial of the first name), corresponding to thousands of authors.

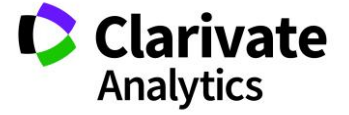

Below is an analysis of Author names from Incites B&A using the Incites dataset (WOS Core, 1980-2018).

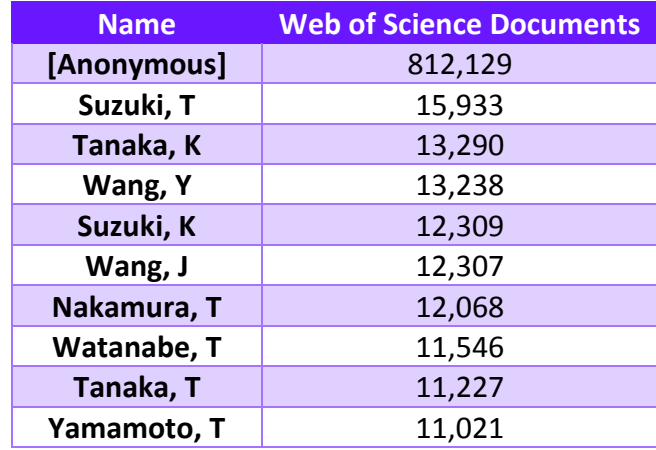

As a matter of fact large (huge) bibliographic databases often fail to distinguish authors with similar names, especially because they have to scale up algorithms to millions of articles.

The Web of Science™ Core Collection, has made use of the **DAIS – Distinct Author Identification System**, recently redesigned and strengthened (**DAIS-NG, Next Generation**) since 2008

The DAIS NG is based on four steps:

- initial clustering;
- assign author ids;
- RID integration where available;
- Re-evaluation.

For **initial clustering**, DAIS uses 25 "weighted" data points (see picture on next page)

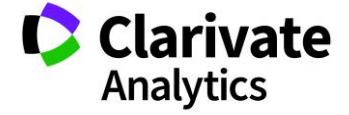

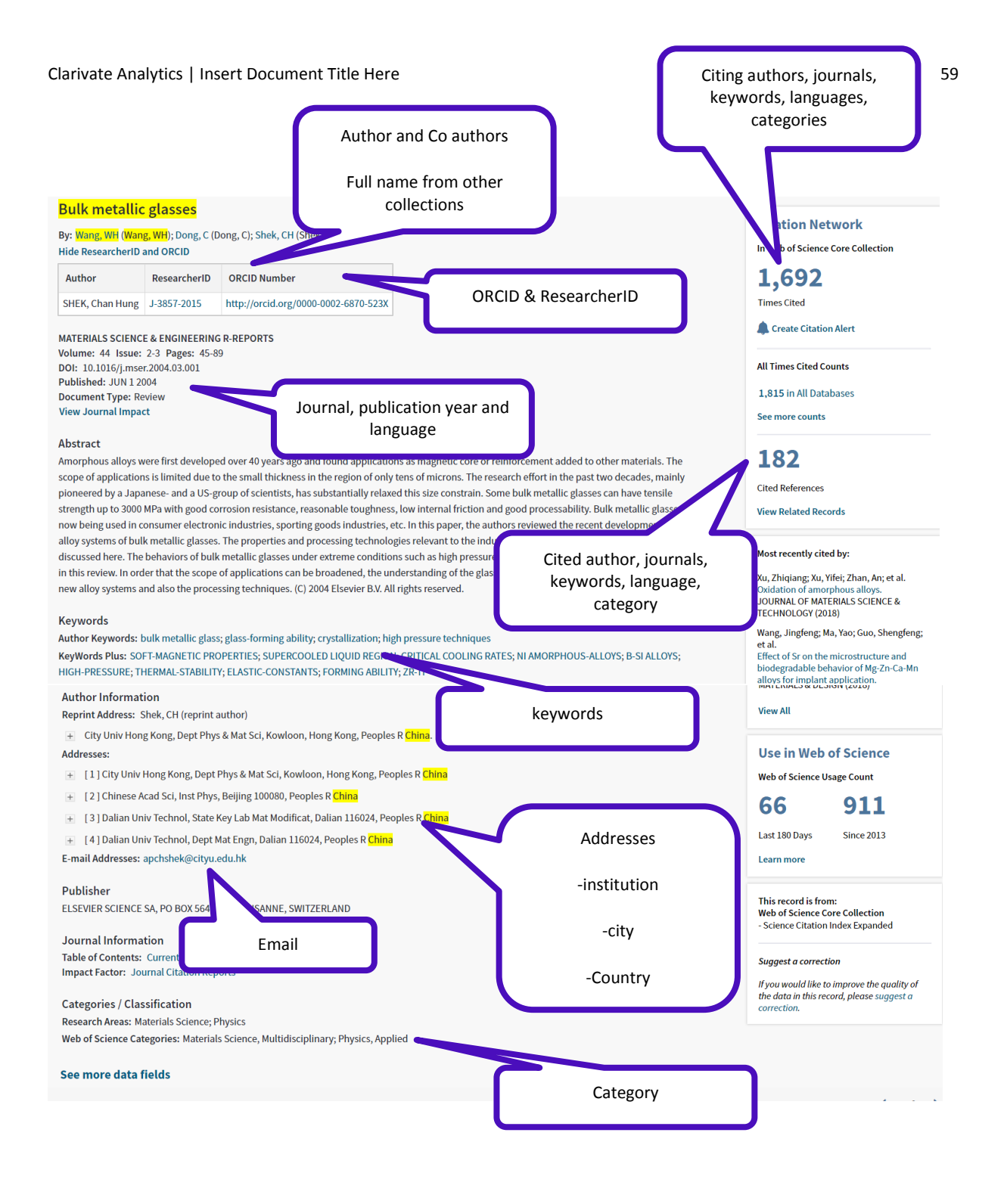

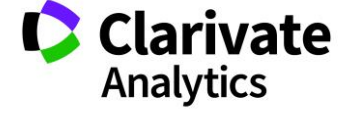

Author clustering<sup>31</sup>, is the result of programs that evaluate pairs for linking.

If the programs are tuned for precision (reduce false-positive links) then some links that should be made are not (Items are only included in a set if there is a very precise match, 99% certainty, and many items that should be included in a set are missed). But if the programs are not tuned for precision, they generate false positives – "clumping"<sup>32</sup>. A trade-off is required: **DAIS is rulebased but has to be hand-tuned**.

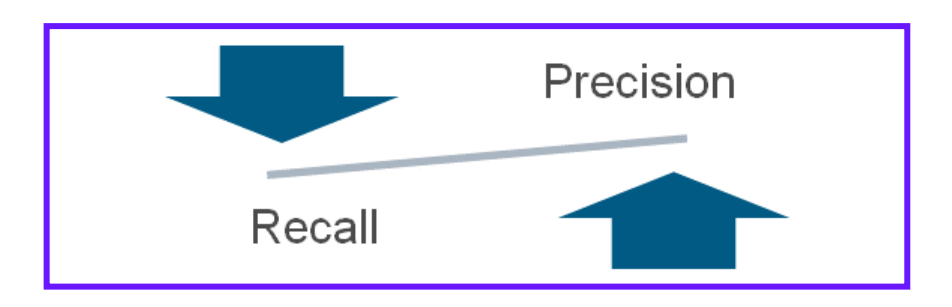

It's worthy to be mentioned that, as a results of a deep survey, lead on Web of Science™ Core Collection, on October 2014, more than 170 million of authorships (Name in Context – NiC) have been found out;

43% of authorships have first initial only (not full first name) and it has been calculated that, to examine all pairs, 513 years of runtime would be needed.

As new data come into the database, the system **assigns an Author ID** and compares the new author with clustered ones. The automated system does NOT work if the original author name did not meet the clustering criteria. Two authorships that do not match, will NOT be identified as the same author (same author id).

Every 3 months (quarterly), data will be re-clustered.

The **RID author identifier check**, when available, is done comparing author ID publication with RID Profile. RID profile overwrites DAIS founding. Typically, a fresh, full clustering on a per name basis (**re-evaluation**), can help to discover new authors not known at the time of the initial clustering

The author search is working on clusters and is supporting users allowing them to refine and filter via research areas (first step) and/or organizations / organization enhanced (second step):

Recall: [0.0 -1.0] measure of how well a clustering unifies authorships known to belong to a single author (resist splitting = fewer "singletons")

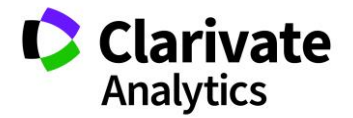

 $\overline{a}$ 

<sup>&</sup>lt;sup>31</sup> Cluster ID is currently available in the WoS API (will be exposed within WoS platform in a future release)

 $32$  Precision: [0.0 -1.0] measure of how well a clustering separates authorships of authors known to be different (resist clumping = fewer "massive clusters")

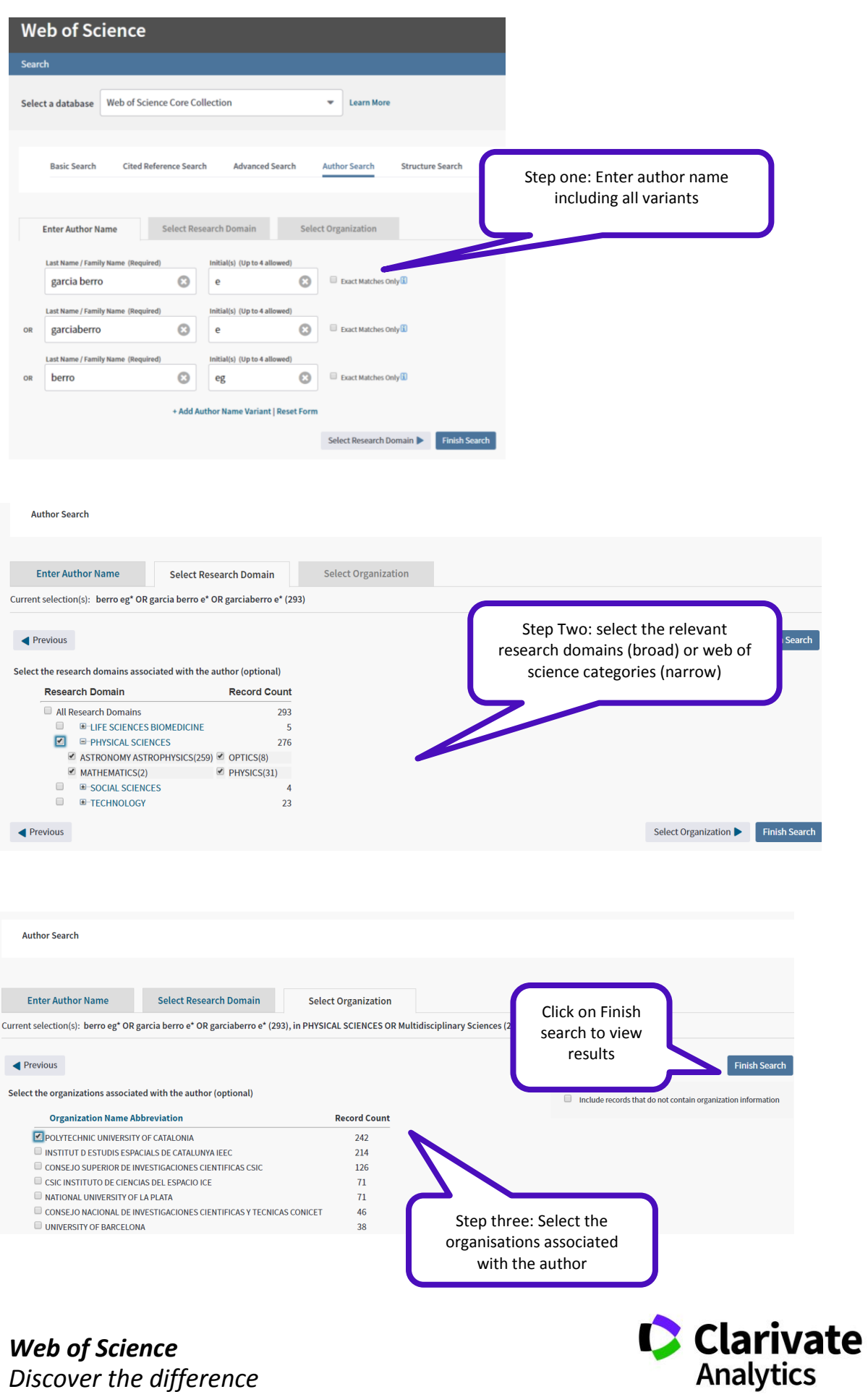

### CHEMICAL STRUCTURE SEARCH

Through the Structure Search, in Web of Science™ Core Collection, users subscribing the Index [Chemicus \(IC\)](http://images.webofknowledge.com/WOKRS520B4.1/help/WOS/hp_database.html#dsy1552-TRS_ic) and the [Current Chemical Reactions \(CCR-Expanded\)](http://images.webofknowledge.com/WOKRS520B4.1/help/WOS/hp_database.html#dsy1626-TRS_ccr) can:

- Search for **chemical compounds and reactions** that match a structure query created using the **Accelrys JDraw applet**.
- Search for **data associated with compounds and reactions** by entering appropriate search terms in the Compound and Reaction text fields.
- Search for **compound or reaction data without doing a structure search** by entering search terms in the Compound Data and Reaction Data text fields.

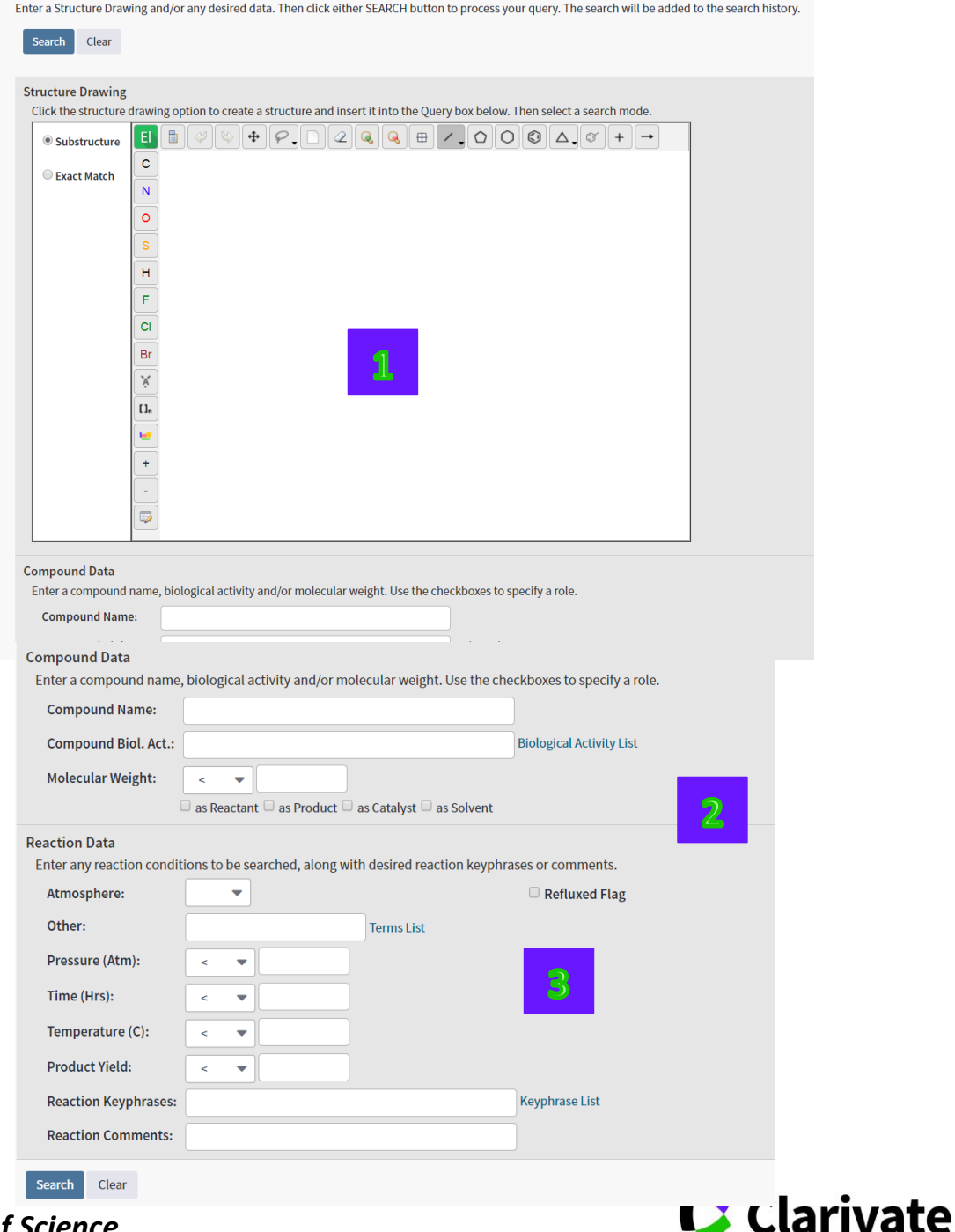

*Web of Science Discover the difference*

**Analytics** 

The Chemical Search page is indeed divided into three sections:

- **1.** [Structure Drawing](http://images.webofknowledge.com/WOKRS520B4.1/help/WOS/hs_structure_drawing.html)
- **2.** [Compound Data](http://images.webofknowledge.com/WOKRS520B4.1/help/WOS/hs_compound_data.html)
- **3.** [Reaction Data](http://images.webofknowledge.com/WOKRS520B4.1/help/WOS/hs_reaction_data.html)

Structure drawing is only possible using **Accelrys JDraw applet**. If the applet doesn't show up while accessing the Structure Search page, then Java must be downloaded in the machine in order to create chemical structures.

When a user formulated a structure search, the system may create two sets of results: a set of reaction records and a set of compound records. In this case, the same structure query is listed twice in the search history table. A substructure search for a compound might find 25 compounds and 10 reactions. The 25 compounds belong to one set and the 10 reactions to another set. Users can save both sets to a save history file to use later. Any chemical structures created are also saved to the history file.

For searching compound (or reaction) data some rules apply:

- System uses an implicit AND operator when user enters two or more adjacent chemical terms in the same field or when user has initiated a search in which has entered chemical terms in multiple search fields.
- User has to enclose terms in quotation marks if wishes to search for exact chemical phrases.
- User doesn't have to use parentheses in search queries.

Search Compound data fields are:

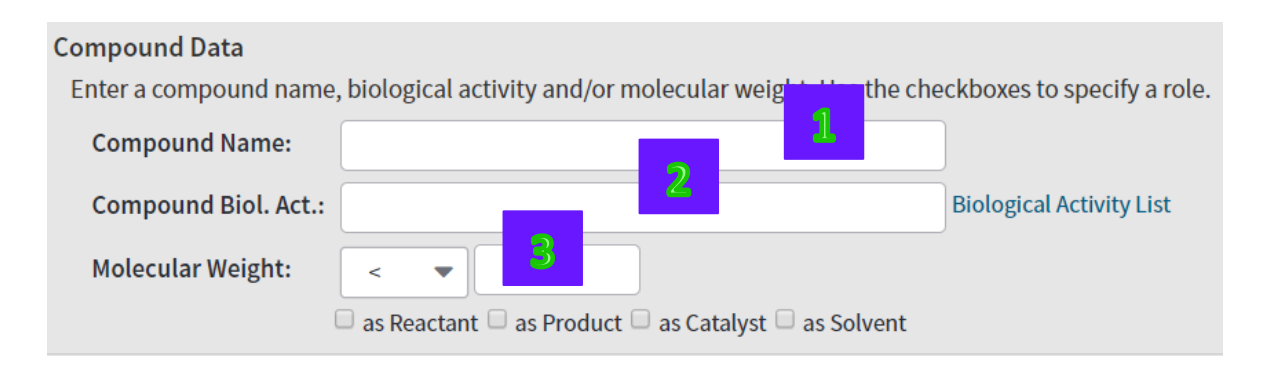

### **1. [Compound](http://images.webofknowledge.com/WOKRS520B4.1/help/WOS/hs_structure_drawing.html) Name**

The name of a compound can be entered without a prefix.

Characters such as  $+/-$  cannot be used. The Implicit AND operator is used by the search engine.

Hyphenated terms can be entered with or without the hyphen.

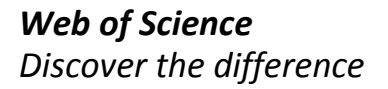

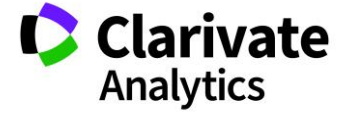

Exact chemical phrases can be searched enclosing terms within quotation marks ( " " ).

# **2. Compound Biological Activity.**

The Biological Activity List links to a search aid where user can search for a biological activity to add to the search. The Implicit AND operator is used by the search engine.

Hyphenated terms can be entered with or without the hyphen.

# **3. Molecular Weight**

A single value can be entered, provided it is preceded by the greater than (>) or less than (<) sign. User can also use the ≥ and ≤ relational operators.

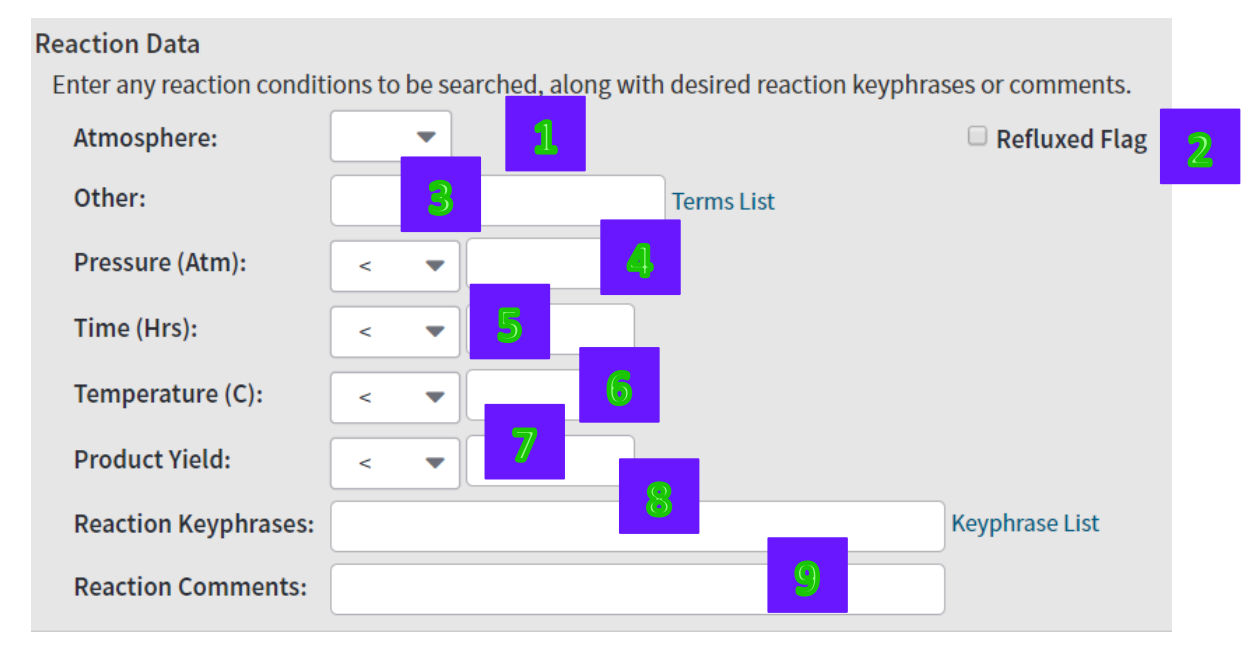

Search Reaction data fields are:

# **1. Atmosphere**

Possible values from menu: Any, Air, O2, N2, H2, He, Ar, CO, CH4, or CO2.

# **2. Refluxed Flag**

User can check the box to retrieve reactions that have been flagged as refluxed. The default setting is left unchecked, which means reactions are retrieved regardless of the contents of the refluxed flag.

# **3. Other**

User can retrieve reactions based upon conditions that do not fit into the other Reaction Data fields.

# **4. Pressure (ATM)**

User can select a relational operator from the menu, and then enter a single value in Atm.

# **5. Time (Hrs)**

User can select a relational operator from the menu, and then enter a single value in Hours.

# **6. Temperature (C)**

User can select a relational operator from the menu, and then enter a single value in Hours.

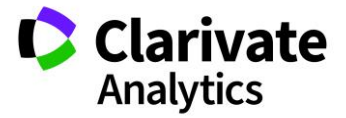

## **7. Product Yield**

User can retrieves records based on the product yield as expressed as a percentage. User can select a relational operator from the menu, and then enter a single value in percent.

# **8. Reaction Key phrases**

Key phrases identify:

- General reaction classes
- Named reactions
- New catalysts and reagents
- Total syntheses

User can click the Key phrase List link to go to a search aid where can search for meaningful key phrases to add to the search.

The Implicit AND operator is used by the search engine.

Hyphenated terms can be entered with or without the hyphen.

Exact chemical phrases can be searched enclosing terms within quotation marks ( " " ).

## **9. Reaction Comments**

Comments can include advantages, limitations, warnings, and other qualitative data. The system searches the Reaction Comments field within a record.

The Implicit AND operator is used by the search engine.

Hyphenated terms can be entered with or without the hyphen.

Exact chemical phrases can be searched enclosing terms within quotation marks ( " " ).

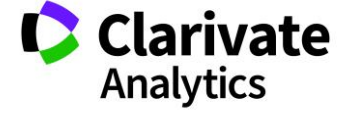

#### BASIC SEARCH

Basic search allows user to search for 18 different fields

1. TOPIC

Searching words or phrases in the topic search field, means searching for those words or phrases (at the same time) in:

- Title
- Abstract
- Author Keyword
- Keyword Plus

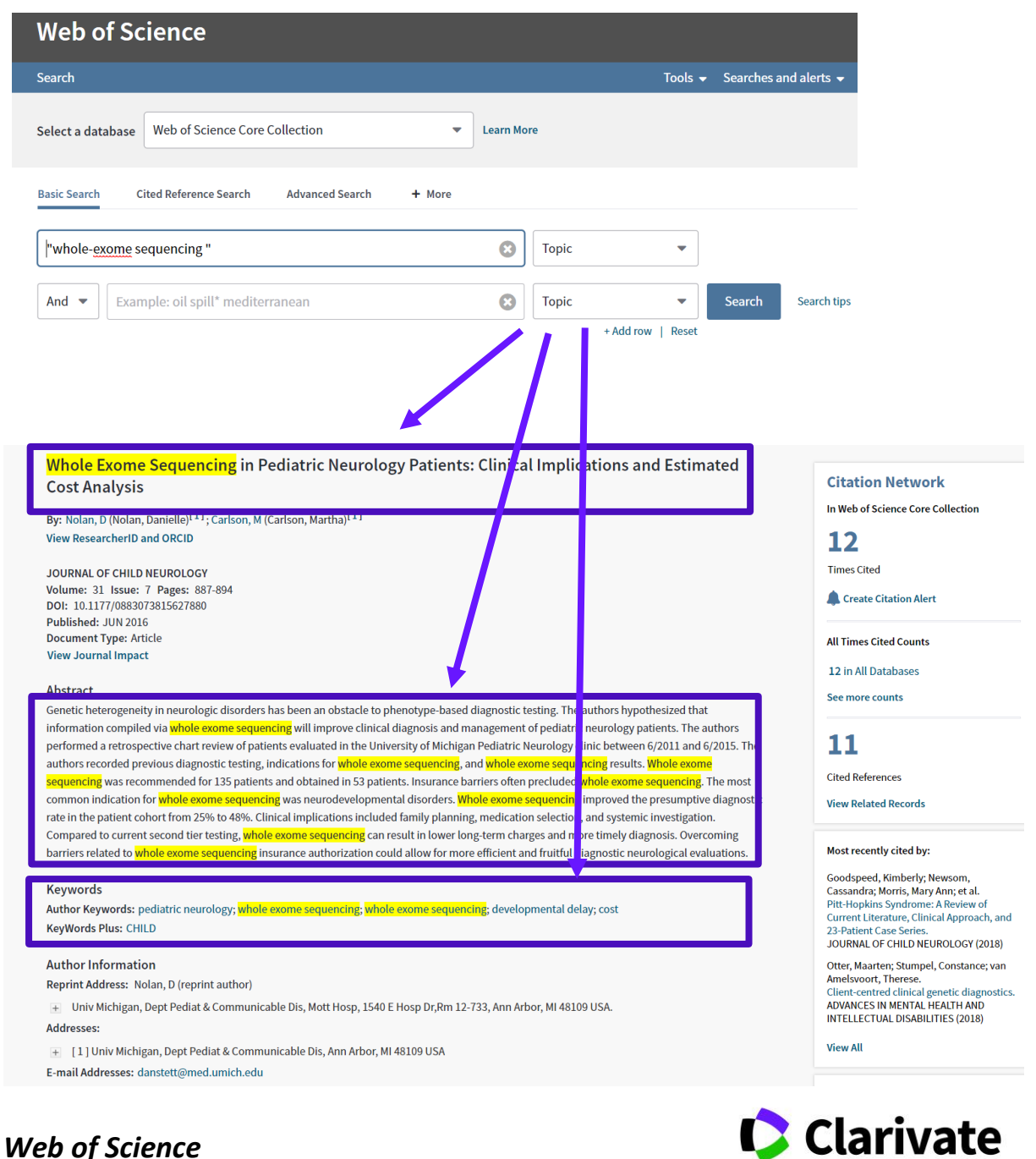

*Web of Science Discover the difference*

**Analytics** 

All Boolean operators are accepted as well as the wildcard characters. Quotation marks have to be used to search for a string (exact phrase).Implicit AND operator is present between words. A topic search for X "whole exome sequencing" can also be refined by a topic search for Y "mutation":

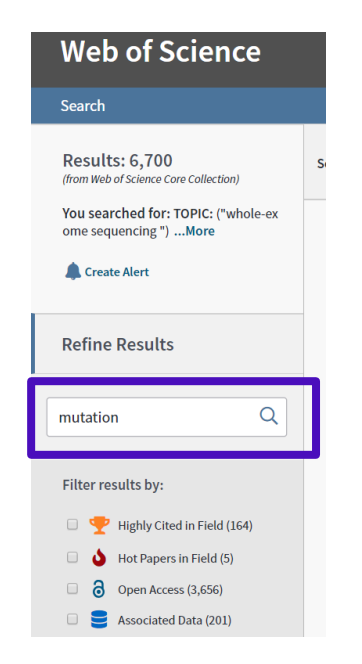

It would be equivalent to search for X AND Y or "whole exome sequencing" AND mutation.

Web of Science™ Core Collection automatically applies **lemmatization** rules to Topic search queries. Lemmatization reduces inflected forms of a word to their lexical root. With lemmatization turned on, a search term is reduced to its "lemma" and inflected forms of the word are retrieved. As a result, lemmatization can reduce or eliminate the need to use wildcards to retrieve plurals and variant spellings of a word.

Lemmatization applies only to English-language search terms. Web of Science™ Core Collection does not retrieve synonyms and lemmatized terms when search terms are enclosed in quotation (" ") marks.

Web of Science™ Core Collection automatically finds spelling variations (such as U.S. and U.K. spelling differences) in Topic search terms. To turn off this feature, quotation marks should be used. See here a list of synonyms:

http://images.webofknowledge.com/WOKRS520B4.1/help/WOS/hs\_spelling\_terms.html

2. TITLE

The title search retrieves words or phrases included in the document titles. Same rules and characteristics of the topic search apply. If a title contains a formula (i.e. the electron pairing of KxFe2-ySe2) alphanumeric characters cannot be separated by spaces.

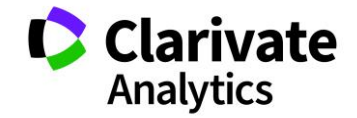

# 3. AUTHOR

First of all, author names need to be written in the correct way to be captured by the author disambiguation algorithm (DAIS):

If there is no comma (,) then the first character is the first initial and the last word is the surname. If there is a comma, then everything before the comma is the surname and the first non-space character after the comma is the first initial.

e.g. If the "Author Name" field contains "Andres de Blas", then Distinct Author algorithm will capture this as Last name = Blas First Initial = A

If the "Author Name" field contains "de Blas, Andres", then DAIS will capture this as Last name: de Blas First initial: A

The correct way to make author name perfectly captured, is writing it in the following format: **Lastname, First name / First initial**

Keeping this in consideration, here some guidelines for searching author's papers:

- The author's last name should be followed by a space and the author's initials.
- The system automatically adds the asterisk (\*) wildcard when a user enters only one initial. So, entering Carloni M is the same as entering Carloni M\*.
- Upper, lower, or mixed case would bring to the same results. For example, searching for Lee (or lee) is the same as searching for LEE.
- Beginning with 1998 data, non-alphanumeric characters (for example, the apostrophe in O'Brian) and spaces in surnames (for example, de la Rosa) are preserved in surnames. To effectively search across multiple years, enter surnames that take into account all possible variations of the name.
- In most name searches, Web of Science™ Core Collection returns the same number of records whether you enter a space, a hyphen ( - ), or an apostrophe ( ' ); but, in any cases, it's better search for all name variants.
- Searching for surnames containing particles with and without a space after the particle (De Carloni or Decarloni) will allow to find variants of the name and to increase the number of returned results.
- Diacritical marks in an author's name are not searchable. For example, a search on the name Schröder returns an error message. The name Schröder may appear (and has to be searched) in the database as Schroder or Schroeder.
- Asian names appear in the database exactly as they do in the source document. The name Zhuang Jun may appear in the database as:

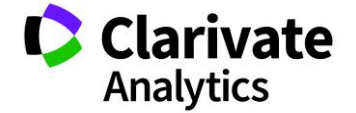

- **E** Zhuang Jun
- Zhuang-Jun
- Fan Zhuang-jun

Author names can be selected from a list when performing an author search (see below):

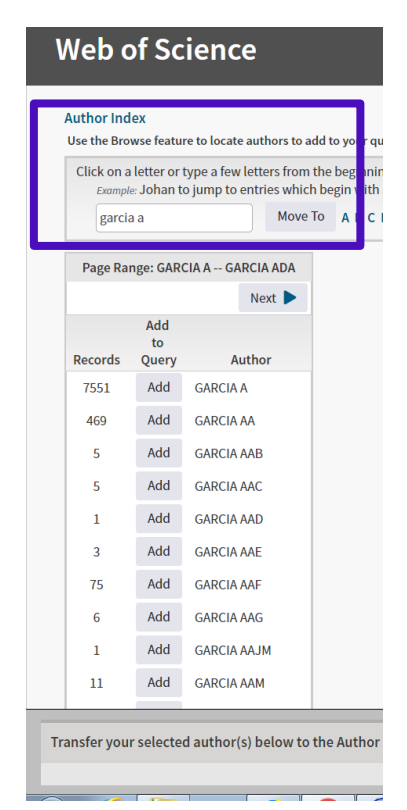

When an author search is performed, distinct author sets (papers likely to be written by the same person) can be retrieved (see below)

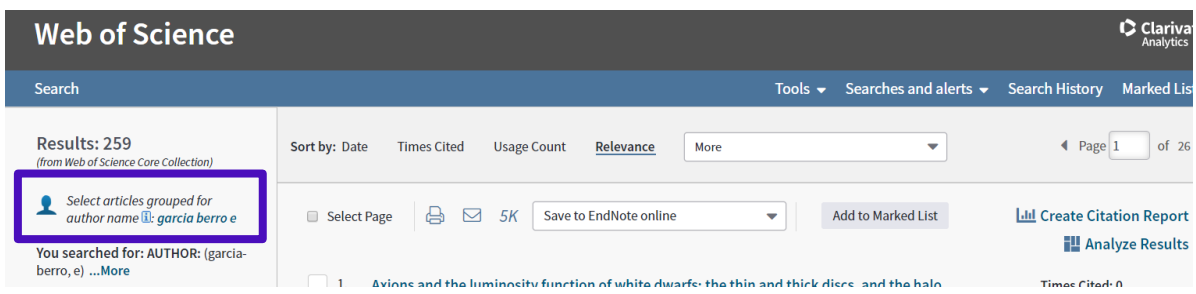

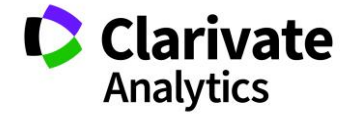

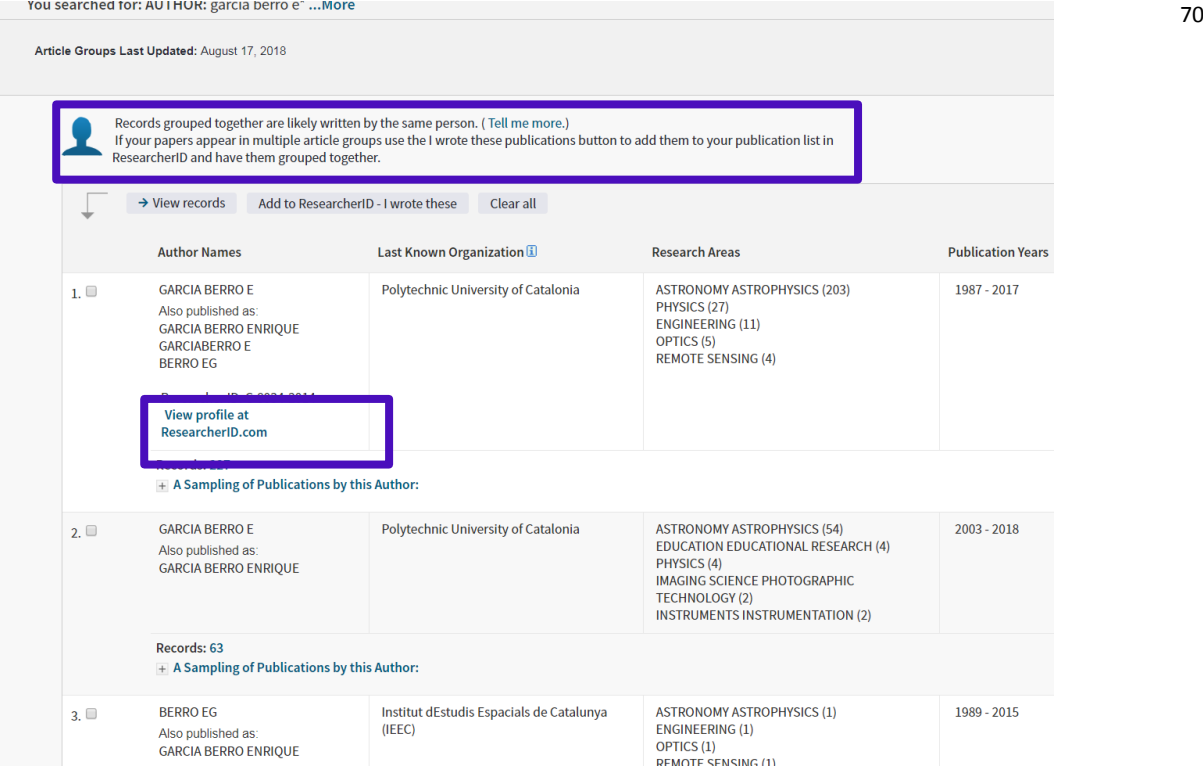

### 5. AUTHOR IDENTIFIERS

The Web of Science™ Core Collection supports multiple author identifiers including ResearcherID (a unique Web of Science Author ID scheme started several years ago), as well as ORCID (Open Researcher and Contributor ID), the international standard (www.orcid.org) officially launched on 16<sup>th</sup> October 2012.

It's a field of metadata in the database, searchable through the interface or via APIs.

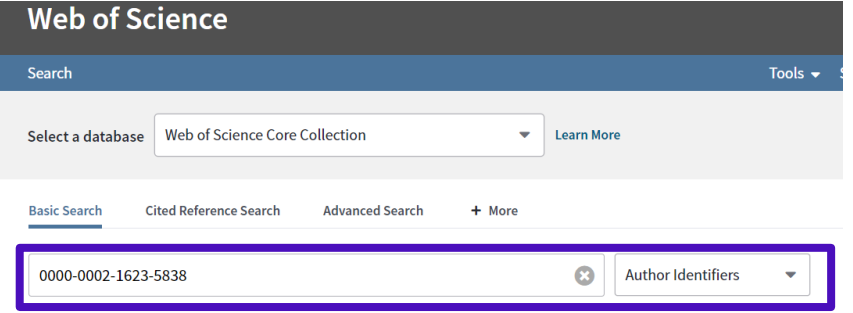

Through Author Identifiers authors can claim for own articles and associate them with their profiles. Once a paper is linked to an author identifier profile, the system can retrieve it through the ID and without occurring in the disambiguation problems.

Currently<sup>33</sup> there are about **650,000 RID profiles and about 200,000 ORCID profiles**<sup>34</sup> with at least a publication in the Web of Science™ Core Collection.

<sup>33</sup> January 2018

j

<sup>34</sup> These are ORCID profiles associated with RID profiles. On ORCID website there are 5,385,042 profiles (including profiles with no papers) as of September 2018.

In terms of papers, there almost 10 million papers associated to a RID profile and more than 12 million associated to an ORCID profile (see below) $35$ 

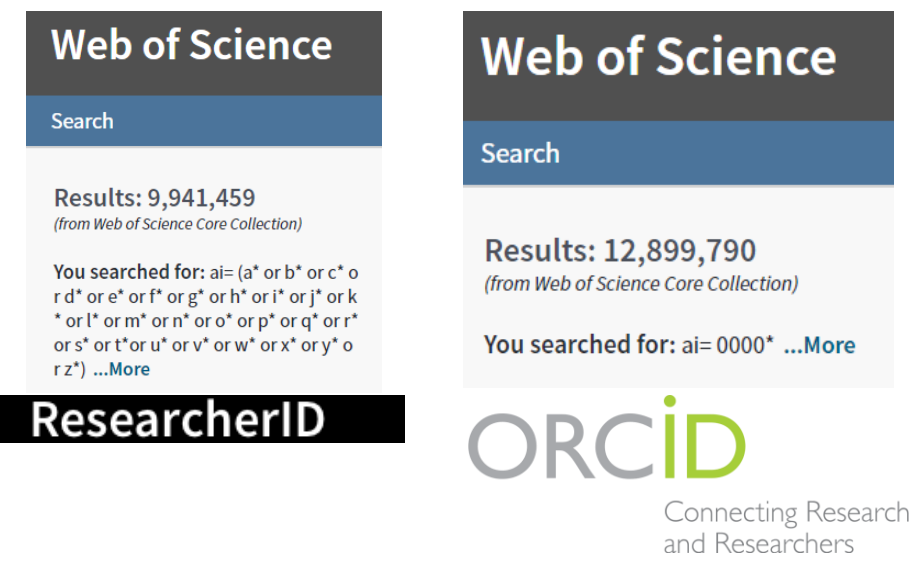

RID profiles are updated in Web of Science™ Core Collection biweekly whilst for what concerns ORCID profiles a regular monthly feed of data is received from ORCID and applied to Web of Science™ Core Collection records.

RID Profiles and ORCID profiles can also be synched directly from the RESEARCHER ID application and in that case the ORCID number is attached to the Web of Science™ Core Collection record with the fortnightly RID update

So basically ORCID profiles can be updated in Web of Science™ Core Collection records via two different workflows (see below):

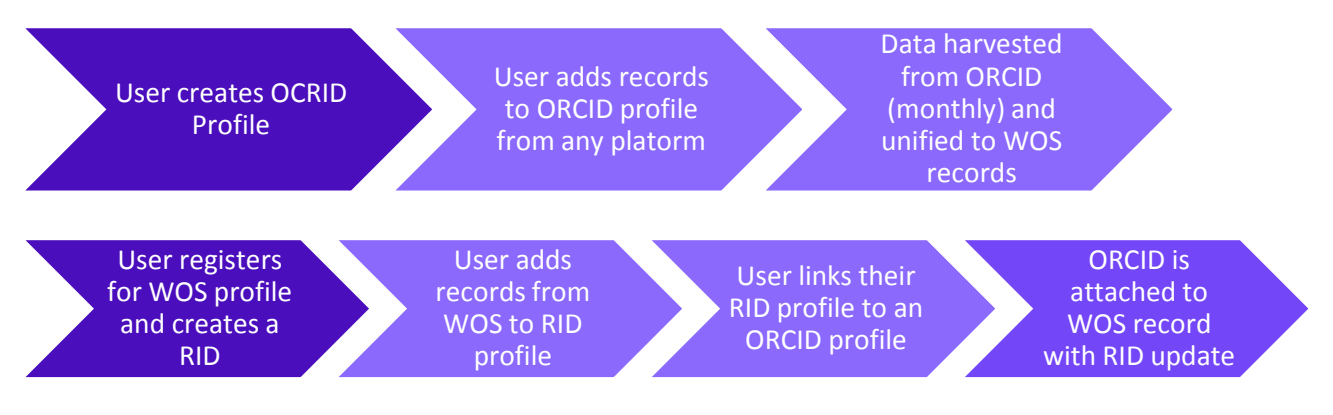

### 6. GROUP AUTHOR

A group author is an organization or institution that is credited with authorship of a source publication such as an article, a book, a proceeding, or another type of work.

<sup>35</sup> August 2018

 $\overline{a}$ 

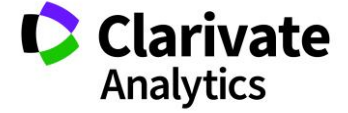

#### Group Author can be selected from the index

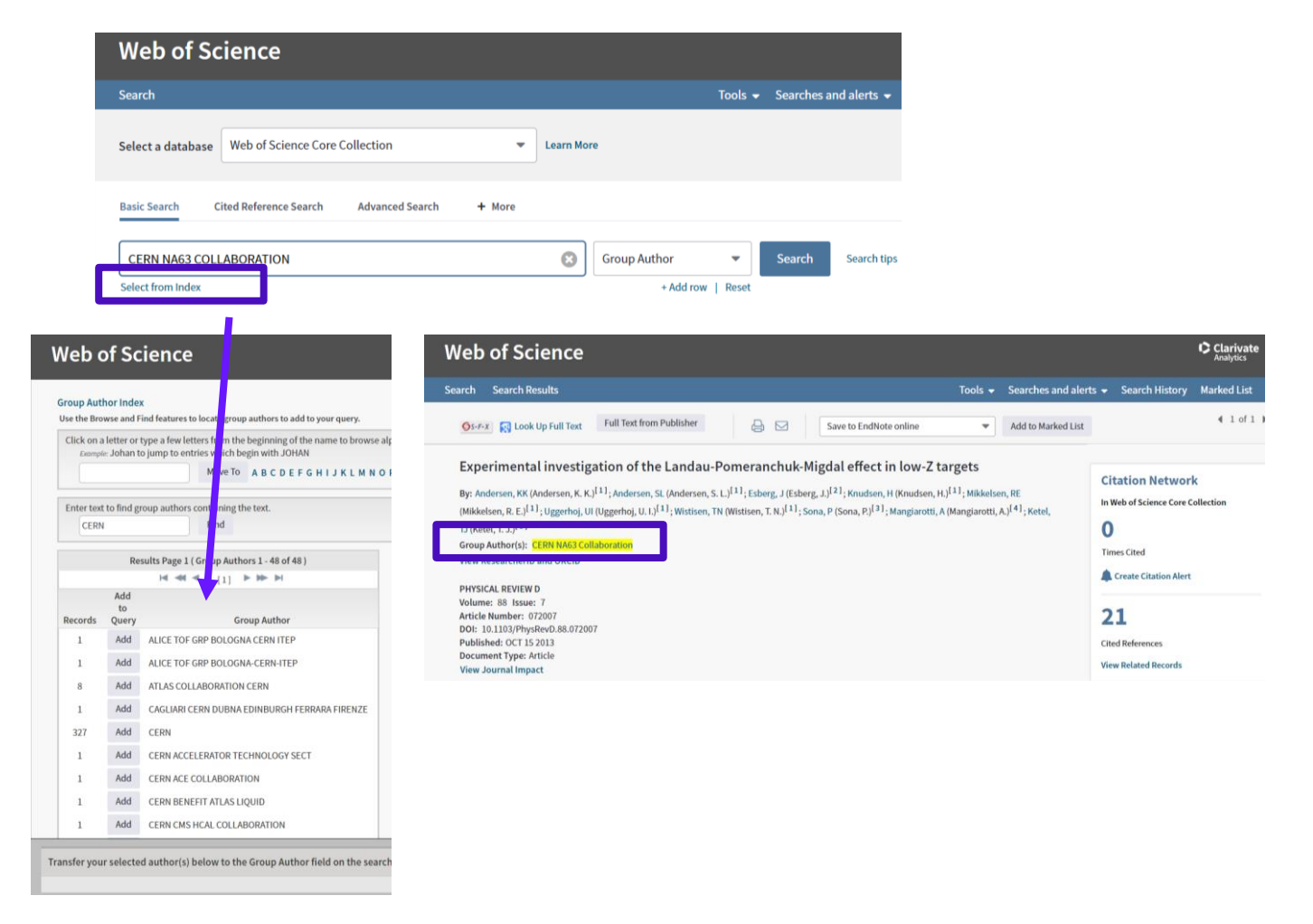

And can be searched from the Web of Science™ Core Collection record.

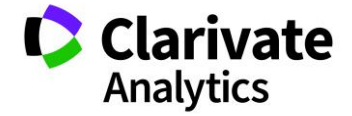
# 7. EDITOR

# Editors can be searched exactly as author names and are reported on the record

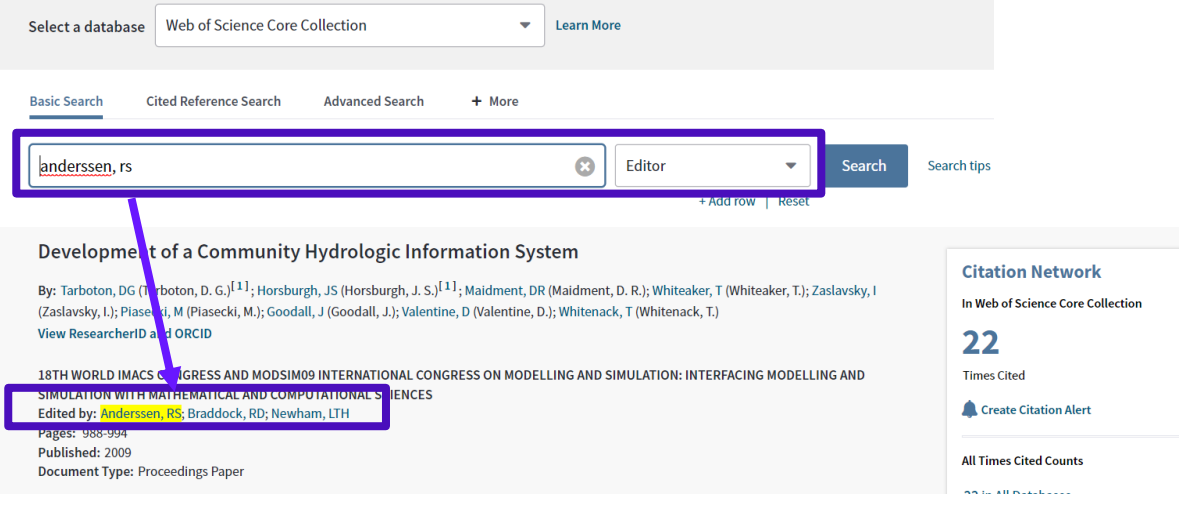

#### 8. PUBLICATION NAME

Publication names can be searched through this record in the basic search. If the autosuggestion is turned on (in the "more settings") the system helps users suggesting up to 10 names after first three letters (see below):

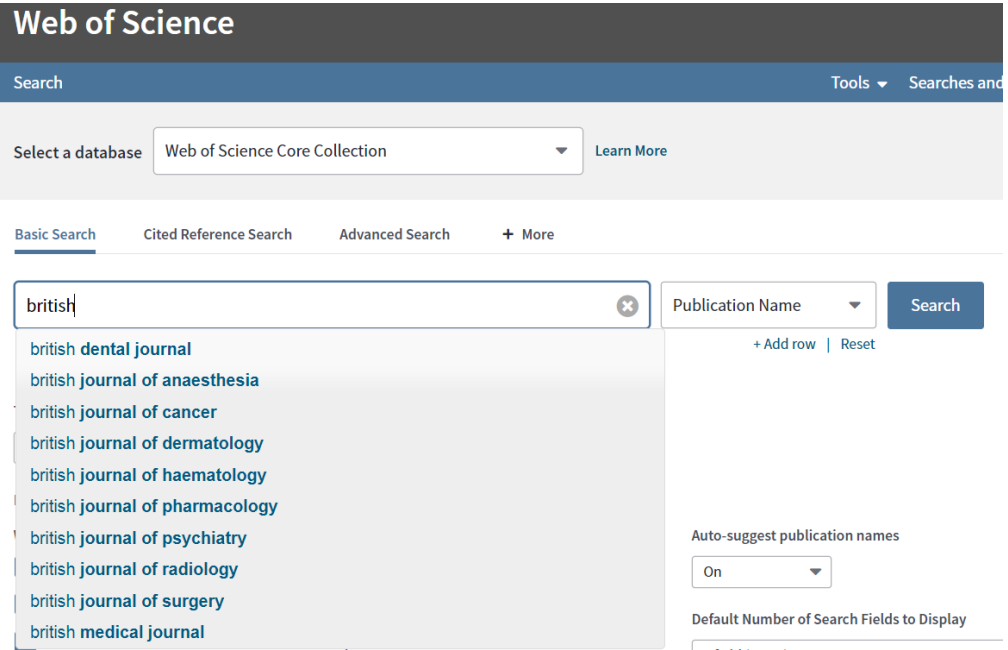

Wildcard characters, quotation marks or Boolean operators can be used whilst using the ampersand (&) is not mandatory: Web of Science™ Core Collection returns the same number of records whether user enters the ampersand or not.

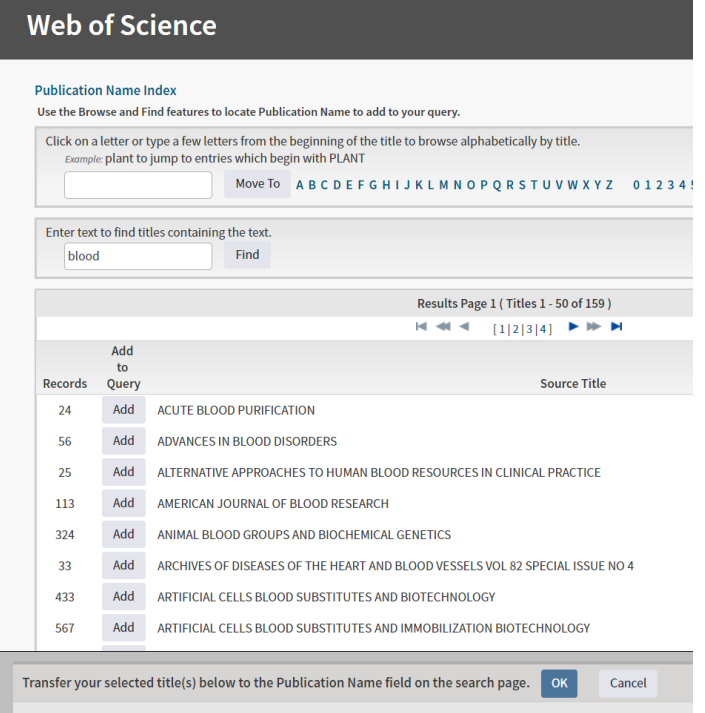

Web of Science™ Core Collection provides an online publication name list (see below) But users can also search for publication names out of WoS in:

The Master Journal List: <http://mjl.clarivate.com/>

or in the index lists:

SCIE - [http://mjl.clarivate.com/publist\\_sciex.pdf](http://mjl.clarivate.com/publist_sciex.pdf)

SSCI [-http://mjl.clarivate.com/publist\\_ssci.pdf](http://mjl.clarivate.com/publist_ssci.pdf)

AHCI [-http://mjl.clarivate.com/publist\\_ah.pdf](http://mjl.clarivate.com/publist_ah.pdf)

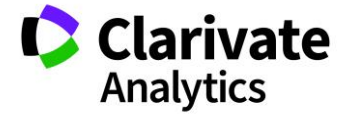

#### 9. DIGITAL OBJECT IDENTIFIER (DOI)

Web of Science™ Core Collection started to display **DOI (Digital Object Identifier**) <sup>36</sup>, the system for permanently identifying and exchanging intellectual property in the digital environment, in 2005.

In 2018, over 41 million records have a digital identifier:

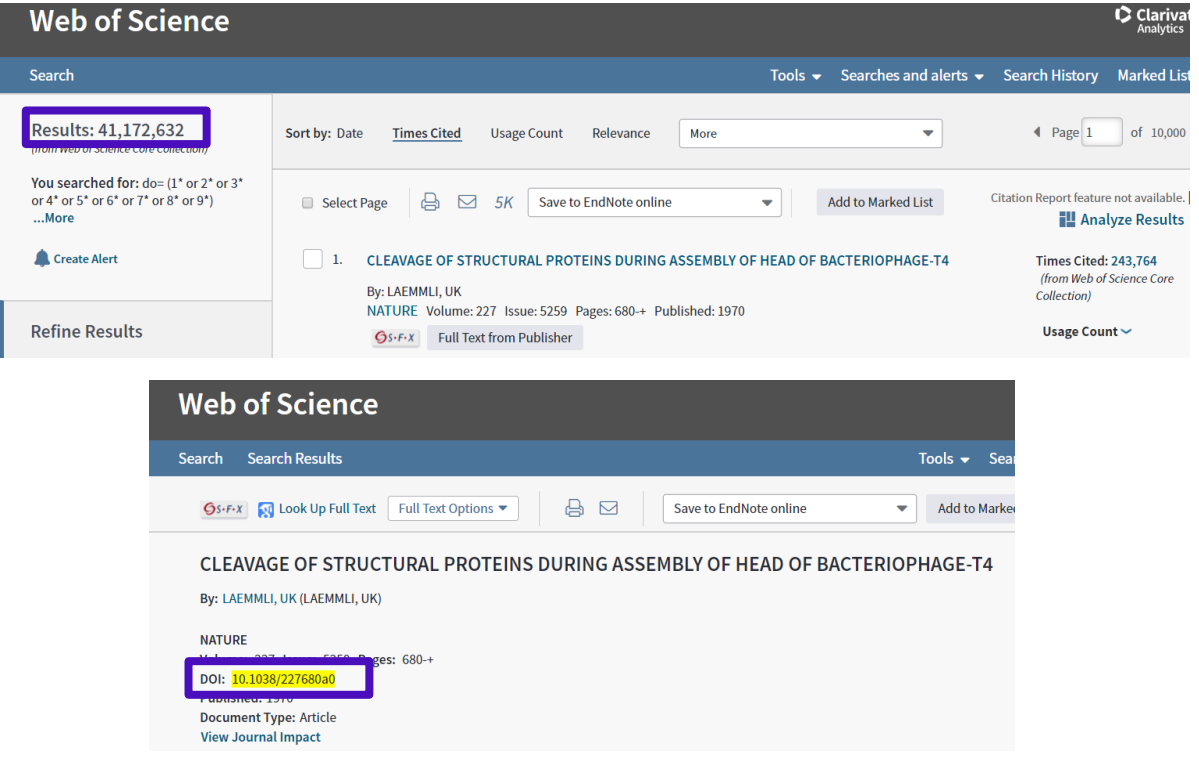

# 10. YEAR PUBLISHED

 $\overline{a}$ 

Wildcards cannot be used to indicate a year range. For example, the search 2012-2016 will retrieve records for these five years, but 201\* will return an error message.

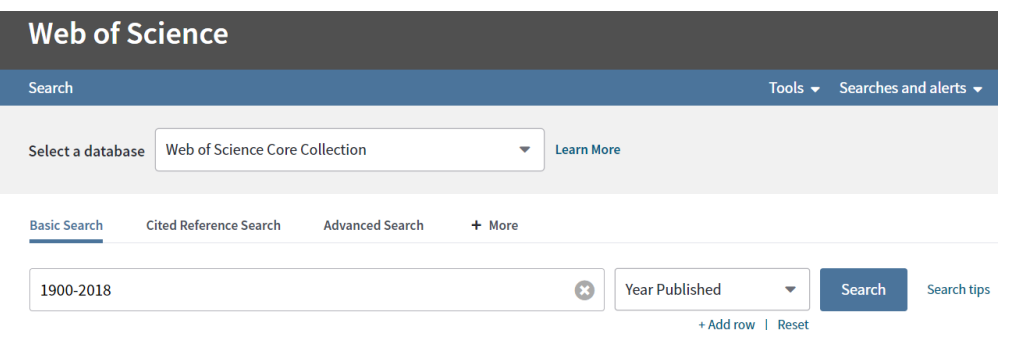

<sup>36</sup> DOI® is a registered trademark of the International DOI Foundation. https://www.doi.org/

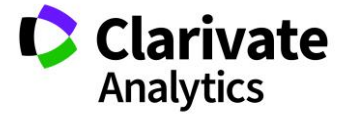

## 11. ADDRESS

To search for papers produced at a particular institution, user can use the address field, which searches the author affiliations indexed in article records.

Historically, authors have referred to the same institution or affiliation in different ways; so, any search claimed to be complete should include all variations (or variances).

Older records (before 1996) may not have addresses (or all addresses) associated with an author whilst in recent records a superscriptnumber, indexed since 2008, may appear after an author's name in a Full Record. This means that an **association between the author's name and the author's address** has established. When user clicks the number link, the system takes user to the Addresses field where the author's address cab be seen.

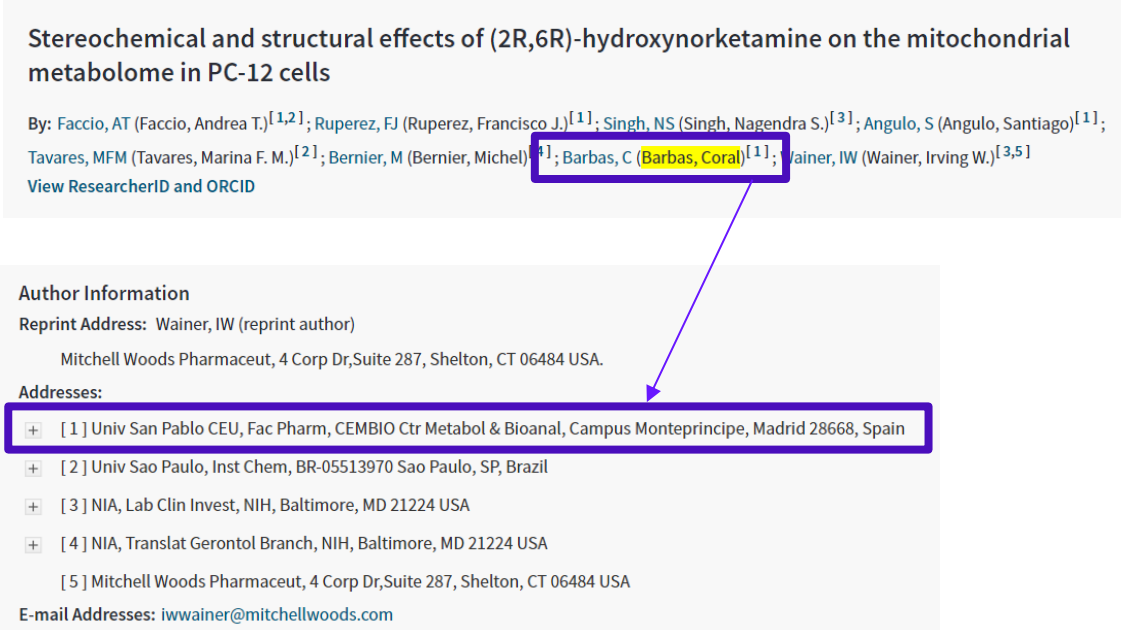

Some suggestion for searching address field:

- When entering full names of organistions, do not use articles (a, an, the) and prepositions (of, in, for) in the name. For example, entering Univ Milan is a valid search but entering Univ of Milan results in an error message.
- Univ is mapped into University and vice versa (like Dept and Department, Med to Medicine and so on). Please, refer to http://images.webofknowledge.com/WOKRS520B4.1/help/WOK/hp\_address\_abbreviations.ht ml for all valid abbreviations.
- Only in address search, the operator SAME can be used. SAME works exactly like AND when used in other fields (such as Topic and Title fields) and when the terms appear in the same sentence

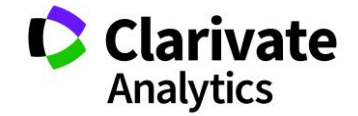

In the Analyze Results function, only two segments of the address are analysed and displayed. The first segment is the organisation name. This is the first listed segment followed by a coma, which separates sub segments of the address. The second segment included in analyse is the country. This is the last segment listed in the address.

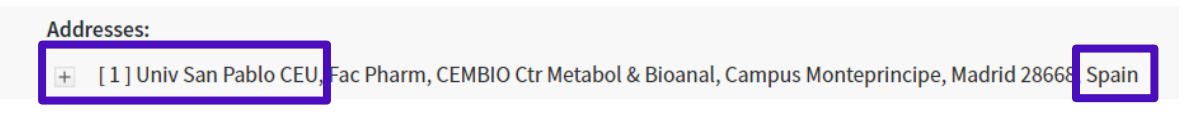

#### 12. ORGANIZATION ENHANCED

Institution names are not always published in a consistent manner within authors' addresses making it a challenge to accurately evaluate the data. Researchers often use different variants to designate their institution and the signature's policy from one journal to another might also differ. In addition institutions often change names or merge with others. Here is an example of some of the variations of a university's name:

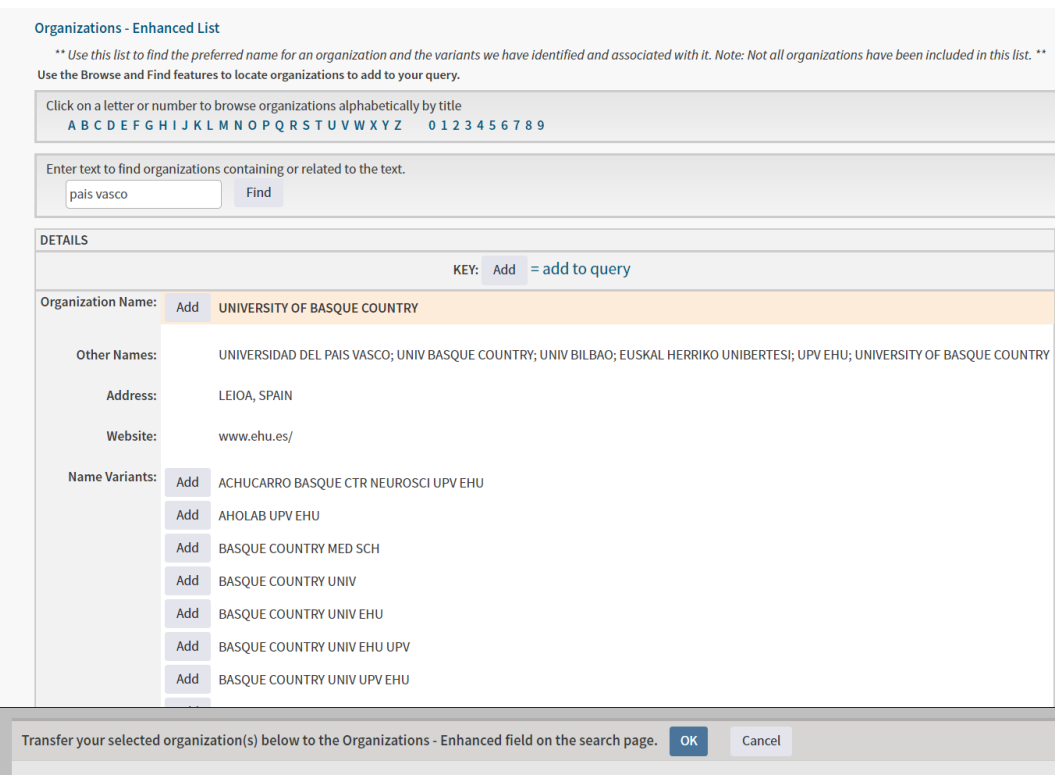

These variations make it difficult to quickly identify all papers written by authors affiliated with a given institution. The results of a search are in fact limited to the variants entered in the search string and the effect of this phenomenon in all the databases is a significant loss of visibility when analyzing data for research evaluation, collaboration analysis, activity reports, International rankings, etc.

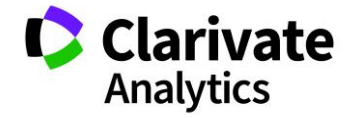

In Web of Science™ Core Collection it has been created a field of metadata called "**Organization Enhanced**" for which, thanks to a set of unification rules, the different addresses and signature variants are tentatively mapped to the right institution name (see below an example of how a WoS record appears).

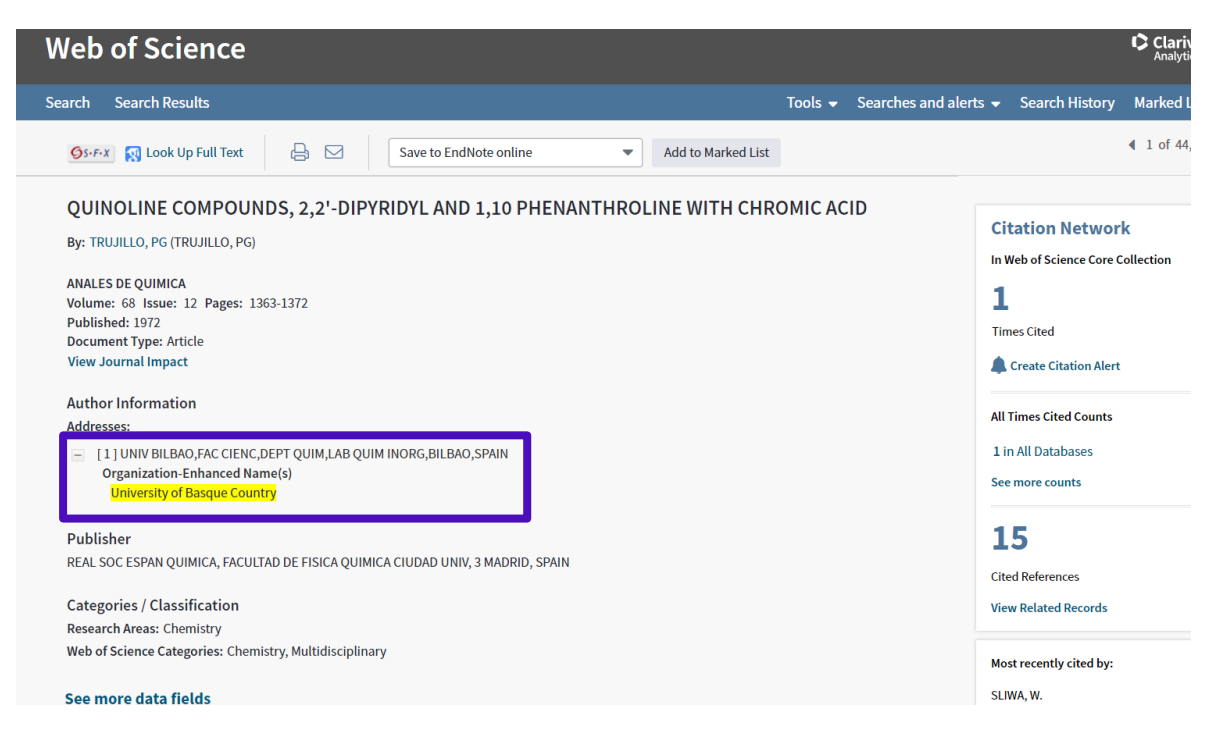

As of July 2018, More than **11,358 institutions' names** have been mapped and unified in the Web of Science™ Core Collection.

The main rules that are applied are:

• All publications of a geographical region (e.g. a country) are extracted from the Web of Science™ Core Collection and all author affiliations are analyzed.

• From each address are extracted character strings, or segments, containing key information. These segments will contain different name variants for the same institution.

• Starting with the most recurring variants, each of them is manually assigned to specific institutions.

• When a variant is vague or ambiguous (e.g. "Univ hosp"), or when an address could correspond to two institutions, other elements are taken in consideration for the unification rule, such as the location (e.g. city or postal code, country) or the sub-organization or the department, so that the combination of these specific address segments can be correctly assigned to an institution.

• When a variant corresponds to two parent institutions, the publication can be attached to both of these institutions.

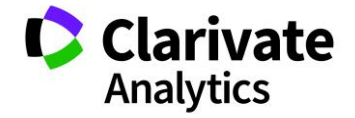

It is important to point out that these rules are not automatically created, but manually established by internal experts and external collaborators and should be validated by the respective institutions using their internal knowledge.

Most papers will contain more than one author address; therefore a single paper will often be attached to two or more institutions. See below an example of performed analysis:

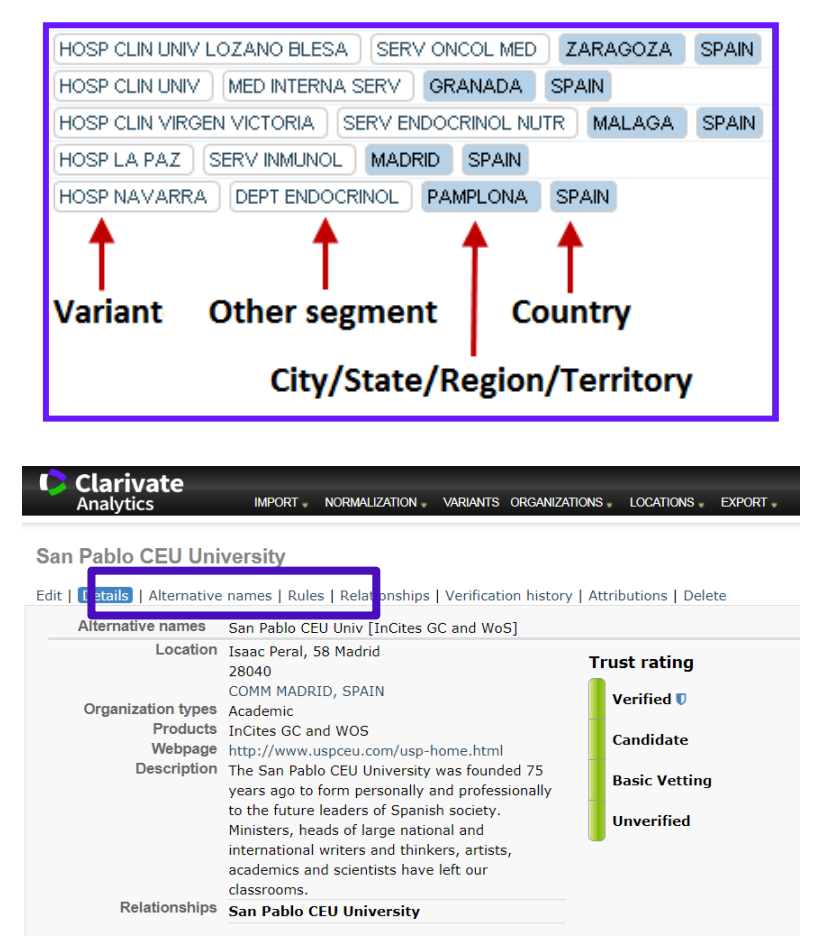

The system used for managing organization enhanced metadata is called **WAAN** (**Web Application for Address Normalization**):

And the rules appear in the system, like below:

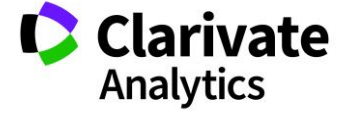

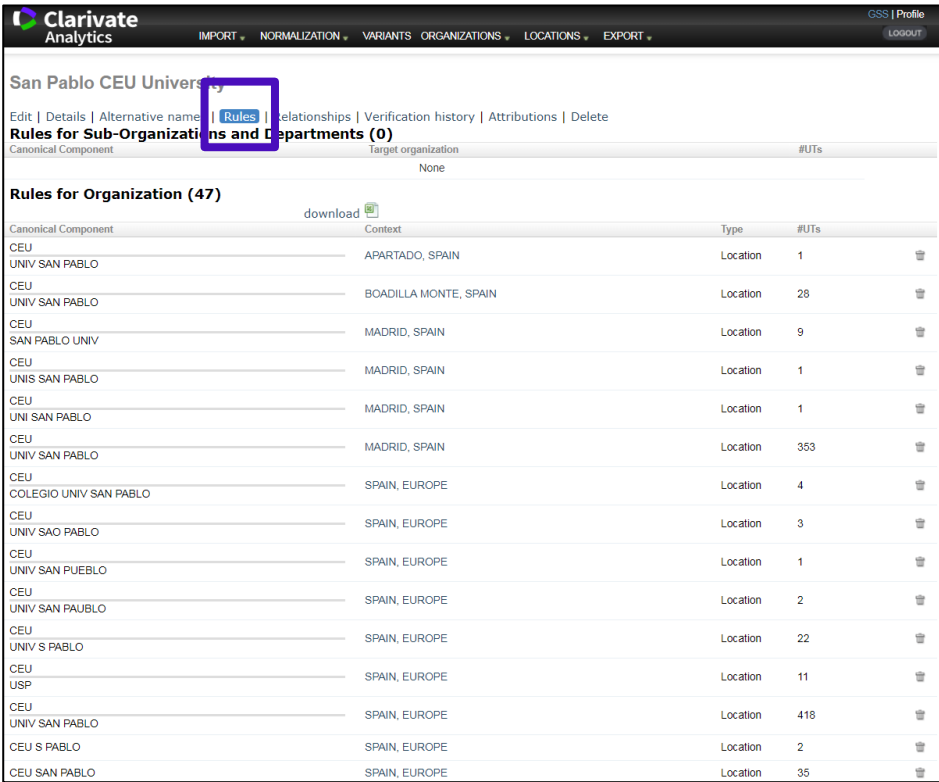

The unification (inspecting Web of Science publication address components in order to attribute the publication to a specific organization) has been approached with dedicated projects $37$ , but has to be an ongoing process and institutions and users need to actively collaborate. For more detailed info on unification process, refer to Appendix F.

13. CONFERENCE

The Conference field allows user to search the following fields within a record for conference proceedings papers (provided a subscription to CPCI is active).

- Conference Title
- Conference Location
- Conference Date

 $\overline{a}$ 

Conference Sponsor

Some records in Web of Science™ Core Collection can be classified as both Article and Proceedings Paper.

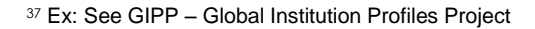

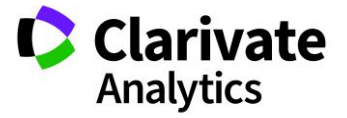

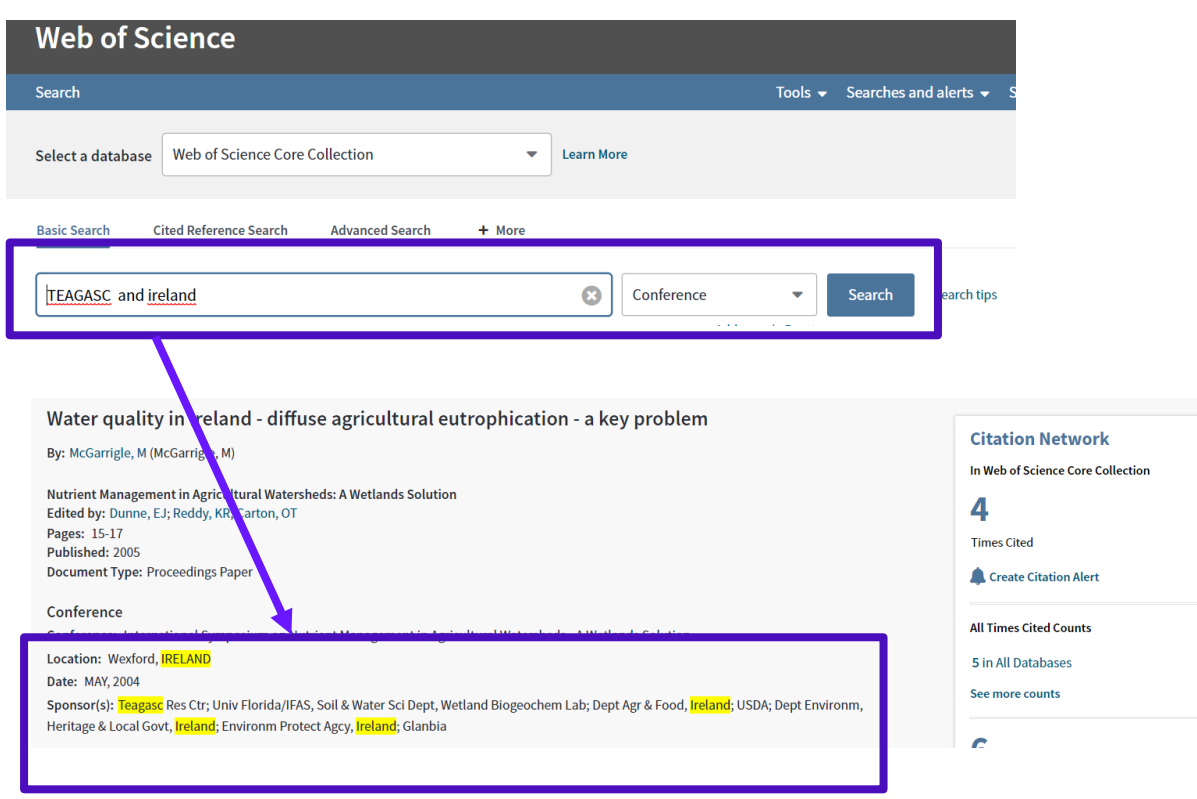

# 14. LANGUAGE

Records in Web of Science™ Core Collection include a language indicator that categorizes documents by the language in which they are written.

To restrict a search, one or more languages can be selected from the list below. The default selection is "All languages".

All languages, English, Afrikaans, Arabic, Basque, Bengali, Bulgarian, Byelorussian, Catalan, Chinese, Croatian, Czech, Danish, Dutch, Estonian, Finnish, Flemish, French, Gaelic, Galician, Georgian, German, Greek, Hebrew, Hungarian, Icelandic, Italian, Japanese, Korean, Latin, Latvian, Lithuanian, Macedonian, Malay, Multi-Language, Norwegian, Persian, Polish, Portuguese, Provencal, Rumanian, Russian, Serbian, Serbo-Croatian, Slovak, Slovenian, Spanish, Swedish, Thai, Turkish, Ukrainian, Unspecified, Welsh

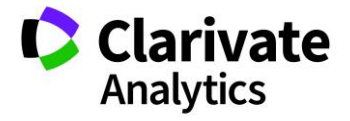

#### Clarivate Analytics | Insert Document Title Here 82

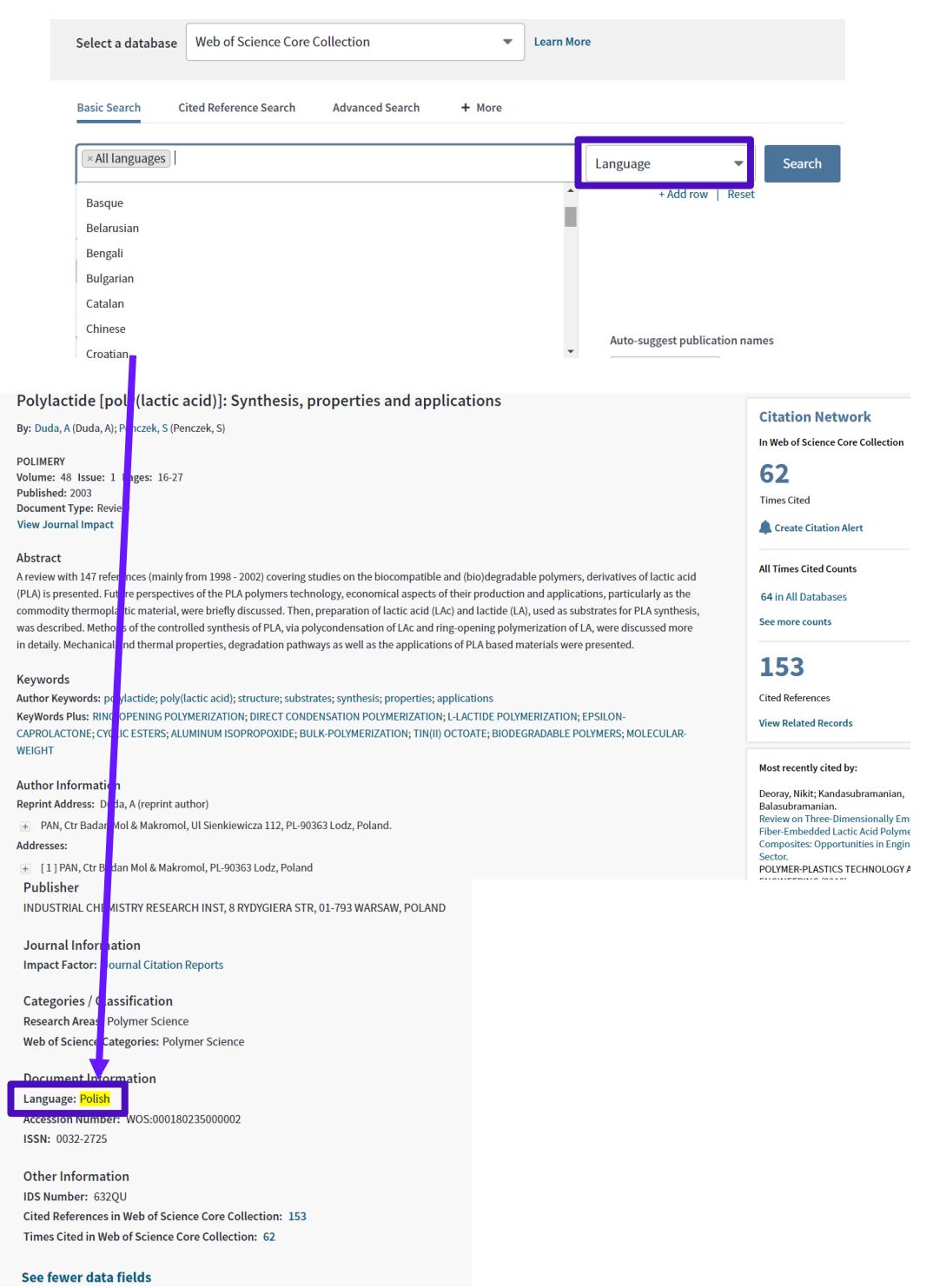

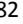

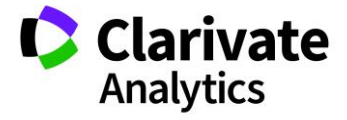

# 15. DOCUMENT TYPE

Records in Web of Science™ Core Collection can be categorized by document types.

Document types are assigned at the section level (through an authority file) if this is possible (and each journal is evaluated individually for the characteristics of the items in each section) otherwise document types are assigned, based on the length of the paper, presence of an abstract, number of references, etc.

To restrict a search, one or more document types can be selected from the list below. The default selection is "All document types".

All document types, Article, Abstract of Published Item, Art Exhibit Review, Bibliography, Biographical-Item,

Book, Book Chapter, Book Review, Chronology, Correction, Correction/Addition, Dance Performance Review, Database Review, Discussion, Editorial Material, Excerpt, Fiction/Creative Prose, Film Review

Hardware Review, Item About an Individual, Letter, Meeting Abstract, Meeting Summary, Music Performance Review, Music Score, Music Score Review, News Item, Note, Poetry, Proceedings Paper,

Record Review, Reprint, Review, Script, Software Review, TV Review/Radio Review, TV Review/Radio Review/Video, Theatre Review.

For more detailed info on document types, see chapter Type of indexing

#### 16. FUNDING AGENCY

The name of a funding agency can be entered into the Funding Agency field to search within the Funding Acknowledgment table of a record. Currently<sup>38</sup>, 11, 627,098 documents in WOS CORE have a funding acknowledgment.

Funding information is indexed from the "funding acknowledgement" or 'funding statement" paragraph within published item. More recently funding information is gathered from Research Fish<sup>39</sup> and Pubmed. Name of funding agencies in the Web of Science Core Collection are not currently<sup>40</sup> normalized (apart from in Incites B&A in which 1,032 are unified) and users have to search for all possible variants.

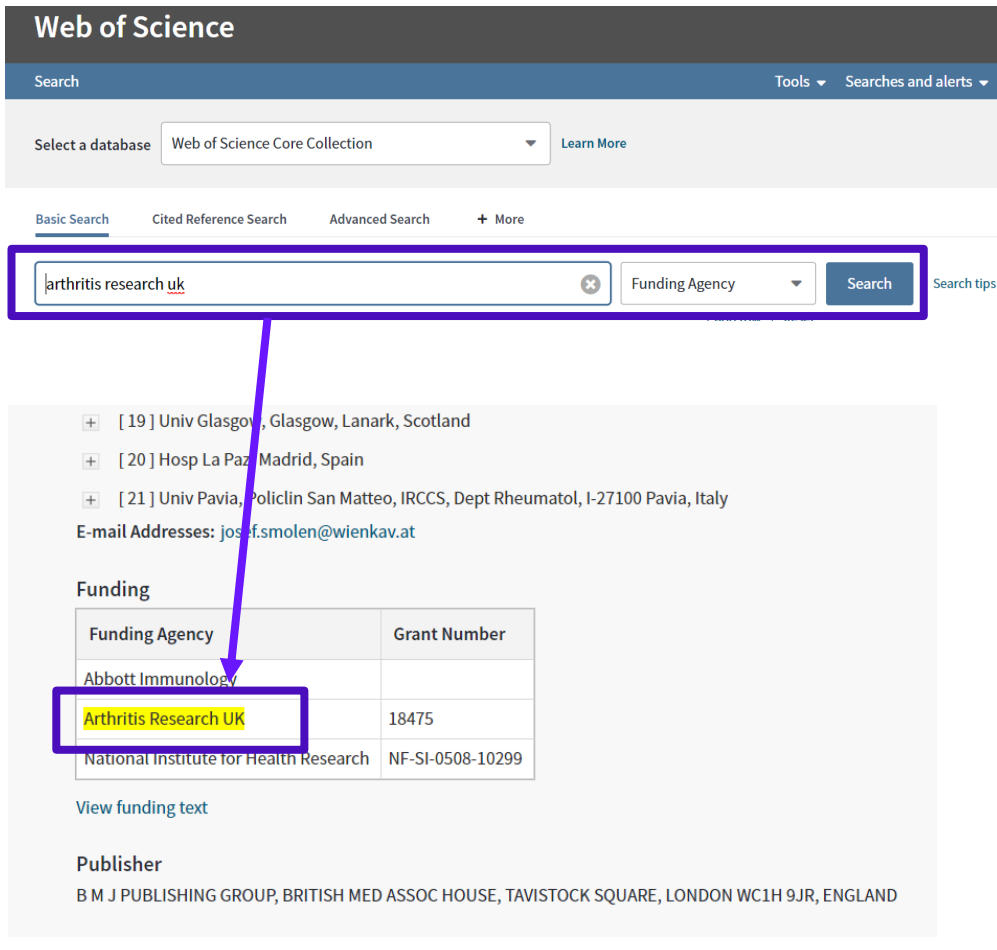

<sup>38</sup> August 2018

j

<sup>39</sup> https://www.researchfish.net/

<sup>40</sup> A funding name unification project is on going

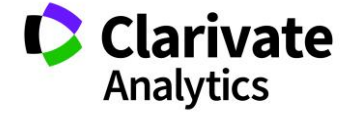

#### 17. GRANT NUMBER

The number of a grant can be entered into the Grant field of a Funding Acknowledgment table on a record.

Wildcards or OR Boolean operators can be used. Grant information is publically available on many web-sites such as PubMed.

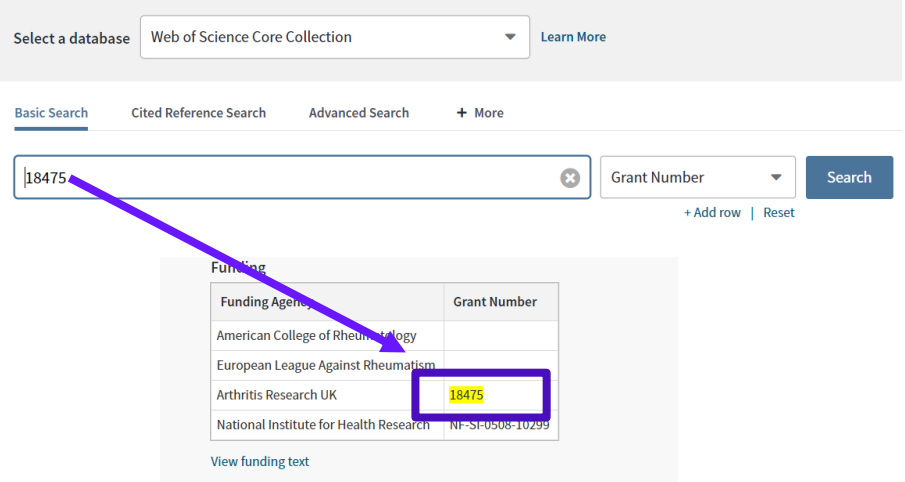

#### 18. ACCESSION NUMBER

The accession number is a unique identifying number associated with each record in Web of Science™ Core Collection. It consists of an accession number (a product identification code) and a sequence number.

Multiple numbers can be searched through the OR [Boolean](http://images.webofknowledge.com/WOKRS520B4.1/help/WOS/hs_search_operators.html) operator. Wildcards can be used, whilst AND, NOT, NEAR, and SAME cannot when searching for accession numbers: Web of Science™ Core Collection will return an error message.

Accession number has been historically referred as UT number or also ISI LOC number.

The accession number can be found out in the document information area of a WoS record (see below).

The accession number ID is particularly relevant when using Web Services.

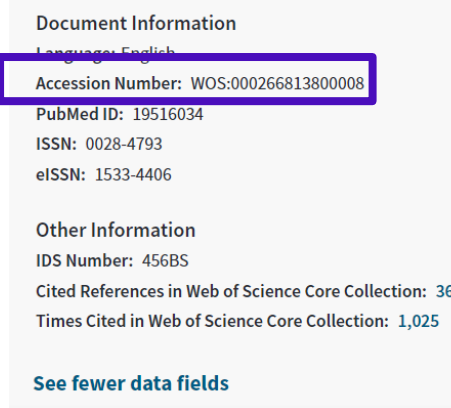

**C** Clarivate **Analytics** 

## 19. PUBMED ID

On 2014, this new search field has been introduced. The PubMed<sup>41</sup> ID is a unique identifier assigned to each MEDLINE<sup>42</sup> record

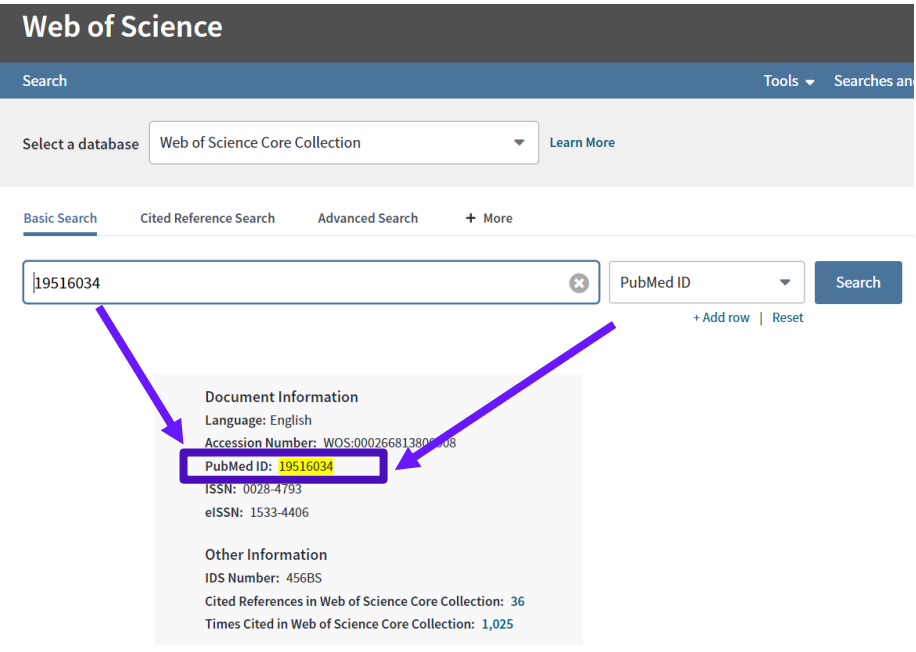

<sup>42</sup> MEDLINE (Medical Literature Analysis and Retrieval System Online, or MEDLARS Online) is a **bibliographic database** of life sciences and biomedical information compiled by th[e United States National Library of Medicine](https://en.wikipedia.org/wiki/United_States_National_Library_of_Medicine) (NLM),

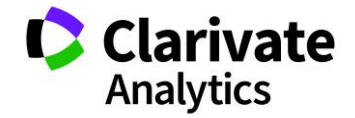

*Web of Science Discover the difference*

j

<sup>41</sup> **PubMed** is a free search engine accessing primarily th[e MEDLINE](https://en.wikipedia.org/wiki/MEDLINE) [database](https://en.wikipedia.org/wiki/Bibliographic_database) and maintained by th[e United States National Library](https://en.wikipedia.org/wiki/United_States_National_Library_of_Medicine)  [of Medicine](https://en.wikipedia.org/wiki/United_States_National_Library_of_Medicine) (NLM) at th[e National Institutes of Health](https://en.wikipedia.org/wiki/National_Institutes_of_Health)

### INTEGRATED ANALYTICAL SOLUTIONS

Web of Science™ Core Collection is interoperable with several other solutions and above all with Incites, the platform for bibliometrics analysis. Incites and its modules are built on a single dataset source from Web of Science™ Core Collection, aggregated with analytics and optimized.

# JOURNAL CITATION REPORTS (JCR) ON INCITES

ESI and JCR have been offered together in an InCites module named the "**Journal and Highly**  Cited Data" (JHCD) and are fully integrated with Web of Science<sup>™</sup> Core Collection<sup>43</sup>:

 The Journal Information Overlay from the Record Page, displays information from the most recent JCR update:

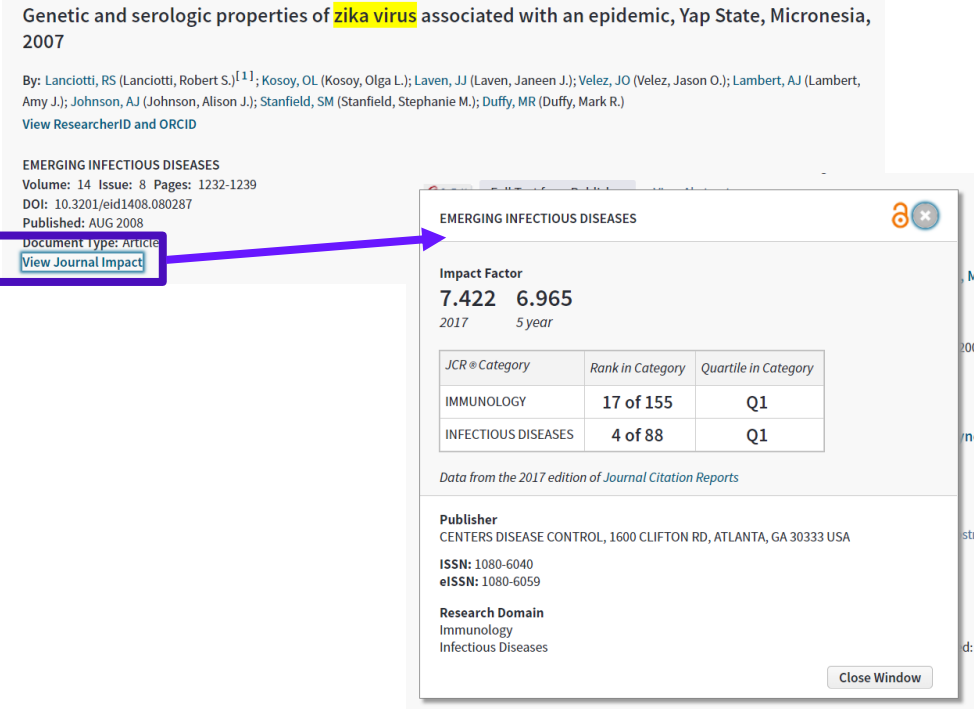

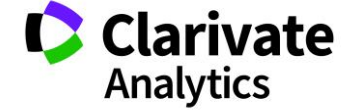

 $\overline{a}$ 

The Journal Information Overlay is also available from the Results Set Page:

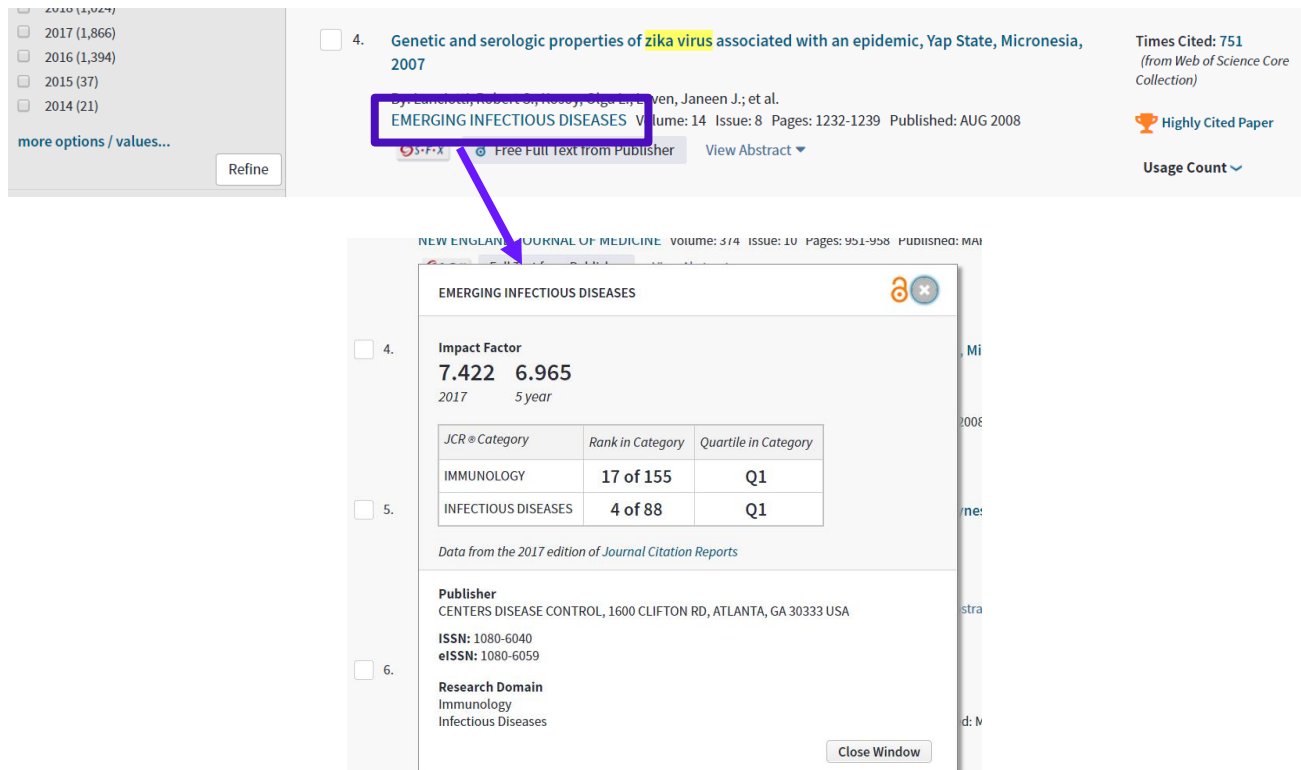

A JCR contextual<sup>44</sup> link is available at the bottom of the record page:

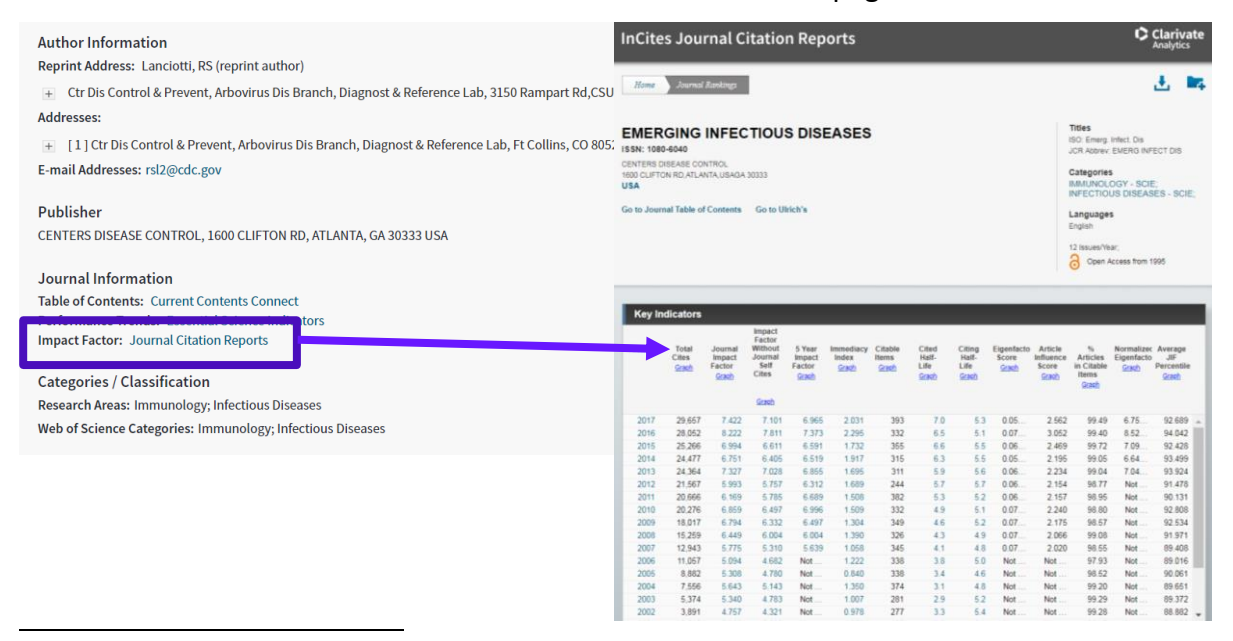

<sup>44</sup> i.e. bringing user to the JCR Journal profile page

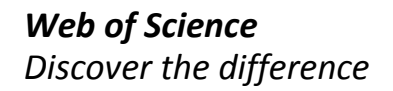

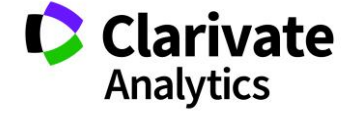

# ESSENTIAL SCIENCE INDICATORS (ESI) ON INCITES

ESI and JCR have been bundled in an Incites module, named the **"Journal and Highly Cited Data" (JHCD)** and are fully integrated with Web of Science™ Core Collection:

ESI icons are available:

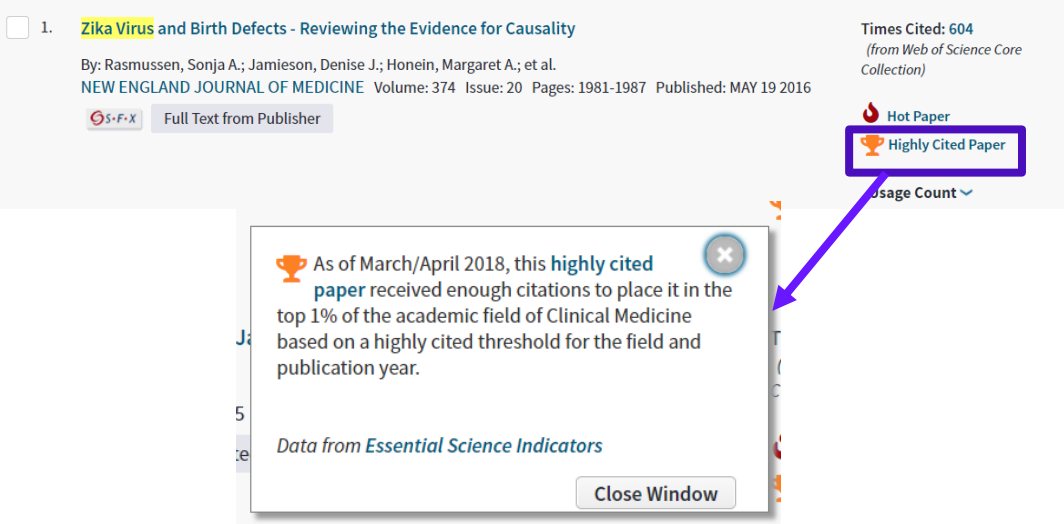

- ESI links (badges) are active, and on clicking, a window with related ESI information and a link to ESI itself appears.
- A results set can be filtered and refined by ESI TOP Papers: **Highly Cited Papers** (papers from SCI & SSCI from last 10 years in Top1% respect to peer papers) and **Hot Papers** (papers from SCI & SSCI from last 2 years that recently, in the latest bimonthly ESI update, are in the top 0.1% highly cited $45$ )

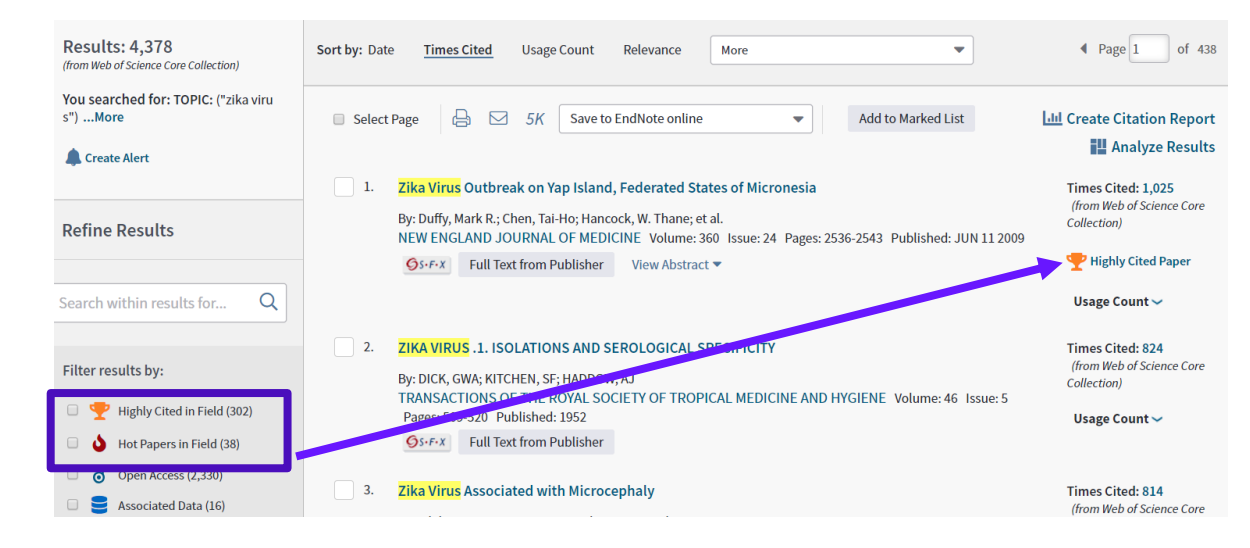

<sup>45</sup> Namely are in the Top 0.1%

 $\overline{a}$ 

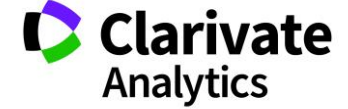

An ESI link is also available at the bottom of the record page:

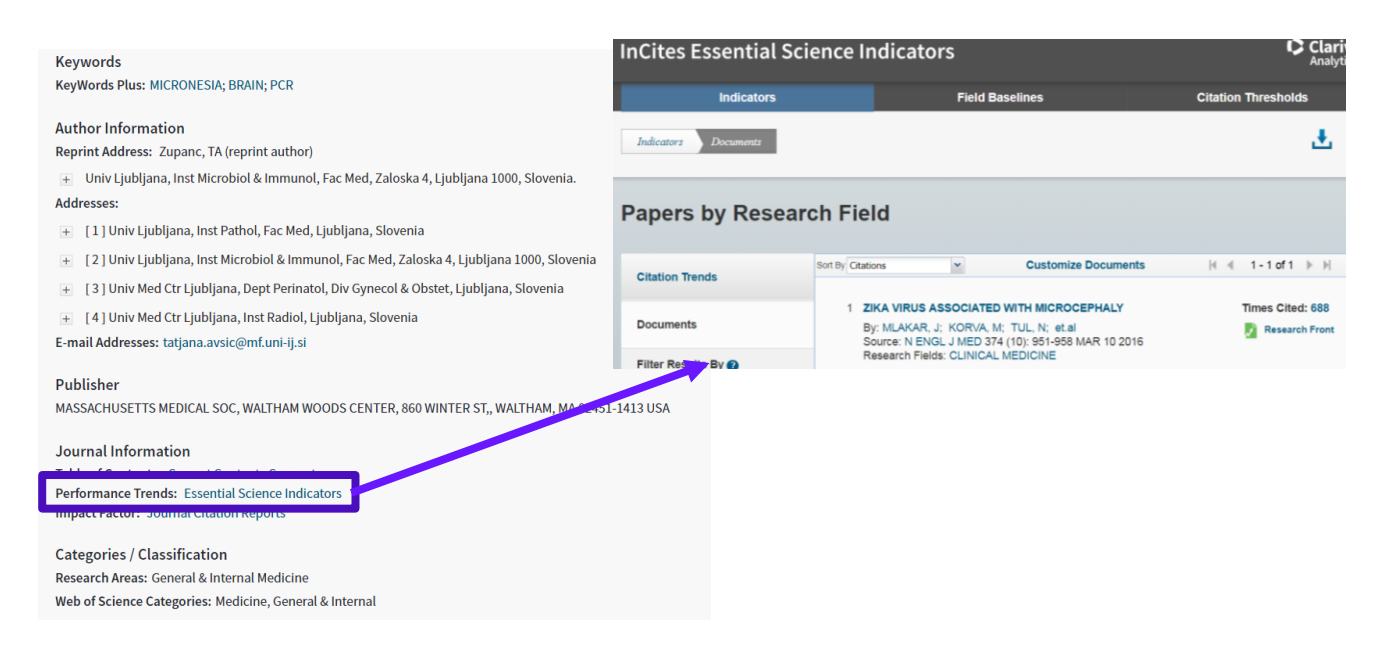

#### INCITES BENCHMARKING & ANALYTICS (B&A)

The '**Save to InCites**' functionality allows users to create custom datasets in Web of Science™ Core Collection and to analyze them in InCites, linking scientific discovery to the research performance evaluation process in three simple steps: Search, Export, Analyze (see below)

- 1. A user can create datasets up to 50,000 records between 1980 and current year in Web of Science™ Core Collection and save them to InCites.
- 2. Any records indexed in Web of Science™ Core Collection but not yet updated in InCites, are stored and made available in the next update of InCites.
- 3. The user receives an email when their datasets have been saved to InCites.
- 4. The dataset can be selected from the dataset menu in any module or from the 'My Folders' section. Currently, users can store up to 20 datasets at a time in InCites and can delete any unused datasets from 'My Folders'.

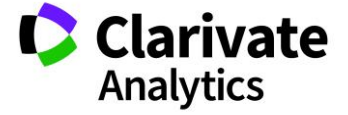

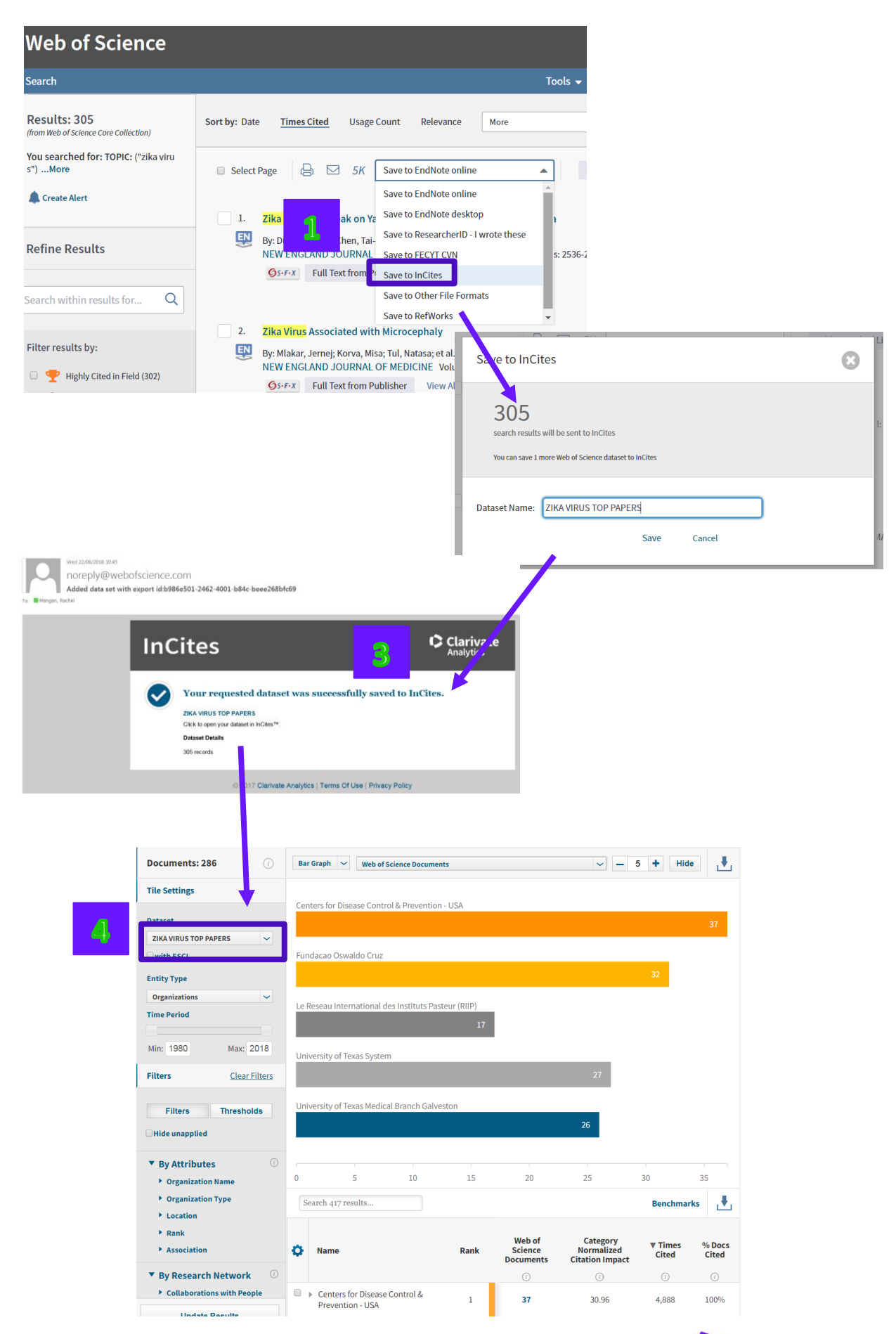

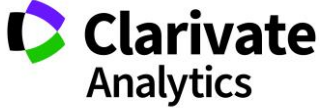

#### ENDNOTE ONLINE

A link to Endnote Online is available on the product menu and the My Tools menu:

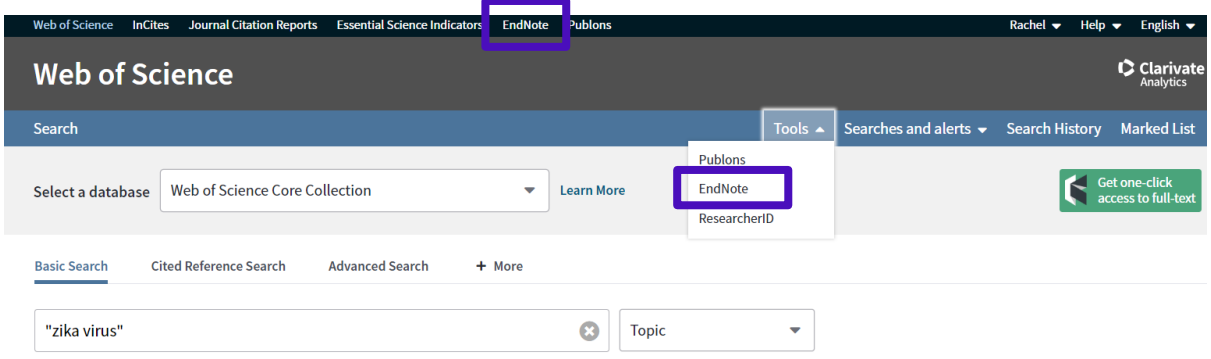

References can be added to Endnote online from the results page, a source record and the marked list. Up to 500 records can be exported at a time. Users can customise the levels of bibliographic information exported, from basic reference (author, title, and source) to full information (full records and cited references).

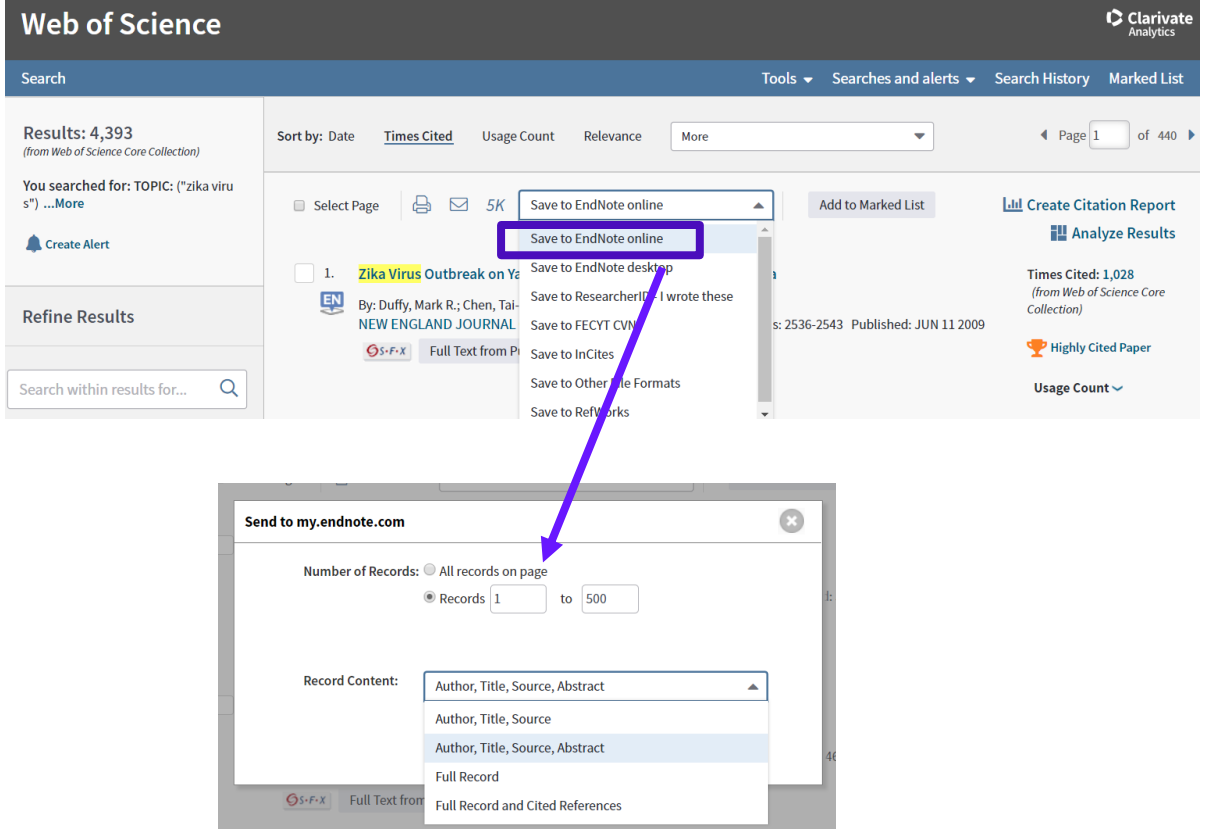

For more information on Endnote, see<http://endnote.com/product-details/basic>

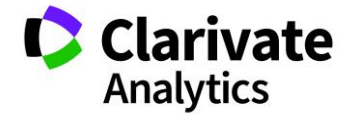

#### RESEARCHER ID

A link to RESEARCHERID is available on the header:

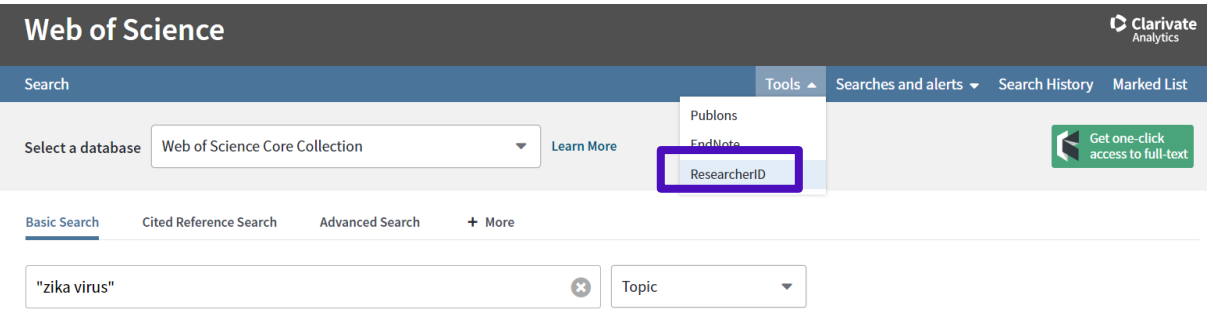

Users can save records from the results page, record page and Marked List to their RESEARCHERID Profile or to an account for which they have administrator rights:

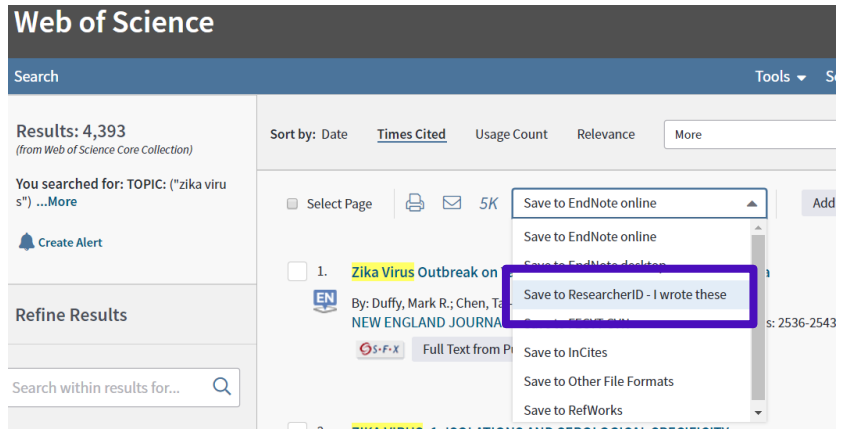

For more information on RESEARCHERID, see <https://clarivate.com/products/researcherid/>

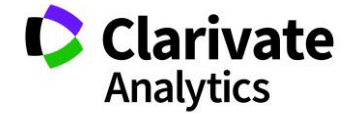

# GOOGLE SCHOLAR COLLABORATION

A reciprocal links between Web of Science™ Core Collection and **Google Scholar** is available upon activation and allows users to look up a full text in Google Scholar from a Web of Science™ Core Collection record.

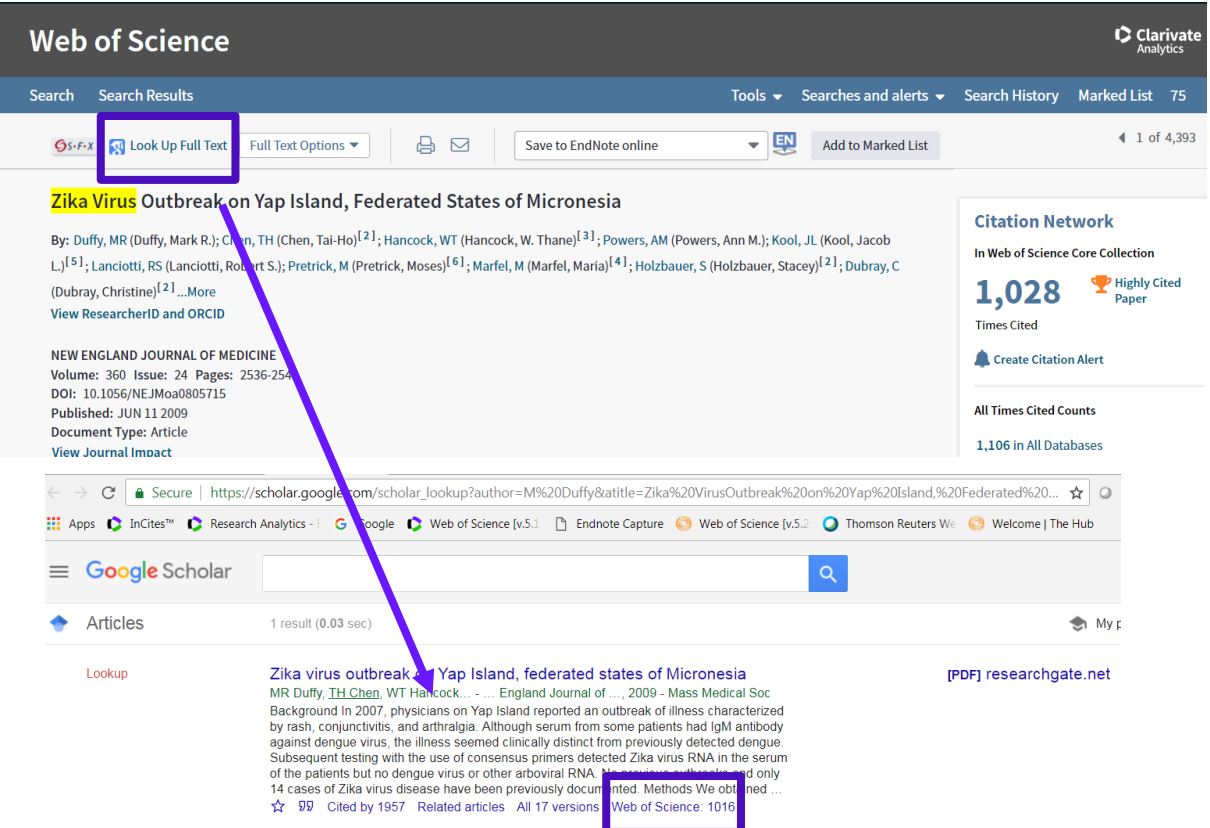

"Title", "author" and "year" are required and mandatory bibliographic metadata for an article lookup link.

A Google Scholar user can jump into the Web of Science™ Core Collection from a Google page and view the number of citations coming from a selected subset of top journals.

# **Google is currently not providing links to other databases.**

More info on<http://wokinfo.com/googlescholar/>

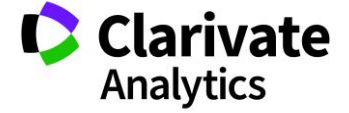

## KOPERNIO

- Kopernio, a Clarivate business, has developed a technology that provides a one click experience to obtain the full text. In order to use the technology, users need to install the Kopernio browser extension and create an account.
- The technology removes the inconvenience or barriers of VPN's, login forms, redirects and broken links.
- Kopernio integrates with Web of Science, Google Scholar, Pubmed and 20,000 other sites.
- Automatically search university library subscriptions, pre-print servers, institutional repositories and private blogs for free PDFs.
- Kopernio allows the user to access their university library at any time.
- Kopernio automagically files away the PDFs you read in your own private Kopernio Locker. This allows the user to return and read PDF's again later, anywhere, anytime.

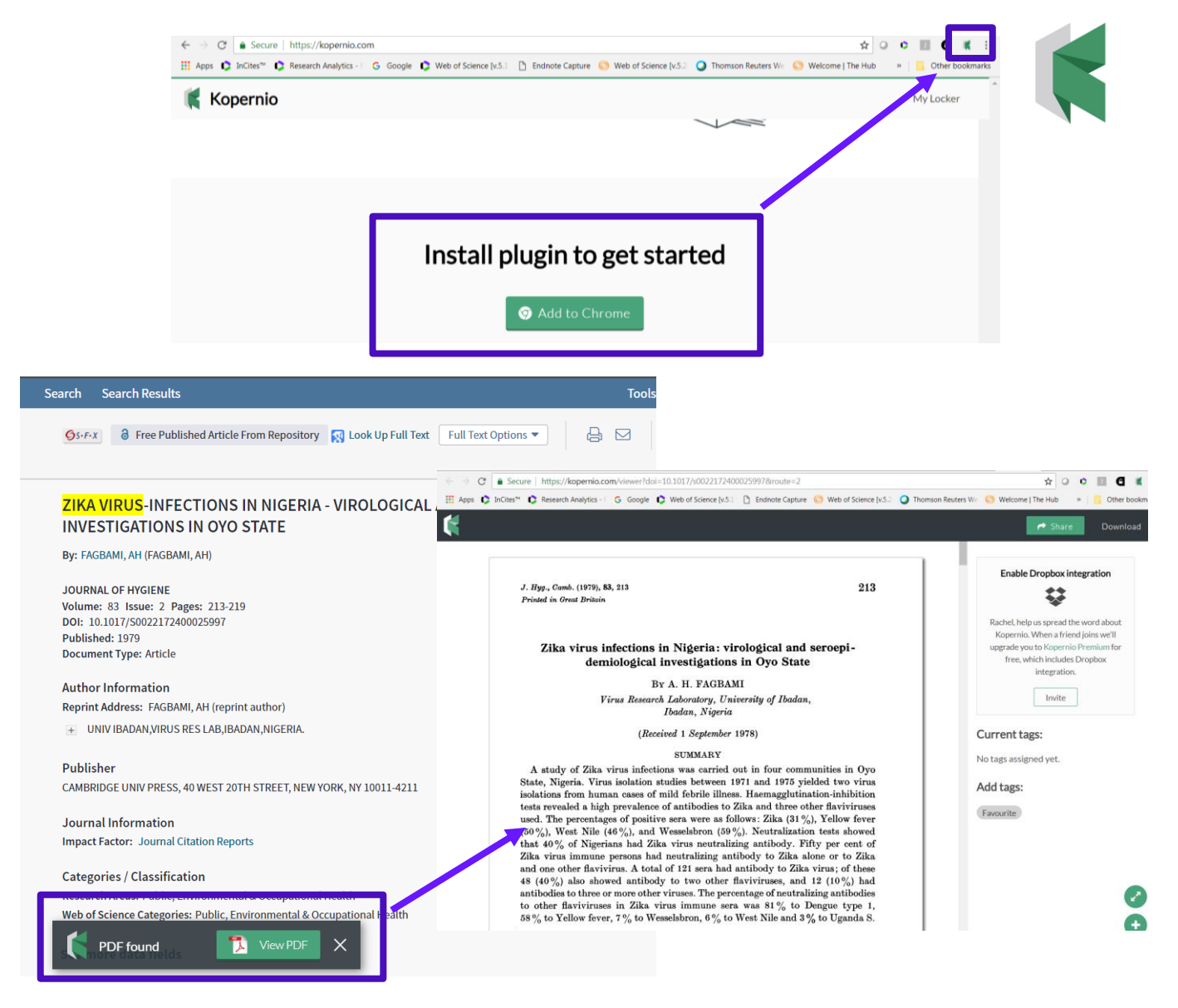

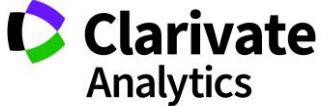

# OPEN ACCESS AND IMPACT STORY

Clarivate Analytics, in partnership with Impactstory, has delivered a significant contribution to Open Science. Through new technology developed by Impactstory with Clarivate's support and implemented by Web of Science, researchers now can discover millions more **verified, legal versions of previously undiscoverable open access and free to read articles** among the searches they already perform every day across the full scope of *Web of Science*.

# **Open Access on** *Web of Science* **means**:

- Researchers get to more free, trusted full text faster
- Libraries can extend their full text budgets
- 100% peer-reviewed OA
- Filter any search to see OA
- Easily identify what publications are OA

**OA Content Breakdown Highlights** for the last 20 years of data….

- 18% of Web of Science Core Collection data is available as OA
- 30% of records in Medline are OA
- Over 20% of BIOSIS Citation Index is OA

# **Use** *Web of Science* **search and analysis tools to:**

- See what institutions are producing the most OA research
- Discover what research areas are producing the most OA
- Create Citation report of specific content sets with Open Access
- And much more…

Open access status is provided across the Web of Science platform as a result of a partnership with [Impactstory,](https://impactstory.org/) a not-for-profit organization that recently launched a knowledgebase of Open Access (OA) content. This knowledgebase makes it possible to discover and link to legal Gold or Bronze (free content at a publisher's website) and Green (e.g., author self-archived in a repository) OA versions. This partnership improves discoverability and access to article-level OA versions not only by adding more links to OA content, but also by prioritizing the links to the best version of OA content when multiple versions of an article are available. Always consult the copyright owner for any re-use or licensing requests. You can learn more about OA on Web of Science at [http://info.clarivate.com/openaccess.](http://info.clarivate.com/openaccess)

The OA status of a document can be one of the following:

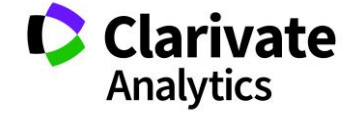

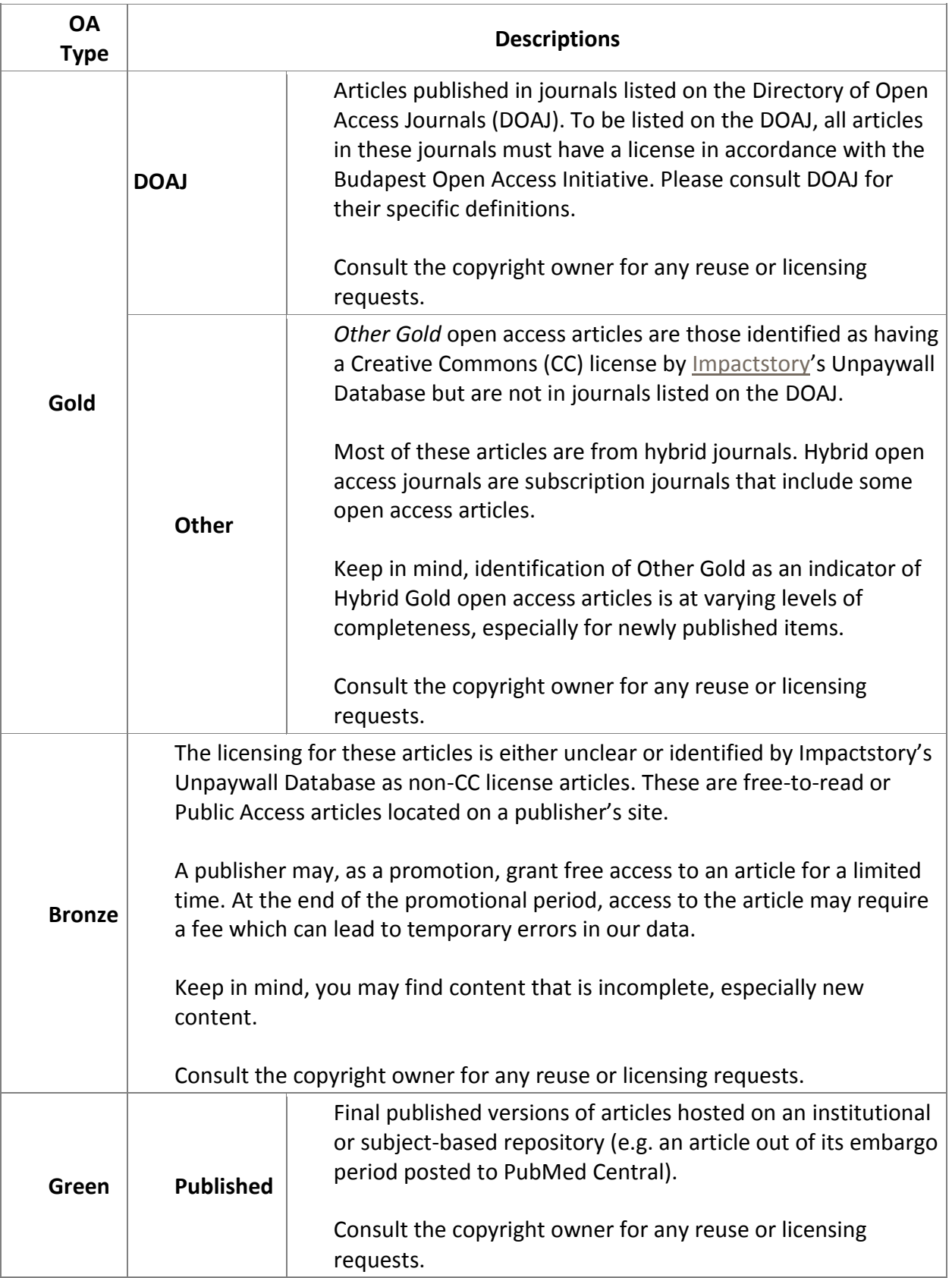

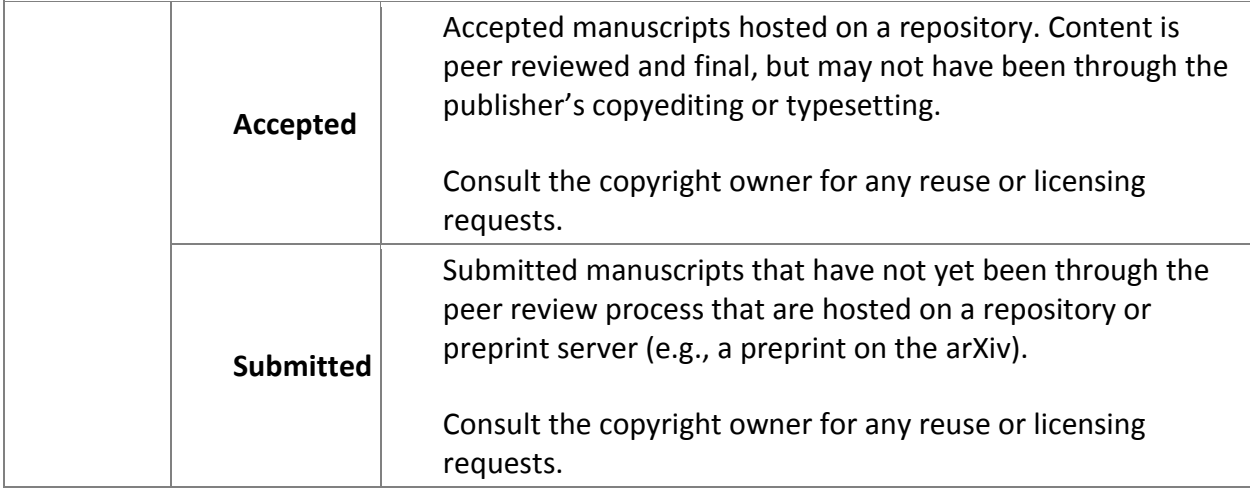

A key advantage of the partnership with Impactstory is the ability to prioritize the open access links so the user sees the version of record at the publisher's site first, followed by the final version at a repository, and then the accepted manuscript at the repository last. Only one open access link is provided.

Users may refine search results to identify these open access articles to ensure they can read the articles regardless of their library's holdings.

The following OA values are available as part of the export of the full record:

- DOAJ Gold:
- **.** Other Gold:
- Bronze:
- Gold for items from journals that are identified as fully Gold by the DOAJ and that are available at the publisher's website
- Gold or Bronze for items that are Hybrid Gold or Bronze ("public access") and that are available at the publisher's website
- Green Published for items that reflect the published version of an article that is available from a repository
- Green Accepted for items that reflect the accepted version of an article that is available from a repository

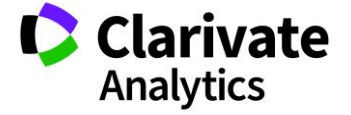

### **Refining Results for Open Access**

Using the Open Access filter in the primary "Filter Results by" panel near the top left of the Search Results Summary page will limit search results to all items identified as Open Access of any type.

The Refine Results panel on the left also allows users to refine by the type of OA:

- "All Open Access" will limit search results to all items identified as Open Access of any type.
- "Gold or Bronze" will limit search results to all items identified as either Gold (of any type) or Bronze ('public access'). These publications will be identified with a link to access "Free Full Text from Publisher."
- "Green Published" will limit search results to all items identified with a link to access "Free Published Article from Repository."
- "Green Accepted" will limit search results to all items identified with a link to access "Free Accepted Article from Repository."

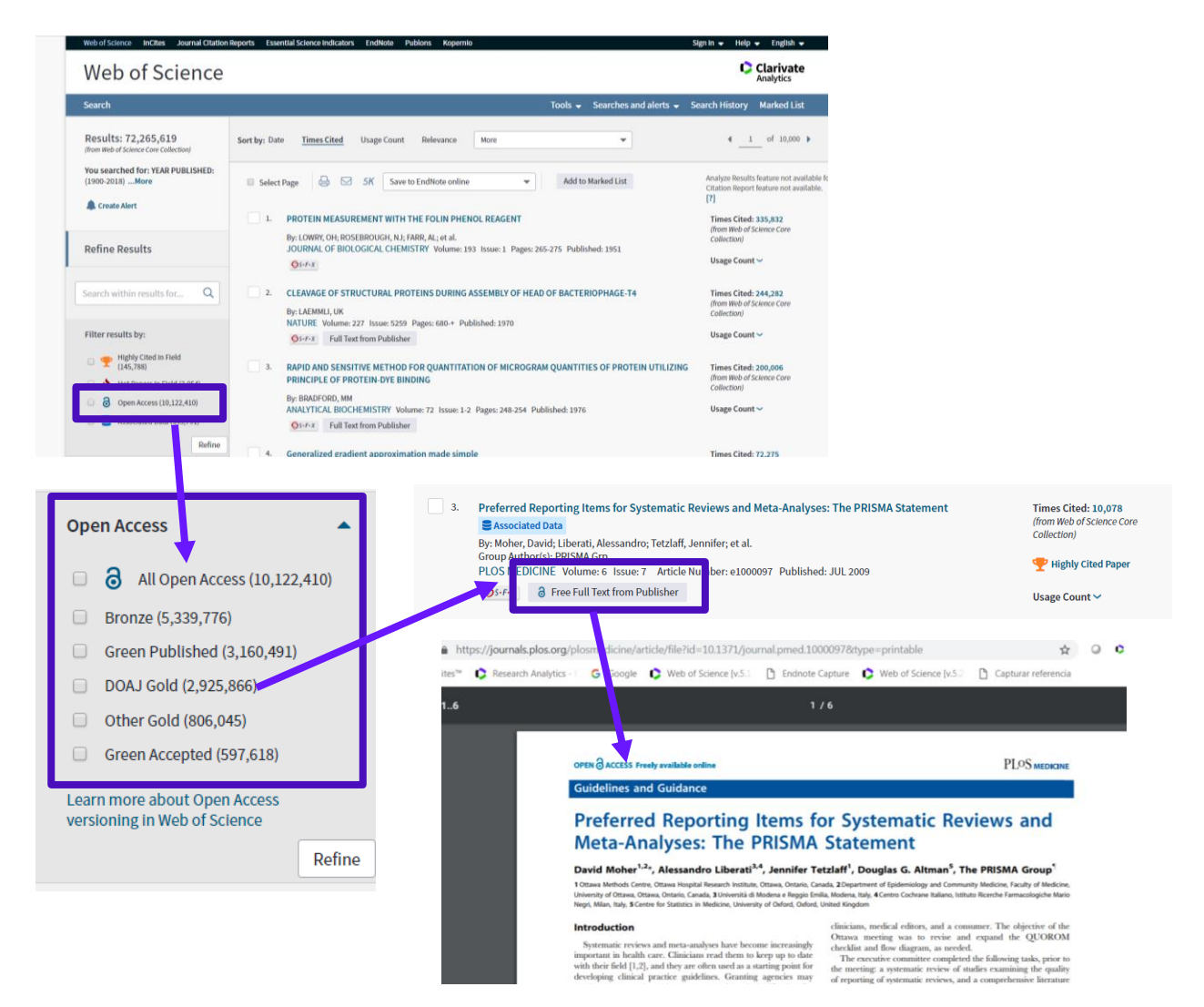

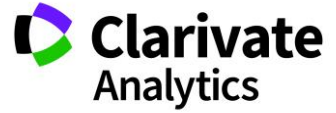

Clarivate Search Search Results Tools  $\bullet$  Searches and alerts  $\bullet$  Search History Marked List 10 Marked List 10 records | View Derwent Compounds Marked List: 0 compounds Save Open/Manage Clear 10 total records on the Marked List<br>Output author, title, source, abstract, and times cited for all records in the Marked List 10 records from Web of Science Core Collection that is not the box of Science Core Conection<br>thut complete data from this product for these records Output Records  $[ - Hide$  Output Options  $] \Big| 5K$ Step 1: Select records. Step 2: Select content. Step 3: Select destination. [Learn about saving to bibliographic software] All records in this list (up to 500) Select from the fields below: Save to EndNote online  $\bar{\textbf{v}}$  $\bigcirc$  All records on page Records  $\overline{\phantom{a}}$  to Open access version is available in the record  $\Box$  Select All | Reset  $\Omega$  Author(s) / Editor(s)  $\blacksquare$  Title downloadonference Information  $\Box$ <br> <br> Abstract\*  $\Box$  Cited Refer onference Sponsors Addresses Times Cite ublisher Information **ØISSN/ISBN** Cited Refere Page Count / Chapter Count D IDS Number **Language** Web of Science Categories Research Areas  $\Box$  Funding Information  $\overline{\mathbb{R}}$  Accession N  $\blacksquare$  Author Identifiers **Usage Count** PubMed ID Open Access Hot Paper Highly Cited \*Selecting these items will increase the processing time

# OPEN ACCESS ANALYSIS IN WEB OF SCIENCE CORE

Currently<sup>46</sup> there are **3,832 OA journals**. OA journals now represent the **10.8% of full WoS-CC (excluding ESCI)** or **16.4% of full WoS-CC (including ESCI).** Below is reported the regional provenience of OA journals indexed in WoS-CC (including ESCI):

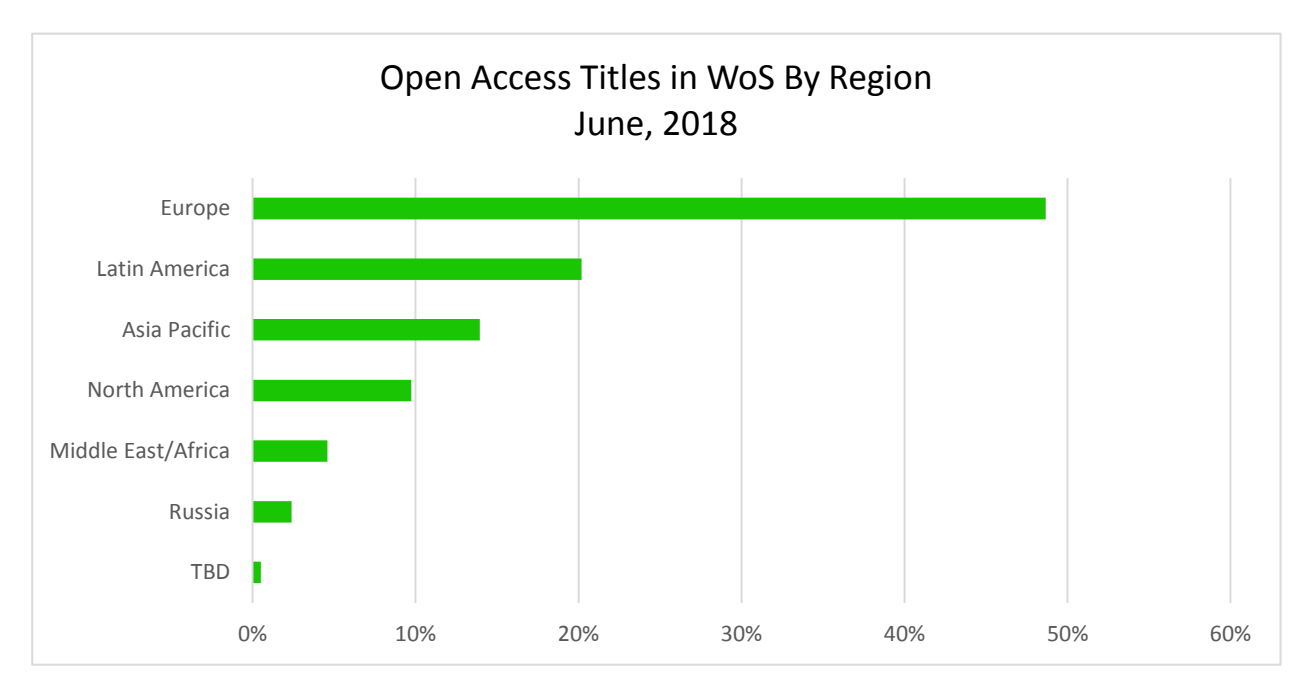

<sup>46</sup> September 2018

 $\overline{a}$ 

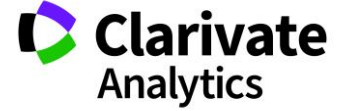

In terms of **All OA** records, see below the growth in the last ten years.

OA records represent the **23.3 %<sup>47</sup>** (6.5m out of 28m) of WoS-CC all editions 2008-2018.

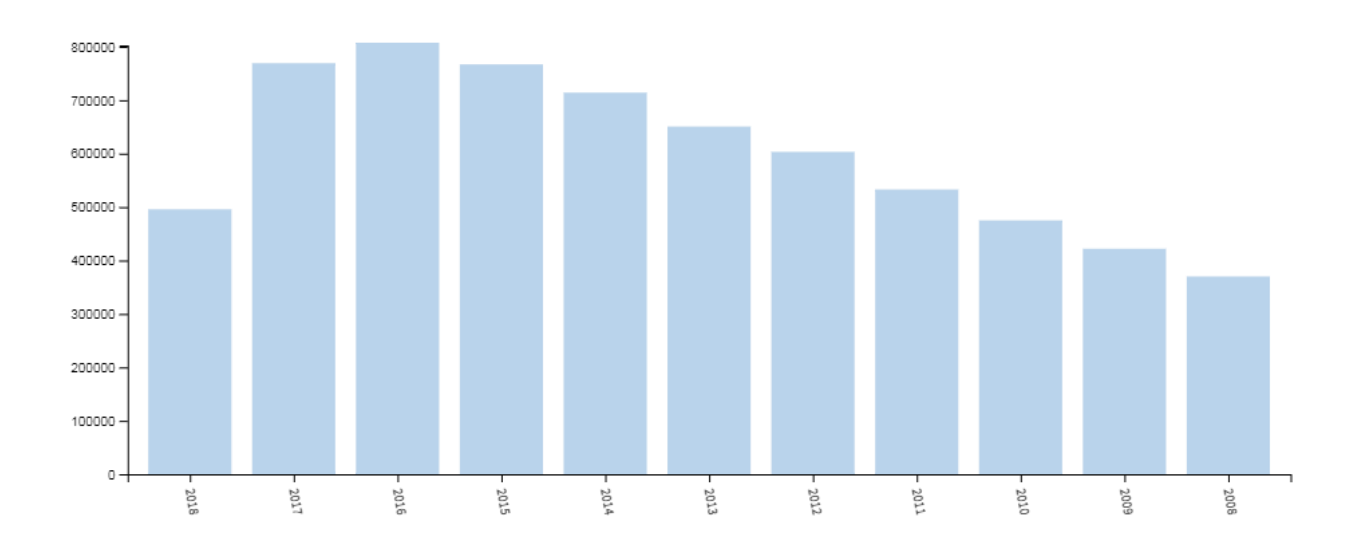

<sup>47</sup> September 2018

 $\overline{a}$ 

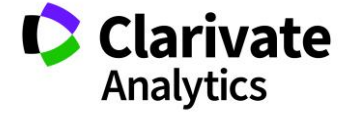

# DATA CITATION INDEX

The results page includes a filter which exposes records associated with data from the *Data Citation Index*. An associated record is a record in which the research data was used or somehow associated with the published record whose title appears at the top of the page.

You can only access the Associated Data page if a record in *Data Citation Index*is associated with the current record. You must have a subscription to the *Data Citation Index* to view associated records in the current product database.

For each record, the product displays:

- Title
- Authors / Group Authors
- Source information
- DOI URL hyperlink
- Document Type (Repository, Data Study, or Data Set)

The Title of a record takes you to the Full Record page in the *Data Citation Index* where you can review the metadata associated with the current record.

The DOI URL hyperlink takes you to an external source Web page where you can review the findings of the research study.

**Note:** You can also review the findings of a research study from the Full Record page by clicking on the **Link to External Source** hyperlink listed in the Associated Data table.

# **About the Data Citation Index**

*Data Citation Index* includes bibliographic metadata from research data in Data Studies and Data Sets from a wide range of international data repositories. Source records include three document types: Repository, Data Study, and Data Set.

Generally, the hierarchy of a repository is represented in the product database by linking Data Sets to a Data Study and the Data Study to a Repository.

Each record in the *Data Citation Index* contains standard bibliographic metadata such as author, abstract, keywords, descriptor terms, and more. Records may include cited references and citing article counts.

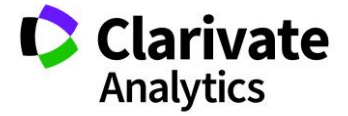

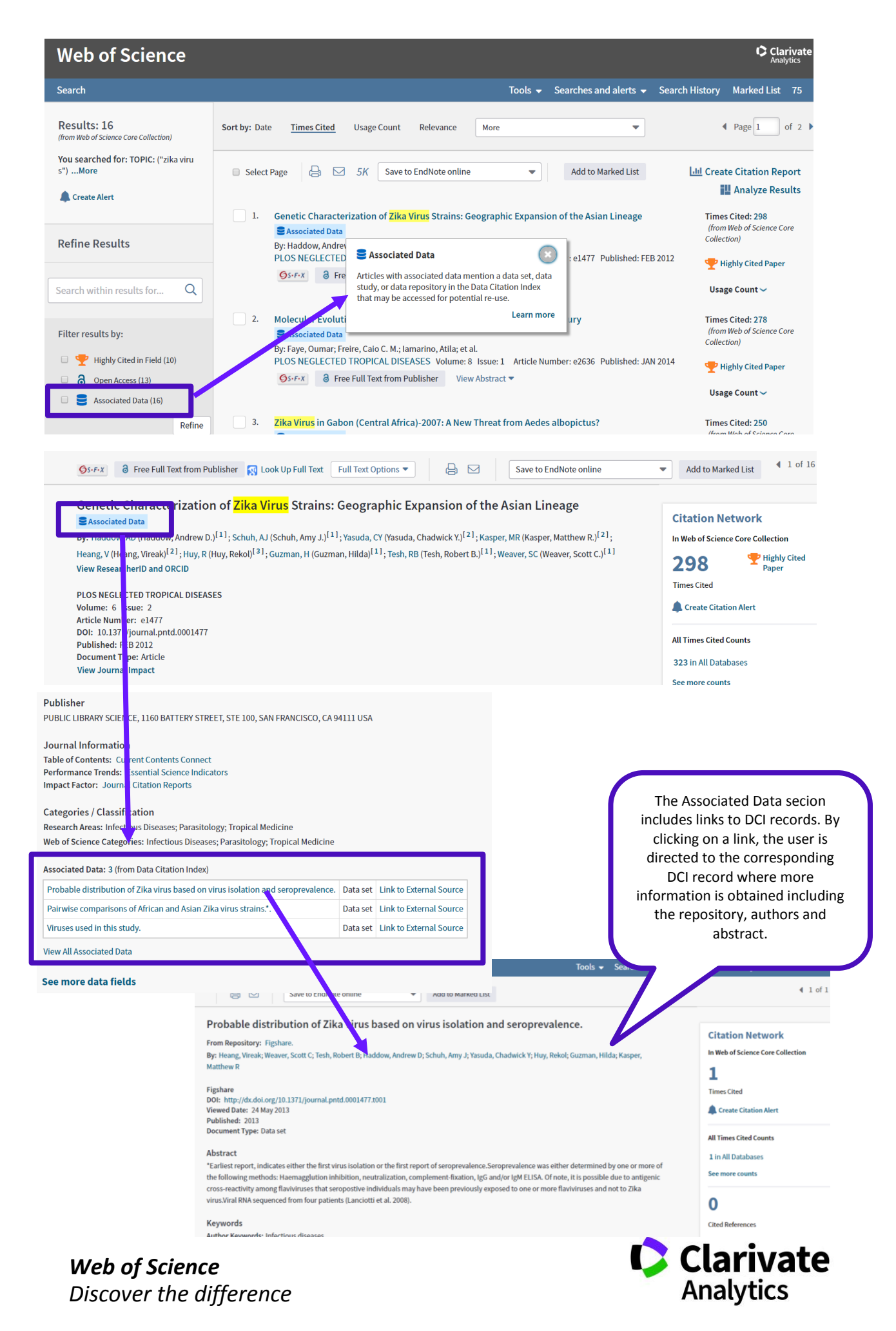

# FUNCTIONS & SERVICES

# ANALYZE RESULTS

This function, allows the user to group and rank records in a results set by extracting data values from a variety of fields. Analyze Results can be used to find the most prevalent authors in a particular field of study or generate a list of institutions ranked by record count based on the search query. The function is located in two different positions, as shown below.

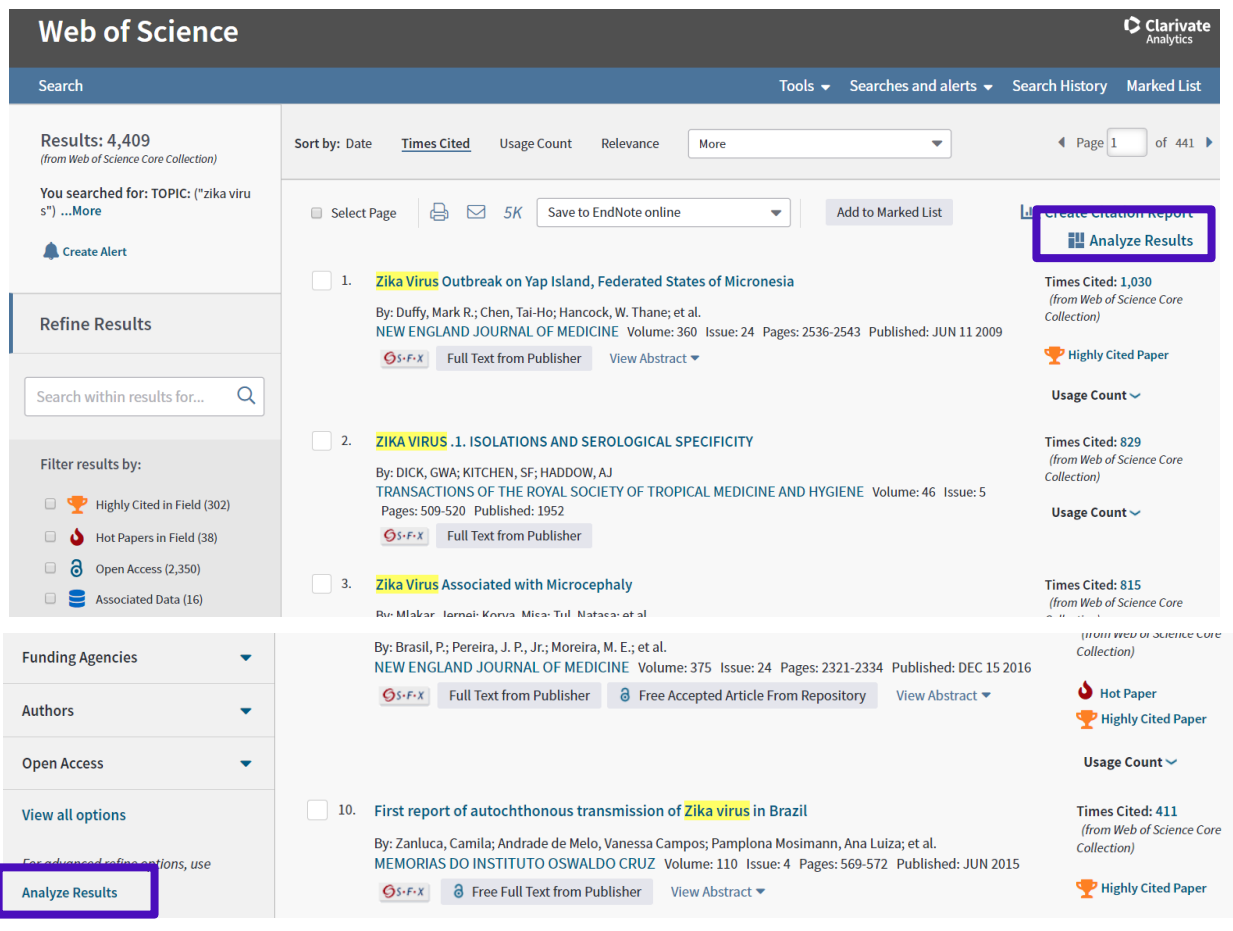

As soon as the "Analyze Results" button the results are transferred to the Analyse Results Tool which permits an analysis of the records by various data points and visualizations.

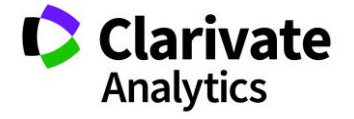

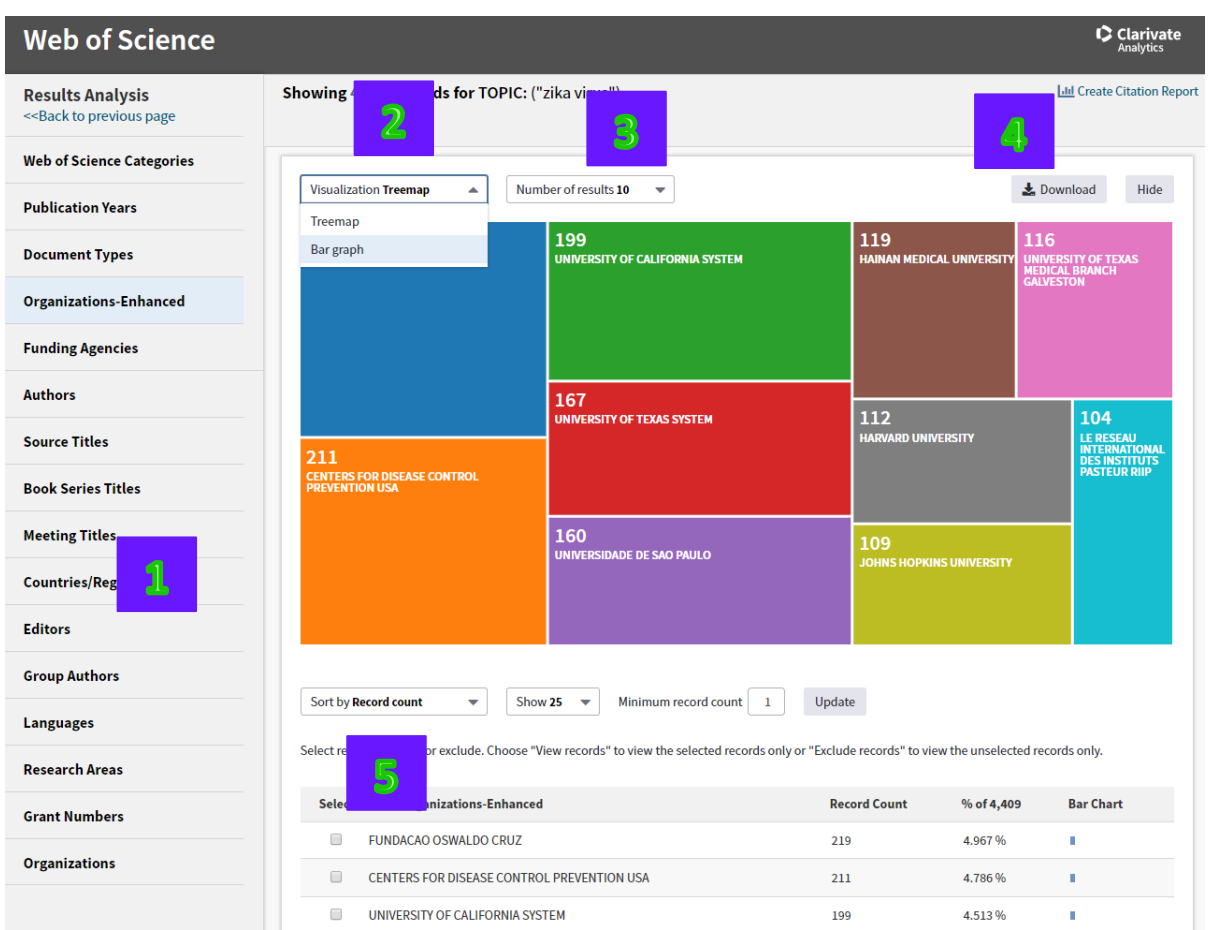

- 1. The field options for the analysis are:
- Web of Science Categories
- Publication Years
- Document Types
- Organizations-Enhanced
- Funding Agencies
- Authors
- Source Titles
- Book Series Titles
- MeetingTitles
- Countries/Territories
- Document Types
- Editors
- Group Authors
- Languages
- Research Areas
- Grant Numbers
- Organizations
- 2. There are two visualisations available
- o Treemap

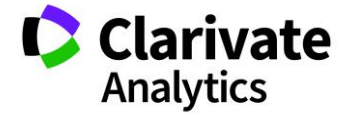

- o Bar graph
- 3. Both visualisations can present from a minimum of 5 to a maximium of 25 values.
- 4. The chosen visualisation can be downloaded as a .jpg file.
- 5. The user can select a field to analyze from the **Rank the Records** by one of the above fields. An option to display the top 10, 25, 50, 100, 250, or 500 results is available.
- 6. A minimum record count (threshold) is then set. To be listed in the results table, a value must appear at least this number of times in the set.
- 7. Ranked records can be sorted either by record count, which ranks the values from high to low, according to the number of records in which each value (minimum record count) appears; or by selected field, which sorts the list in ascending alphabetical (A-Z) or numeric (0-9) order.
- 8. The Analyze Results page shows (see below) the ranked records as selected above. These records can either by viewed in detail, or excluded. In addition to the record ranks, the record count, percentage of total, and a bar chart for each value is displayed.
- 9. The analysis data can be extracted as displayed or all data rows (up to 200,000 rows). The data downloads as tab-delimited text file which can be opened in Excel and formatted into columns using the import wizard.

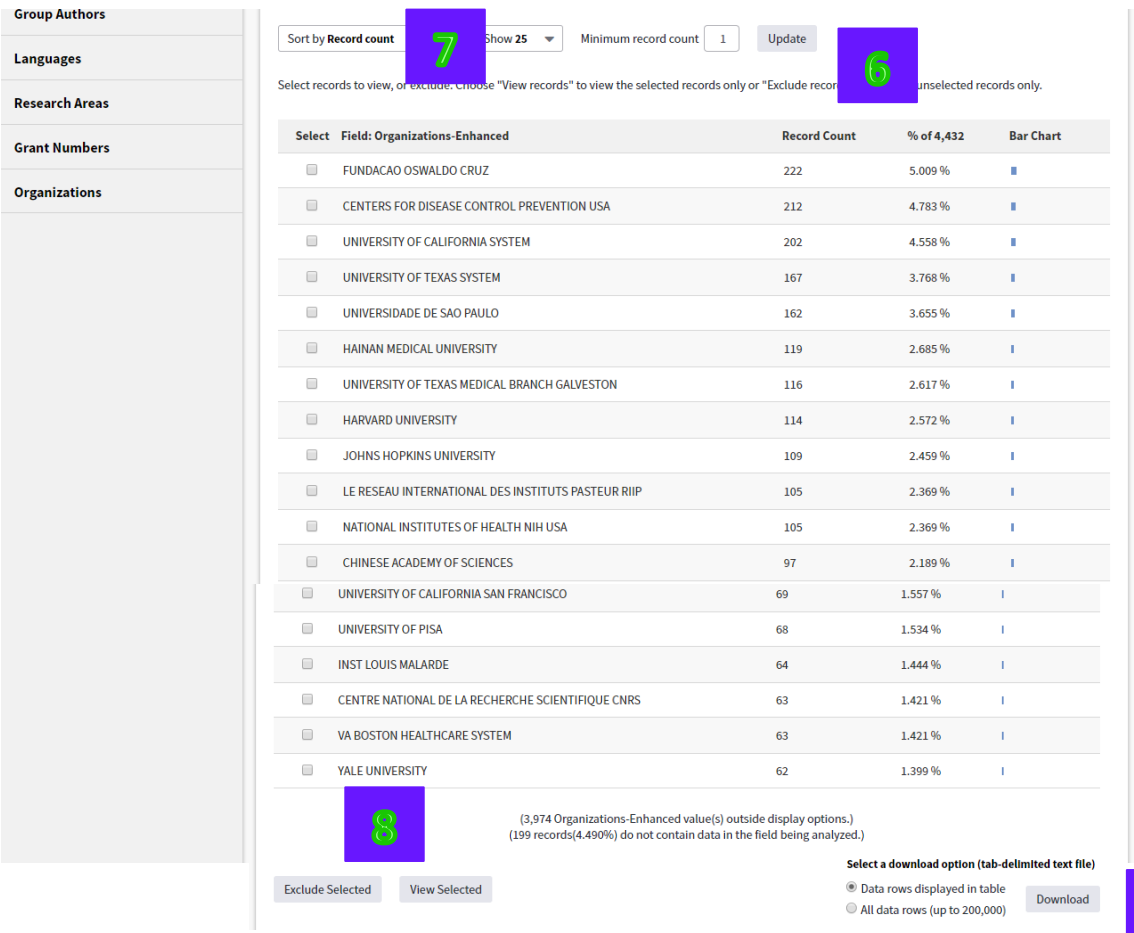

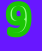

Clarivate **Analytics** 

# SAVED SEARCHES AND ALERTS

The Search history can be reached either from the Search History tab or by going to the bottom of the Advanced Search screen.

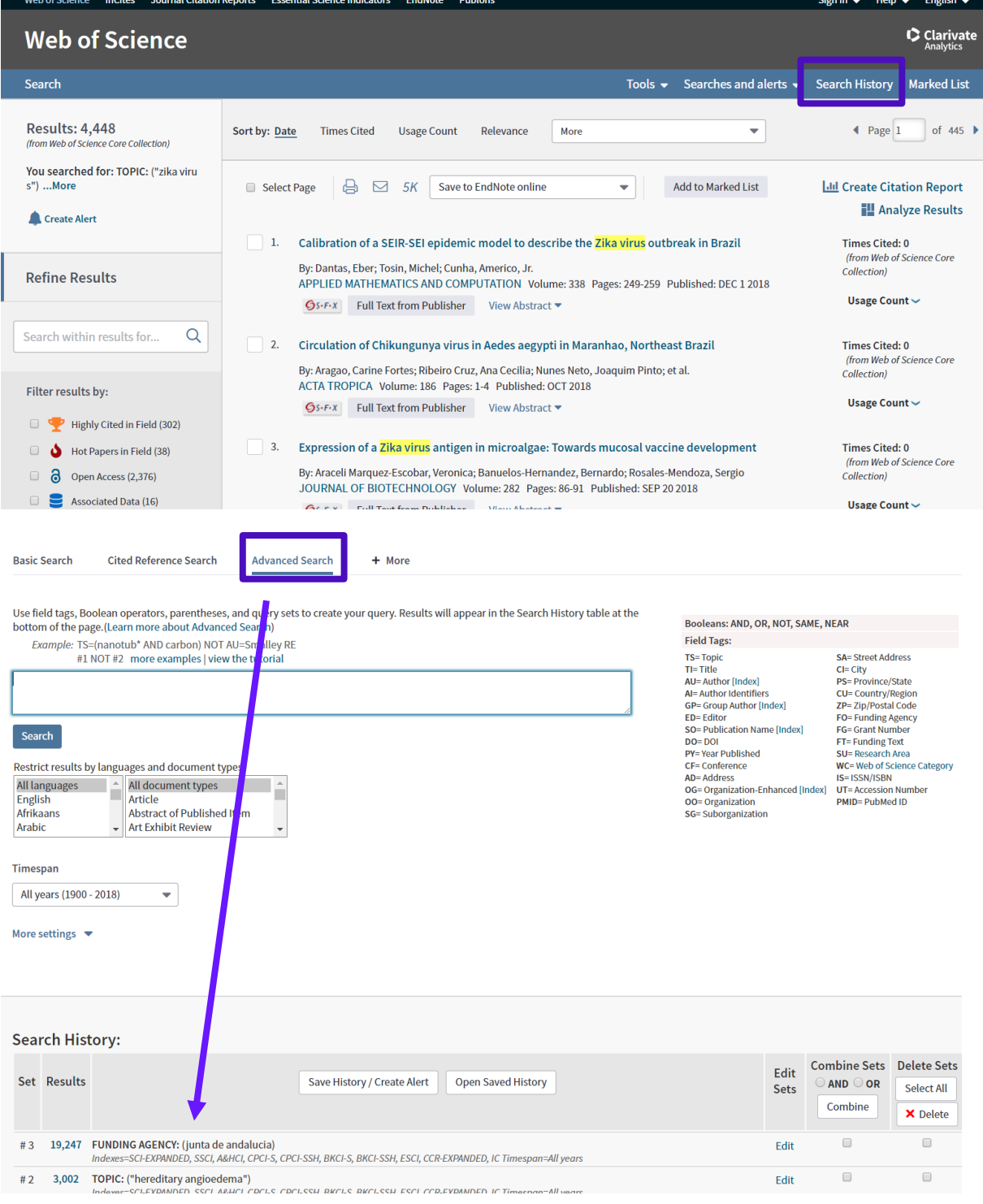

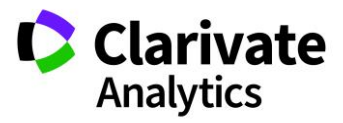

# *Search History Table*

The Search History table appears at the bottom of the Advanced Search and Search History pages. Whenever a search is performed, the results of the search display in the Search History table.

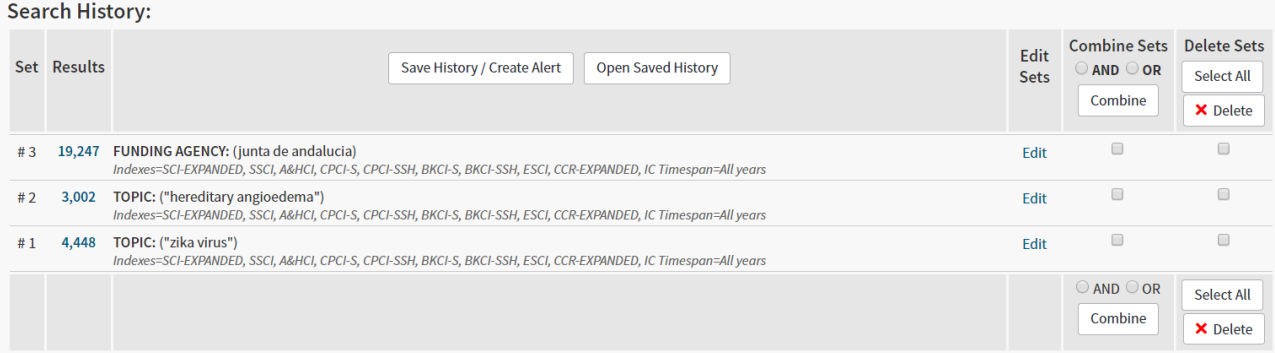

The Search History table shows the search set, a hyperlink to the results of each set, and the search logic used for each set. Search sets are listed in reverse chronological order with the most recent search set at the top of the table.

The Details Column displays field tags, search terms, timespan, and other information in the Search History table.

The phrase "Refined by" appears before each set created using the Search within Results, Refine Results, and Analyze Results options.

Search sets can also be combined using AND or OR Boolean operators. The sets are listed in the Search History table in reverse numerical order - the most recently created set is at the top of the table. It is also possible to delete sets.

# *Save History / Create Alert*

This feature allows the user to save search queries to a search history file that can be retrieved and opened at a later date. Up to 40 search sets may be saved to the host server or a local workstation.

Each search history record contains the search query and the selected settings for each query.

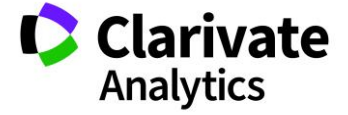
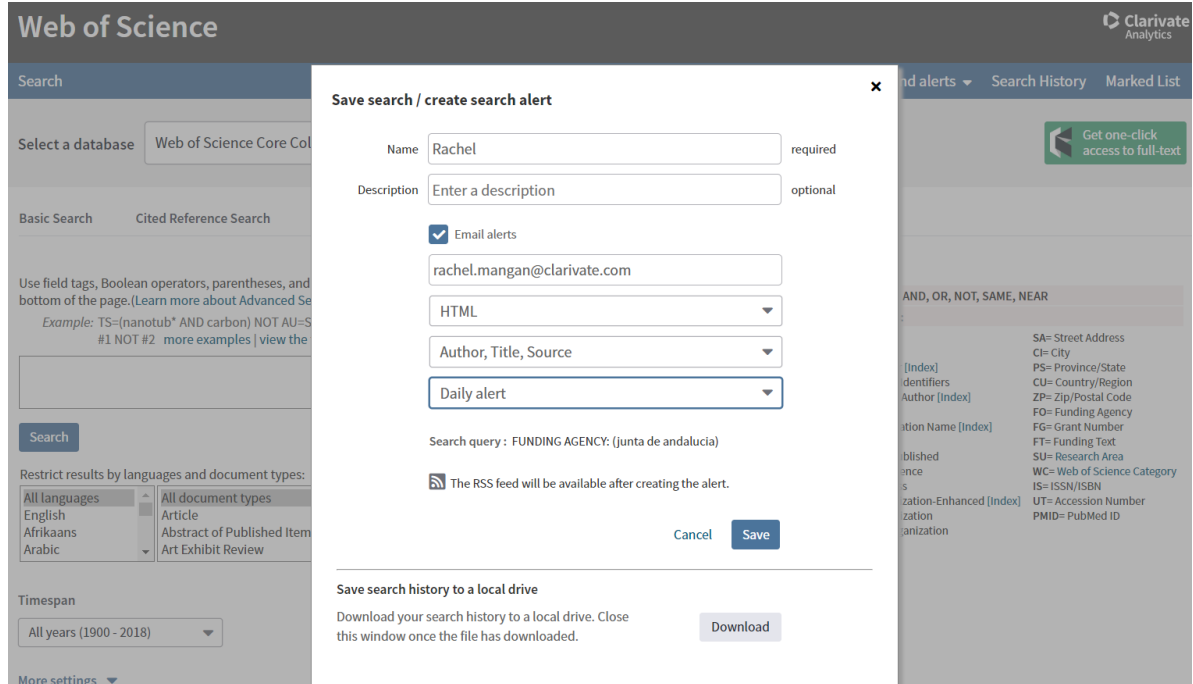

The alert type choices are:

- Notify Only
- Author, Title, Source
- Author, Title, Source and Abstract
- Full Record

The Alert frequency options are:

- Daily
- Weekly
- Monthly

The Alert format options are:

- HTML
- Plain text
- Endnote
- Field Tagged

Saved searches remain active for an initial 168-day period. They may be renewed at any time during this period from the Search Searches and Alerts page (Fig. 14), which keeps the alert active for a further 168 days from the point of renewal.

*Open Saved History*

Search History can be retrieved from the Open Saved History button, found both in the Search History page, and at the bottom of the Advanced Search screen.

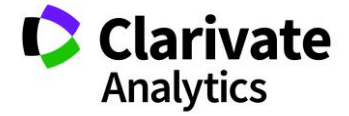

From the resulting Saved Searches and Alerts overlay dialog (see below), saved searches may be opened and run. By default, saved searches and alerts originating from all database products are listed, but it is possible to filter per product.

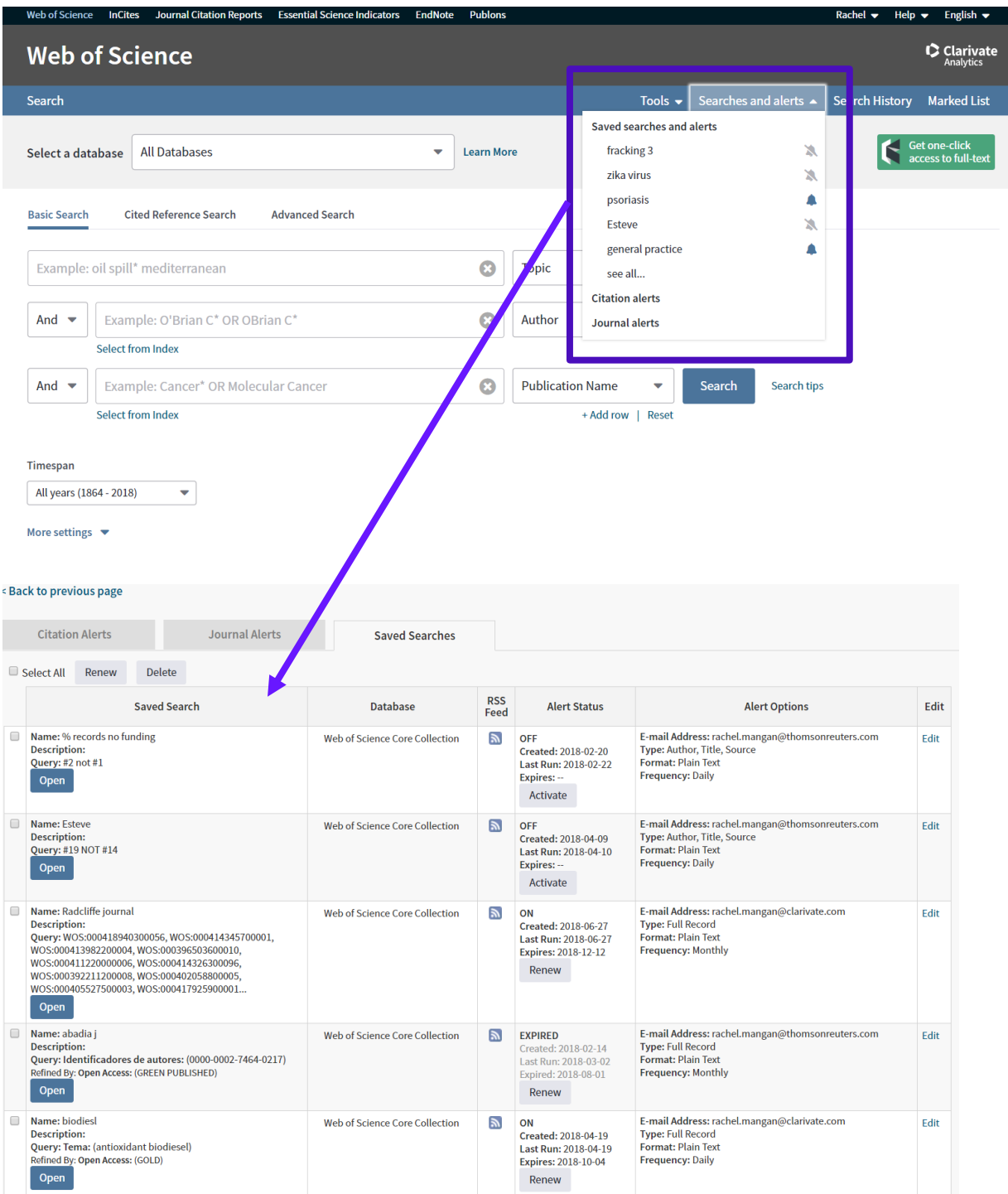

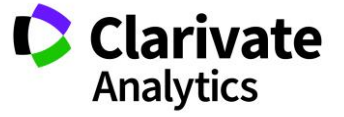

Each saved search displays the name and description given by the user at the time it was saved, and also the search query used. In addition, the database in which the saved search was created, its RSS Feed options, Alert Status and the chosen Alert Options are listed.

RSS feeds may be set up via the RSS logo link.

Saved searches may also be edited or deleted and remain active for an initial 168-day period. They may be renewed at any time during this period, which keeps the alert active for a further 168 days from the point of renewal.

Citation Alerts and Journal Alerts are also managed from the same page, via the relevant tabs.

Saved Search files saved locally may be opened via the Browse button at the bottom of the page.

# *Running a Saved Search*

After a Saved Search has been opened, it may be run again. There is an additional option at that point to select the database, timespan and settings on which to perform the saved search. These revisions may be set as a new default if required.

All search sets pertaining to the opened history item are displayed, with the number of records under each set listed and hyperlinked.

# *Deleting Sets*

The Saved Searches and Alerts page offers the possibility to delete sets of records. When an attempt is made to delete sets, a check is performed to determine whether any Dependent Sets are involved. A Dependent Set is one which is referenced in another set.

Sets selected for deletion which are not referenced in other sets are deleted. If, however, a set is referenced in a set that is not selected for deletion, the product returns an error message. The affected set combinations are marked, and the user is invited to verify the selection.

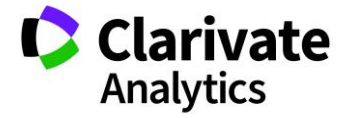

### MARKED LISTS

The Marked List page displays the records marked from either the Results page or the Full Record page. The user has the option to select records from the Web of Science™ Core Collection Marked List (or from the "All Databases Marked List) to output. The types of bibliographic fields available for output reflect the source database.

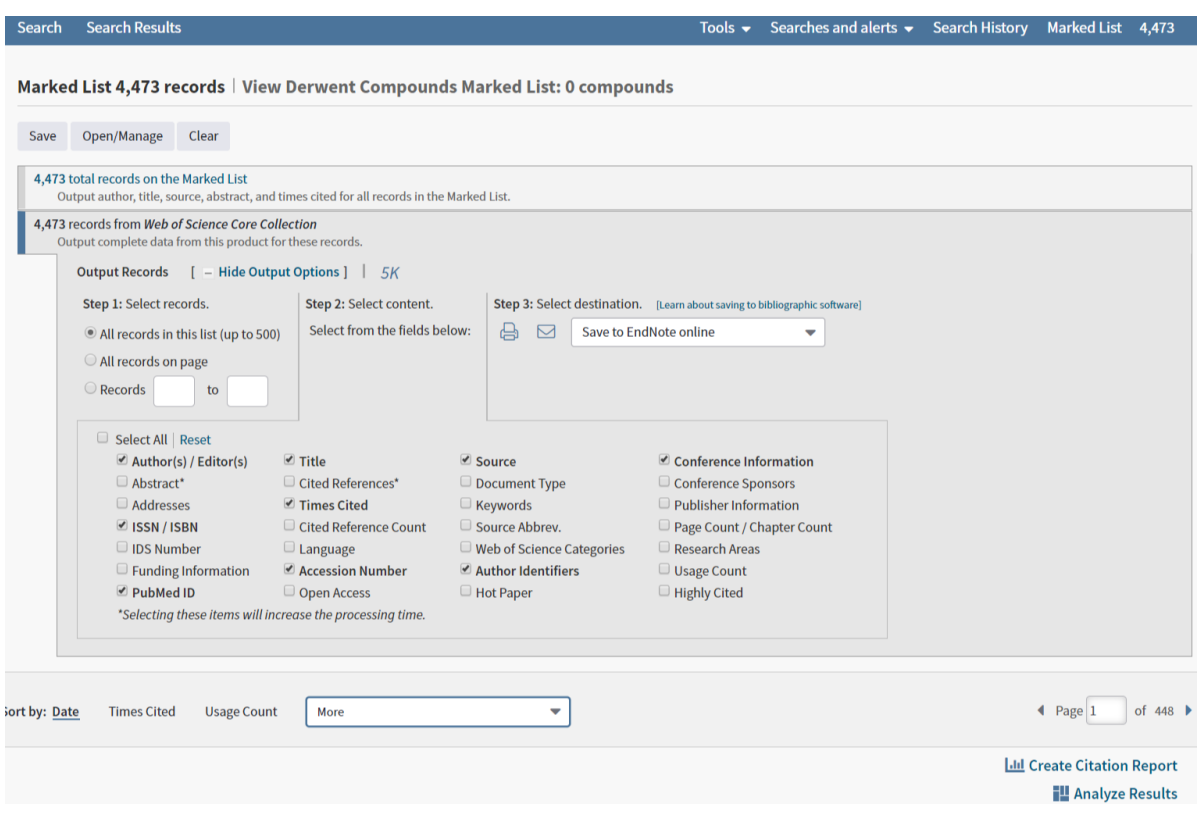

# *Output Records from the All Databases Marked List*

The user may output summary information for up to 500 records from the All Databases Marked List. All records on list (up to 500), all on page, or a specified range of records can be selected.

Default output includes data for the following fields.

- Author
- Title
- Source
- Times Cited
- ISSN/ISBN
- Author Indentifiers
- Abstract
- Usage Count

All except Abstract and Usage Count are selected by default.

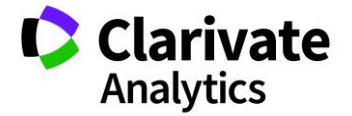

# *Output Records from Web of ScienceTM Core Collection Marked List*

Records from Web of Science™ Core Collection may be outputted once the specific list has been selected. All records on the list (up to 500), all on page, or a specified range of records can be selected. Data fields are then selected. The most popular contextual fields are selected by default. User has the option to Select All fields.

The output destination options are as follows:

- Print
- E-Mail
- Save to EndNote online
- Save to EndNote desktop
- Save to ResearcherID I Wrote These Publications
- Save to Other File Formats

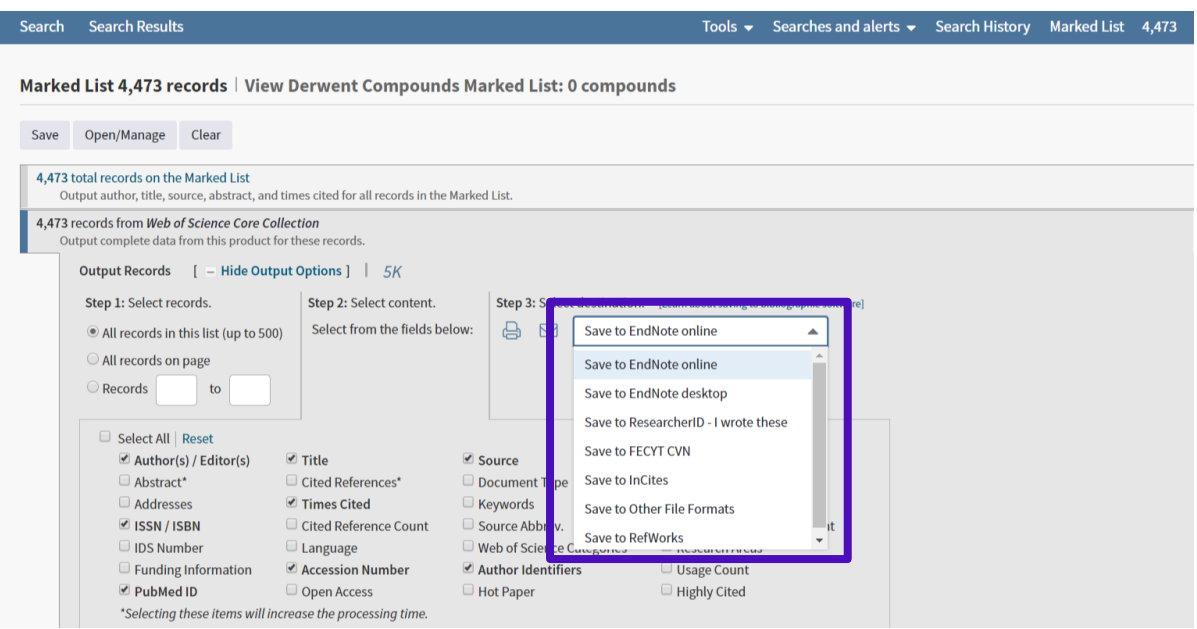

All records added to the Marked List are added to the Marked List of Web of Science™ Core Collection.

- A record added from the Results page or the Full Record page of Web of Science<sup>TM</sup> Core Collection is added to the Web of Science Marked List and to the All Databases Marked List.
- A Web of Science<sup>TM</sup> Core Collection record added from the Full Record page while in the All Databases function, is added to the Web of Science Marked List and to the All Databases Marked List.
- A record from the All Databases Results page will be added to the Marked List of the product with the highest precedence within the host institution's subscription. The record is also added to the All Databases Marked List.

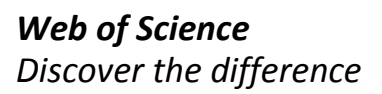

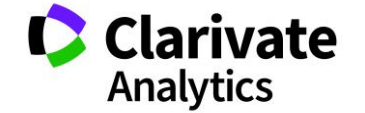

# *Marked List Button*

A Marked List button is assigned to a marked item to show that its marked status. This button is only displayed in the database product in which it was marked.

# *Marked List Count*

The number of records that can be added to the Marked List is 5,000 records per institution. 5,000 records can be selected for a single product or the number can be split among all products in the institutional subscription.

# *Marked List Output Options*

In addition to the options to output to Print and E-mail, Marked List records may be sent to an EndNote Online or EndNote Desktop library. To use this feature, the user must register and sign in to their EndNote Online account. If an EndNote library has not already been created, it is possible to do so at this stage.

# *Save to ResearcherID – I wrote these*

One further option is to save records to ResearcherID. This feature allows the user (or an authorized administrator) to add their published works to their publication list in ResearcherID. This feature can be used to claim records as the user's own works. Having claimed their works found in Web of Science<sup>TM</sup> Core Collection, the user can then complete and update their ResearcherID Profile to include all their works.

The user then certifies that they are the author (or an administrator) of the selected document(s). If the user is signed in, the system takes the user to a processing overlay and adds the selected record(s) to the publication list. If the user is not signed in, a prompt to sign in to ResearcherID is displayed. Once signed in, the system sends the user to a processing overlay and adds the selected record(s) to the publication list. If the user is not a registered member of ResearcherID, they can register with ResearcherID at this stage, using a valid e-mail address.

# *Save to Other File Formats*

- Save to File: Other Reference Software This option allows user to export selected records to third-party reference software such as RefWorks, Sente, Biblioscape, or similar reference software. User should:
- 1. Save the file to the hard drive or to the desktop. The product automatically saves the file as an ASCII text file and names the file savedrecs.txt. Each field within the file begins with a twocharacter tag that identifies the type of data.
- 2. Open a reference software.
- 3. Select the Import option.
- 4. Select ISI (Institute for Scientific Information) for the Import Filter / Data Source if this option is available.
- 5. Select the savedrecs.txt file that you saved to your hard drive or to your hard drive.
- Save to File: HTML

HTML file suitable for viewing with a Web browser. Field data are in a table. The first column contains the two-character field tag and the second column contains the field data.

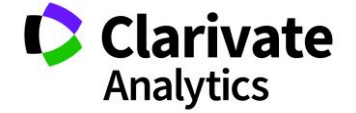

• Save to File: Plain Text

ASCII text file. Each field is prefaced by a two-character field tag. The system saves the document as a text file (for example, savedrecs.txt). Open a saved document using Microsoft® Wordpad, Microsoft Word, or another authoring tool. *Do not* use Notepad because this tool does not properly format the field tags.

- Save to File: Tab-delimited (Win) ASCII text file. Each field in the file is delimited by a tab. Compatible with the Microsoft® Windows® operating system.
- Save to File: Tab-delimited (Mac) ASCII text file. Each field in the file is delimited by a tab. Compatible with the Apple Macintosh® operating system.
- Save to File: Tab-delimited (Win, UTF-8) Saves output data in a tab-delimited format with UTF-8 (Unicode Transformation Format - 8 bit) encoding and carriage return linefeeds. Compatible with the Microsoft® Windows® operating system.
- Save to File: Tab-delimited (Mac, UTF-8)

Saves output data in a tab-delimited format with UTF-8 (Unicode Transformation Format - 8 bit) encoding and carriage return linefeeds. Compatible with the Apple Macintosh® operating system.

Important Message ... If you select Save to Plain Text, the system saves the document as a text file (for example, savedrecs.txt). We recommend that you open your saved document using Microsoft® Wordpad*. Do not* use Notepad because this tool does not properly format the field tags.

Save to BibTeX

Plain text file format with a .bib extension. A tool that allows user to format and process lists of references in conjunction with LaTeX documents.

The format is a field label followed by an equal (=) sign. The data is enclosed in either a single pair of braces ( { } ) or a double pair of braces followed by a comma. For example: @article{ ISI:000251926400003

```
Author = {Smith, AB},
```
Journal = {{Cell Biology}}, Year =  $\{2007\}$ , Volume =  $\{\{22\}\}\)$ , Note that each record starts with @article followed by a unique publication ID.

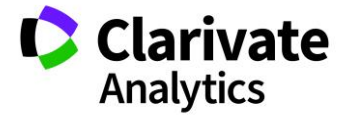

# CITATION REPORT

The feature is available for Web of Science™ Core Collection as well as for the other citation databases included in the Web of Science platform (Biosis Citation Index, Chinese Science Citation Index, Russian Citation Index, SciELO)

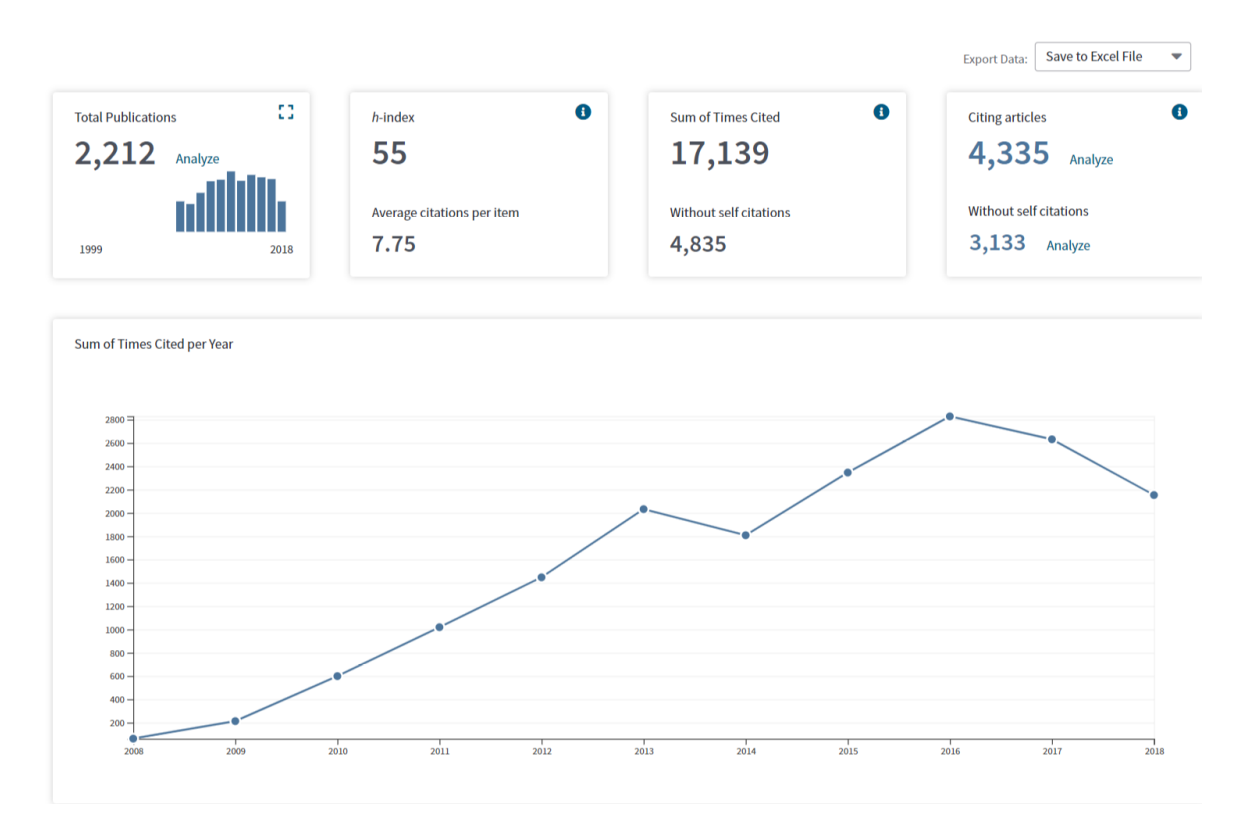

The Citation Report provides aggregate citation statistics for a set of search results. These statistics include:

- The total number of results found (Results Found field).
- The total number of times all records have been cited (Sum of Times Cited field).
- The total number of citations to all results found in the results set minus any citation from articles in the set (Sum of Times Cited without Self-Citations field).
- The total number of citing items to any of the items in the set of search results (Citing Articles field).
- The citing items minus any item that appears in the set of search results (Citing Articles without Self-citations field).
- The average number of times a record has been cited (Average Citations per Item field).
- The total number of times a record has been cited for all years in the results set (Total column).
- The h-index count that is based on the list of publications ranked in descending order by the Times Cited count.

Each of the abovementioned indicators has an associated help file.

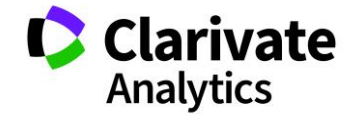

The lower section of "Citation Report" screen appears as below and links to the citing articles are provided.

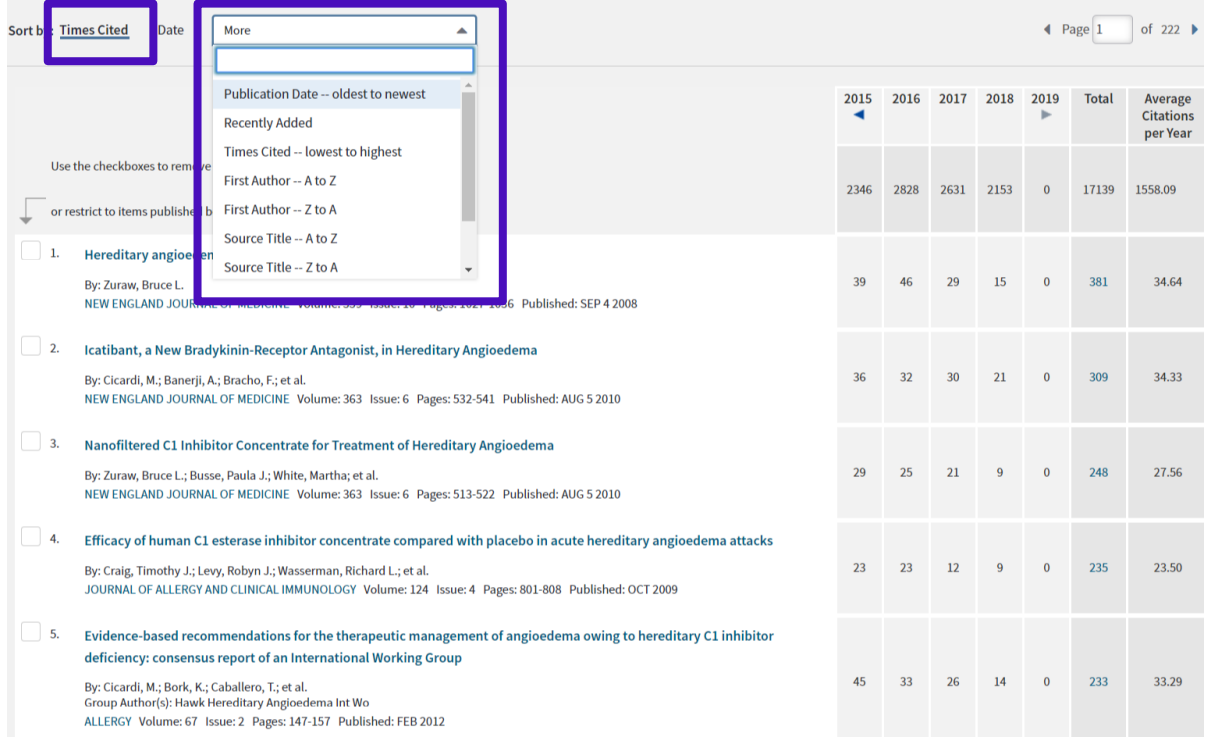

# *Results and Citation Counts*

Records on the Results page are sorted by Times Cited -- highest to lowest by default. The results can be sorted differently by selecting another sort option from the Sort-by menu located at the top and bottom of the table.

The columns to the right of each record show the number of citing articles in each year. Previous years and future years can also be seen with the arrow keys.

All citing years are shown based on the timespan selected in the original search.

The top number in the Total column is the total number of citing articles for all years in the results set. The figure is calculated be adding the total number of citations for each year.

A total count is calculated for each record in the Citation Report table using the same formula as shown above.

The number in the Total column for a particular record is hyperlinked to allow the user to view all citing articles.

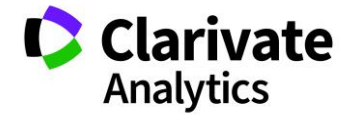

The set of results can be modified and a new citation report generated, for example if the user wishes to remove certain records from the Citation Report. This would also generate a new Citation Report based on results that have at least one citing article.

# *Average Citations Per Year*

This number indicates the average number of citations to articles in the results set since the articles were published. It is a simple formula in which the number of citations in the Total column is divided by the number of years in the Year columns. For example: Total Column = 307 Number of Years = 11

# *Citation Report Graphs*

# *Published Items in Each Year*

Average Citations Per Year = 27.91

This graph shows how many items in the set were published each year. It shows which years produced the largest number of papers in the set and which years produced the smallest number. The data is based on the timespan selected from the Search page.

# *Citations in Each Year*

This graph shows how many citations were made each year to any items in the set. It shows which years produced the largest number of citing articles and which years produced the smallest number. The data is based on the timespan selected from the Search page.

# *Citation Report Aggregate Statistics*

# *Results found*

This field shows the total number of records in the results set. It is based on the timespan selected to do the original search.

# *Sum of Times Cited*

This field displays the total number of citations (cited references) to all of the items found in the results set. This is the sum of the Total column, which displays the total number of citing articles for all years in the Citation Report table.

*Sum of Times Cited without Self-Citations*

This field displays the total number of citations (cited references) to all of the items found in the results set minus any citation from articles in the set.

*Citing Articles*

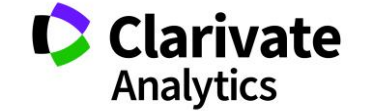

This field displays the total number of citing articles for all items in the set of search results. This is hyperlinked to allow the user to view the citing articles.

The number of citing articles retrieved may be smaller than the sum of the Times Cited count because an article may cite more than one item in the set of search results.

# *Citing Articles without Self-Citations*

This field displays the total numer of citing articles minus any article that appears in the set of search results on the Citation Report. This is hyperlinked so that the user may view a list of these results.

# *Average Citations per Item*

This field displays a simple formula that calculates the average number of citing articles for all items in a set. It is the sum of the Times Cited count divided by the number of results found. For example: Sum of the Time Cited: 967

Results found: 55 967 / 55 = 17.58

# *h-index*

This field displays the h-index count and is based on a list of publications ranked in descending order by the Times Cited count.

The h-index is indicated by an orange horizontal line going through the Year / Total Year columns. The number of items above this line, which is "h" have at least "h" citations. For example, an h-index of 20 means there are 20 items that have 20 citations or more. This metric is useful because it discounts the disproportionate weight of highly cited papers or papers that have not yet been cited.

The h-index factor is based on the depth of years of your product subscription and your selected timespan. Items that do not appear on the Results page will not be factored into the calculation. If the subscription depth is 10 years, then the h-index value is based on this depth even though a particular author may have published articles more than 10 years ago. Moreover, the calculation only includes items in the product in question. Books and articles in non-covered journals are not included.

# *Output Records*

Output includes a five-year range that appears on the Citation Report. The records may be sorted in a number of ways, and an output option selected. Output options include Print; E-mail (which sends up to 500 records to one or more e-mail addresses); Text File, from the Send To menu, which saves records to a .txt file; Excel File from the Send To menu to export records to Excel using tabs as delimiters. The output includes graphs and all calculation tables displayed in the Citation Report.

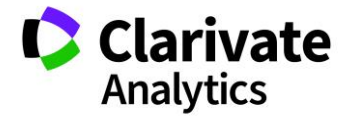

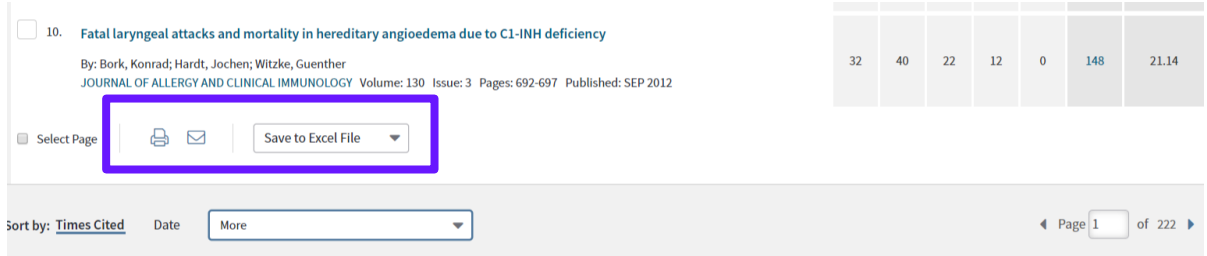

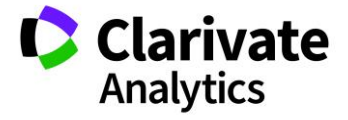

### ROAMING ACCESS

Web of ScienceTM Core Collection can be accessed even remotely, exploiting **user credentials** or setting up a **proxy server**.

Roaming access with the use of own credentials is automatic. Any registered user (register button has been added to the site wide toolbar, see below) to the platform within own IP network (accessing through an IP entitled for his/her institution to the subscription of WoS content), will be able to access to the same content set for six months, even out of institutional network. After this six-month period, credentials will expire unless another institutional access will be performed. The roaming access time-period is in-fact renewed any time a user accesses the WoS platform within own entitled network.

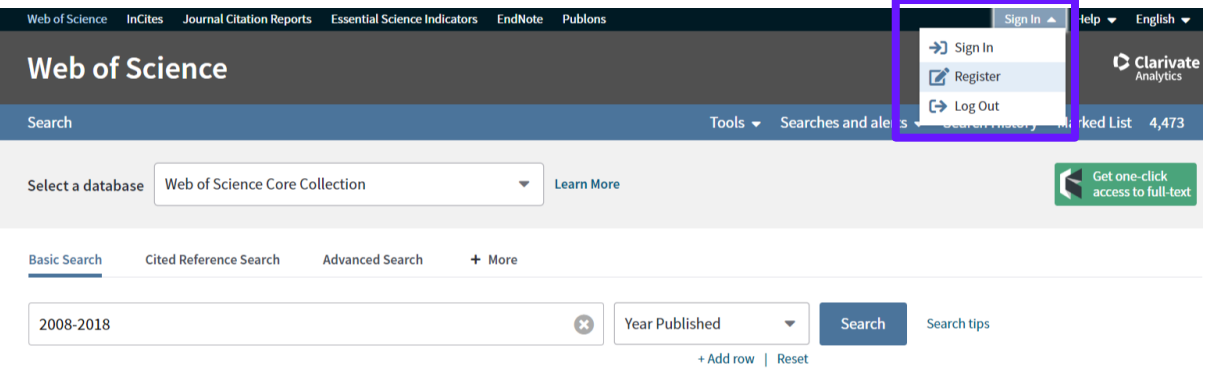

#### [Roaming.webofscience.com](file:///C:/Users/u0077856/Downloads/Roaming.webofscience.com)

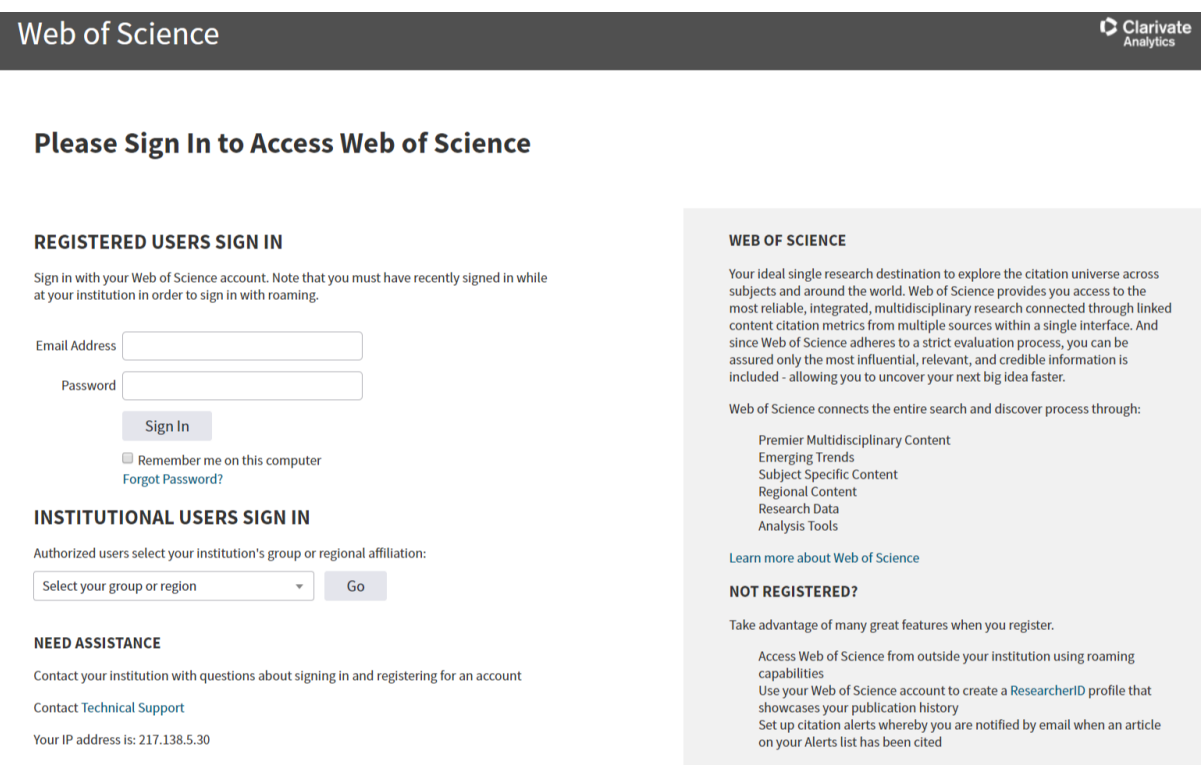

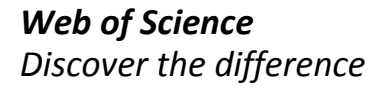

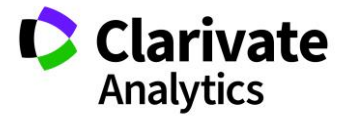

Another way of accessing remotely WoS platform, is via setting a proxy server. Currently Clarivate Analytics recommends the use of two proxy servers:

- EZProxy (by OCLC). Version 5 and above
- WAM Proxy (by Innovative Interfaces)

Clarivate Analytics cannot certify all functionalities of Web of Science working with proxy servers".

For additional information on EZ Proxy, see the EZ Proxy Support page at:

<https://www.oclc.org/en/ezproxy.html>

For additional information on WAM Proxy, contact the Innovative Interfaces support team at [helpdesk@iii.com](mailto:helpdesk@iii.com) or (510) 655-6200 (Within the USA) or +15104506344 (Outside of the USA) for resolution.

For more information please visit:

[https://support.clarivate.com/ScientificandAcademicResearch/s/article/Proxy-Servers-for-](https://support.clarivate.com/ScientificandAcademicResearch/s/article/Proxy-Servers-for-Web-of-Science-and-InCites-Products?language=en_US)[Web-of-Science-and-InCites-Products?language=en\\_US](https://support.clarivate.com/ScientificandAcademicResearch/s/article/Proxy-Servers-for-Web-of-Science-and-InCites-Products?language=en_US)

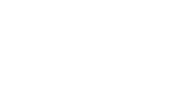

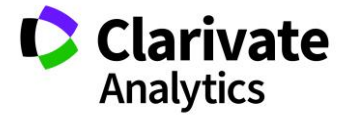

#### INTERFACE LANGUAGES

Web of Science™ Core Collection, as any other databases on the Web of Science platform, is currently **available in 8 different Interface Languages**:

- Simplified Chinese
- **•** Traditional Chinese
- English
- Japanese
- Korean
- Portuguese
- Spanish
- Russian

The desired language can be selected from the drop-down menu that that appears in the top toolbar (see below). The default value is English.

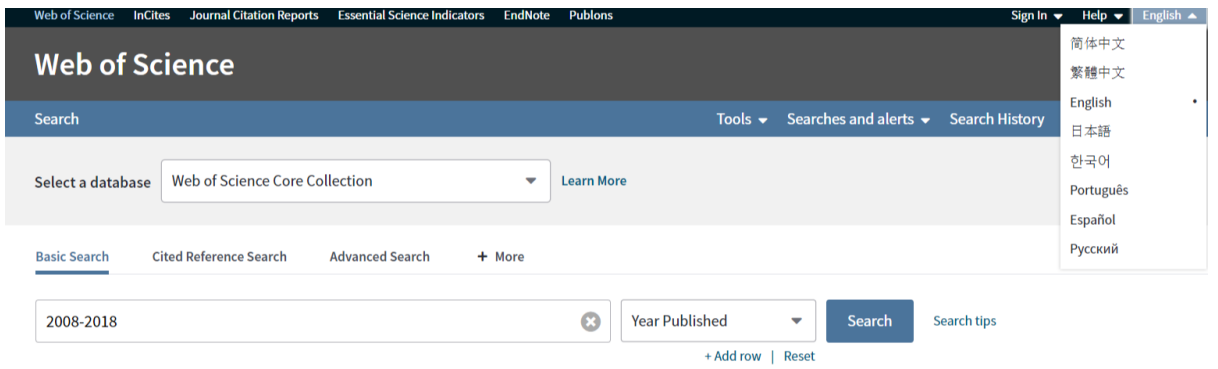

Generally, all items on a page will be translated. The following items, however, are not translated.

- Proper names
- Product names
- Trademarks, registered trademarks, and service marks
- Search examples
- Boolean operators (AND, OR, NOT) and proximity operators (NEAR and SAME)
- Two- and three-character field tags used in Advanced Search to formulate search queries

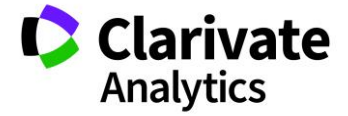

# SYSTEM SETTINGS

On Web of Science platform, registered users can set up some **specific platform settings** according their preference.

The modifiable settings can be accessed from the drop-down menu that that appears in the top toolbar (see below).

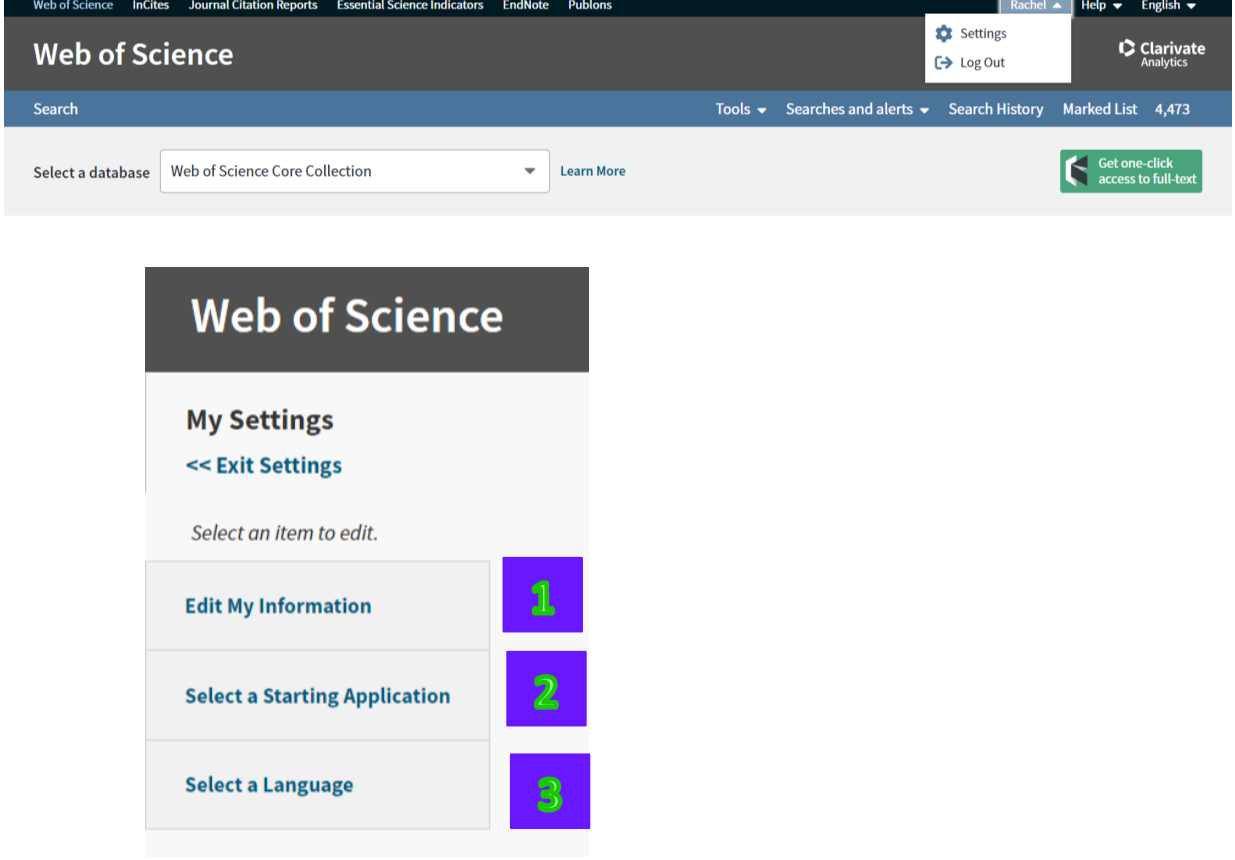

After having clicked on settings, user will be able to:

1. **Edit My Information** will allow users to change own password or register a new email, but will also put any users in the condition to sign in automatically (using cookies technology):

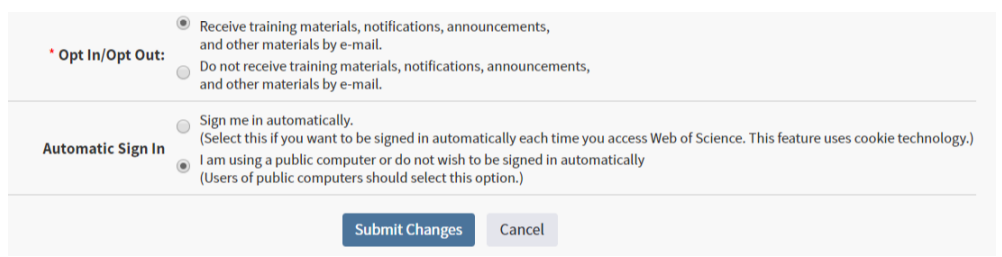

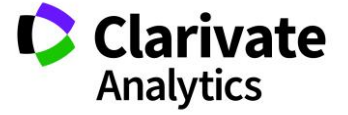

2. **Select a Starting Application** will allow users to automatically login into the preferred solution/database. Web of Science™ Core collection should select this database.

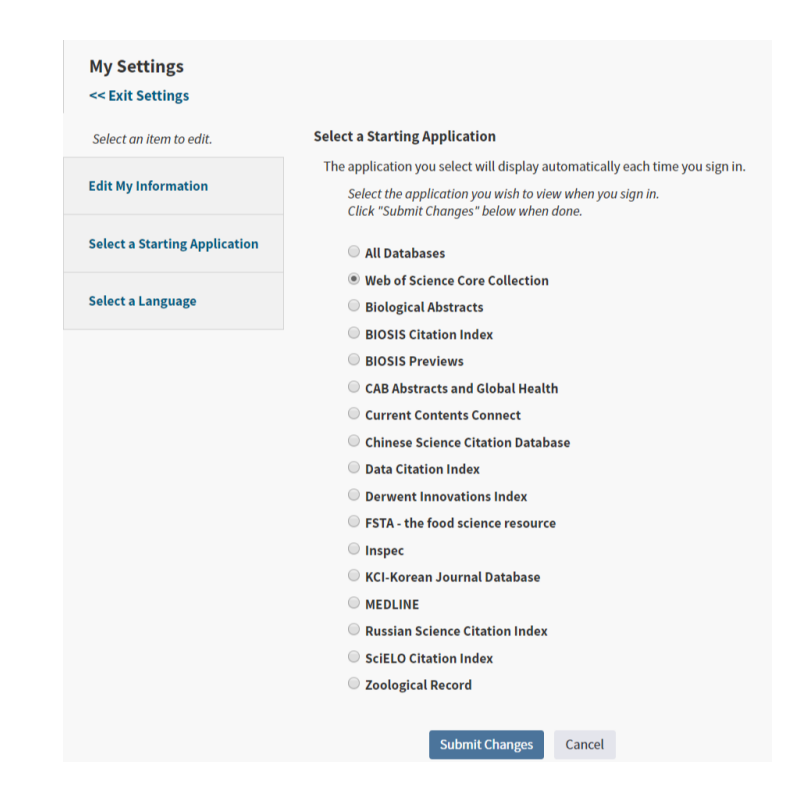

3. **Select a Language** will allow users to change the default interface language:

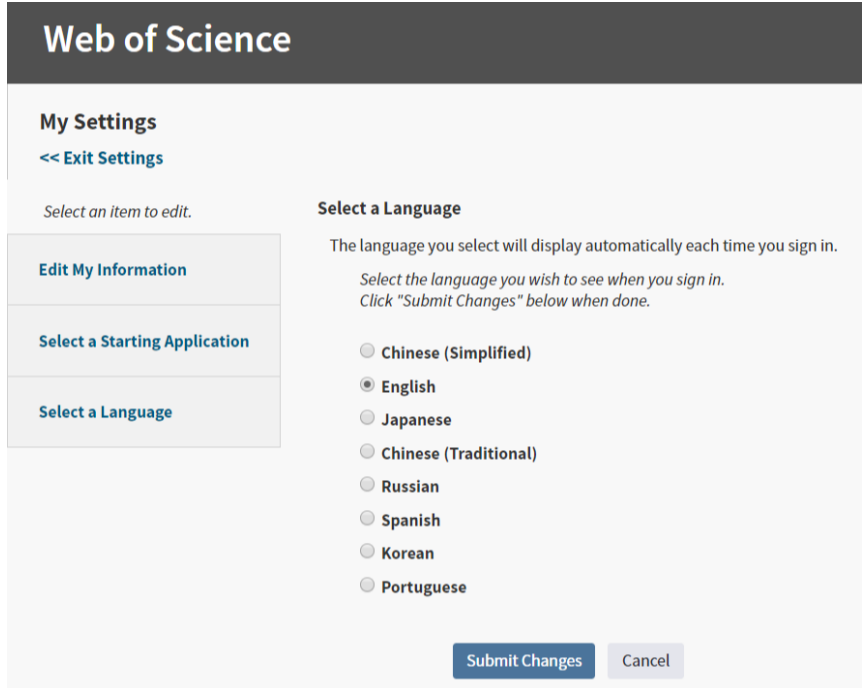

# INTEGRATION WITH DISCOVERY SERVICES

Any customer can request the discovery service provider to turn on Web of Science content as long as they subscribe to the Web of Science.

Clarivate Analytics is in partnerships with "Discovery Service<sup>48</sup>" providers (**Serials Solutions, Ex Libris and EBSCO)<sup>49</sup>** to make Web of Science data accessible from their discovery platforms to mutual customers.

All partnerships have been signed and Web of Science data are available from platforms reported below:

- Serials Solutions **Summon**
- EBSCO **EBSCO Discovery Service (EDS).**
- Ex Libris **Primo Central**

In the case of the platforms above reported, customers will conduct their search via a search box from within the respective discovery service. Web of Science content will be accessible from within their search results and can link over to the full Web of Science record:

All vendors will receive the same Web of Science content:

- Web of Science data Science, Social Sciences, Arts & Humanities 1989 to present
- Weekly delivery of WoS data and times cited counts
- Times cited counts viewable in WoS records
- Links to WoS from the discovery service
- Links to WoS full record

 $\overline{a}$ 

• Links to Citing Articles results list

OCLC Federated Search integration will also be shortly available.

Clarivate Analytics does not control how the content and capabilities are integrated into any of these vendor's user interfaces and the integration of the Web of Science metadata into the Discovery System does not require any kind of entitlement in the Web of Science.

<sup>49</sup> On October 2015 it has been announced the acquisition of Ex-Libris by EBSCO

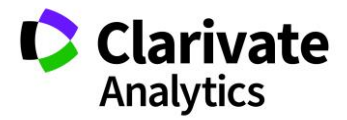

<sup>48</sup> A **Discovery Service** harvests metadata that is integrated with other elements from other databases. When a user searches a Discovery Service, the search is not logged in the **individual product** until the user selects a specific record.

A **Federated Search system** uses a web service to simultaneously query and retrieve results from several different databases. When a user runs a search using Federated Search, the search is logged as a **Web Services session** and query in all the individual products.

### WEB OF SCIENCE REPORTING SYSTEM (WURS)

On 2014, the WURS (Web of Science<sup>50</sup> Reporting System) was redesigned and made accessible to institutional administrators, from the "Tools" dropdown menu (see picture below)

To become a Web of Science administrator, one can use the online form:

[http://ips.clarivate.com//info/wokusagereports/](http://ips.clarivate.com/info/wokusagereports/)

One needs to be registered in Web of Science prior to filling in the online form and states the same email in the form as used as the ID to Sign In into WoS. As a rule only institutional email domains can be designated WURS administrators [i.e. NOT free email accounts like hotmail, yahoo, etc.].

Once authorized, to access the data, enter the email address and password at either [http://usagereports.webofscience.com](http://usagereports.webofscience.com/) o[r http://webofknowledge.com.](http://webofknowledge.com/) If you use the latter URL, you will then need to select the "My Tools" tab at the top of the home page and then select "Usage Reports" option from the "My Tools" drop down menu.

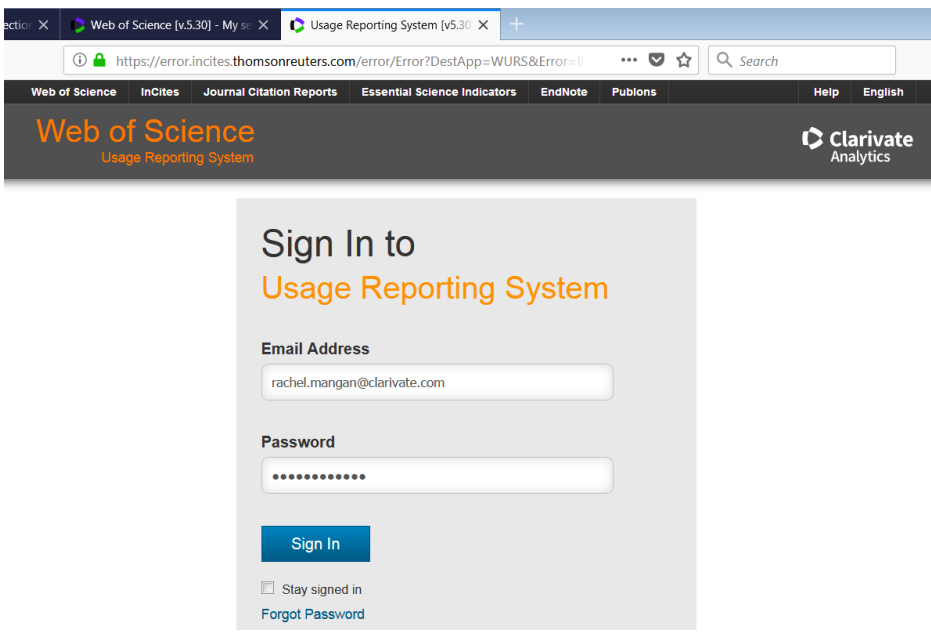

The interface is straightforward and users can easily reach the "report page":

<sup>50</sup> Web of Knowledge was the name up to January 2014 of the Web of Science platform

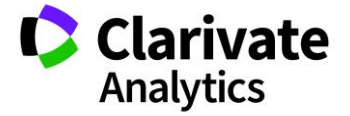

*Web of Science Discover the difference*

 $\overline{a}$ 

# Step 1. Account search.

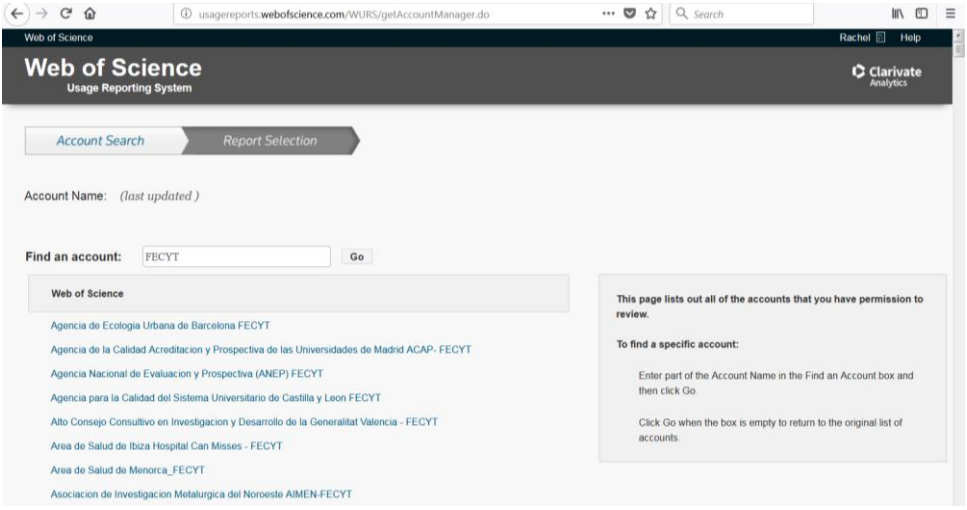

The "Account Search" step is related to multi-institution (consortia) admin, whilst singleinstitution admin will start navigating form "Report Selection". Under "Report Selection" user can select different reports and in particular the Product Report on "Web of Science™ Core Collection"<sup>51</sup>.

### Step 2. Report Selection

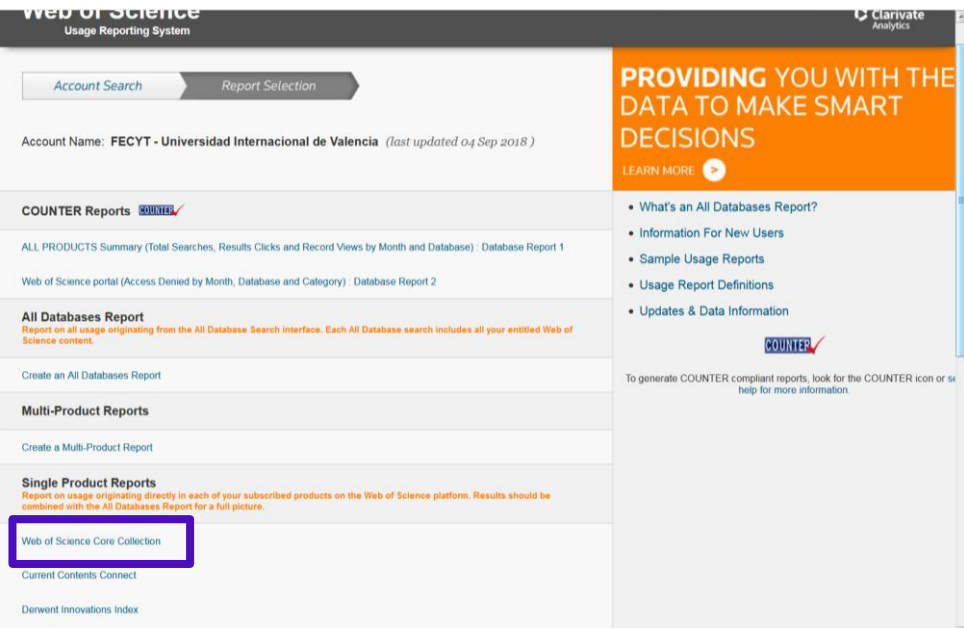

After having selected the product report, user will be accessing a screen with the possibility to customize the report he/she is looking for:

<sup>51</sup> COUNTER (Counting OnLINE Usage of NeTworked Electronic Resources) are also available (see picture)

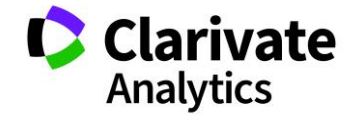

*Web of Science Discover the difference*

 $\overline{a}$ 

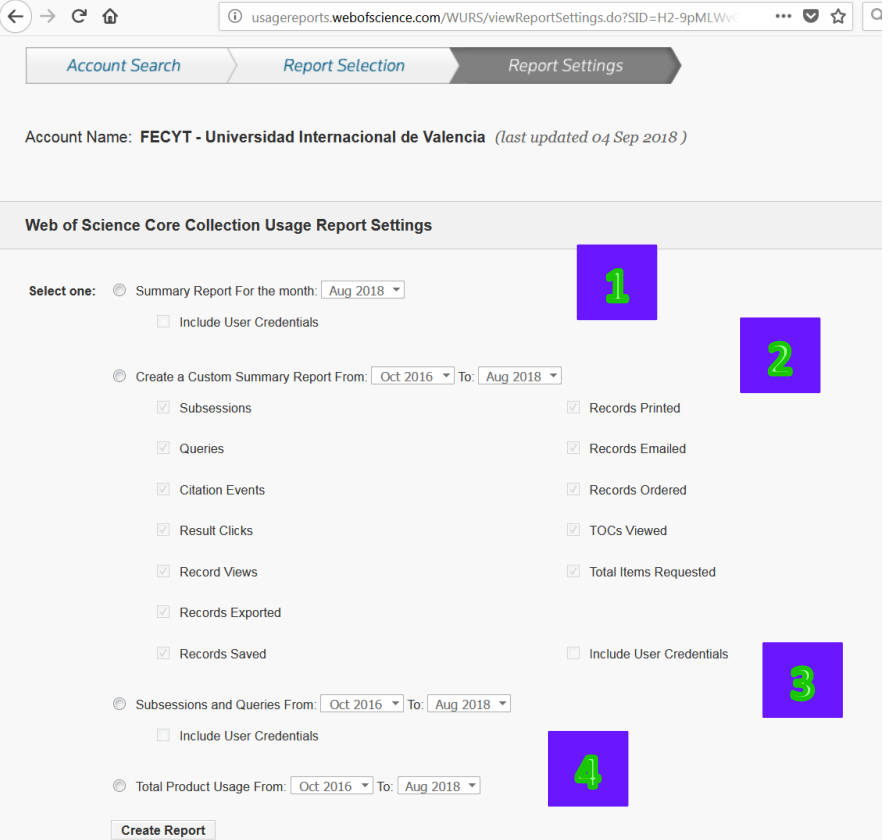

Monthly Summary Report. It summarizes activities on the product **per day (and per IP, on demand)**. See below a screenshot:

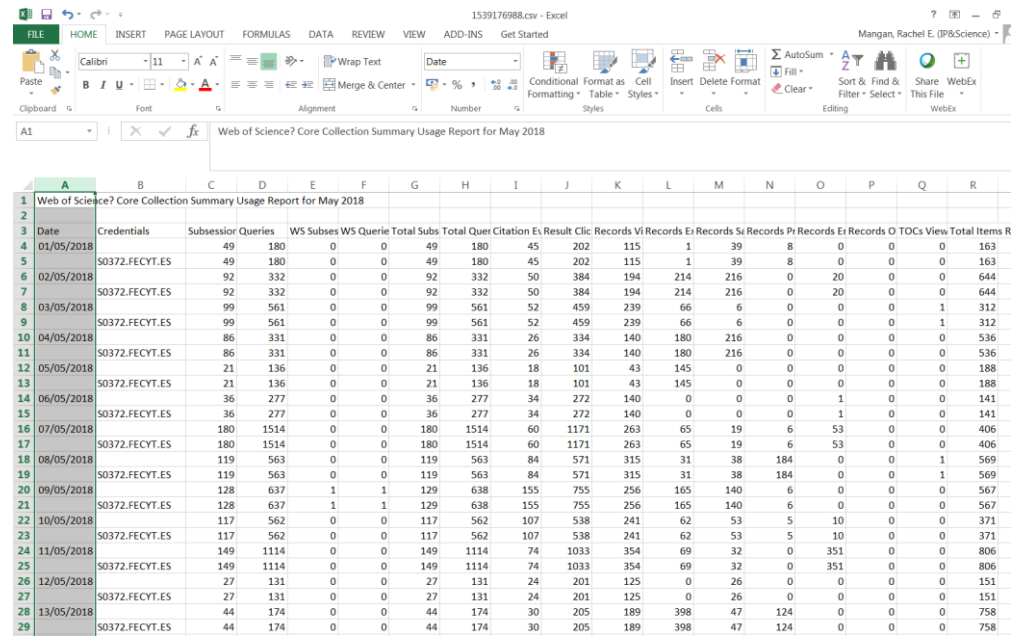

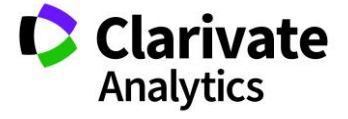

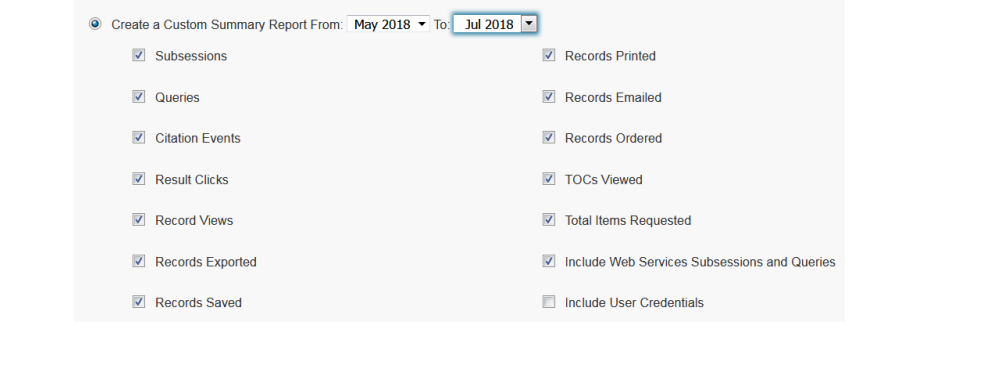

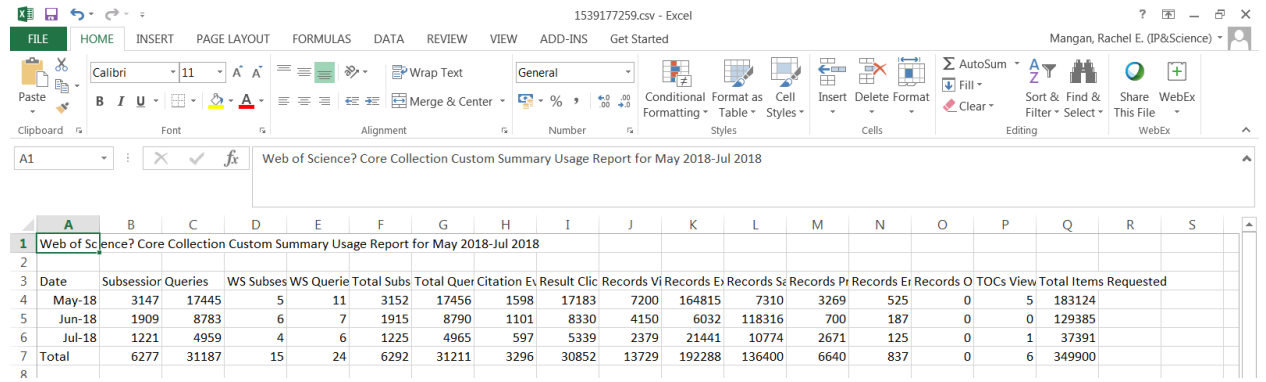

Subsession and Queries Report. It summarizes activities on the product **per different indexes<sup>52</sup>** , **per month (and per IP, on demand)**. The report can be launched for different time-ranges. See below a screenshot:

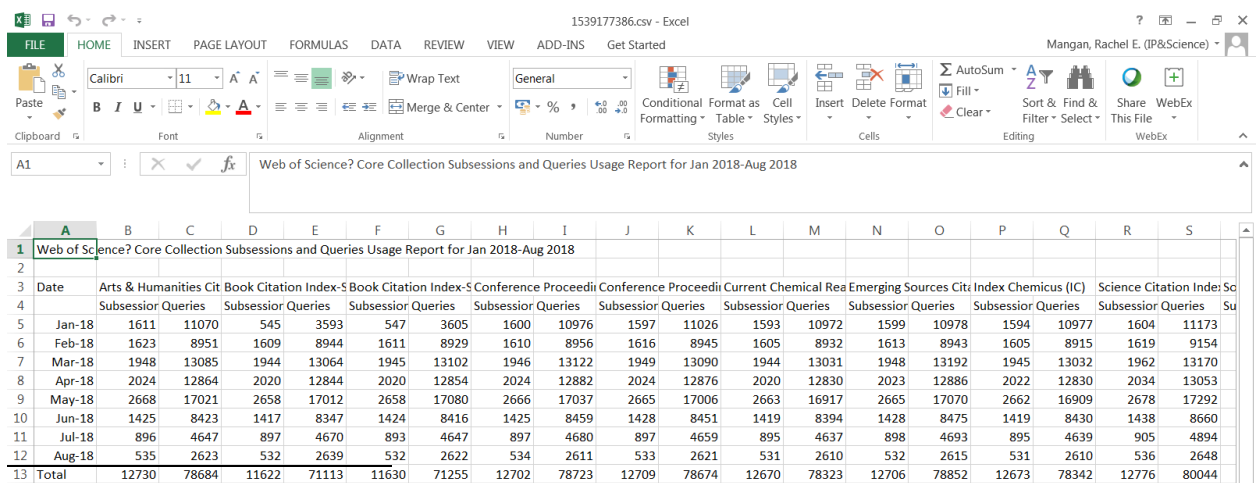

<sup>52</sup> Including ESCI – Emerging Source Citation Index

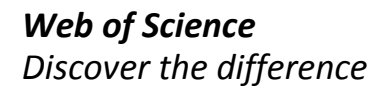

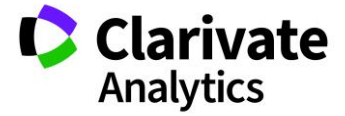

 $\blacksquare$ 

Total Product Usage Report. It summarizes activities on the **Web of Science and Web of ScienceTM Core Collection including Web Services, per month.** The report can be launched for different time-ranges. See below a screenshot:

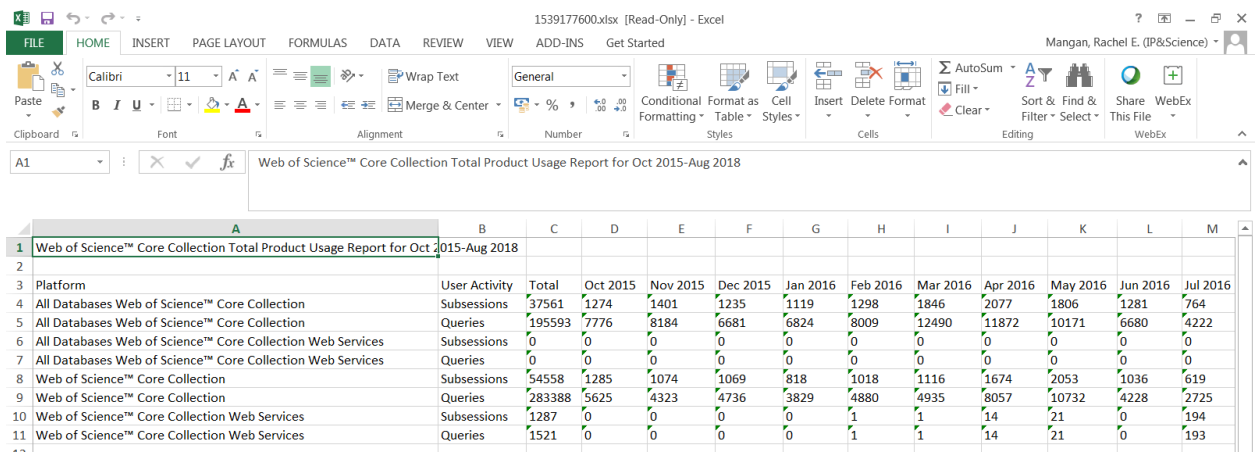

All reports can also be displayed in a graphical format (see below) and can exported and saved in different formats (XLSX, CSV, PDF)

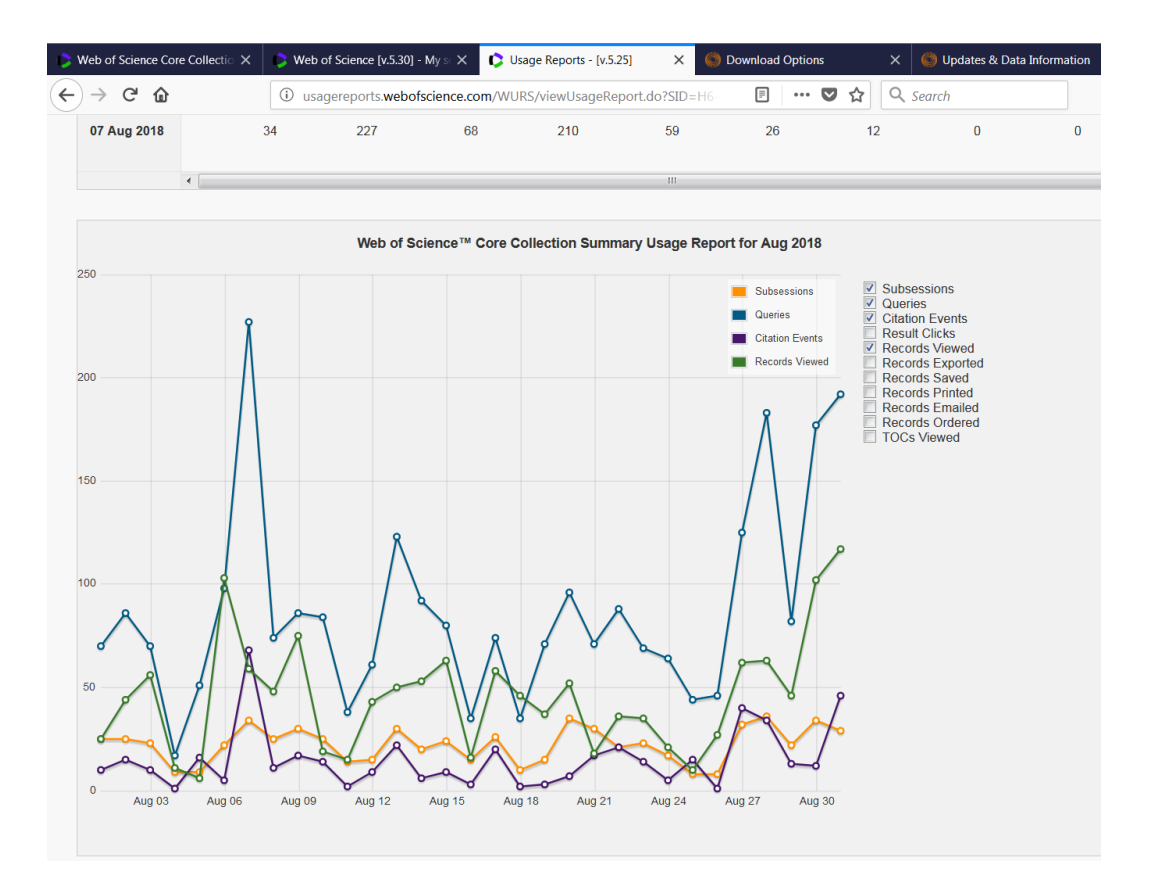

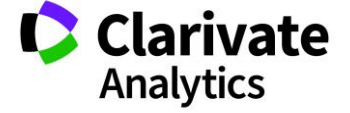

For what concerns the terminology, find below the main terms. More info (and a glossary) can be found out in the Help Online [http://ipscience-](http://ipscience-help.thomsonreuters.com/usageReportingLive/generalInformationGroup/wosUsageReporting.html)

[help.thomsonreuters.com/usageReportingLive/generalInformationGroup/wosUsageReporting.](http://ipscience-help.thomsonreuters.com/usageReportingLive/generalInformationGroup/wosUsageReporting.html) [html](http://ipscience-help.thomsonreuters.com/usageReportingLive/generalInformationGroup/wosUsageReporting.html) 

# **Query**

A request that returns results from a database. A query is always recorded when a user clicks Search in a product. A query is also recorded when a set is created by an alert. Other queries are recorded by specific user actions in individual products.

A remote query is a query submitted to a database from a product outside Web of Science. For example, a query submitted from EndNote to Web of Science is reported as remote query. Note: *Queries* are renamed *Searches* in COUNTER reports.

# **Records Saved**

Number of records that are saved to a file when a user clicks Save to File.

#### **Records Viewed**

The number of full records displayed. Records in a summary list of results are not counted as records viewed.

A link-in from EndNote to a Web of Science record counts as a record viewed in Web of Science.

# **Result Click**

A click originating from a set of search results.

#### **Session**

A successful logon or connection to the Web of Science portal. A successful logon or connection to a Web of Science Core Collection database is a subsession.

# **Subsession**

A successful logon or connection to a database accessed through Web of Science

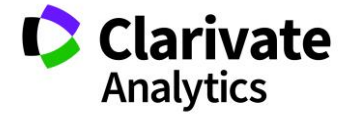

# WEB SERVICES

A web service is a piece of software that makes itself available over the internet. Typically, it uses a standardized XML messaging system XML is used to encode all communications to a web service. For example, a client invokes a web service by sending an XML message, and then waits for a corresponding XML response. As all communication is in XML, **web services are not tied to any one operating system or programming language**--Java can talk with Perl; Windows applications can talk with Unix applications.

Web services are used for:

- $\checkmark$  To retrieve or complete institution's existing information about own publications.
- $\checkmark$  To collect information from Web of Science (or other sources).
- $\checkmark$  To integrate with existing software (CRIS, authoring profile systems, etc,).
- $\checkmark$  To retrieve large amounts of data at once.
- $\checkmark$  To showcase recurring updated data.

Three different web services are sourced via Web of Science. Two of them are soap-based (WS LITE & PREMIUM), one is XRPC-based (AMR).

### WEB OF SCIENCE (WS) LITE

WS LITE is a web service that queries Web of Science<sup>™</sup> Core Collection only, and returns up to **10 basic bibliographic fields.** This service is usually free with a WoS subscription. It contains two WebServices. The first Web Service is used only for authentication, returning a token which has to be added to the second Web Service call.

# 1) [WOKMWSAuthenticate](http://search.webofknowledge.com/esti/wokmws/ws/WOKMWSAuthenticate?wsdl)

- 1.a) authenticate
- 1.b) closeSession
- 2) [WokSearchLite](http://search.webofknowledge.com/esti/wokmws/ws/WokSearchLite?wsdl)
	- 2.a) search
	- 2.b) retrieve
	- 2.c) retrieveById

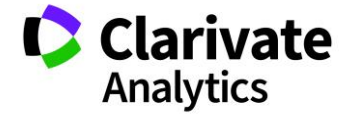

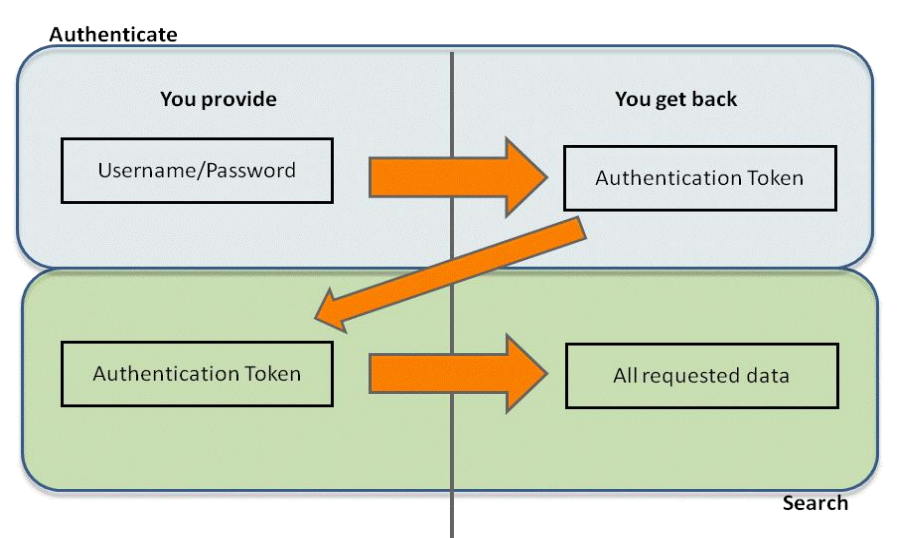

WS LITE is returning these fields: UT, Article title, Journal issue, Article page span, Date of source publication, Year of source publication, Title of source publication, Volume of source publication, Author names, Author keywords

Contributors' names and ResearcherID<sup>53</sup>, Document DOI, Article number, ISI Document Solution identifier, ISSN,

ISBN.

j

WEB OF SCIENCE (WS) EXPANDED

**WS EXPANDED** (formerly referred as **PREMIUM**) is a web service that can query all Web of Science platform collections and **returns full record bibliographic fields, including times cited counts.** 

WS PREMIUM is typically used to enrich existing data with extensive bibliographic information from the Web of Science™ Core Collection

Like WS LITE it contains two web services: [WOKMWSAuthenticate](http://search.webofknowledge.com/esti/wokmws/ws/WOKMWSAuthenticate?wsdl) and WokSearch. WS EXPANDED can returns the following fields (info)

<sup>53</sup> A contributor is a person or entity that has added the item to their My Publications list in ResesearcherID and made their My Publications list public.

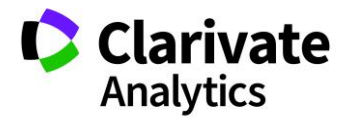

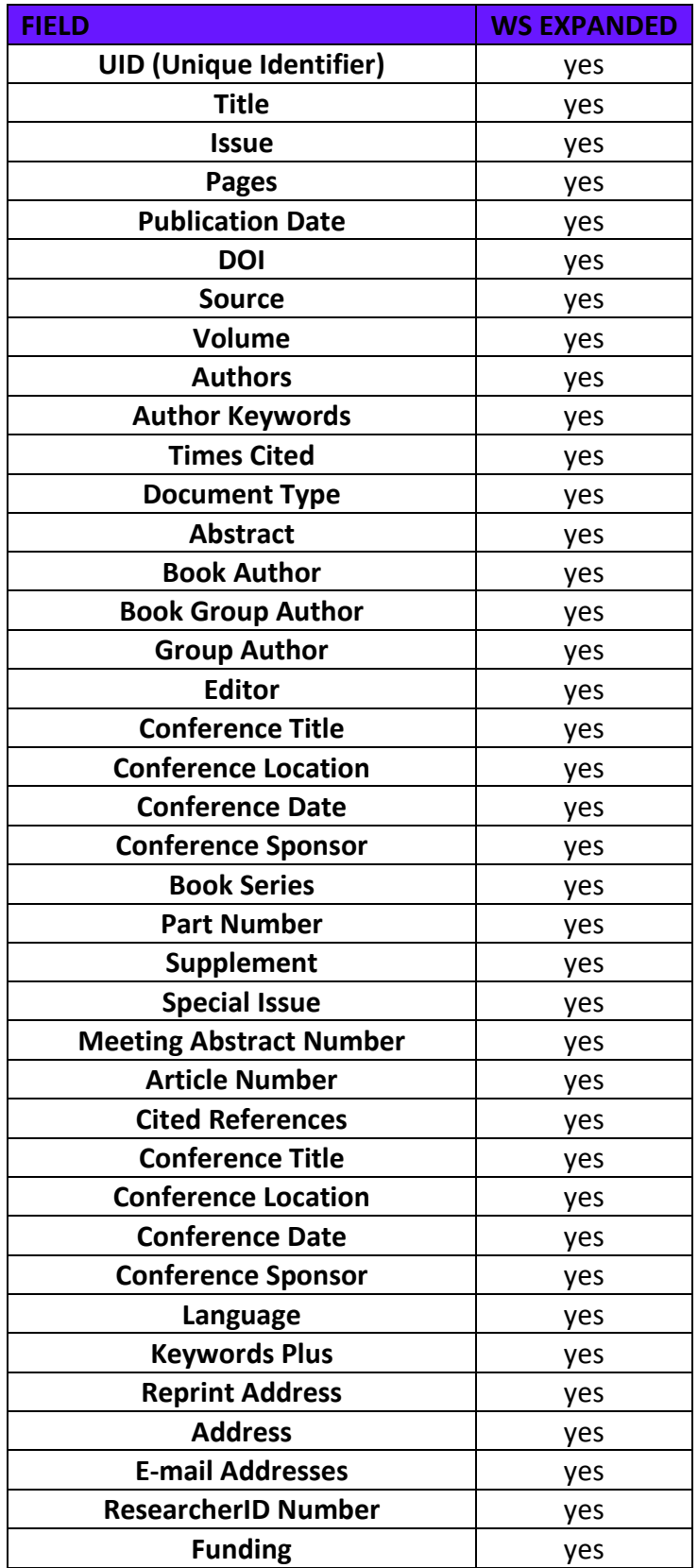

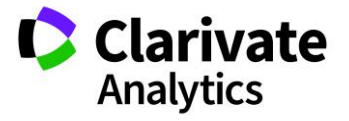

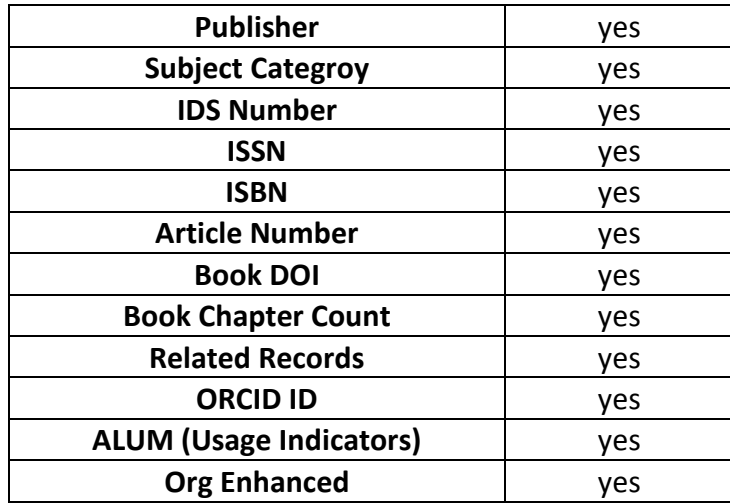

#### ARTICLE MATCH RETRIEVAL

**ARTICLE MATCH RETRIEVAL (AMR)** is a web service that can query Web of Science™ Core Collection and Journal Citation Report, and **returns most current times cited counts** and **links to specific articles** in the Web of Science, links to citing articles, links to related records, and links to Impact Factor trends.

This web services accepts the input and returns the output below:

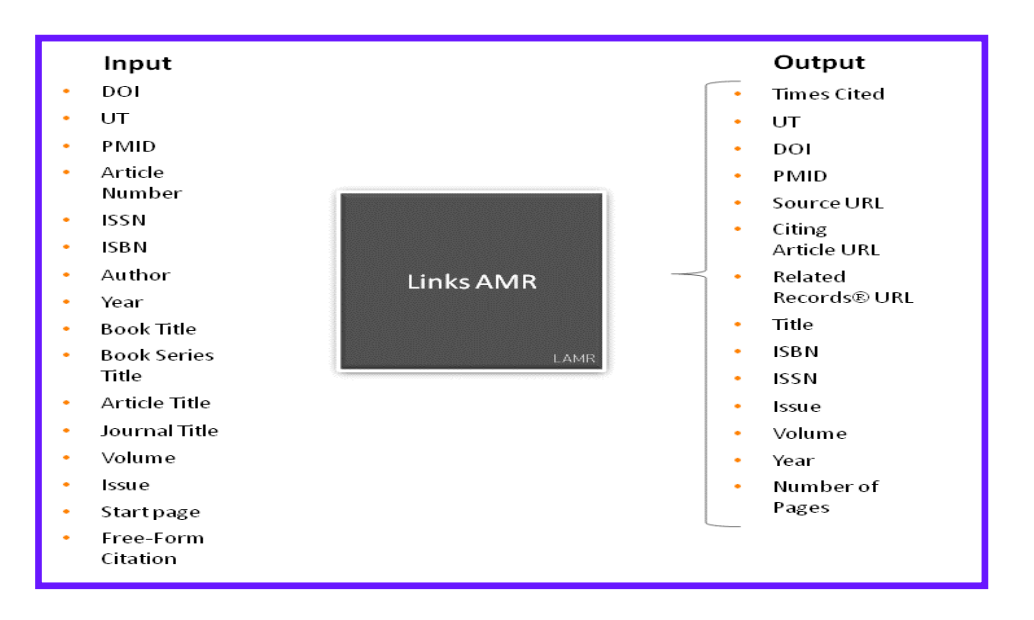

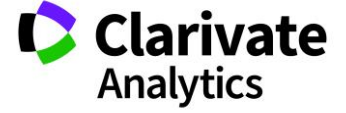

# WEB SERVICES 2018

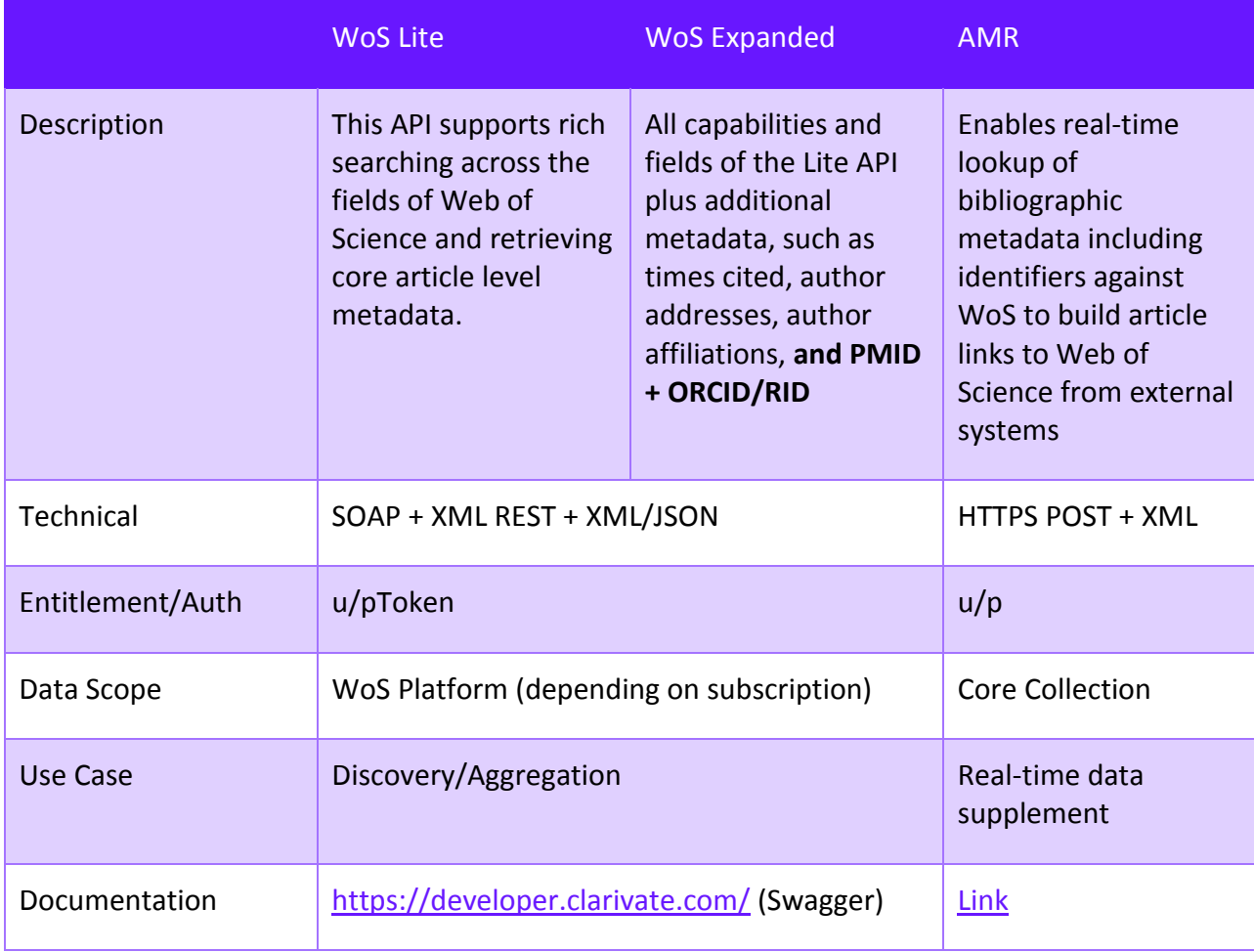

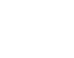

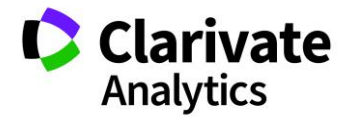

# CLARIVATE DEVELOPER PORTAL

Application Programming Interfaces, or APIs, allow programmatic access to content and tools, enabling customers to address use cases—such as data integration into their own internal systems— that cannot be solved purely through a product UI. Exposing APIs to customers is not new; product lines across the organization have been doing this for years. However, there was an opportunity to improve and streamline the access approval process, as well as increase customer discovery of API offering from across the business.

As of August 2018, the Developer Portal exposes APIs for products from across the CompuMark, IP and Standards, and Scientific and Academic Research BU's; additionally, APIs from Life Sciences and IP Management hosted elsewhere are promoted on the portal's homepage. These APIs are in varying stages of customer rollout, e.g., some are currently in limited release. For more details reach out to the respective product managers:

- EndNote (Joel [Franke](https://thelens.clarivate.com/people/joel.franke@Clarivate.com))
- InCites (Joel Franke)
- Publons Reviewer Connect (Tiago [Barros\)](https://thelens.clarivate.com/people/tiago.barros@clarivate.com)
- Web of Science (Joel Franke) For more information go to:
	- API Gateway & API Portal Overview --July 2018
		- o <https://thelens.clarivate.com/docs/DOC-3498475>
		- Clarivate API Portal Developer Lens group
			- o <https://thelens.clarivate.com/groups/clarivate-api-developer-portal>

# The Clarivate API Management Ecosystem supports the entire API lifecycle

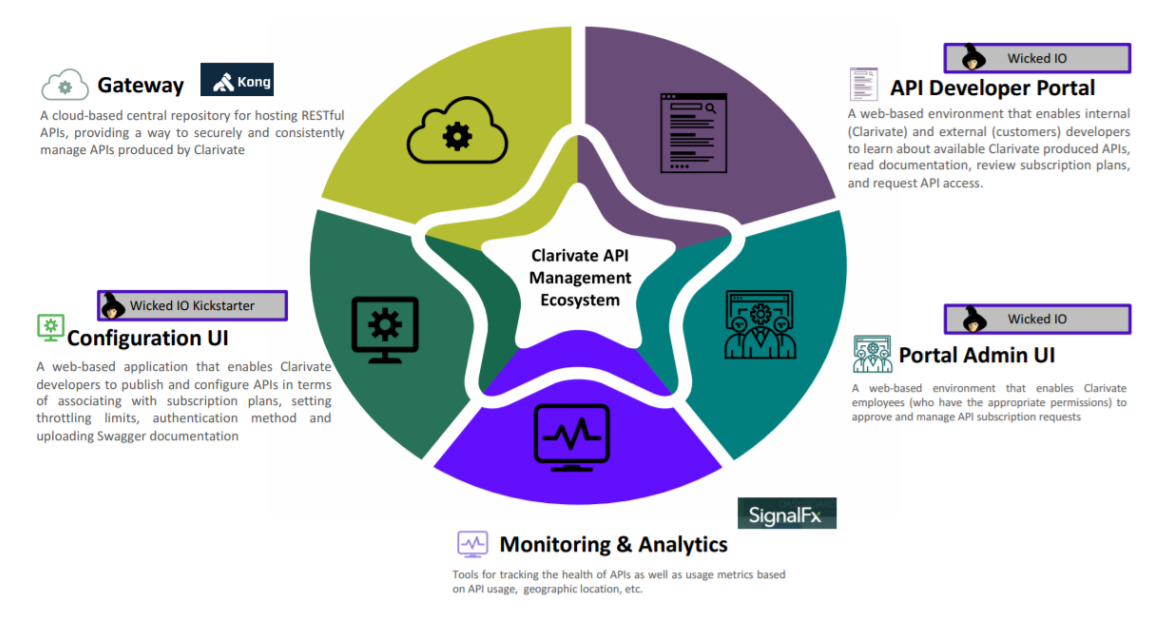

#### Access to Clarivate Developer Portal:<https://developer.clarivate.com/>

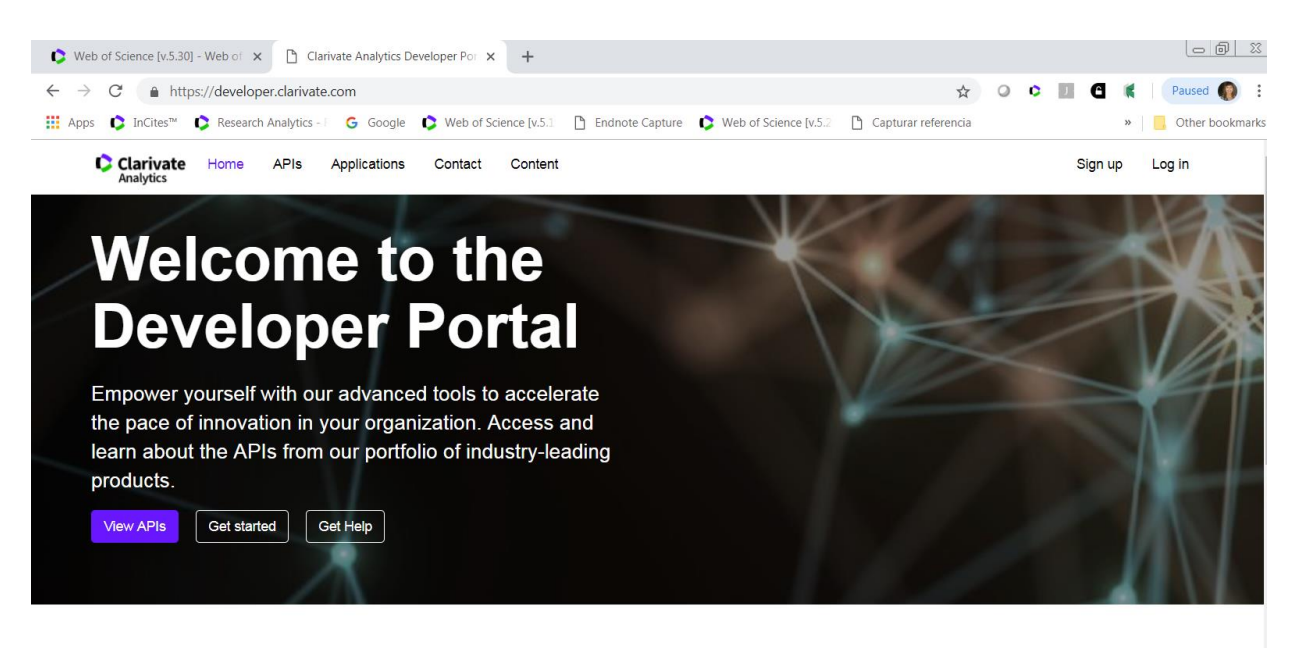

#### **Cortellis Labs**

A showroom of the Cortellis APIs collection, its diverse content sets, and analytical capabilities. Details & documentation

#### **Derwent Innovation** The Derwent API provides

programmatic access to the world's most trusted global patent data. Details & documentation

#### **InCites**

**Explore our APIs** 

The InCites API provides article level metrics to support integration in Research Management Systems or Current Research Information Systems (CRIS). Details & documentation

#### The IP Management System

These APIs support the deeper integration of The IP Management System with your other business applications in order to streamline workflows, enhance reporting and analytics, and implement automated processes.

Details & documentation

The API developer portal is an enterprise-wide resource. The homepage is used as a marketing vehicle, where we are able to promote APIS exposed through the portal, as well as those accessible elsewhere.

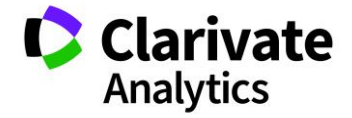

#### DEVELOPER PORTAL API INDEX

The API Catalog is an index of all API's exposed through the developer portal. Visibility of APIs can vary based on API configuration (i.e., only viewable by certain users). However, current planning is that all customer facing APIs will be visible to signed in and not logged in users.

- Users can filter the catalog based on API category.
- Users can access additional API details from the catalog.

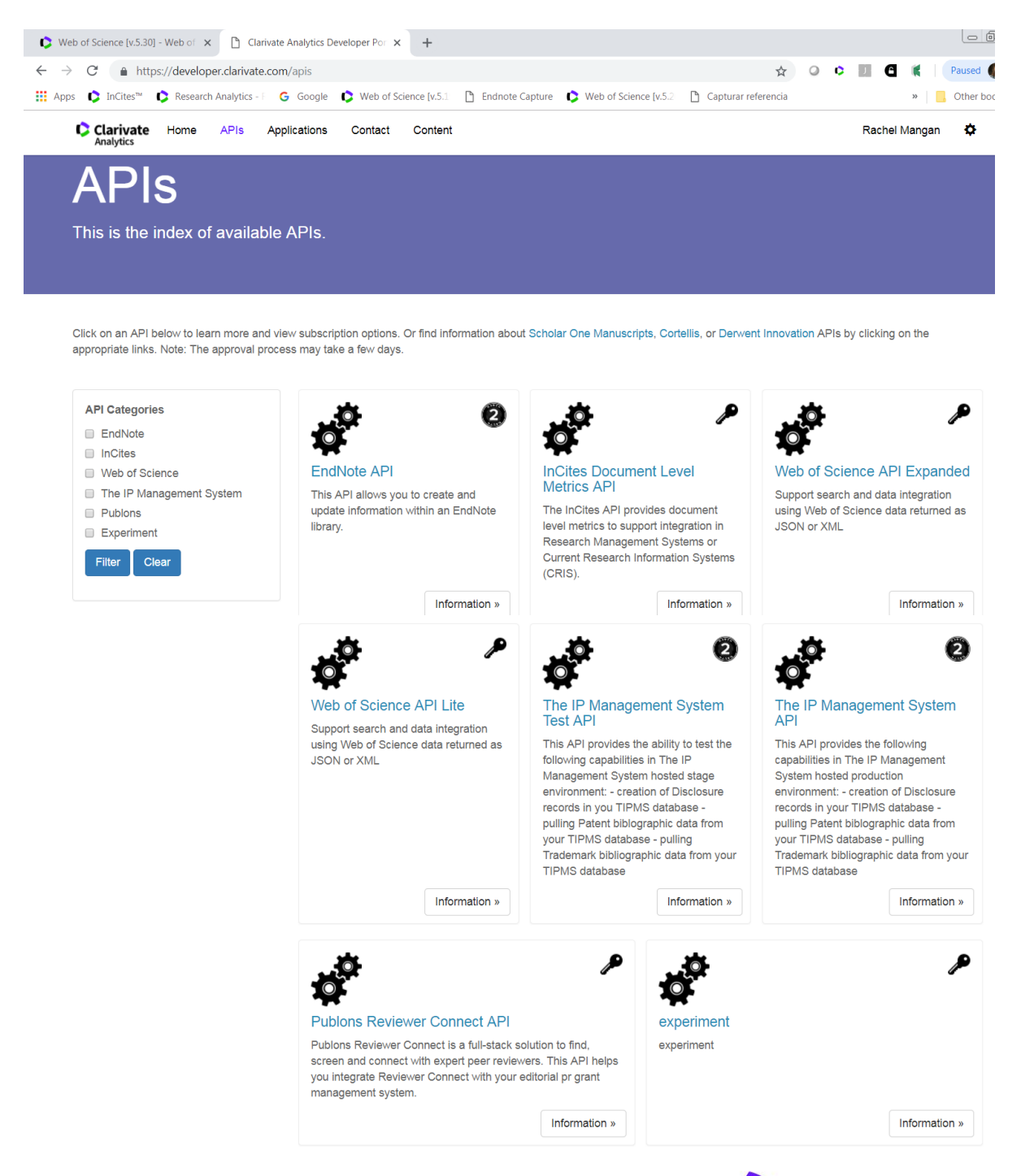

Clarivate **Analytics** 

# Requesting access to APIs is a streamlined process:

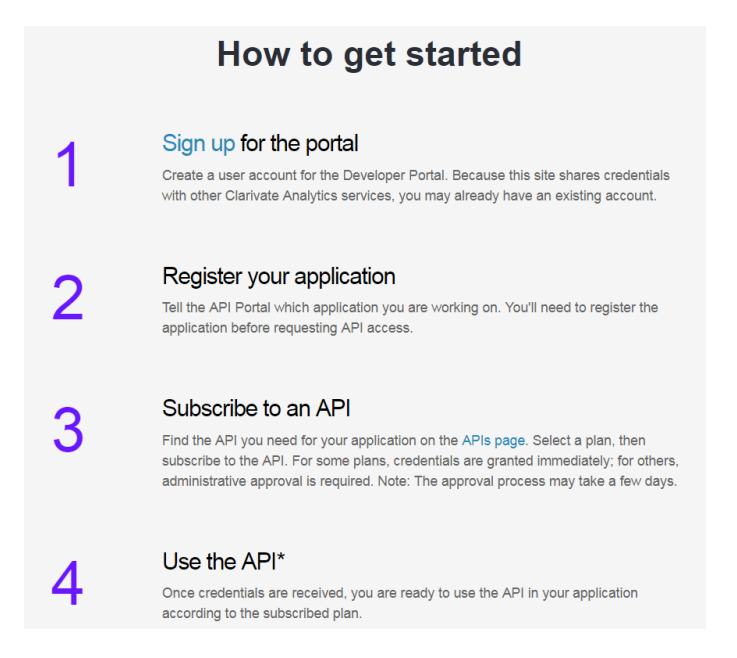

1. Sign Up for the Portal

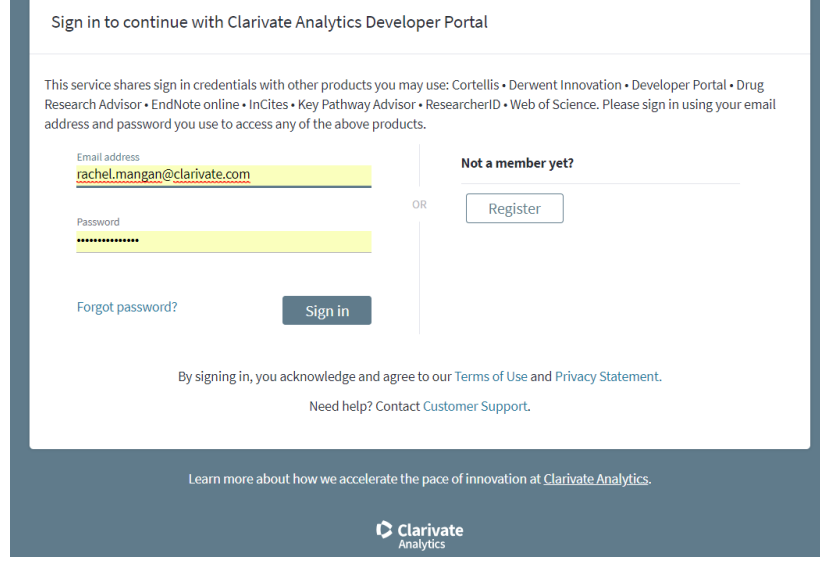

2. Register your application

Developers who want to integrate Clarivate APIs need to register their application within the developer portal. This step is required prior to request API access credentials. Applications can be co –owned.

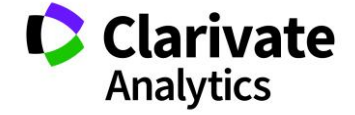

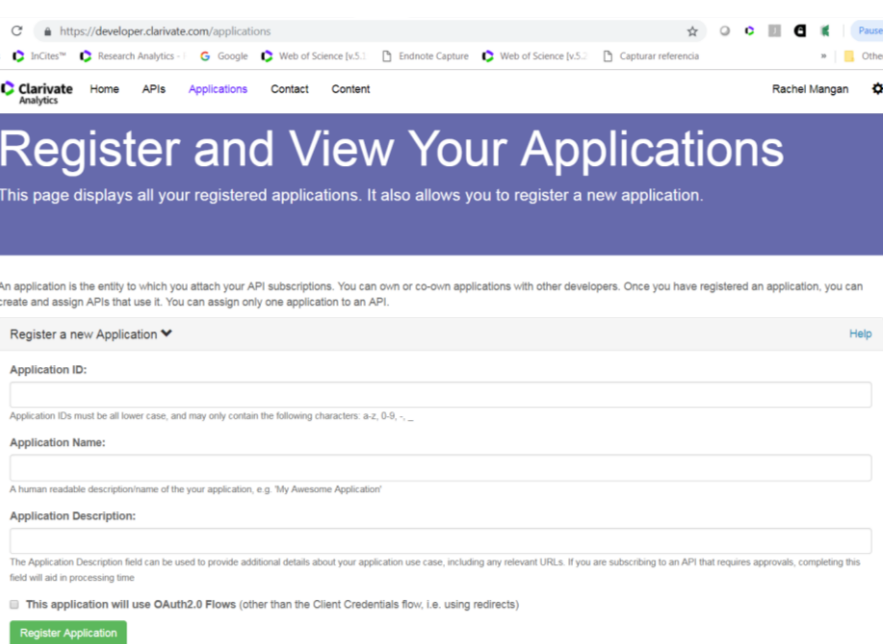

#### Relationship between User, Application, and API subscription

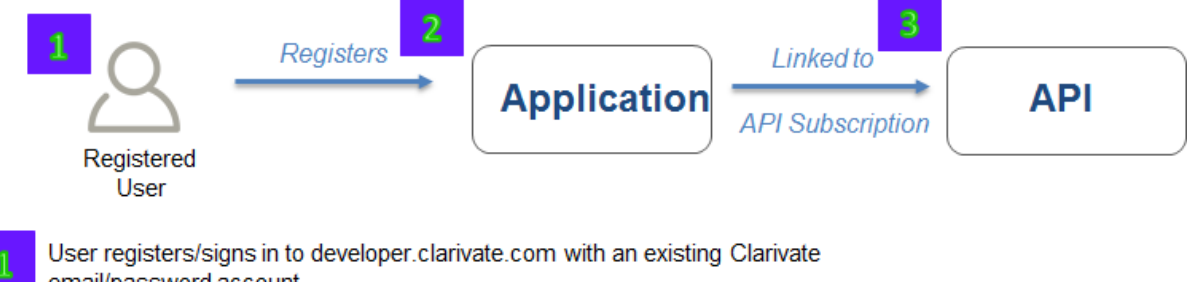

email/password account

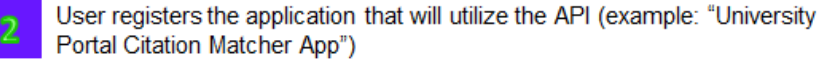

User subscribes/links to API of interest (example: "Web of Science Lite"). Authentication token issued/available once reviewed and approved based on User's institutional contractual entitlement.

#### 3. Subscribe to an API

3

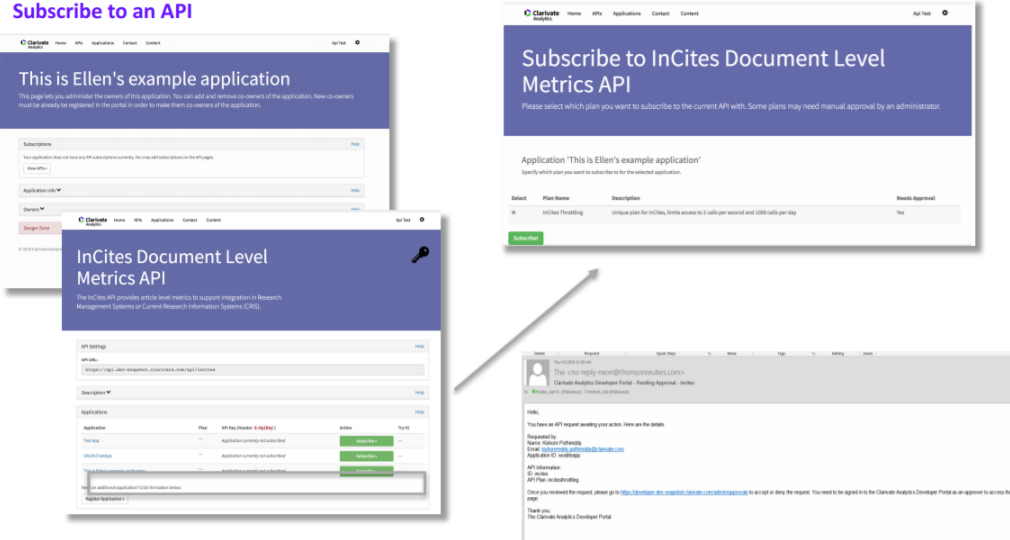

Clarivate

For more information about web services:

WS LITE Online Help

[http://ipscience](http://ipscience-help.thomsonreuters.com/wosWebServicesLite/WebServicesLiteOverviewGroup/Introduction.html)[help.thomsonreuters.com/wosWebServicesLite/WebServicesLiteOverviewGroup/Introduction.](http://ipscience-help.thomsonreuters.com/wosWebServicesLite/WebServicesLiteOverviewGroup/Introduction.html) [html](http://ipscience-help.thomsonreuters.com/wosWebServicesLite/WebServicesLiteOverviewGroup/Introduction.html)

WS EXPANDED Online Help

[http://ipscience](http://ipscience-help.thomsonreuters.com/wosWebServicesExpanded/WebServicesExpandedOverviewGroup/Introduction.html?elqTrackId=a649713d9d1a410297668ee1b83a97ce&elqaid=3746&elqat=2)[help.thomsonreuters.com/wosWebServicesExpanded/WebServicesExpandedOverviewGroup/I](http://ipscience-help.thomsonreuters.com/wosWebServicesExpanded/WebServicesExpandedOverviewGroup/Introduction.html?elqTrackId=a649713d9d1a410297668ee1b83a97ce&elqaid=3746&elqat=2) [ntroduction.html?elqTrackId=a649713d9d1a410297668ee1b83a97ce&elqaid=3746&elqat=2](http://ipscience-help.thomsonreuters.com/wosWebServicesExpanded/WebServicesExpandedOverviewGroup/Introduction.html?elqTrackId=a649713d9d1a410297668ee1b83a97ce&elqaid=3746&elqat=2)

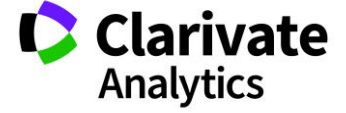

# CLARIVATE DATA INTEGRATION SAMPLE DATA

# <https://clarivate.com/products/data-integration/sample-data/>

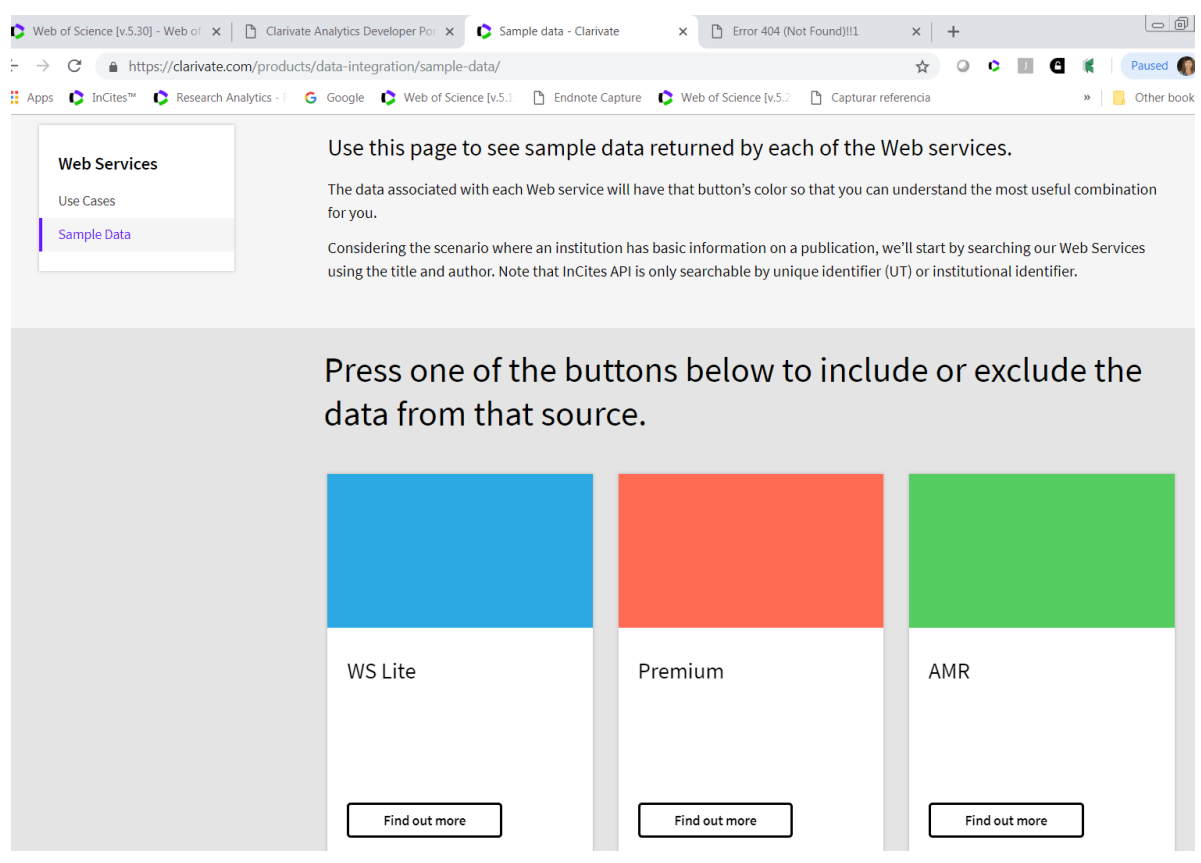

#### WEBSERVICES LITE SAMPLE DATA (BLUE)

Title: Foraging behaviour and habitat use by the European free-tailed bat Tadarida teniotis DOI: 10.3161/001.006.0108 Authors: Marques, JT; Rainho, A [RID: K-5474-2014]; Palmeirim, JM [RID: A-1323-2014]; Carapuco, M [RID: M-5889-2013]; Oliveira, P; Palmeirim, JM Keywords: Tadarida teniotis; Molossidae; foraging; flight-speed; habitat selection; radio-tracking Journal: ACTA CHIROPTEROLOGICA **Published Year: 2004** Issue: 1 Volume: 6 Pages: 99-110 ISSN: 1508-1109 UT: 000222921800008

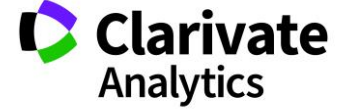
#### WEB SERVICES PREMIUM SAMPLE DATA (RED)

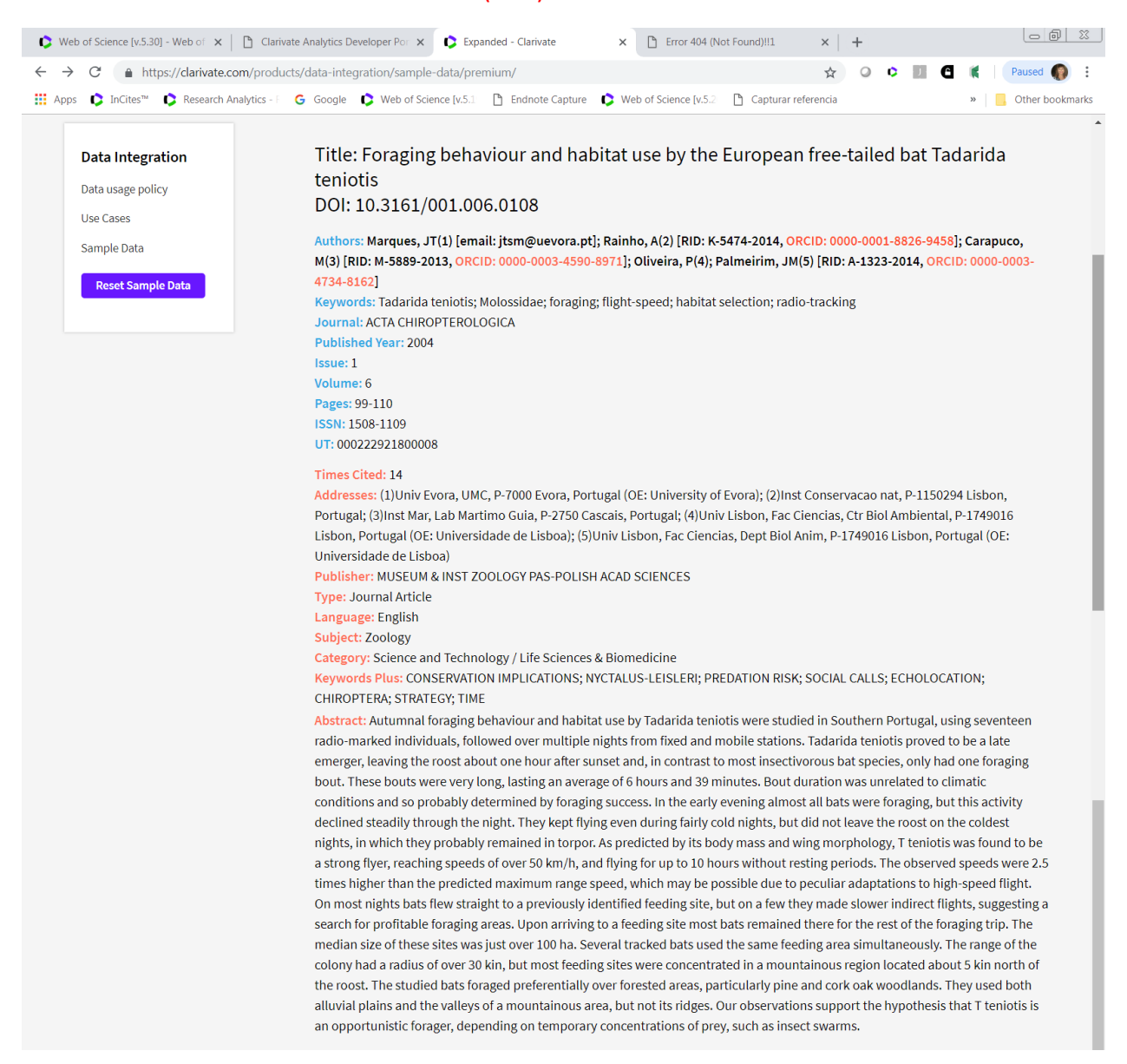

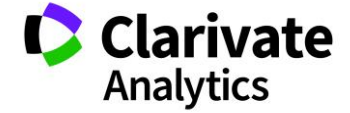

#### LINKS AMR SAMPLE DATA (GREEN)

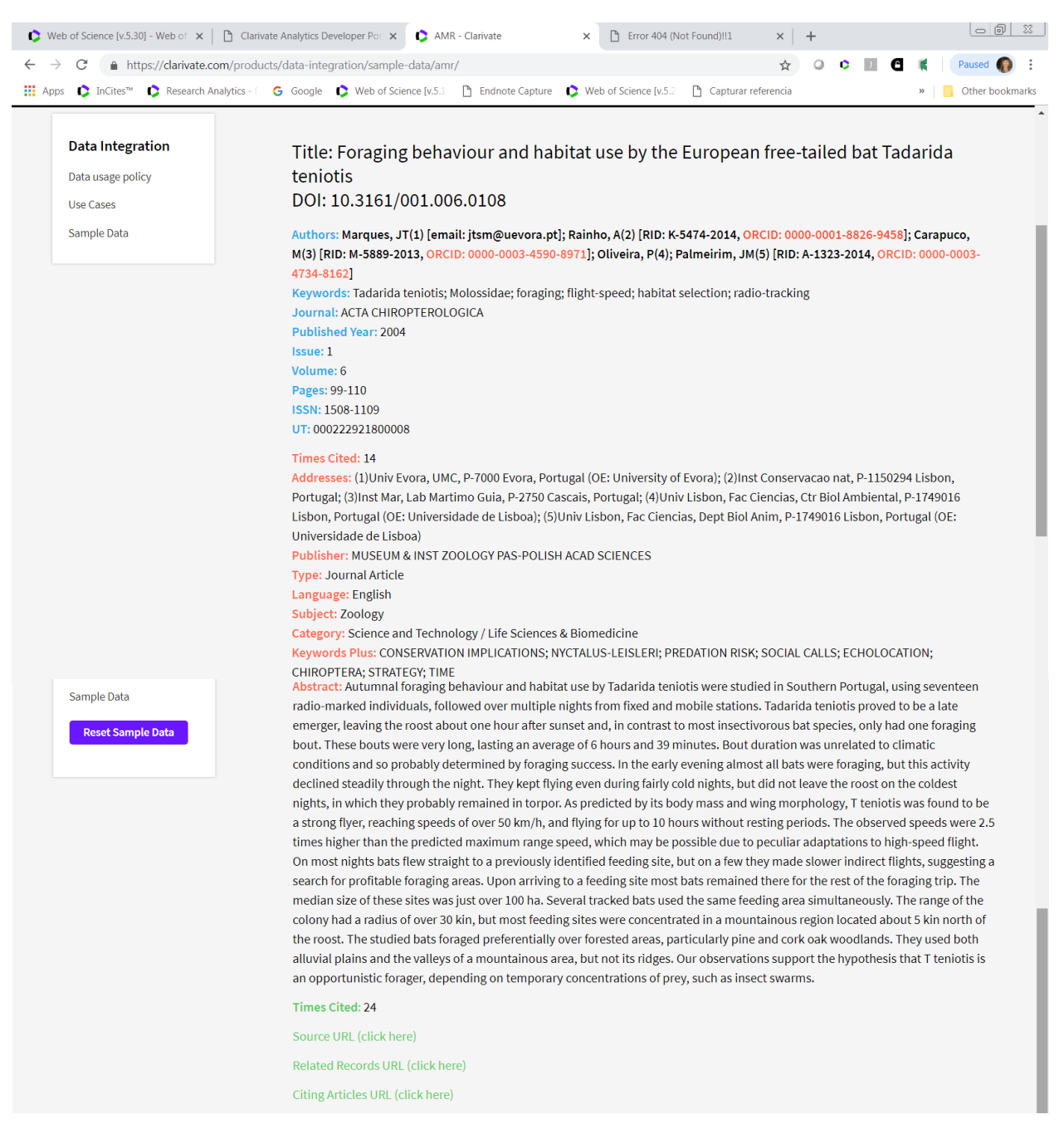

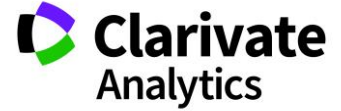

#### INCITES BENCHMARK AND ANALYTICS API (PURPLE)

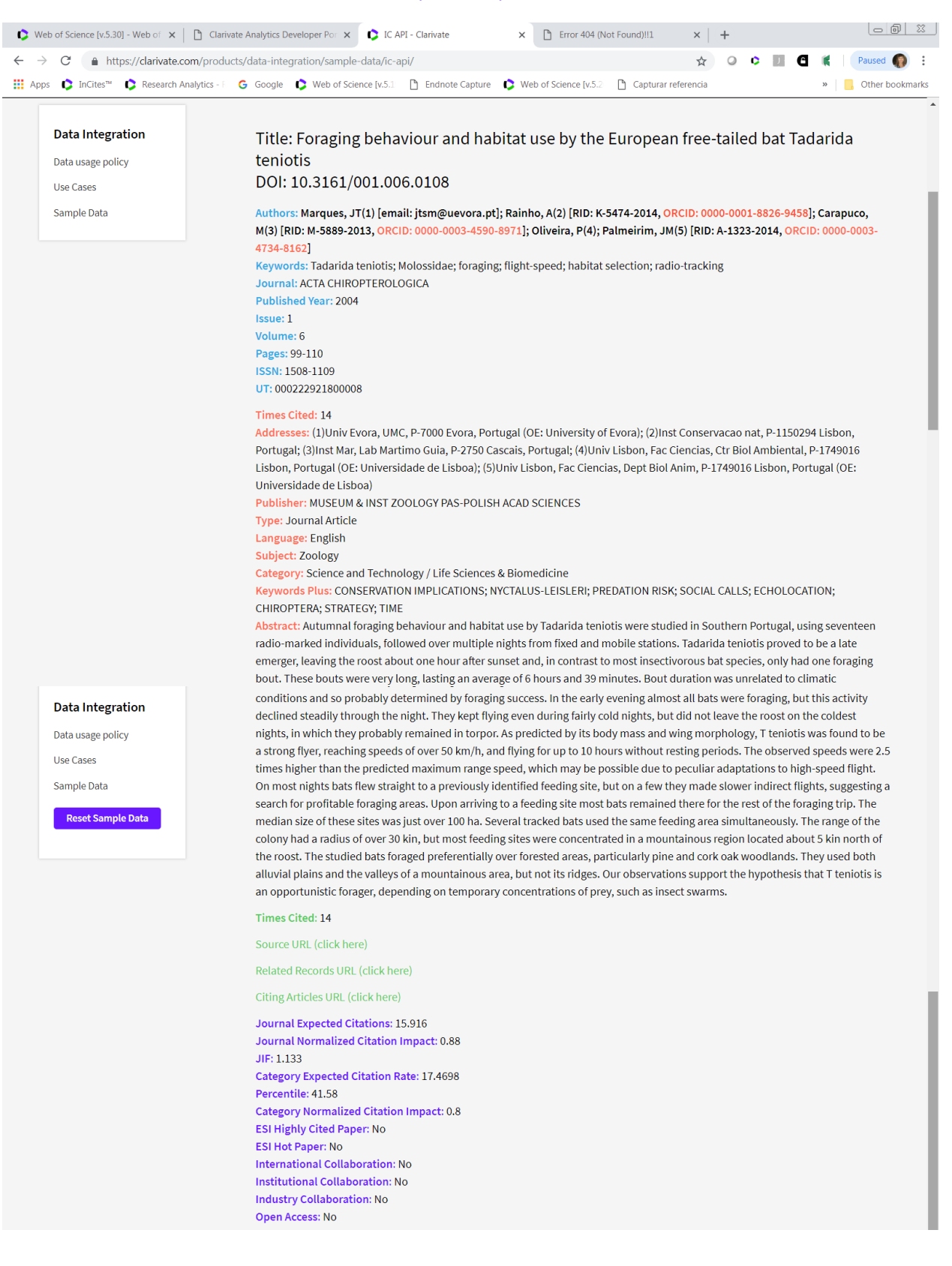

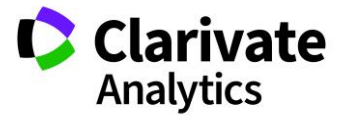

### CLARIVATE ANALYTICS AND VIVO SERVICES

Clarivate Analytics is an active member, sponsor, and official registered service provider of [VIVO.](https://duraspace.org/vivo/?elqTrackId=91417ef37e6e4e0c957eba414bf39e39&elqaid=6363&elqat=2&_ga=2.155295295.507947678.1540201353-2021528419.1536134882)

Vivo is an open-source software used by universities and research organizations around the world as a research portal to their scholarly activities. It provides an integrated view of the scholarly work of an organization to encourage internal and external collaboration among researchers. Clarivate Analytics offers services to help institutions implement VIVO, including setup and configuration, software customization, technical training, and project planning. Clarivate Analytics works directly with clients to plan and execute a VIVO implementation.

<http://info.clarivate.com/vivo-services-and-clarivate-analytics>

### USING CLARIVATE ANALYTICS DATA WITH VIVO

- 1. Suscribers of the Web of Science database can automatically populate VIVO profiles with metadata for research outputs using Clarivate APIs. The Web of Science Core Collection is a trusted source of records from over 20,000 peer-reviewed journals from around the world and across 250 disciplines in science, social sciences, and arts & humanities. It also contains records for thousands of conferences and books to showcase a range of research outputs in VIVO profiles. The Clarivate APIs also enable you to include a times cited count in VIVO as a measure of research impact for your publications. The Data Citation Index provides records of millions of datasets from trusted data repositories. The API can also be used to integrate these datasets into researcher profiles in VIVO
- 2. Subscribers to InCites Benchmarking and Analytics product have access to APIs that enable further integration of rich Web of Science Core Collection metadata into VIVO profiles, as well as citation indicators like "highly cited paper" or "industry collaboration"
- 3. Users of a CRIS system, Converis, can integrate their robust, curated researcher profiles directly into VIVO via API.

VIVO Services Offered by Clarivate Analytics

- Software installation on client or cloud servers, identifying data sources, planning data ingestion, and selecting supporting tools
- Training on software operation and development
- Consultation and implementation assistance in populating VIVO with rich bibliographic data in an efficient and maintainable way
- Customizable platform and data model to meet local needs

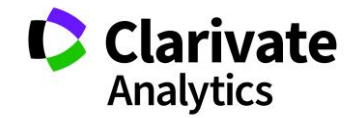

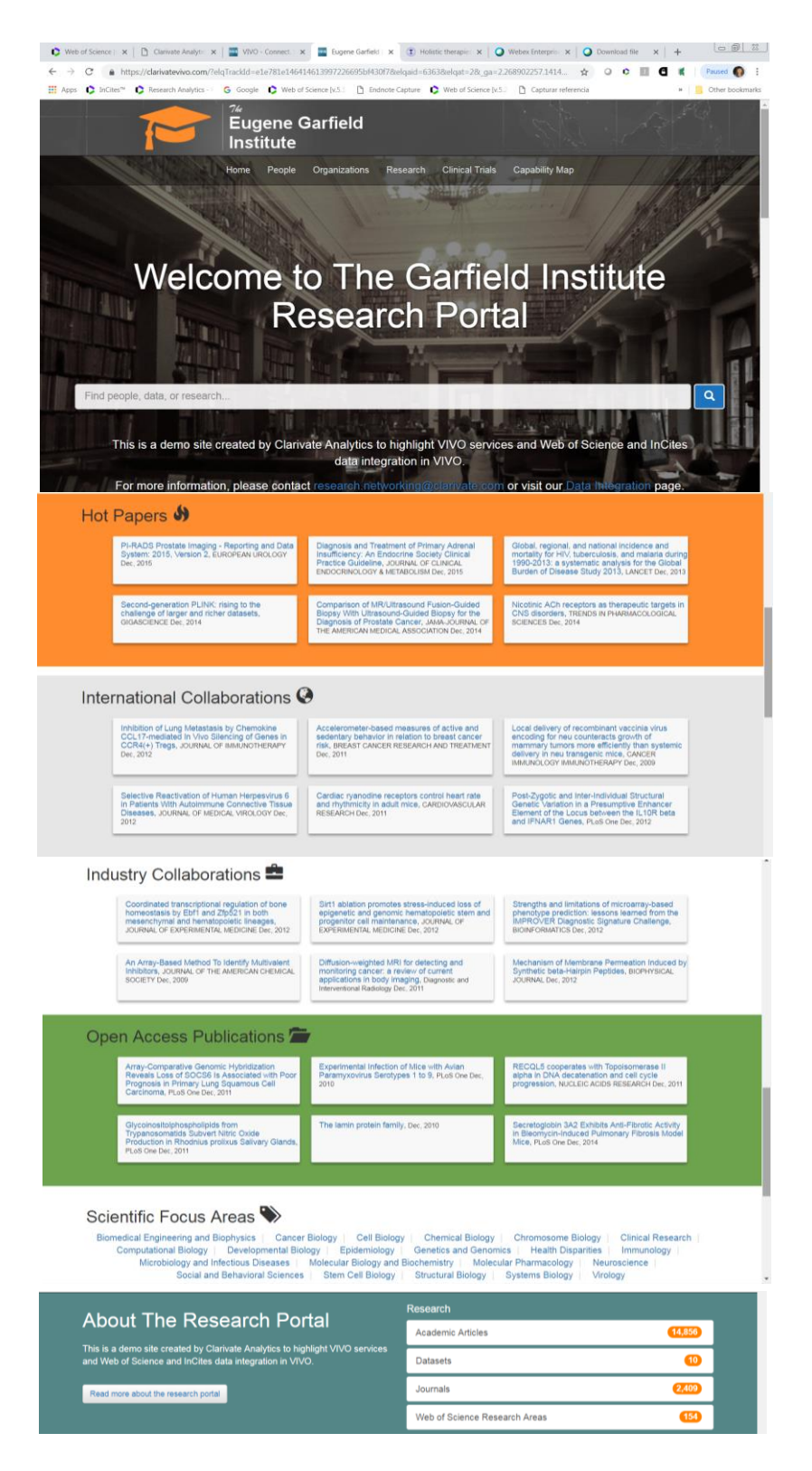

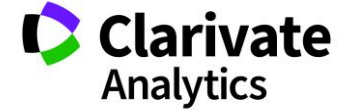

### USING WEB OF SCIENCE DATA

Web of Science™ Core Collection is the gold standard and several primary research organizations are using the data for rankings and reports. Below is reported a short list of references.

### RANKINGS

*"Any ranking is controversial, and no ranking is absolutely objective. Nevertheless, university rankings have become popular in almost all major countries in the world. Whether universities and other stakeholders agree, ranking systems clearly are here to stay".* Prof. Nian Cai Liu, Shanghai Jiao Tong University

Find below a list of main collaboration with primary ranking producers:

### **1. Annual Ranking of World Universities (Shanghai Ranking).**

The Academic Ranking of World Universities (ARWU) was first published in June 2003 by the Center for World-Class Universities (CWCU), Graduate School of Education (formerly the Institute of Higher Education) of Shanghai Jiao Tong University, China, and updated on an annual basis. ARWU uses six objective indicators to rank world universities, including the number of alumni and staff winning Nobel Prizes and Fields Medals, number of highly cited researchers selected by Clarivate Analytics, number of articles published in journals of Nature and Science, number of articles indexed in **Science Citation Index - Expanded** and **Social Sciences Citation Index**, and per capita performance of a university. More than 1200 universities are actually ranked by ARWU every year and the best 500 are published. Since 2009 the Academic Ranking of World Universities (ARWU) has been published and copyrighted by Shanghai Ranking Consultancy. Shanghai Ranking Consultancy is a fully independent organization on higher education information and not legally subordinated to any universities or government agencies

### **2. CWTS Leiden Ranking.**

The CWTS Leiden Ranking 2015 offers key insights into the scientific performance of 750 major universities worldwide. A sophisticated set of bibliometric indicators provides statistics on the scientific impact of universities and on universities' involvement in scientific collaboration. **The Leiden Ranking is based exclusively on bibliographic data from the Web of Science database produced by Clarivate Analytics**. The ranking uses data from the Science Citation Index Expanded, the Social Sciences Citation Index, and the Arts & Humanities Citation Index. The Leiden Ranking is based on Web of Science data because **Web of Science offers a good coverage of the international scientific literature and generally provides high quality data.** See more at:<http://www.leidenranking.com/>

CWTS is worldwide recognized as the most important centre for bibliometric studies in the world.

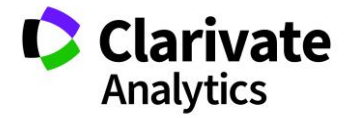

## **3. Reuters Innovation Rankings.**

To create our ranking of the world's most innovative universities, Reuters News relied on data compiled by our sister company, Clarivate Analytics Intellectual Property & Science and several of its research platforms: **InCites, Web of Science Core Collection, Derwent Innovations Index, Derwent World Patents Index**, and **Patents Citation Index**.

## **4. US NEWS Best Global Universities.**

The overall Best Global Universities rankings encompass the top 750 institutions spread out across 57 countries.The first step in producing these rankings, which are powered by **[Clarivate](http://researchanalytics.thomsonreuters.com/incites/)  [Analytics](http://researchanalytics.thomsonreuters.com/incites/) InCitesTM** research analytics solutions, involved creating a pool of 1,000 universities that was used to rank the top 750 schools.

The second step was to calculate the rankings using the 12 indicators and weights that U.S. News chose to measure global research performance. Each school's profile page on usnews.com for the top 750 universities lists the overall global score as well as numerical ranks for the 12 indicators, allowing students to compare each school's standing in each indicator. <https://www.usnews.com/education/best-global-universities>

## **5. U-MULTIRANK**

U-Multirank is a new multi-dimensional, user-driven approach to international ranking of higher education institutions. The dimensions it includes are teaching and learning, research, knowledge transfer, international orientation and regional engagement. Based on empirical data U-Multirank compares institutions with similar institutional profiles and allows users to develop personalised rankings by selecting performance measures/indicators in terms of their own preferences.

All indicator scores derived from bibliometric analysis are based on information extracted from publications that are indexed in the CWTS-licensed edition of the **[Web of Science](http://wokinfo.com/) (WoS) database** (Science Citation Index Expanded, Social Sciences Citation Index, and Arts & Humanities Citation Index).

<https://www.umultirank.org/>

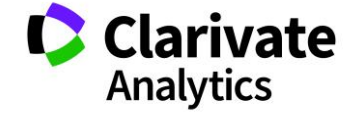

### CUSTOM REPORTS & DATA

Clarivate Analytics has a 50-year history of supplying publication and citation data for research assessment. In such exercises, publication counts represent measures of output while citation counts and relative citation scores represent measures of impact.

In the 1970s, government agencies and funders began to track national research activity using publication, citation and patent indicators and starting to collaborate with Clarivate Analytics. The U.S. National Science Foundation led the way, incorporating WoS data in its first **Science and Engineering Indicators report for 1972**.

See below some very recent examples of such collaborations.

In the 1980s, universities began to monitor their publication output and citation impact, within a national system and compared to one another. Important early studies of this type were conducted in The Netherlands. By the 1990s, researchers began to concede that citation analysis, when performed properly and in conjunction with peer review, could sometimes contribute to research evaluation.

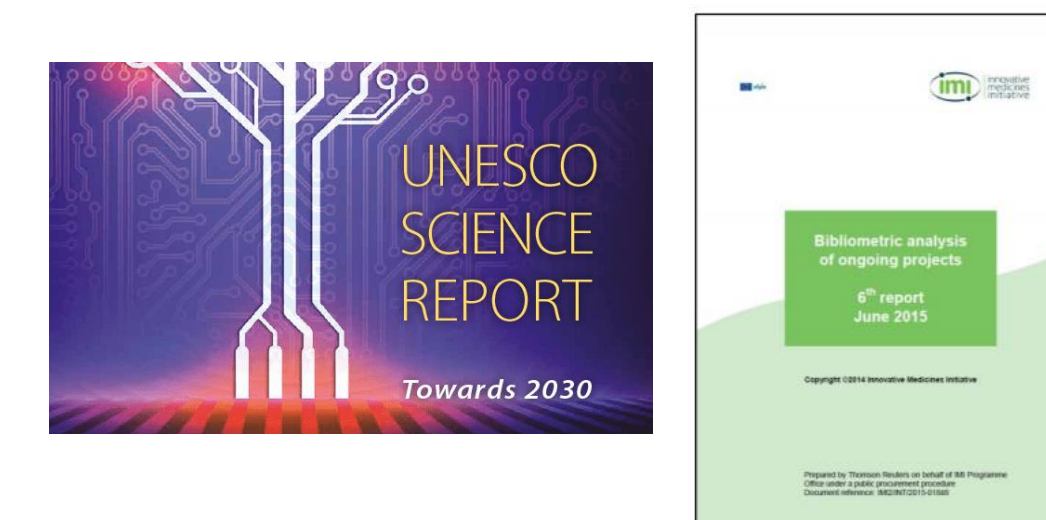

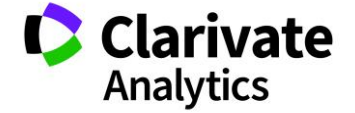

For just as long, Clarivate Analytics has also used publication and citation data to study the structure and dynamics of research activity. Instead of performance, the interest here is the natural organization, growth, changing shape, and interconnections of the entire corpus of scientific publications. See below some covers of recently issued whitepapers and reports:

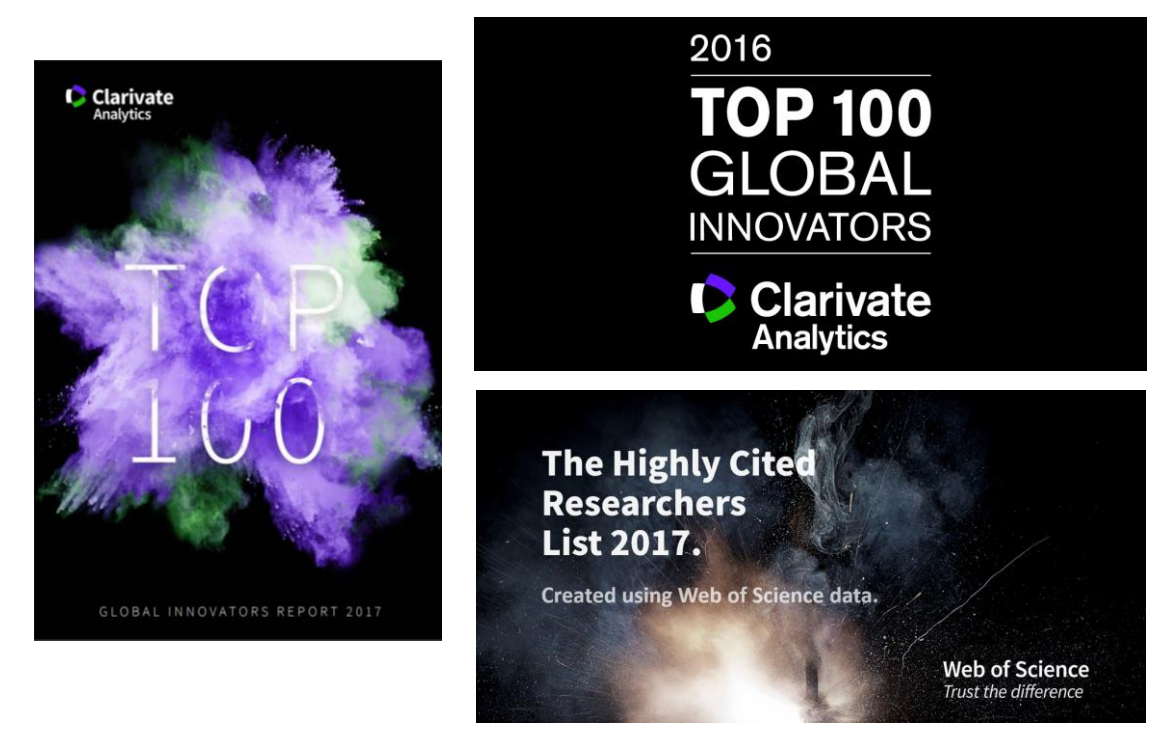

Another important area of collaborations is related to provide national or international agencies and funding bodies with premium access to WoS data, either via pushed delivery or via web services (pull).

See below a list of cases (customer names have been kept generic for security and legal issues):

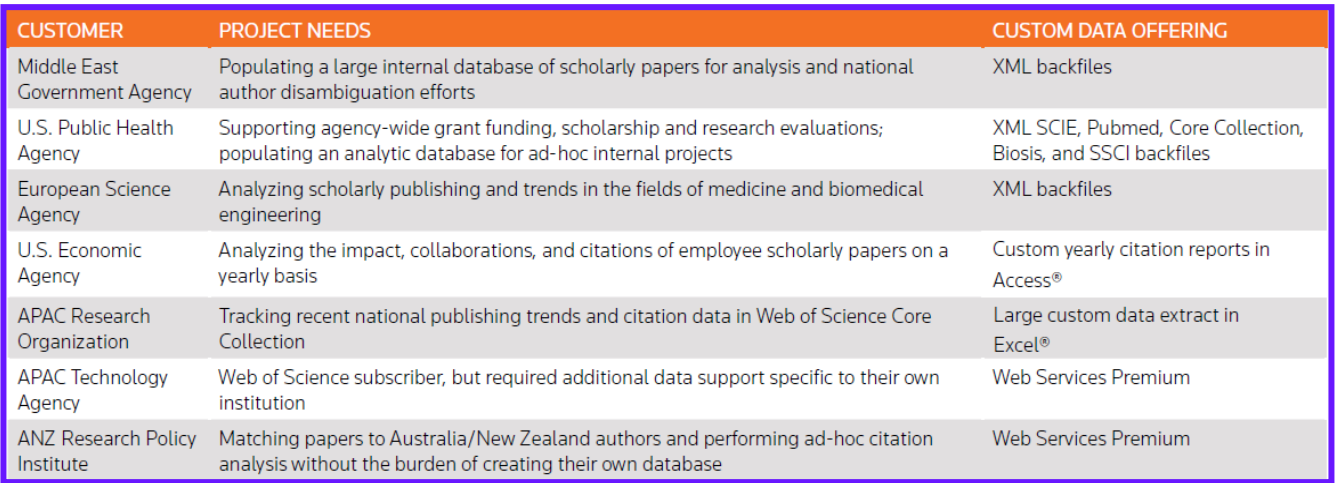

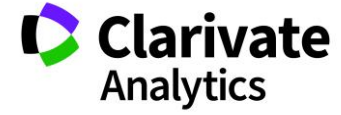

## USEFUL INFO & LINKS

# SUPPORT & TRAINING (ONLINE LINKS)

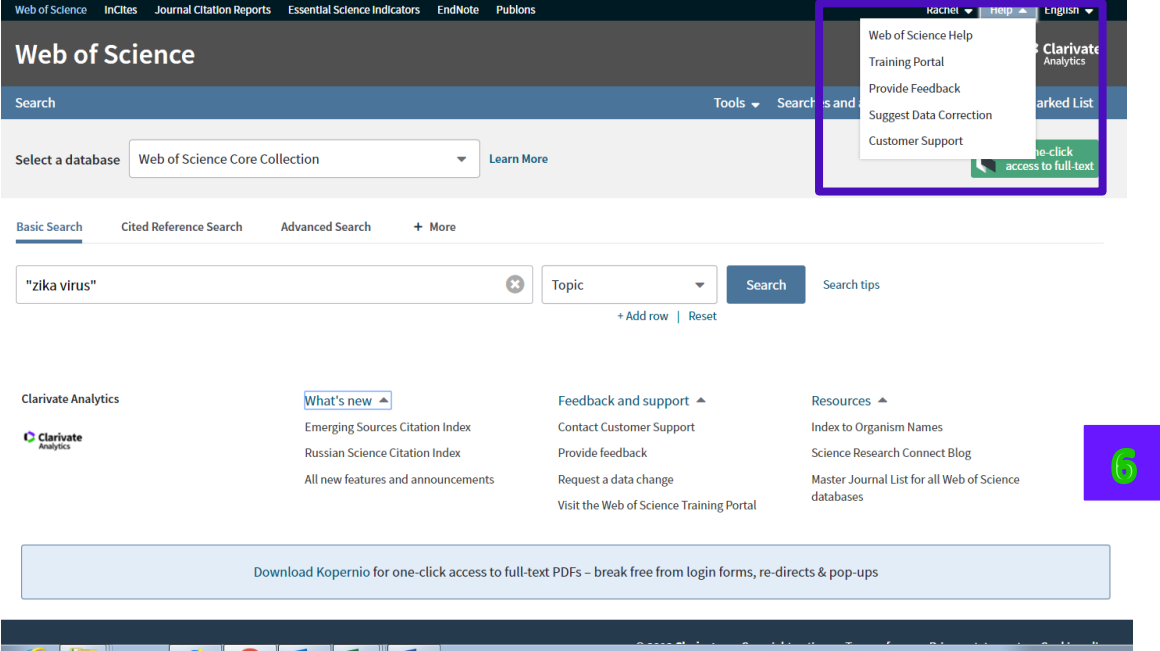

From the help file, located on the top right side, there are a series of useful links. The menu presents the following links:

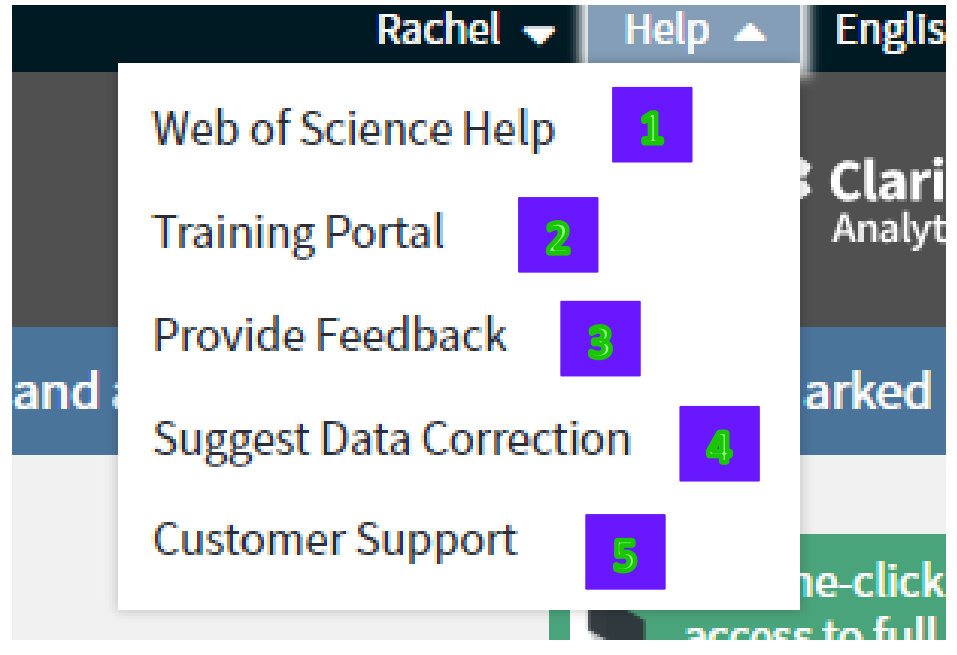

This is a link opens the Web of Science Help file which the user can explore using the Contents Page or Index Page. Every database has its own Help file. The help file which opens will correspond to the database selected for the search. For example, if the user is searching in All Databases, the All Databases help file will open.

 $\overline{2}$ 

 $\mathbf{1}$ 

Training Portal:<http://clarivate.libguides.com/home>

3

 $\mathbf{A}$ 

6

Provide Feedback:

- Report a citation/Data correction
- Report a missing article/issue
- Submit or recommend a journal
- Product support <http://ips.clarivate.com/info/wokfeedback/>

[https://support.clarivate.com/ScientificandAcademicResearch/s/datachanges?language](https://support.clarivate.com/ScientificandAcademicResearch/s/datachanges?language=en_US) [=en\\_US](https://support.clarivate.com/ScientificandAcademicResearch/s/datachanges?language=en_US)

[https://support.clarivate.com/ScientificandAcademicResearch/s/?language=en\\_US](https://support.clarivate.com/ScientificandAcademicResearch/s/?language=en_US)

# Resources  $\triangle$

**Index to Organism Names** 

**Science Research Connect Blog** 

Master Journal List for all Web of Science databases

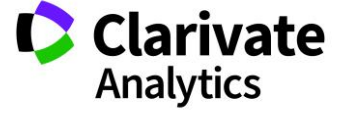

#### WEB OF SCIENCE LINKS

**WEB OF SCIENCE CORE COLLECTION**

**http://clarivate.libguides.com/woscc/basics**

**Librarain Tool Kit**

**http://clarivate.libguides.com/newlibrarian/home**

**Database direct links**

**http://clarivate.libguides.com/directlinks**

**Web of Science WELCOME KIT (On-boarding)**

**<http://wokinfo.com/welcomekit/main.html>**

**Web of Science QUICK REFERENCE GUIDE**

**http://clarivate.libguides.com/ld.php?content\_id=35888196**

**Web of Science SEARCH BOX (Extension)**

**https://chrome.google.com/webstore/detail/web-of-science-quicksear/nemobobcigeaigadamdpegpjkklkoeae**

**Web of Science Search Widget** 

**http://clarivate.libguides.com/searchwidgets**

**Web of Science BACKFILES** 

**[http://wokinfo.com/products\\_tools/backfiles/](http://wokinfo.com/products_tools/backfiles/)** 

**Web of Science Century of Science BACKFILES** 

**http://wokinfo.com/products\_tools/backfiles/cos/**

**Web of Science Century of Social Science BACKFILES** 

**http://wokinfo.com/products\_tools/backfiles/coss/?utm\_source=false&utm\_ medium=false&utm\_campaign=false**

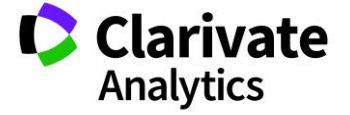

# LINKS TO OTHER TOOLS

**WEB SERVICES**

**https://clarivate.com/products/data-integration/**

**Clarivate Analytics Libguides**

**http://clarivate.libguides.com/home**

**RESEARCHER ID**

**https://clarivate.com/products/researcherid/**

**Researcher ID – ADMIN (Upload)**

**http://ips.clarivate.com/info/terms-ridul/**

**Researcher ID – Upload (Faq)**

**<http://researchanalytics.thomsonreuters.com/solutions/researcherid/rid-ul-faq/>**

**Researcher ID ADMIN tool (Help)**

**[http://www.researcherid.com/resources/html/help\\_admin.htm](http://www.researcherid.com/resources/html/help_admin.htm)**

**ENDNOTE**

**<http://endnote.com/>**

**http://clarivate.libguides.com/endnote\_training/home**

**ENDNOTE BASIC (ONLINE VERSION)**

**http://endnote.com/product-details/basic**

**ENDNOTE VERSION COMPARISON**

**<http://endnote.com/support/faqs/endnote-compare>**

**ENDNOTE ONLINE QUICK REFERENCE GUIDE**

**http://clarivate.libguides.com/ld.php?content\_id=34785308**

**ENDNOTE TRAINING**

**https://clarivate.libcal.com/calendar/endnote\_training\_calendar/?cid=7029&t=d&d =0000-00-00&cal=7029**

**Kopernio**

**https://kopernio.com**

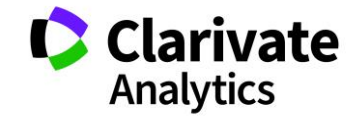

#### **DeveloperPortal**

**https://thelens.clarivate.com/groups/clarivate-api-developerportal/blog/2018/09/08/introducing-the-api-developer-portal**

### EDITORIAL LINKS

**SELECTION PROCESS**

**https://clarivate.com/essays/journal-selection-process/** 

**<https://www.youtube.com/watch?v=WIRbKydivrw>**

**EVALUATION (SELECTION) REQUEST**

**http://mjl.clarivate.com/journal-submission/**

**EVALUATION (SELECTION) REQUEST STATUS**

**http://mjl.clarivate.com/journal-evaluation/**

# URL TO WOS RECORDS

There are two ways to link a WOS record:

- **Static URL:** a link syntax<sup>54</sup> can be provided to be used for single records on WoS. The user would only need to get the UT from the WSP search, then put the UT into the defined link syntax to link to the full record on WoS.
- **AMR API web service**: this web service can automatically generate links to full records, links to citing articles, links to cited references, and links to JCR impact factor. The AMR API Link is designed to be used with Web services (Light or Premium ones), and can be a free add on to a customer WSP/InCites subscription if approved.

In both cases, it's possible to set up a preview version: a free preview version of WoS records for customers/users without a WoS subscription. The account is set up with a "key" to be used in the full record link syntax that allows either full version for customers, or the free version for those working from home and not in the institutional IP range (AMR API link service comes with the free preview "key" for non subscribers for all links except JCR impact factor).

<sup>54</sup> The Links Gateway system provides a REST or URI based interface to Web of Science™, which allows access to various record views in Web of ScienceTM. Depending on the end-user's entitlements, they will either be directed to a subscriber-view of the Web of Science record (Full Record) or to a non-subscriber view of the record (CEL Record).

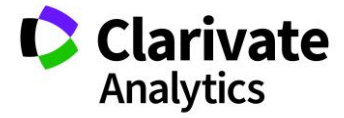

 $\overline{a}$ 

### THE LENS RESOURCES

A list of all useful content available on the The Lens about Web of Science Core Collection and its main competitor.

- Web of Science Core Collection Value Proposition Video <https://thelens.clarivate.com/videos/2555>
- Recording: Conquer the competition: squashing Scopus (also ppt) [https://thelens.clarivate.com/groups/ip-science-competitive](https://thelens.clarivate.com/groups/ip-science-competitive-insights/blog/2016/02/25/recording-and-powerpoint-conquer-the-competition-squashing-scopus-from-february-19th)[insights/blog/2016/02/25/recording-and-powerpoint-conquer-the-competition](https://thelens.clarivate.com/groups/ip-science-competitive-insights/blog/2016/02/25/recording-and-powerpoint-conquer-the-competition-squashing-scopus-from-february-19th)[squashing-scopus-from-february-19](https://thelens.clarivate.com/groups/ip-science-competitive-insights/blog/2016/02/25/recording-and-powerpoint-conquer-the-competition-squashing-scopus-from-february-19th)th
- Web of Science Single Source of Truth <https://thelens.clarivate.com/docs/DOC-3487482>
- Open Access on the Web of Science <https://clarivate.com/products/web-of-science/open-access> [https://thelens.clarivate.com/community/scientific-and-academic-research/web-of](https://thelens.clarivate.com/community/scientific-and-academic-research/web-of-science/blog/2018/10/04/web-of-science-open-access-strategy-messaging-and-competition)[science/blog/2018/10/04/web-of-science-open-access-strategy-messaging-and](https://thelens.clarivate.com/community/scientific-and-academic-research/web-of-science/blog/2018/10/04/web-of-science-open-access-strategy-messaging-and-competition)[competition](https://thelens.clarivate.com/community/scientific-and-academic-research/web-of-science/blog/2018/10/04/web-of-science-open-access-strategy-messaging-and-competition)
- Web of Science Core Value Differentiators (doc) <https://thelens.clarivate.com/docs/DOC-953461>
- Web of Science Platform Weekly Content Updates <https://thelens.clarivate.com/docs/DOC-3223070>
- Scopus Compared to Citation Connection <https://thelens.clarivate.com/docs/DOC-3501246>
- WoS and Pubmed: complementary resources for Health Science research (ppt) <https://thelens.clarivate.com/docs/DOC-1016777>
- Scopus vs. Web of Science CC coverage: Scopus core (doc) <https://thelens.clarivate.com/docs/DOC-844157>
- Competitive Knock Out Guide (ppt) <https://thelens.clarivate.com/docs/DOC-1014170>
- Scopus JST presentation (pdf) <https://thelens.clarivate.com/docs/DOC-1074564>

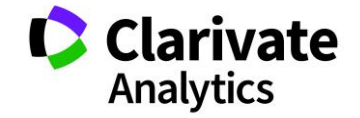

- Journal Counts on Scopus Compared to WoS TR/Medline/Scielo/KJD (xls) <https://thelens.clarivate.com/docs/DOC-1276020>
- WoS vs Scopus with examples (ppt) <https://thelens.clarivate.com/docs/DOC-73285>
- Scopus Presentation (2015 10 12) (pdf) <https://thelens.clarivate.com/docs/DOC-1070418>
- Scopus Journals compared to WOS all datasets <https://thelens.clarivate.com/docs/DOC-3492392>
- External WoS-Scopus comparison (html) <https://thelens.clarivate.com/docs/DOC-2895228>
- Scopus Content Compared to Web of Science Platform August 2017 <https://thelens.clarivate.com/docs/DOC-3473552>
- Scopus profile (ppt) <https://thelens.clarivate.com/docs/DOC-409208>

### APPENDIX A

### TASCA CATEGORIES AND MAPPING WITH EASCA

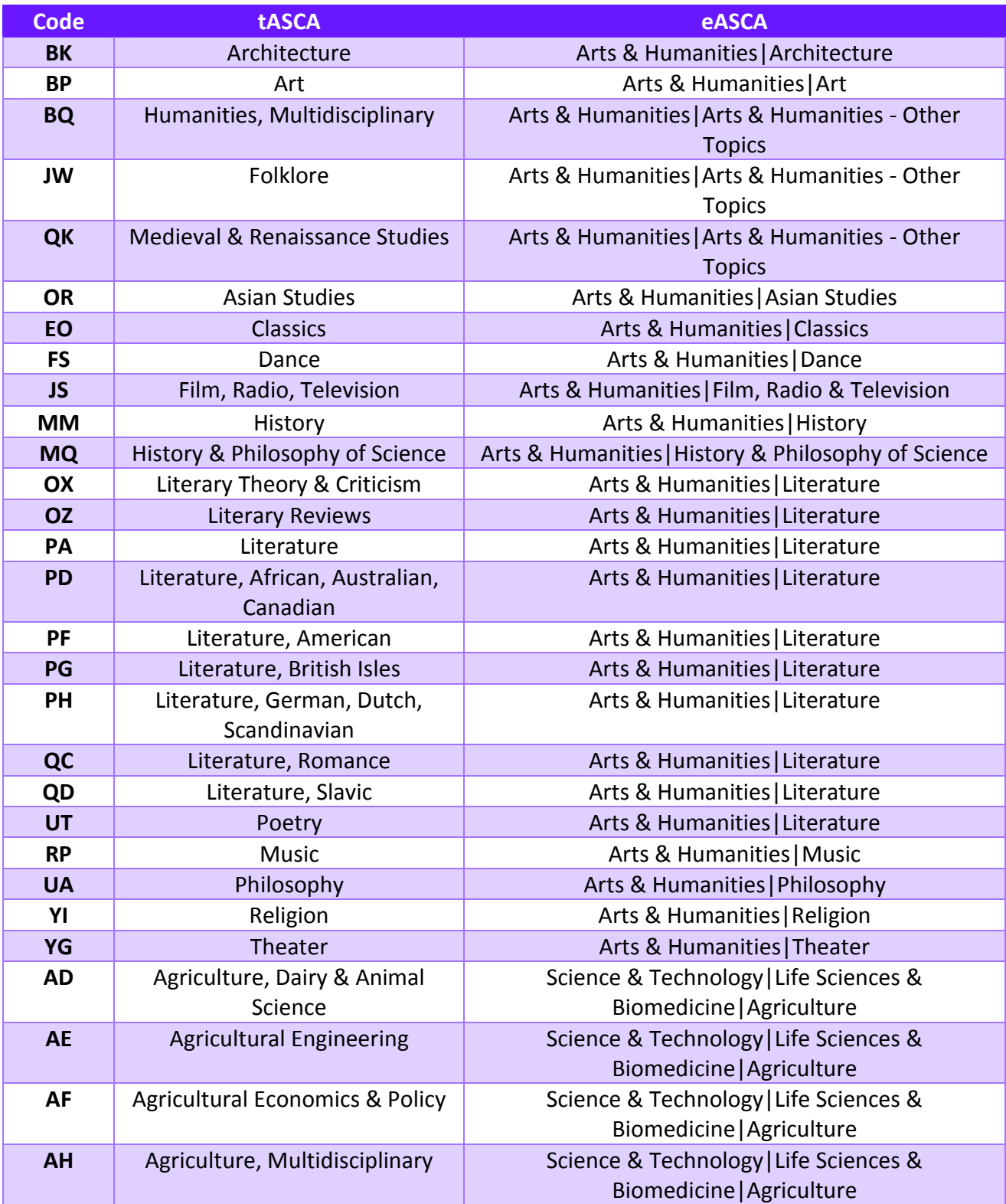

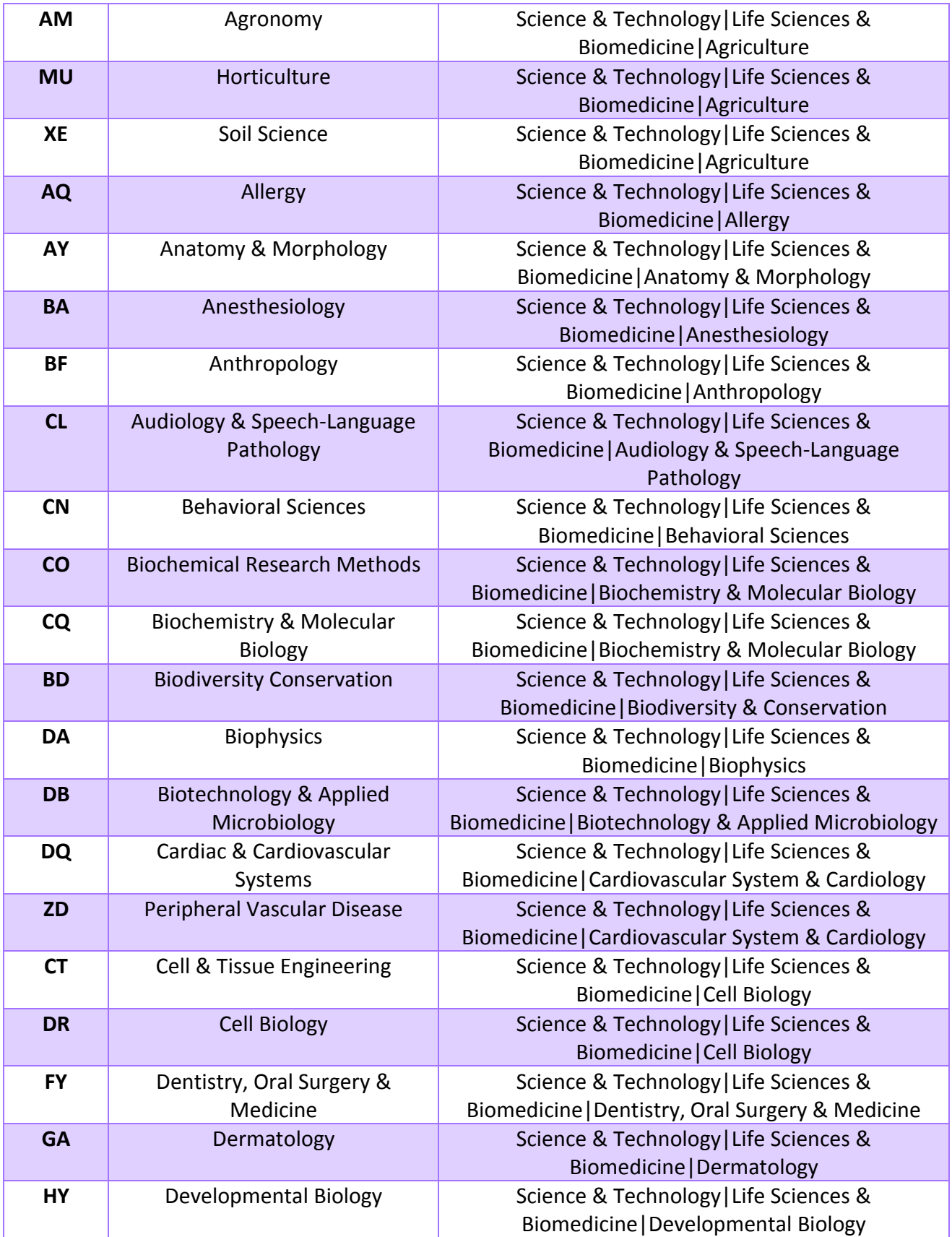

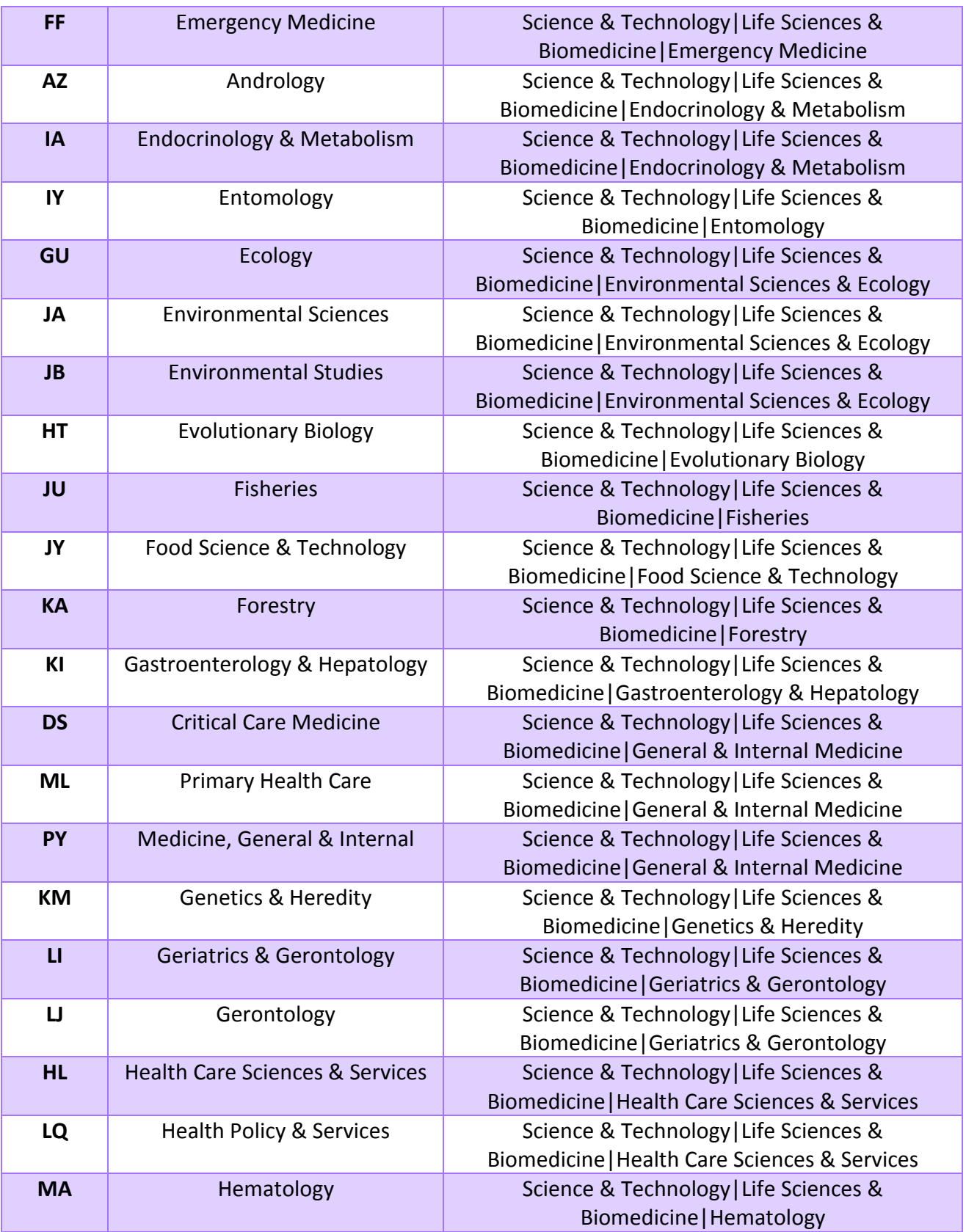

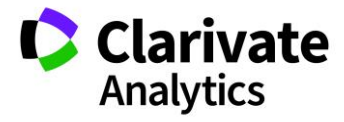

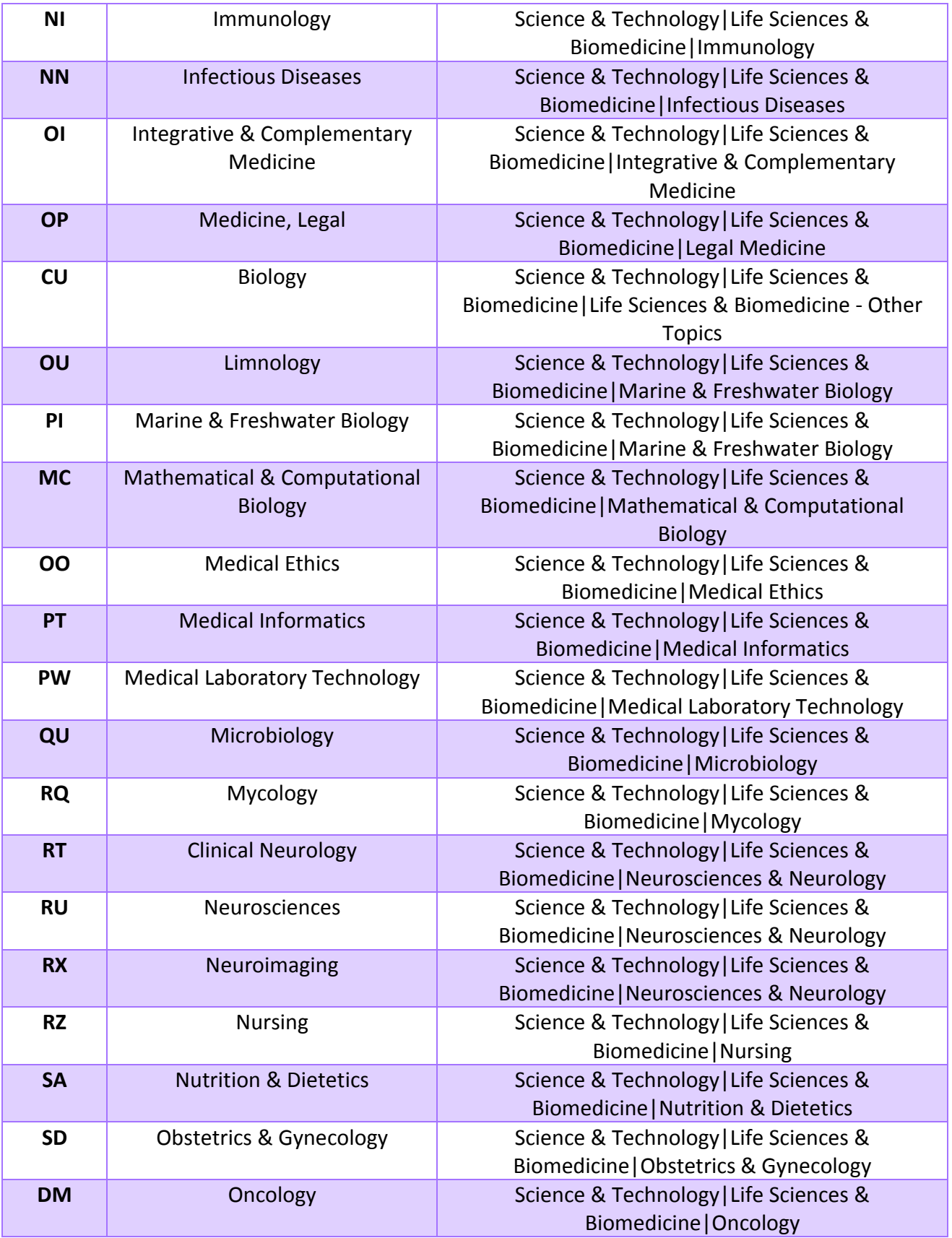

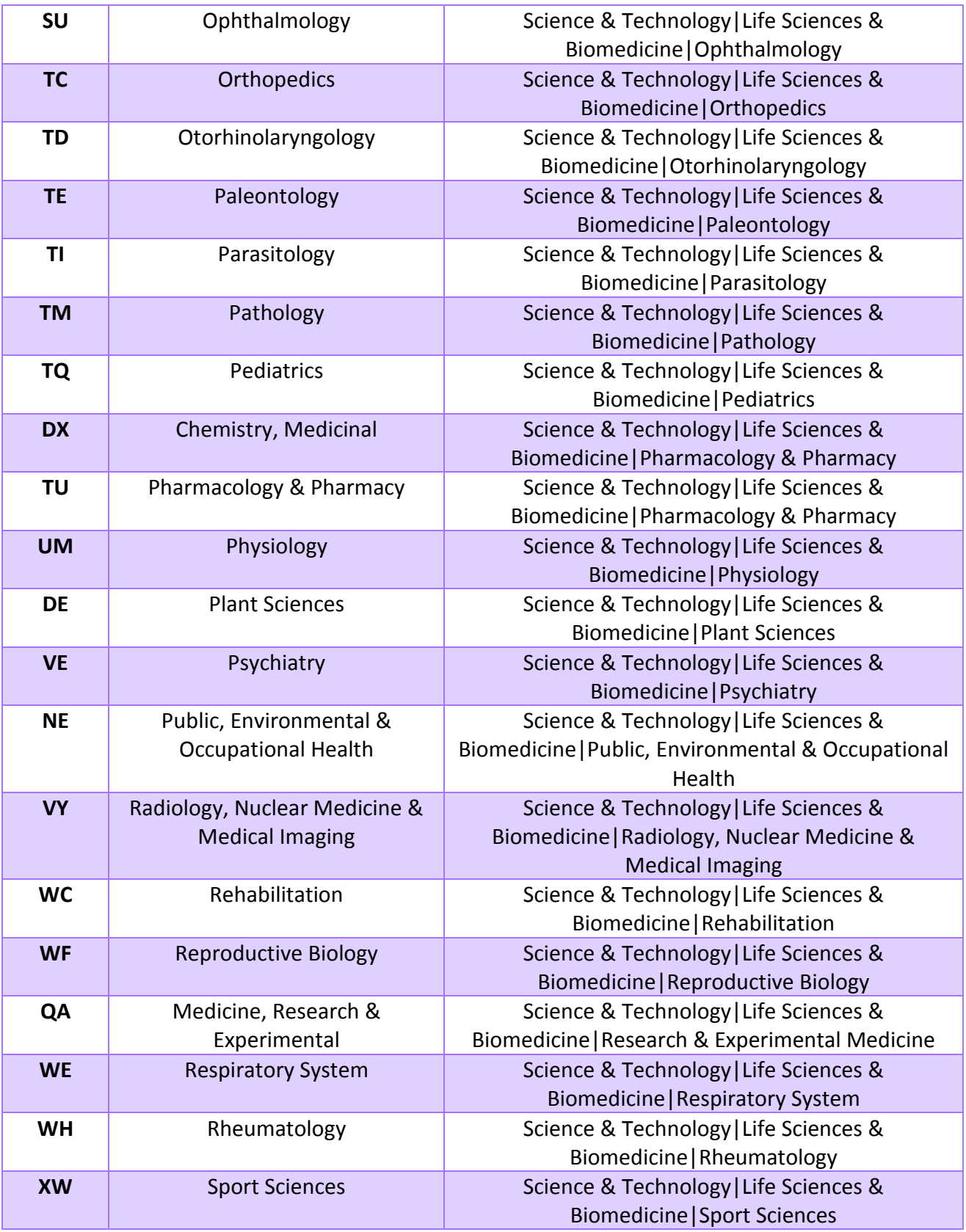

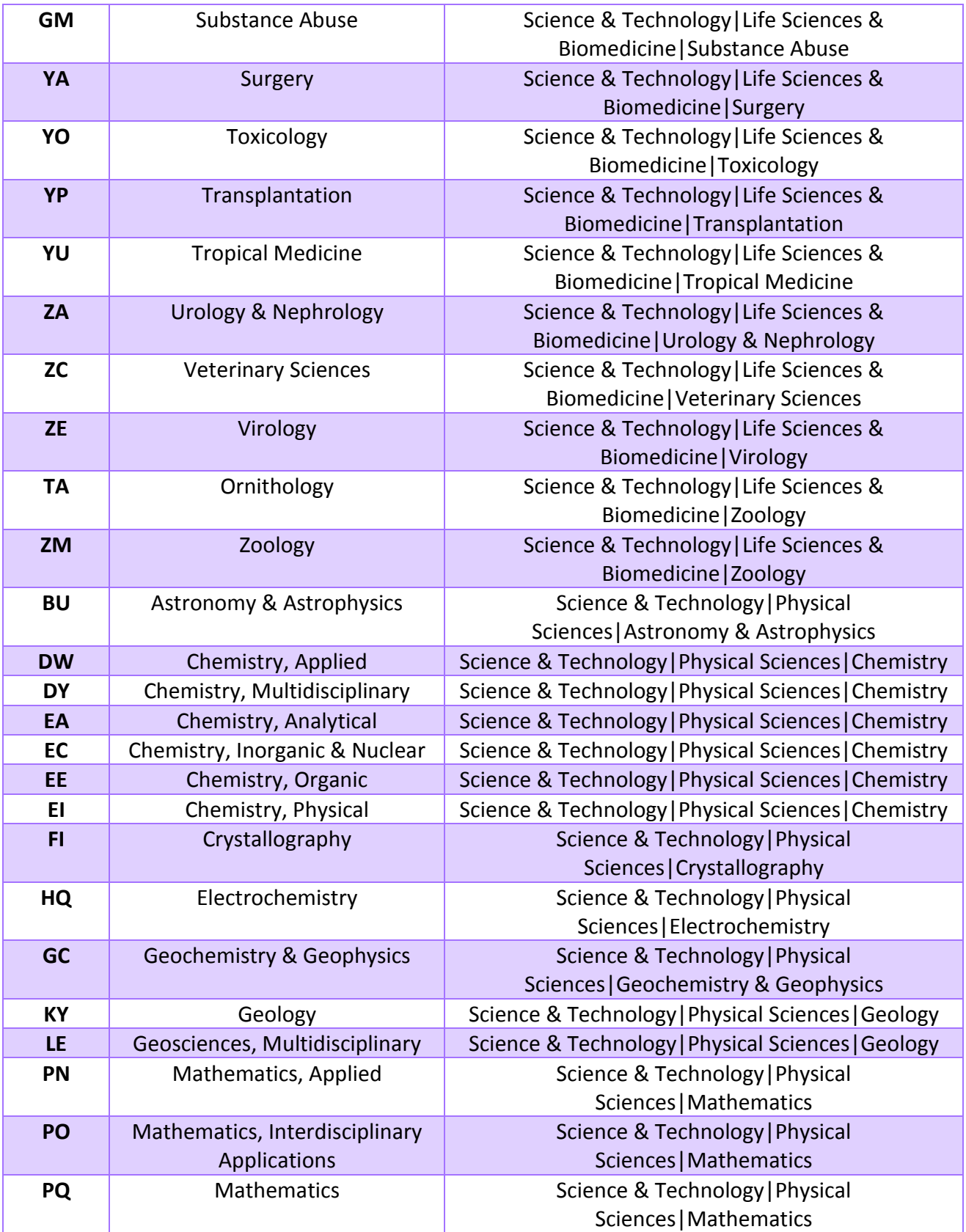

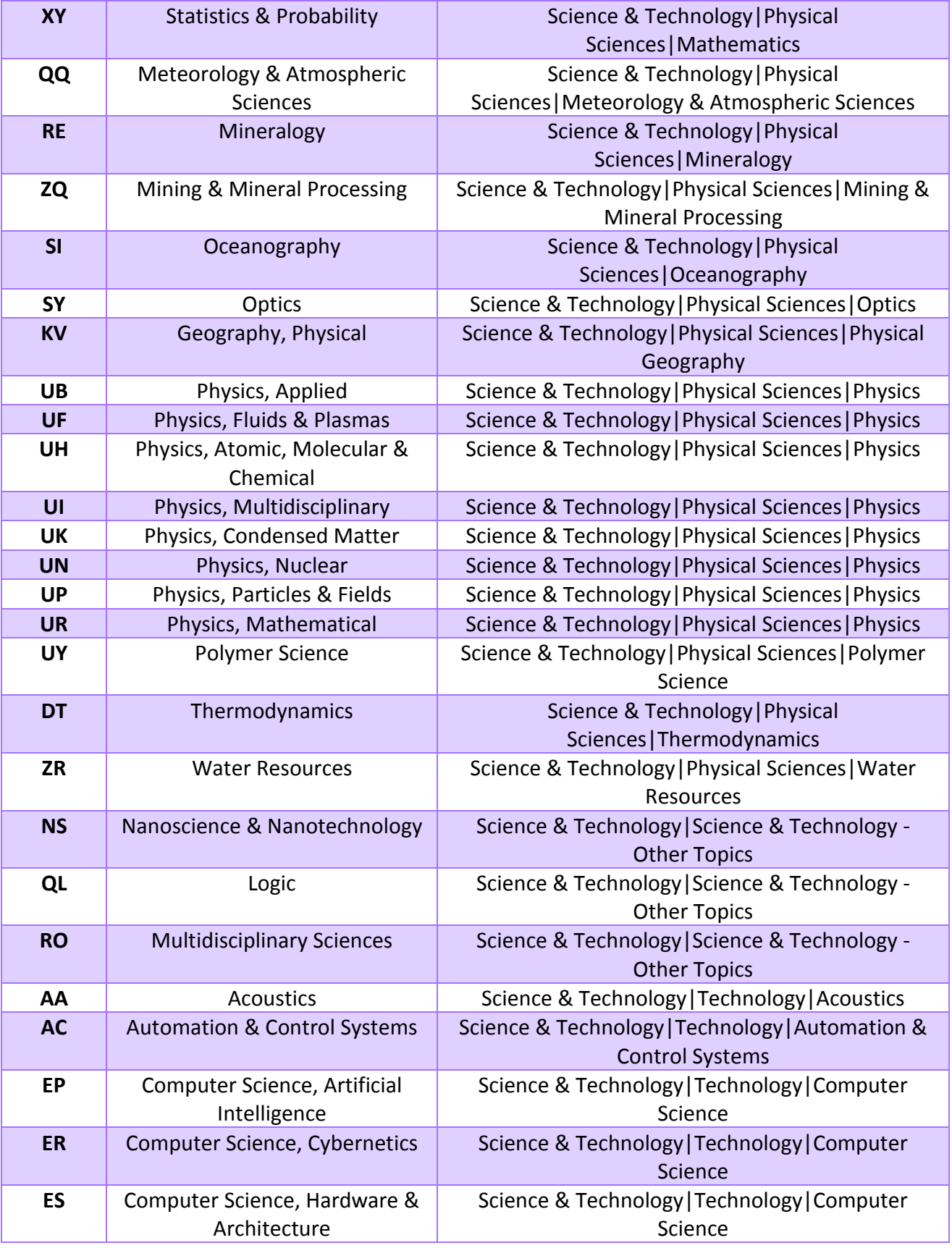

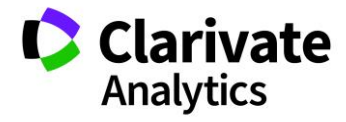

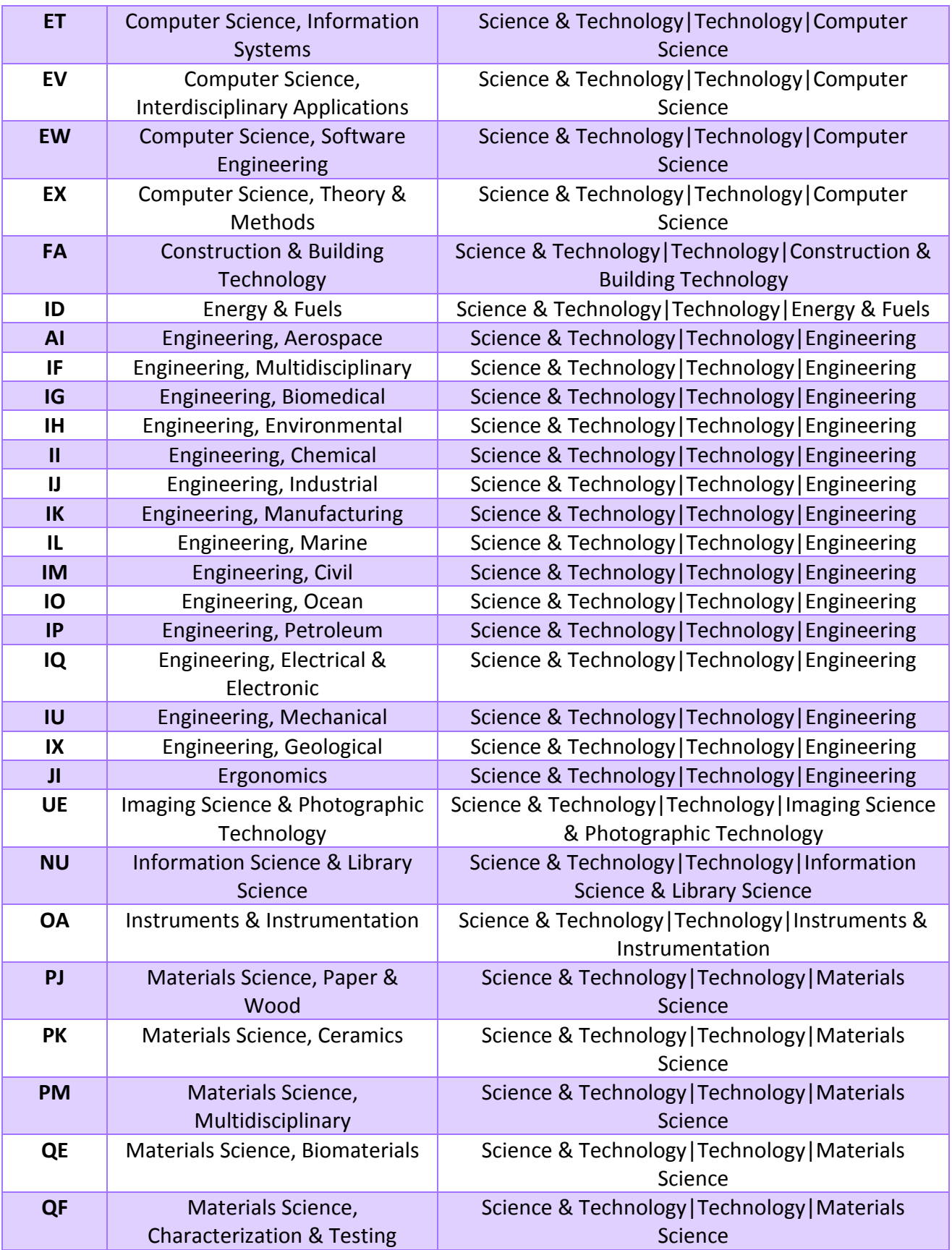

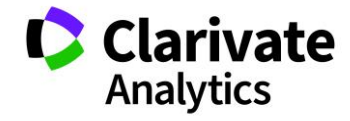

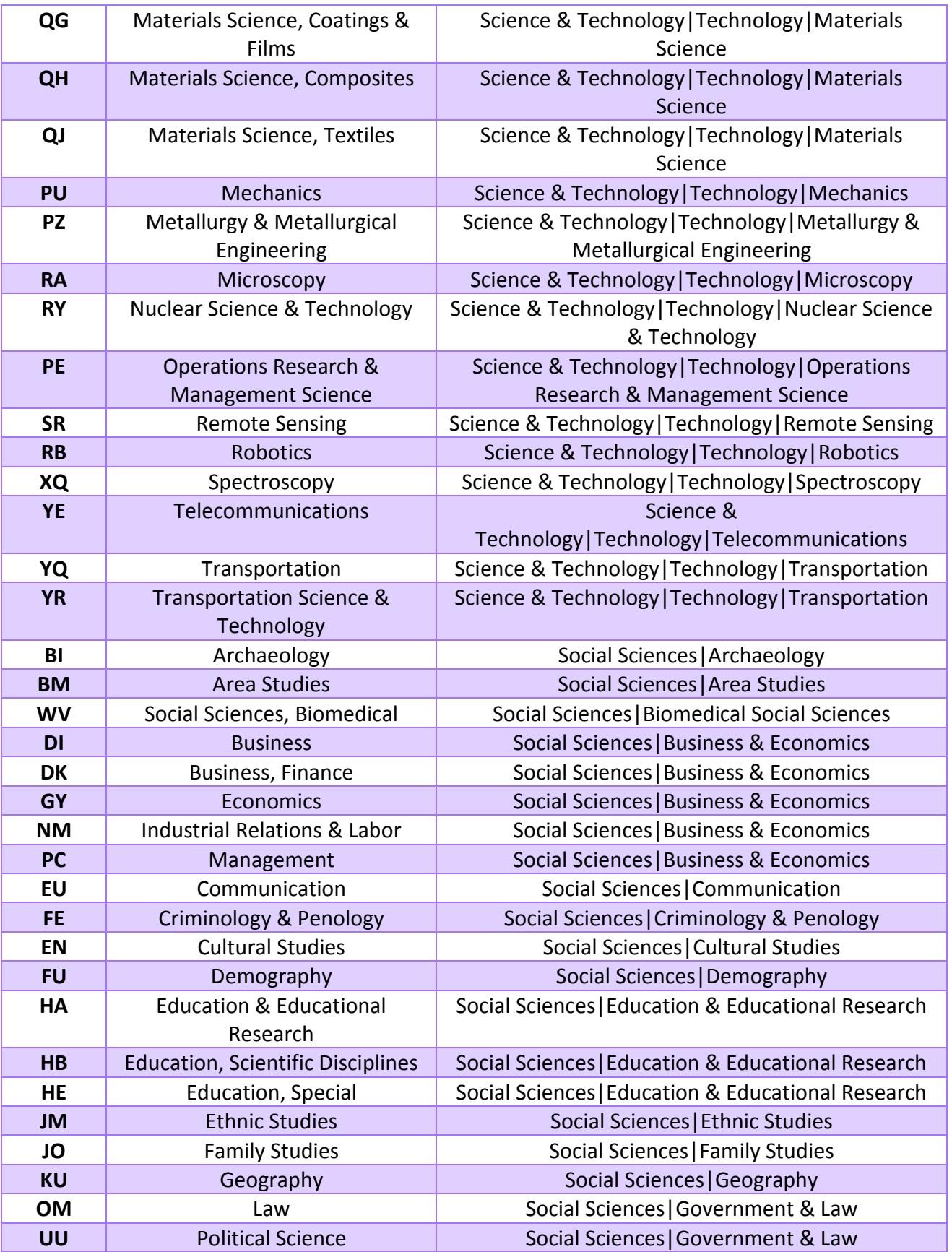

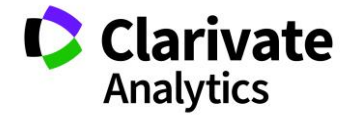

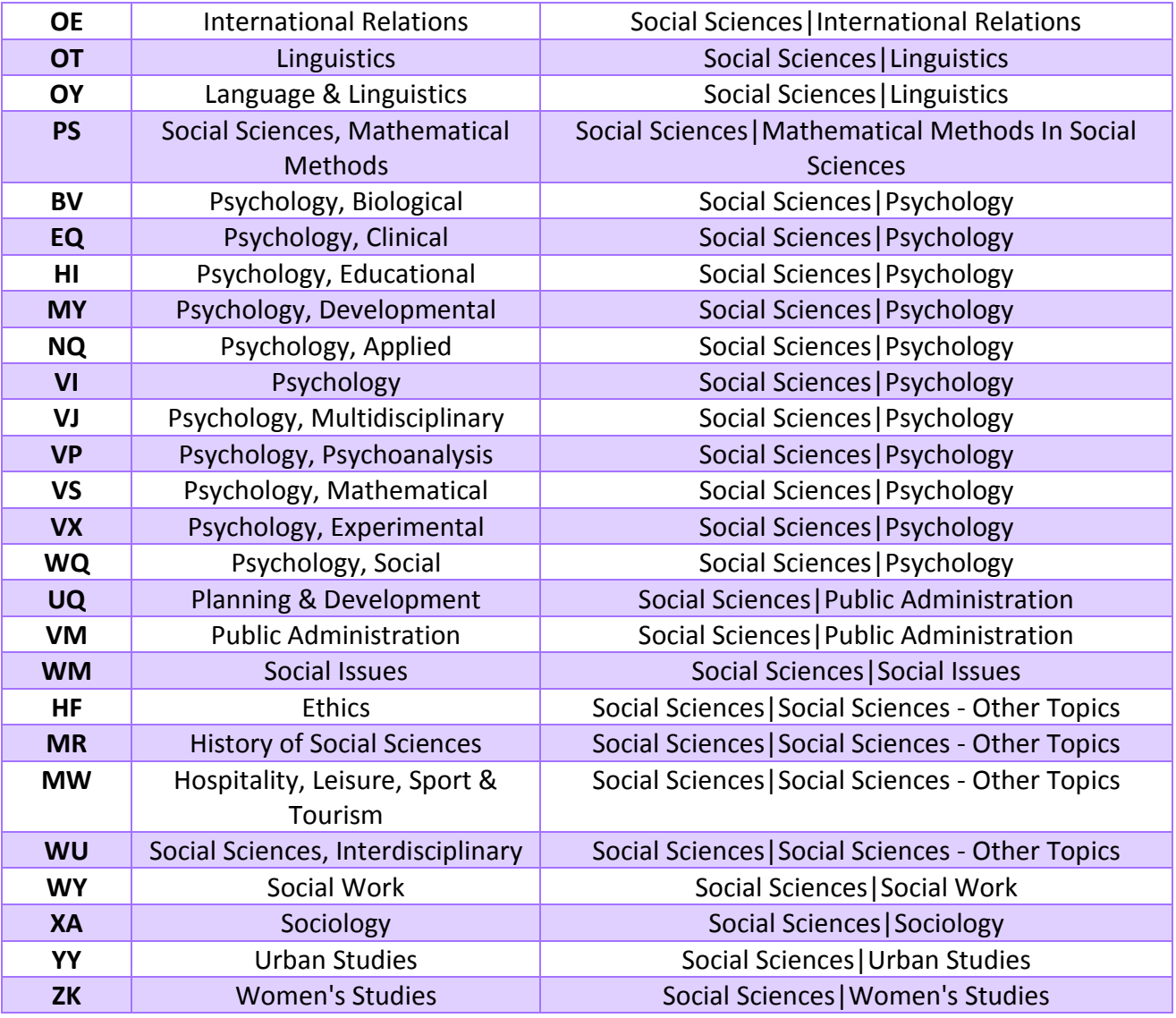

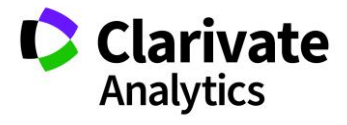

### APPENDIX B

ALPHABETICAL LISTING OF WEB OF SCIENCE CATEGORIES INCLUDING NUMBER OF JOURNALS ACTIVE AND INACTIVE INDEXED FROM 1900-2018<sup>55</sup>

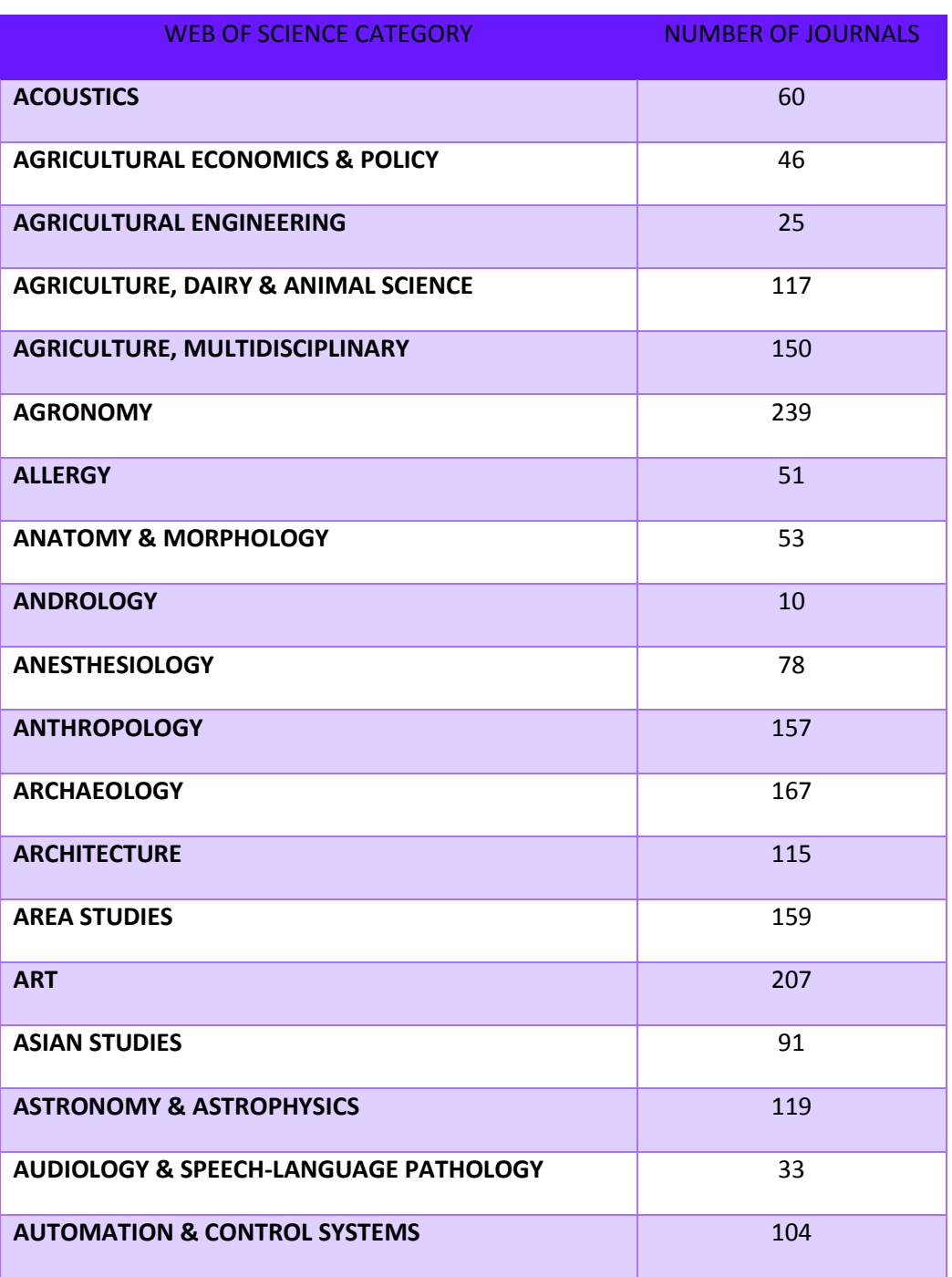

Clarivate

<sup>55</sup> May 2018

 $\overline{a}$ 

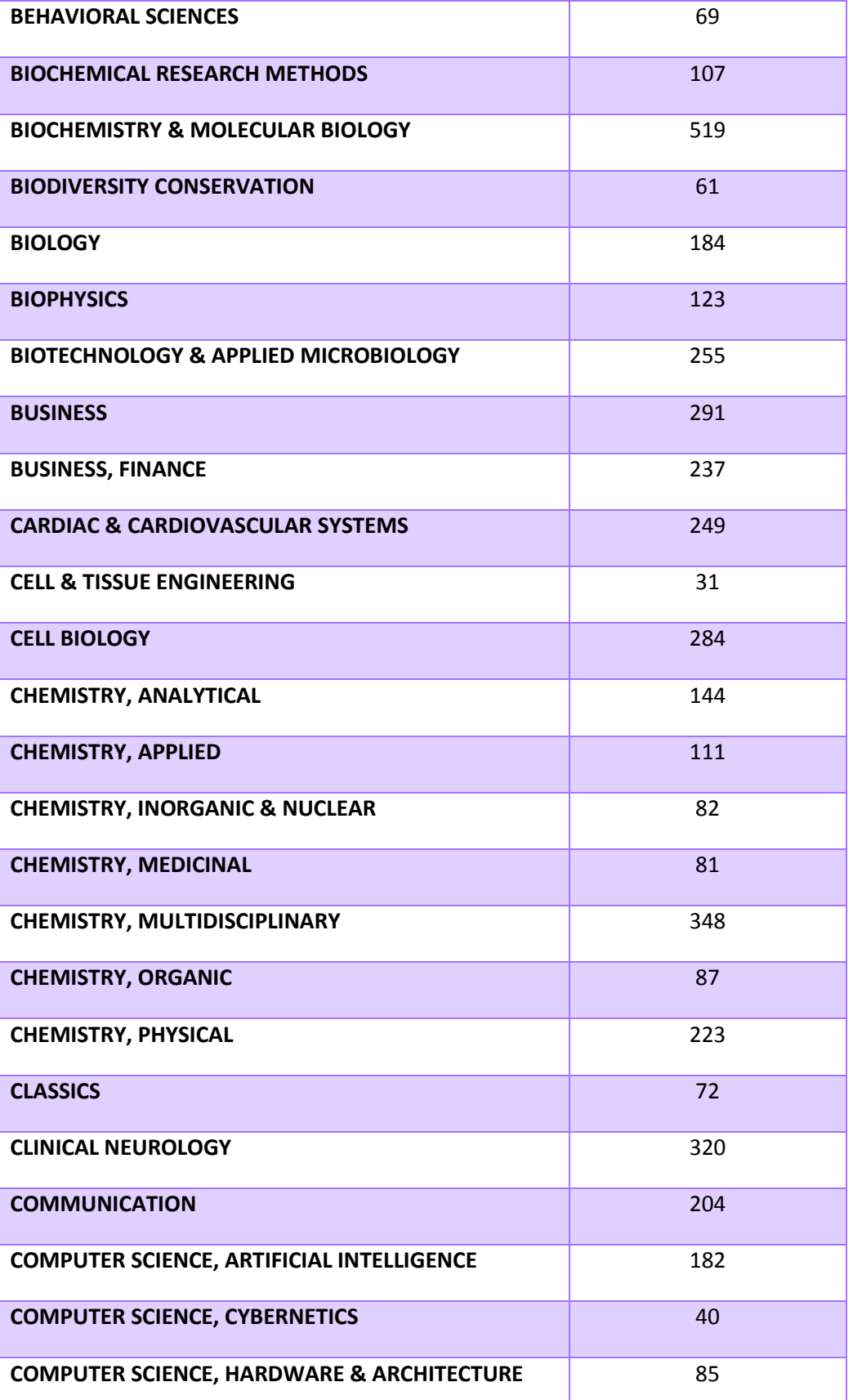

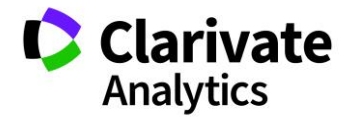

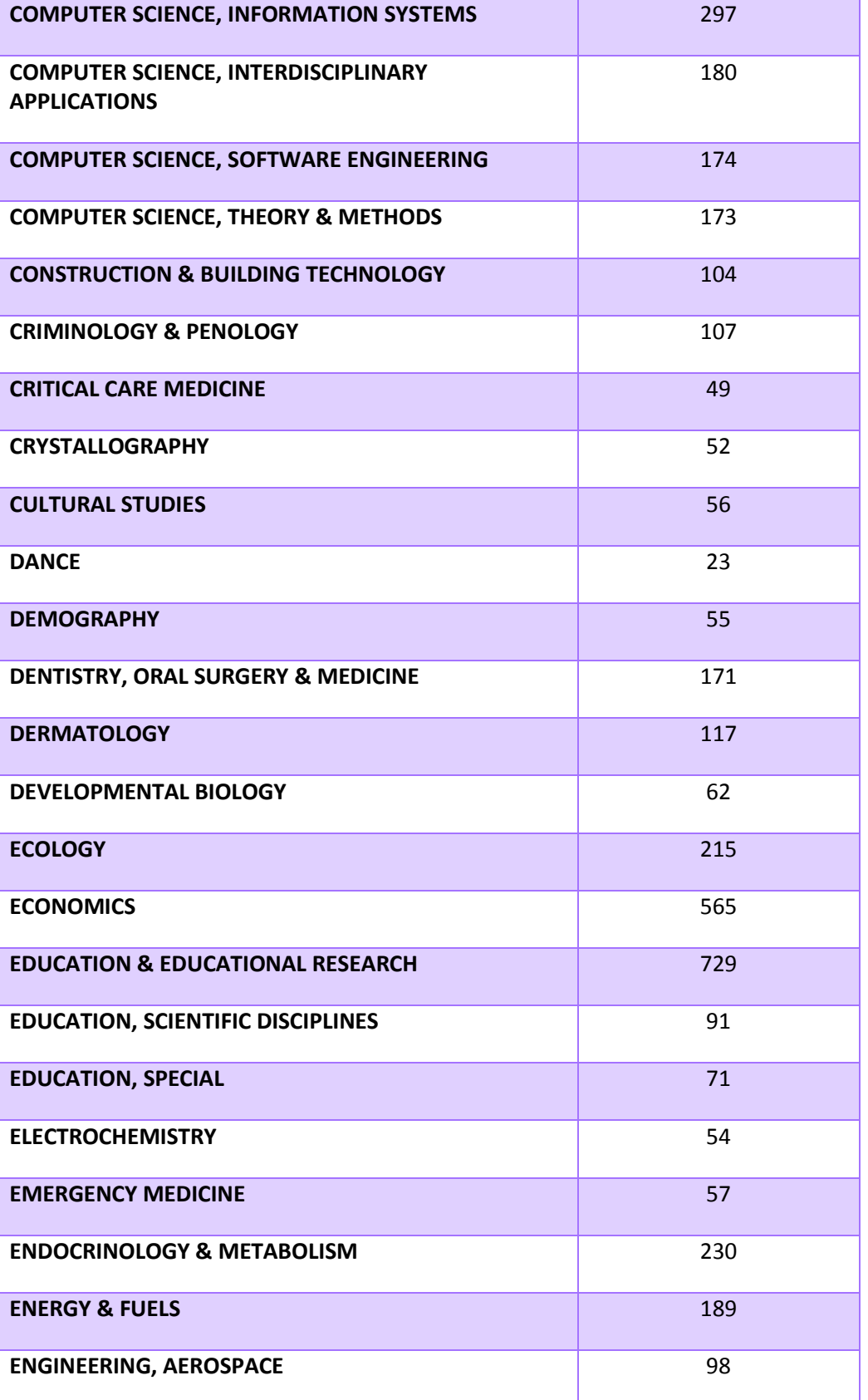

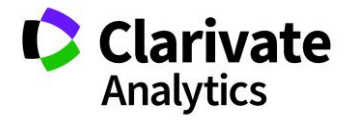

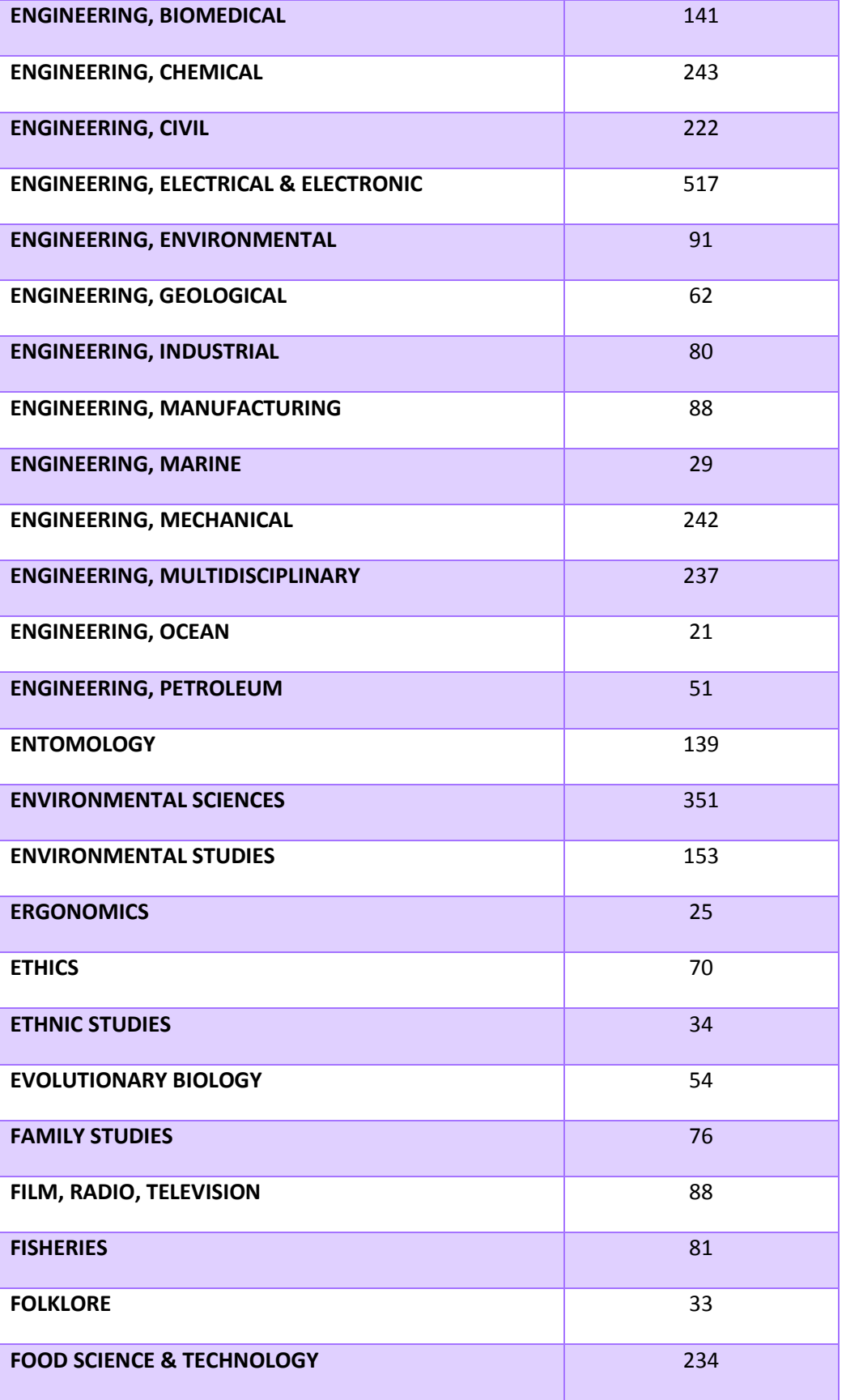

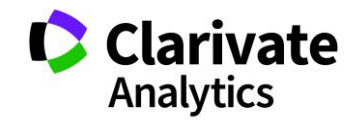

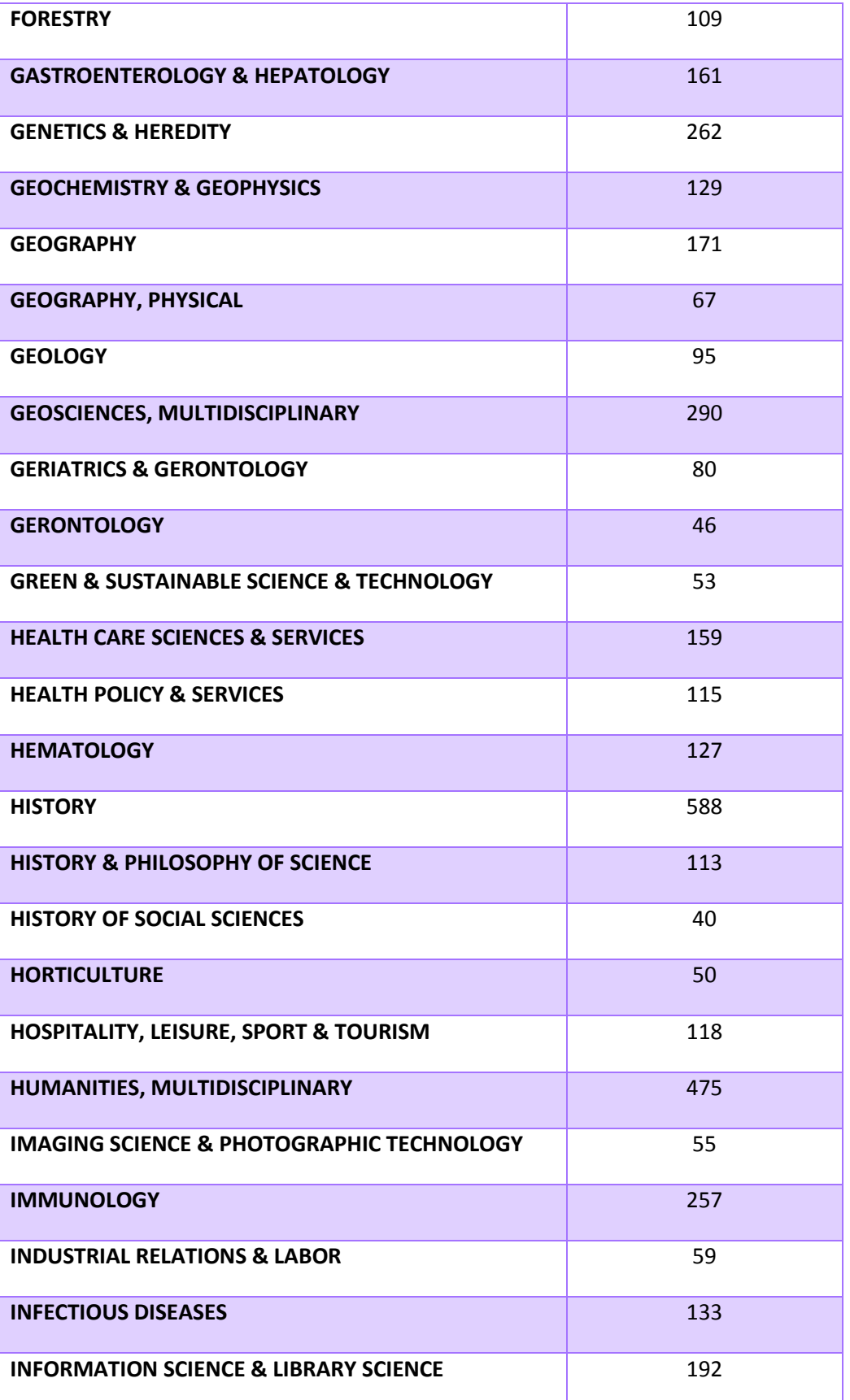

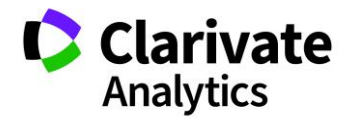

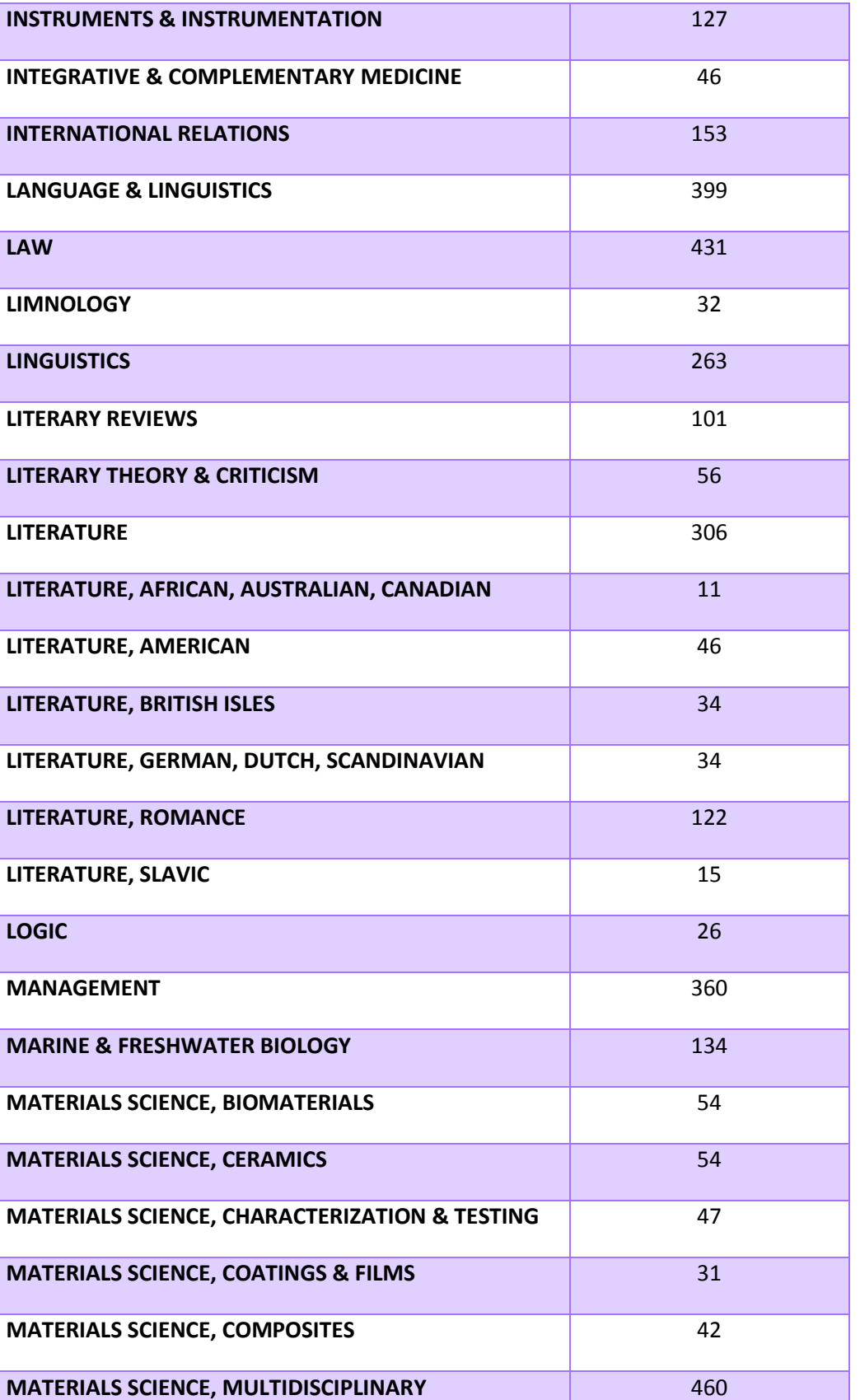

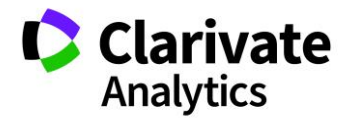

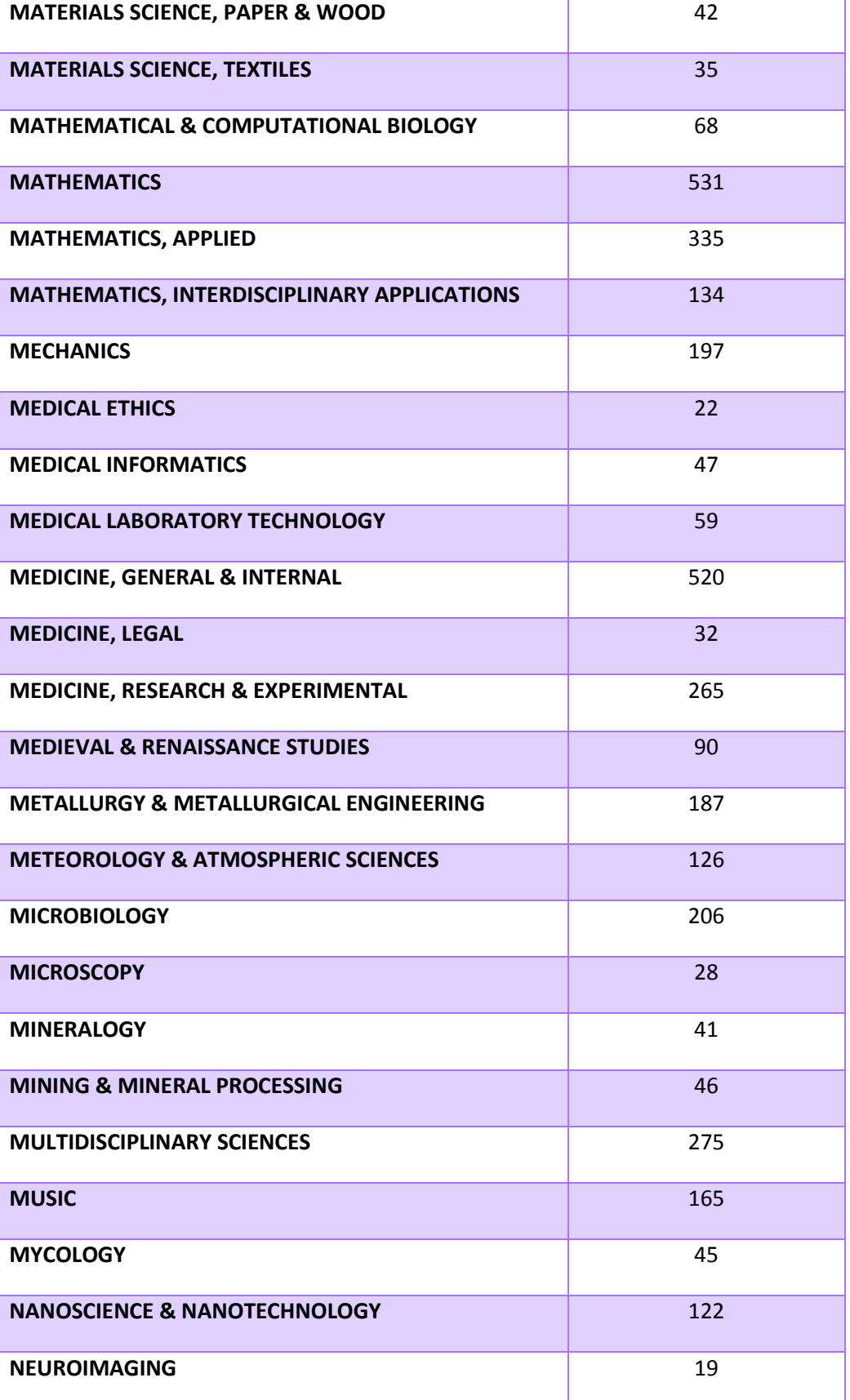

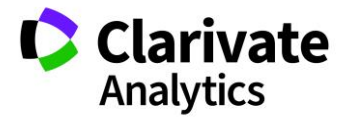

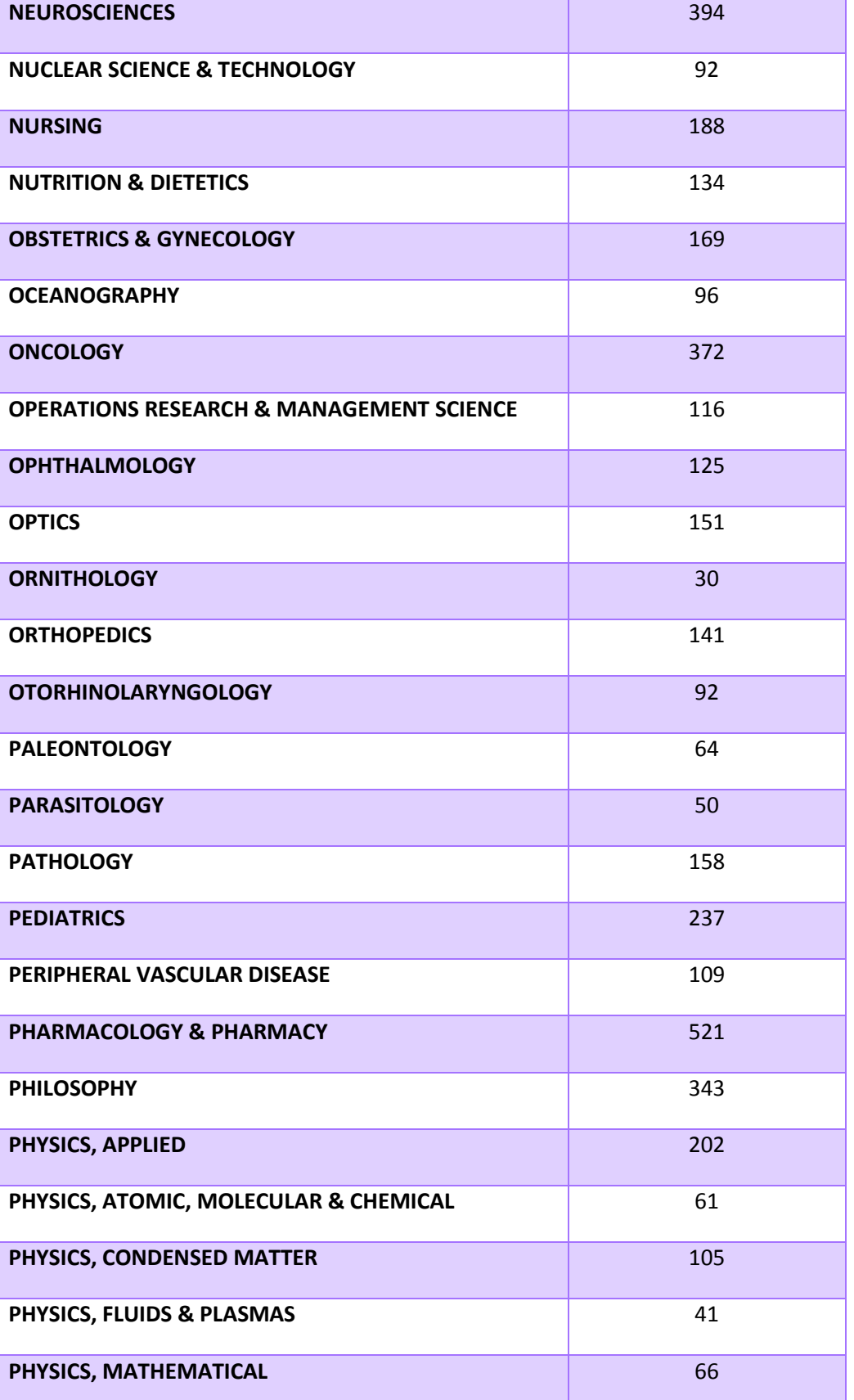

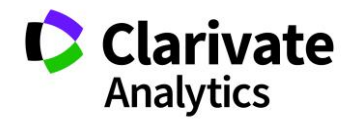

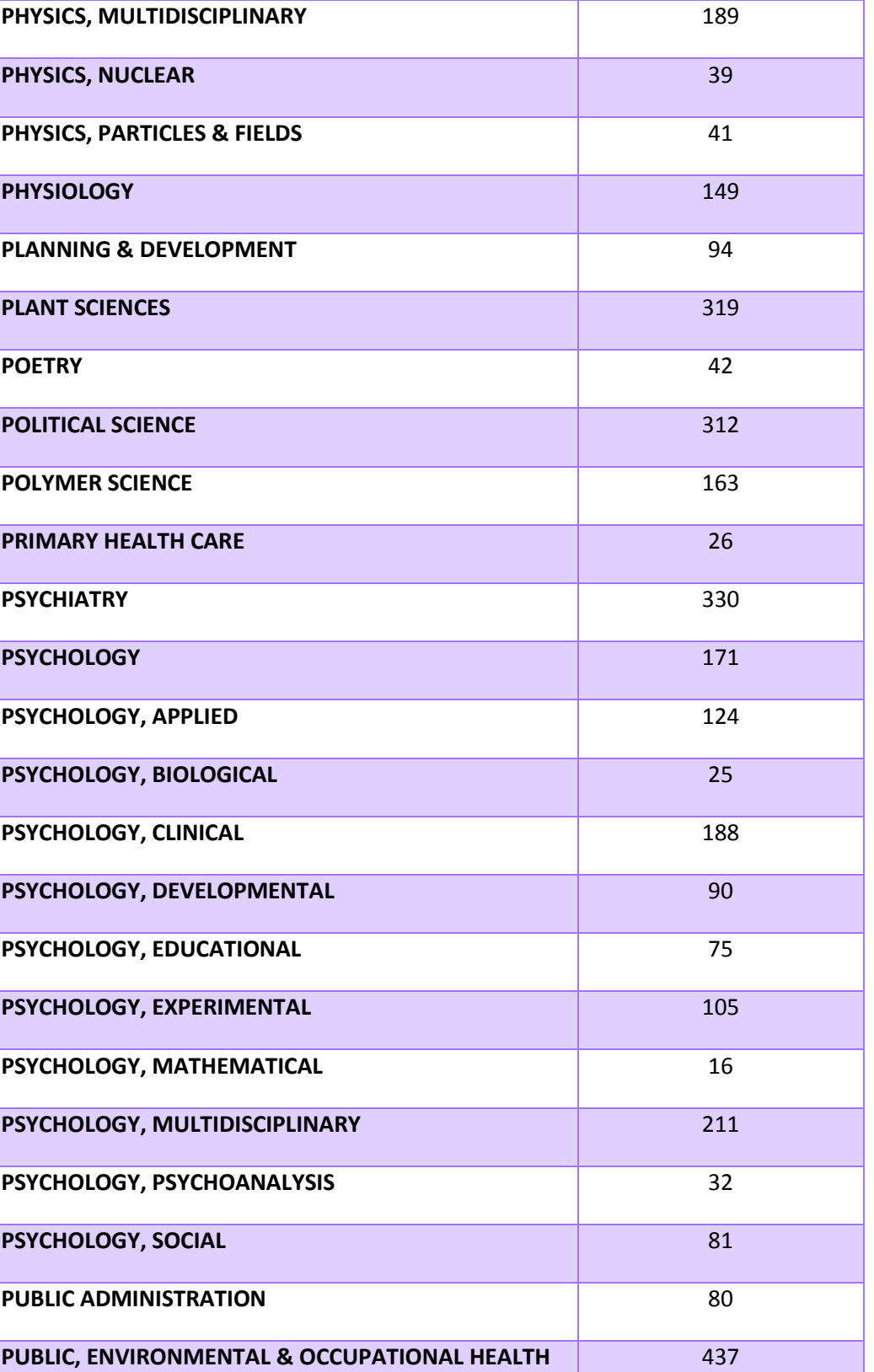

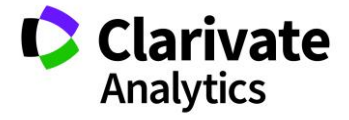

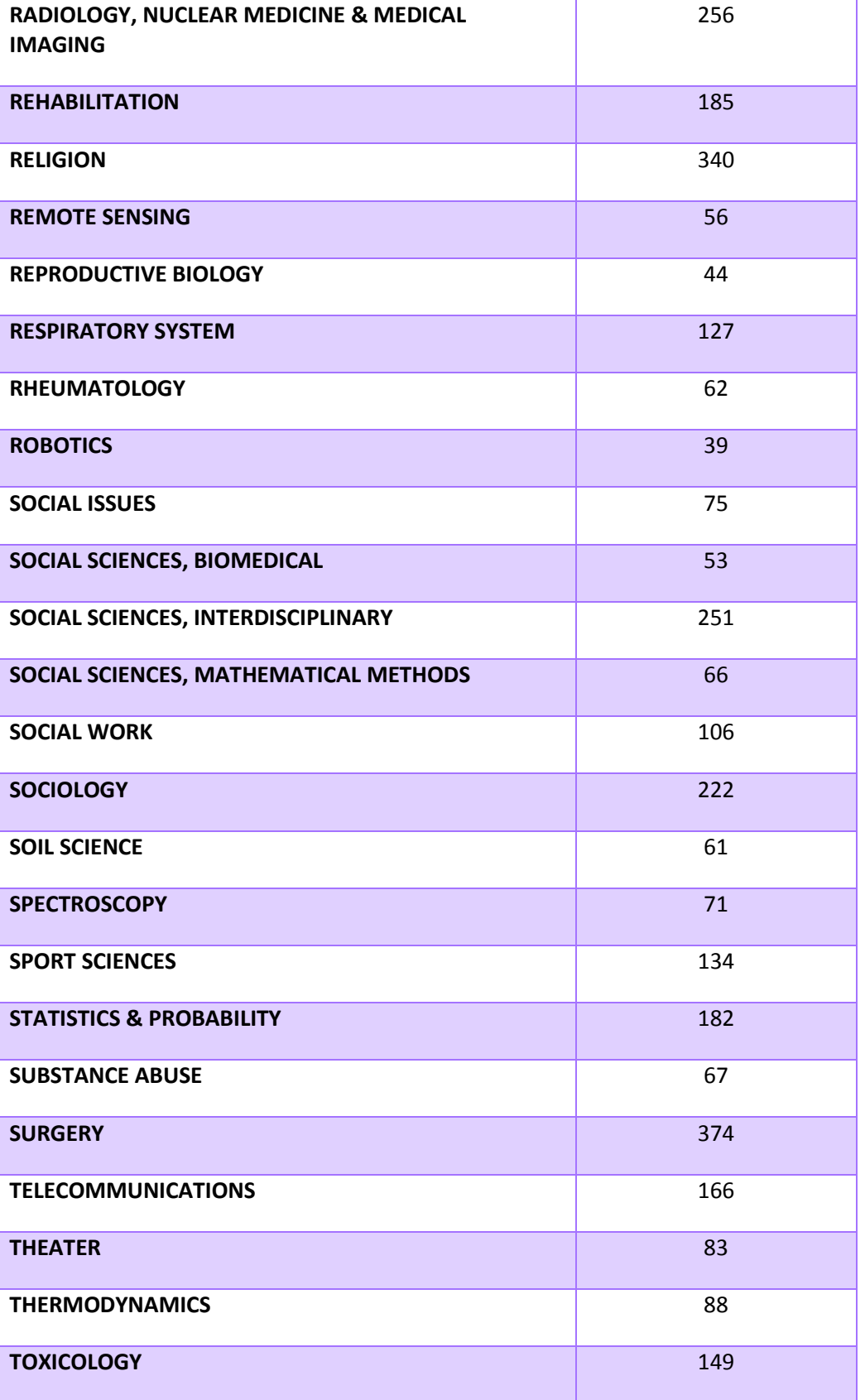

Clarivate
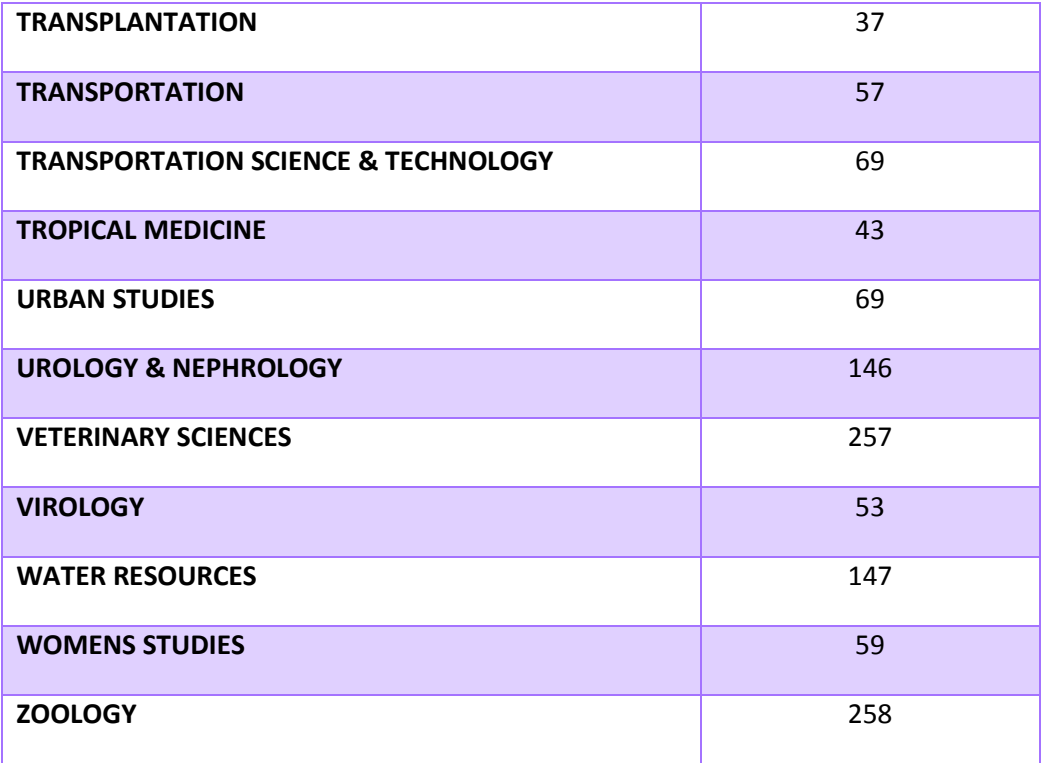

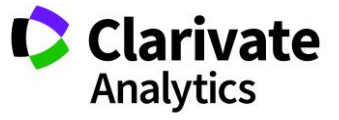

## APPENDIX C

## LIST OF DOCUMENT TYPES WITH PRECEDENCE CODE

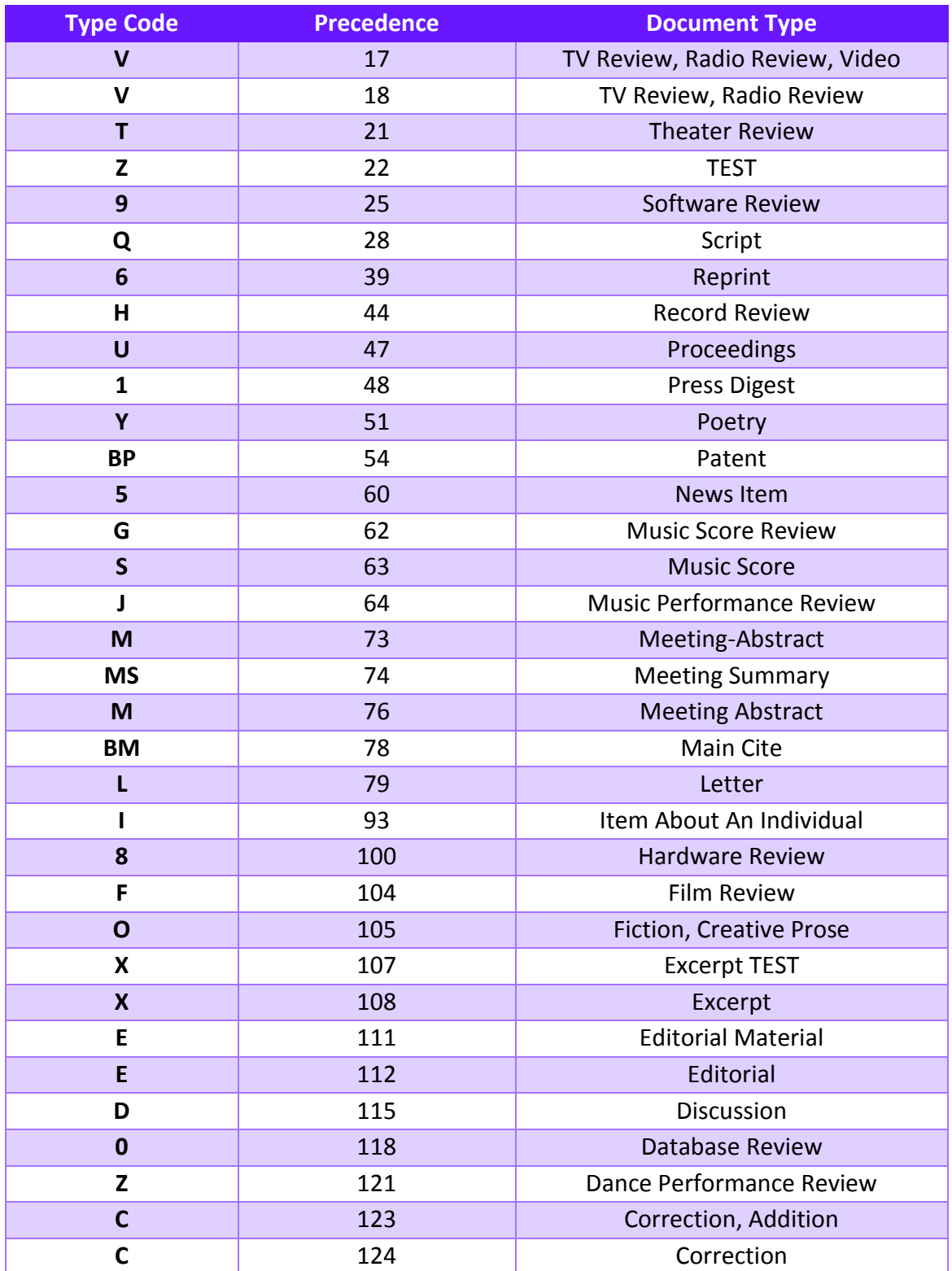

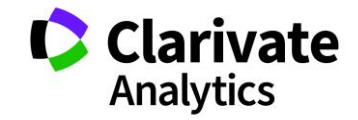

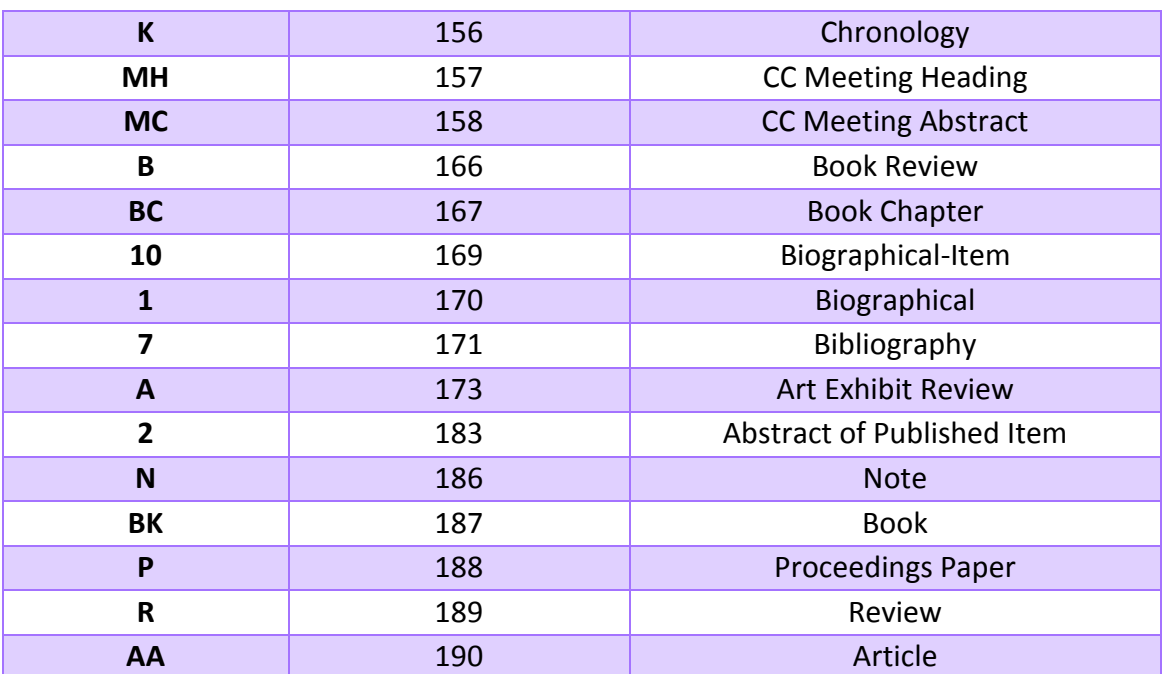

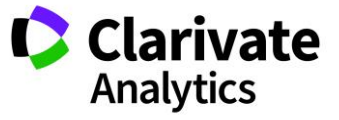

## APPENDIX D

## EXAMPLE OF A FULL TEXT (PDF)

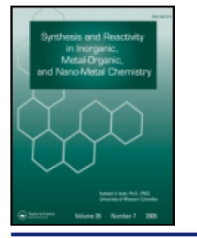

Synthesis and Reactivity in Inorganic, Metal-Organic, and **Nano-Metal Chemistry** 

ISSN: 1553-3174 (Print) 1553-3182 (Online) Journal homepage: http://www.tandfonline.com/loi/lsrt20

# **Synthesis and Characterization of Au NPs/** Molybdophosphoric Acid/CNT Tricomponent Nanohybrid

Ali Ahmadpour, Mohammad Reza Afifeh, Seyyed Mojtaba Zebarjad, Ali Ayati & Fatemeh F. Bamoharram

To cite this article: Ali Ahmadpour, Mohammad Reza Afifeh, Seyyed Mojtaba Zebarjad, Ali Ayati & Fatemeh F. Bamoharram (2016) Synthesis and Characterization of Au NPs/ Molybdophosphoric Acid/CNT Tricomponent Nanohybrid, Synthesis and Reactivity in Inorganic, Metal-Organic, and Nano-Metal Chemistry, 46:4, 596-601, DOI: 10.1080/15533174.2014.988822

To link to this article: http://dx.doi.org/10.1080/15533174.2014.988822

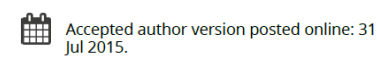

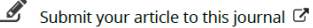

**III** Article views: 67

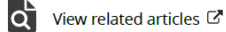

 $\Box$  View Crossmark data  $\Box$ 

Full Terms & Conditions of access and use can be found at http://www.tandfonline.com/action/journalInformation?journalCode=lsrt20

Download by: [159.220.75.2]

Date: 31 December 2015, At: 22:54

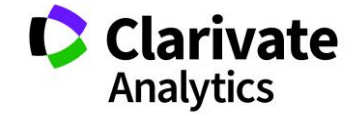

Taylor & Francis

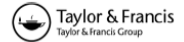

# Synthesis and Characterization of Au NPs/ Molybdophosphoric Acid/CNT Tricomponent Nanohybrid

ALI AHMADPOUR<sup>1</sup>, MOHAMMAD REZA AFIFE<sup>1</sup>, SEYYED MOJTABA ZEBARJAD<sup>2</sup>, ALI AYATI<sup>3</sup>, and FATEMEH F. BAMOHARRAM<sup>4</sup>

<sup>1</sup>Department of Chemical Engineering, Ferdowsi University of Mashhad, Mashhad, I. R. Iran <sup>2</sup>Department of Materials Science and Engineering, Ferdowsi University of Mashhad, Mashhad, I. R. Iran  $3$ Department of Chemical Engineering, Quchan University of Advanced Technology, Quchan, I. R. Iran <sup>4</sup>Department of Chemistry, Mashhad Branch, Islamic Azad University, Mashhad, I. R. Iran

Received 24 May 2014; accepted 4 November 2014

In the present study, hybrids of gold nanoparticle-decorated multiwalled carbon nanotubes (CNTs) were synthesized through an effective, green and facile method, using molybdophosphoric acid. This polyoxometalate with exciting properties was used as reducing agent in the synthesis of stabilized gold nanoparticles and also linking them to the CNTs at ambient temperature. The prepared nanohybrids were characterized by TGA, XRD, FTIR, Raman, and TEM techniques. Using this method, a yield of 17% in CNTs decoration with a well distribution of nanoparticles is satisfactorily achieved within 8 h.

Keywords: CNT, gold nanoparticles, green, decoration, nanohybrid

#### **Introduction**

Since the discovery of carbon nanotubes (CNTs) by Iijima, [1] they have been attracting interests over the past two decades because of their unique electronic, mechanical, physical, and<br>chemical properties.<sup>[2]</sup> They have depicted exciting mechanical resistance, electrical conductivity, high aspect ratio, low<br>density and high specific surface area.<sup>[3,4]</sup>

CNTs can be used as supports for different materials such as metal nanoparticles (NPs). The unprecedented chemical<br>and physical properties of metal  $NPs^{[5-9]}$  differ markedly from those of the bulk material. So, the combination of the CNTs and these nanoparticles may cause a successful integration of their properties in the new hybrid materials with useful properties for optical electronics, gas sensor, catalysis and<br>electrocatalysis applications.  ${}^{[10-15]}$ 

There are a large number of reports expressing the decora-<br>tion of CNTs with metal  $NPs^{[14-18]}$  and different strategies have been introduced for this purpose.

Most of these methods suffer from some imperfections,<br>such as weak binding of NPs to the CNTs,<sup>[19]</sup> using functional molecules before the reduction to improve the adhesion between NPs and CNTs,<sup>[17]</sup> requirement of high<br>temperatures,<sup>[14]</sup> multistep processes,<sup>[15]</sup> and toxicity of

reducing and stabilizing agents.<sup>[15,20,21]</sup> Polyoxometalates (POMs) as green promising candidates are utilized in fabrication of CNT/NPs systems in order to develop a new eco-<br>friendly method of CNTs decoration.<sup>[22,23]</sup> POMs are transient metal-oxygen clusters, which have unique properties such as strong Brønsted acidity, high hydrolytic stability (pH = 0-12), high thermal stability, noncorrosiveness, and safety.<sup>[24,25]</sup> Their structures remain unchanged under stepwise and multielectron redox reactions and can be reduced by photochemical and electrochemical procedures using suitable<br>reducing agents.<sup>[26]</sup> Hence, several attempts have been carried out to apply POMs for controlling the formation and morphology and also to employ them as protecting ligands for structurally and compositionally diverse nanostructures, [27]<br>especially for highly surface-charged metal NPs.<sup>[28-30]</sup> Recently, POMs have been exploited in the process of CNTs decoration. In this regard, Li et al.<sup>[22,23]</sup> and Liu et al.<sup>[31]</sup> employed phosphotungstic acid to synthesize well defined Ag, Au and Pt/POM/CNT as tri-component nanohybrids with enhanced photocatalytic and electrocatalytic activities. This kind of POM has been chemically impregnated into a Pt-supported carbon nanotubes (Pt/CNTs) catalyst, which<br>was prepared via a colloidal method.<sup>[32]</sup> Also, Maiyalagan<sup>[33]</sup> prepared silicotungstic acid stabilized Pt-Ru nanoparticles supported on functionalized carbon nanofibers using a microwave-assisted polyol process.

We have recently made an extensive work on the synthesis of gold NPs using POMs. In our previous works, Prey-<br>ssler acid,  ${}^{[34-36]}$  molybdophosphoric acid,  ${}^{[37]}$  and vanadiumsubstituted mixed addenda  $(H_{3+x}[PMo_{12-x}V_xO_{40}], (x = 0$ 3))<sup>[38]</sup> were introduced as remarkable reducing agents and

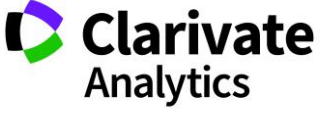

Address correspondence to Ali Ahmadpour, Department of Chemical Engineering, Ferdowsi University of Mashhad. Mashhad, I. R. Iran. E-mail: ahmadpour@um.ac.ir

Color versions of one or more figures in this article can be found online at www.tandfonline.com/lsrt.

### Au NPs/Molybdophosphoric Acid/CNT

effective stabilizers for the synthesis of gold nanostructures. It has been found that molybdophosphoric acid  $(H<sub>2</sub>IPMO<sub>12</sub>O<sub>40</sub>)$ : HPMo) has a high oxidation potential and it is an effective POM in the size controllable synthesis of Au NPs. Although it was used by Jin et al.<sup>[39]</sup> for deposition of Pt-Ru and Pt NPs on the surface of MWCNTs by hydrothermal reduction strategy, it has the potential to be used<br>for the well-defined metal NPs decorated carbon nanotubes and preparation of a new nanohybrid via a simple chemical reduction.

In this assessment, we have investigated the decoration of MWCNTs with gold NPs through a green method without the addition of template or other surface-active agents, based on using POMs in the room temperature. In this regard, for the first time, we introduced HPMo as an efficient reducing agent and a bridging molecule for this aim. Actually, this is a novel type of tricomponent AuNPs/ HPMo/CNTs heterostructure with several important advantages. Due to the unique properties of POMs, CNTs, and Au NPs, it is expected that the prepared nanohybrid would show synergic properties. Furthermore, the yieldalterations of CNTs decoration with respect to the process time is also investigated.

#### **Experimental**

The raw MWCNTs were purchased from Nanotech Port Ltd. Co. (Shenzhen, China) and all other chemicals and reagents were obtained from Merck Company. At first, to obtain surface functionalized CNTs (F-CNT), 0.1 g MWCNTs was sonicated in 50 mL nitric acid solution for 2 h. Then, the mixture was centrifuged, filtered and washed with water several times and dried at 90°C for 15 h. For the preparation of Au NPs, solutions of HAuCl<sub>4</sub> (5 mL, 10<sup>-3</sup>  $M$  $H_3$ [PMO<sub>12</sub>O<sub>40</sub>] (5 mL, 5.5×10<sup>-4</sup> M) and propan-2-ol deaerated with  $N_2$  gas and then mixed under  $\overrightarrow{UV}$  irradiation at ambient temperature. Changing the color of solution to pink was an indication of the formation of Au NPs. Subsequently, F-CNTs were added to as prepared colloid of Au NPs, sonicated for 2 h, and mixed for various times (2, 4, 6, and 8 h) in order to be decorated. Finally, the mixture was filtered, washed with 100 mL water and dried at 90°C.

UV/Vis spectra of Au NPs were obtained using Avantes Avaspec-3648 single beam instrument. The decorated CNTs were analyzed by thermogravimetric analysis (TGA) inside a platinum cell with a heating rate of 10°C/min in the air atmosphere. The prepared decorated CNTs with Au NPs were characterized by X-ray diffraction (Bruker D8 Advance) using Cu K $\alpha$  radiation in the 2 $\theta$  range of 5–85°. For Fourier transform infrared (FTIR) spectroscopy analysis, samples were placed in a KBr pellet and inspected by a Bomem MB-154 spectrophotometer in the range of 400-4000 cm<sup>-1</sup> . Also. Raman spectra were recorded by Almega Thermo Nicolet Dispersive Raman spectrometer equipped with an Nd:YLF laser, at a 532 nm wavelength of excitation. Finally, the structure of synthesized hybrids were characterized by transmission electron microscopy (TEM) and electron diffraction (ED) patterns via a Philips CM120 microscope operating at  $120$  kV.

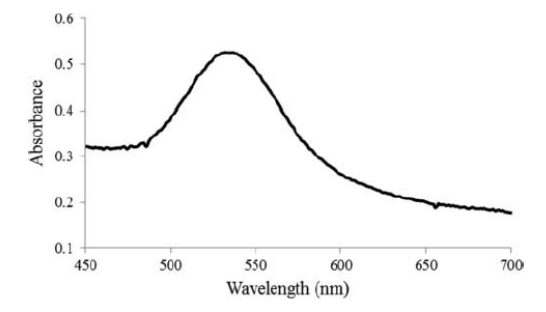

Fig. 1. UV/Vis spectrum of synthesized Au NPs.

#### **Results and Discussion**

In this study HPMo was chosen for synthesis of Au NPs via a charge transfer between the reduced form of HPMo  $(\mathrm{[PMo}_{12}O_{40}]^4)$  and  $\mathrm{Au}^{3+}$  ions in which HPMo acts as reducing and stabilizing agent, and propan-2-ol plays the role of sacrificial agent. Firstly, the synthesized Au NPs were characterized by UV-vis and TEM analysis. The UV-vis spectrum of Au NPs is shown in Figure 1. It is apparent that it has a peak at 532 nm wavelength relating to the prepared Au NPs. Moreover, Figure 2 clearly depicts the TEM image of these NPs with an average size of 10 nm, which are covered with a layer of HPMo and there is no aggregation in Au NPs colloid. It may be due to the adsorption of HPMo polyanions onto the surface of Au NPs which provide both kinetic stabilization through columbic repulsion between the negatively charged particles as well as steric stabilization.<sup>[4</sup>

The obtained NPs were subsequently employed for decoration of MWCNTs. We have selected four time periods for this process (i.e., 2, 4, 6, and 8 h) and the prepared samples

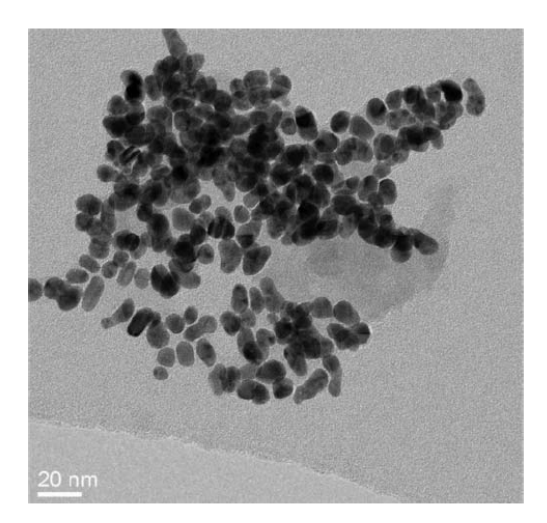

Fig. 2. TEM image of synthesized Au NPs.

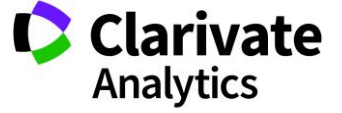

597

Ahmadpour et al.

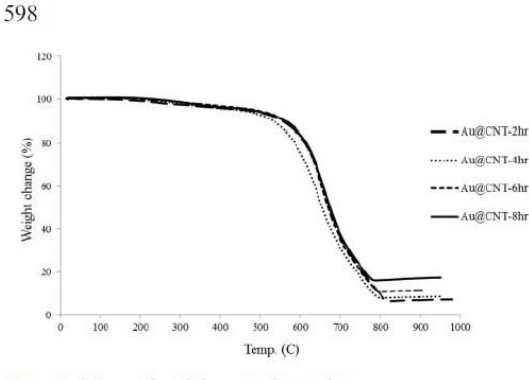

Fig. 3. TGA graphs of decorated samples.

are labeled Au@CNT-2h to Au@CNT-8h, respectively. It is worth to mention that in addition to participating in the formation of stable NPs, the POM coating around NPs can be considered as a fundamental factor in CNT decoration. The reaction between the functional sites of CNTs and this POM coated layer leads to creation of Au-decorated CNTs. In fact, the presence of oxygen atoms in the structure of POMs and carboxyl groups on the surface of CNTs create a strong bond between CNTs and POM-covered NPs. So, POMs plays the role of bridging molecule as well as reducing agent.

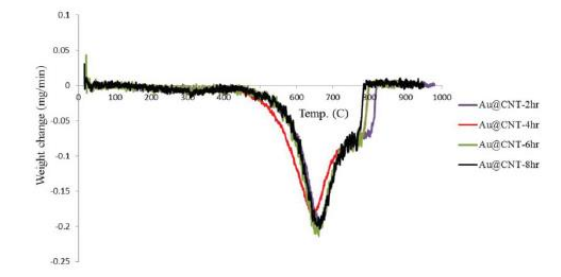

Fig. 4. DTA graphs of decorated samples.

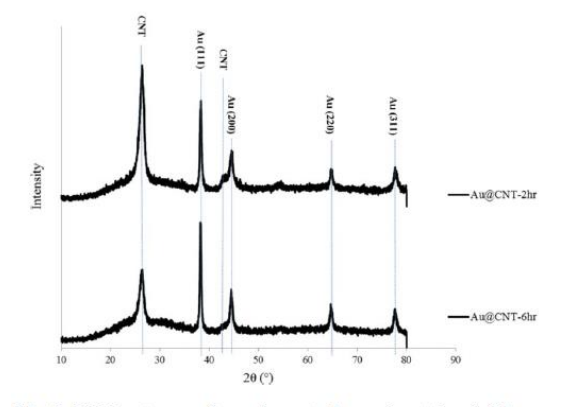

Fig. 5. XRD patterns of two decorated samples at 2 and 6 h.

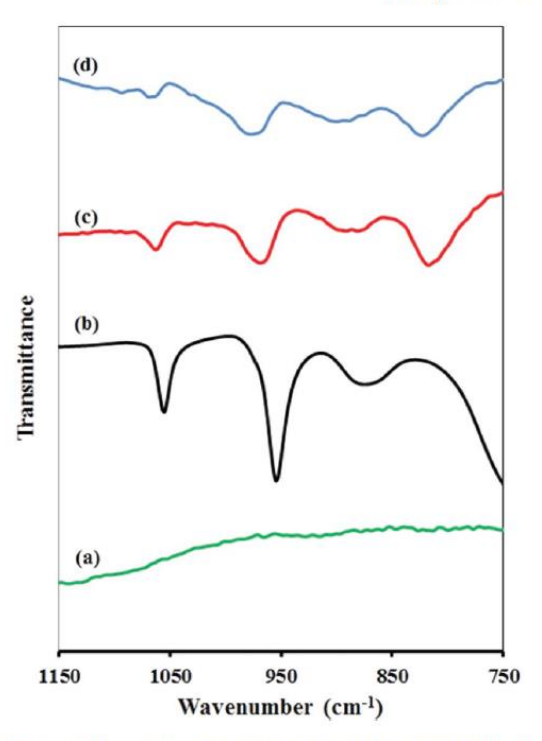

Fig. 6. FTIR spectra of (a) F-CNT, (b) HPMo, (c) HPMo/F-CNT, and (d) Au@HPMo/F-CNT-6 h.

The yields of CNTs decoration were determined by TGA and the results are shown in Figure 3. The obvious descent in the TGA graphs at around 600°C is a sign of weight loss due to the combustion of CNTs. This combustion at 600°C is also compromised by DTA graphs (Figure 4). On the other hand, the remaining mass exhibits the presence of Au NPs. TGA graphs imply that the longer the process time, the more progress in decoration of CNTs is observed and after 8 h, a yield of 17% is achieved. A slight drop in the TGA graphs observed at temperature higher than 250°C is attributed to

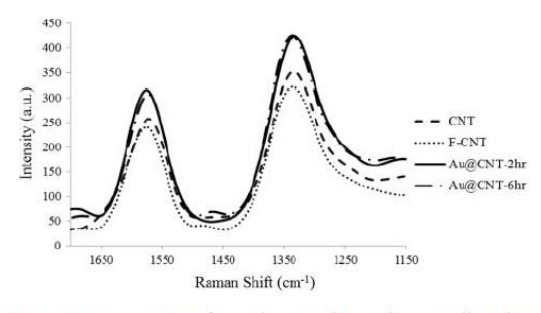

Fig. 7. Raman spectra of two decorated samples as well as CNT and F-CNT.

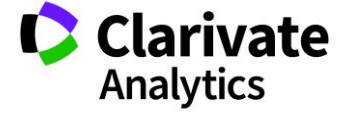

### Au NPs/Molybdophosphoric Acid/CNT

Table 1. D/G ratios for two decorated samples as well as CNT and F-CNT

| Sample     | D/G  |
|------------|------|
| <b>CNT</b> | 1.37 |
| F-CNT      | 1.33 |
| Au@CNT-2h  | 1.34 |
| Au@CNT-6h  | 1.38 |

decomposition of CNT functional groups as well as HPMo. $^{[41,42]}$ 

Figure 5 compares XRD patterns of Au@CNT-2h and Au@CNT-6h. Two sharp peaks at  $2\theta$  of  $26^{\circ}$  and  $43^{\circ}$  are assigned to the graphitic structure of CNTs, expressing that the crystallinity of CNTs was kept in the decorating processes.<sup>[14]</sup> On the other hand, other peaks at 38°, 44°, 65°, and 78° are the structural characteristics of Au NPs, corresponding to their (111), (200), (220), and (311) planes, respectively. For Au@CNT-6h, the latter four peaks are more intensified compared to those of Au@CNT-2h. Indeed, this confirms the higher yield of decoration for the former as deduced from the TGA results.

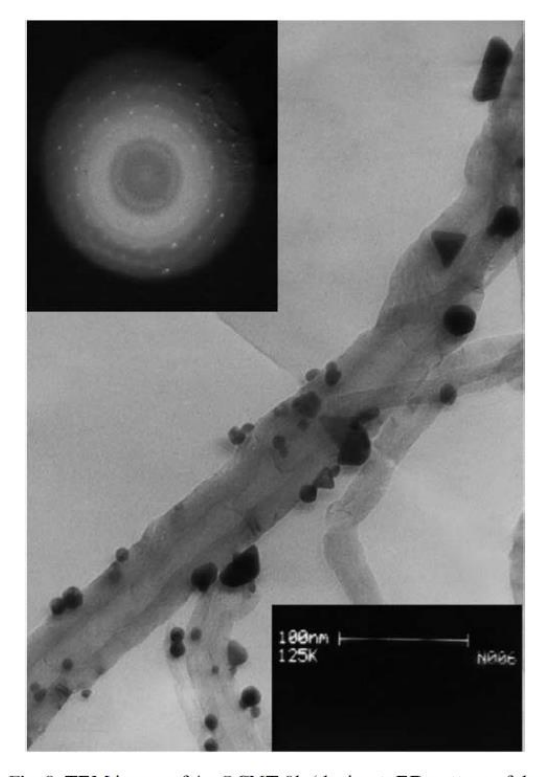

Fig. 8. TEM image of Au@CNT-8h (the inset: ED pattern of the deposited NPs).

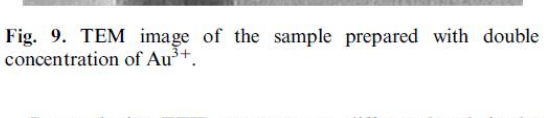

By employing FTIR spectroscopy, different bonds in the samples can be inspected. Figure 6 shows the FTIR spectra of Au@CNT-6h and HPMo/CNT as well as HPMo, CNT,<br>and F-CNT in the 750–1150 cm<sup>-1</sup> region. There is no peak in the spectrum of CNT and F-CNT, while the spectrum of HPMo consists of three peaks observed at 885, 958, and 1058 cm<sup>-1</sup> corresponding to the absorption bands of  $v_{as}$ (Mo-O-Mo),  $v_{as}$ (Mo-O), and  $v_{as}$ (P-O), respectively.<sup>[43]</sup> In the Au@CNT-6h and HPMo/CNT spectra, the corresponding peaks appeared near the region of 830 cm<sup>-1</sup> for  $v_{as}$ (Mo-O-<br>Mo), 990 cm<sup>-1</sup> for  $v_{as}$ (Mo-O), and 1081 cm<sup>-1</sup> for  $v_{as}$ (P-O). It was found that the intensity of these peaks in spectra of Au@CNT-6h and HPMo/CNT decreased as compared with HPMo. This phenomenon has been reported elsewhere.<sup>[44]</sup> This can be due to the interaction between POM and functional groups of CNTs. Furthermore, the band of v<sub>as</sub>(Mo-O-Mo) has red-shifted in both Au@CNT-6h and HPMo/CNT spectra. This bathochromic effect is a witness of formation of hydrogen bond between functional groups of CNTs and POM.<sup>[23]</sup>

Moreover, we have checked the relative amount of defects (D-bond) in the graphitic structure (G-bond) of the above four samples by their Raman spectra. The results are shown in Figure 7 and summarized in Table 1. As it can be seen, for all samples two peaks are appeared at around 1335 and 1575 cm<sup>-1</sup>, corresponding to G-bond and D-bond, respectively. The D and G bond intensity ratios (D/G), which are listed in Table 1, are the criteria for the relative amount of defects in the structure of samples. There are no significant differences between the D/G ratios. Consequently, the decoration process has not changed the structure of CNTs.

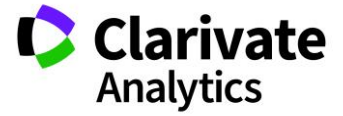

 $40<sub>nm</sub>$ 

599

## 600

The efficacy of our decoration method is justified by TEM image for the highest time decorated sample (i.e., Au@CNT-8h) and it is shown in Figure 8. This image confirms the successful decoration of F-CNTs with Au NPs obtained after 8 h period. The NPs are obviously found to be well-distributed over the CNTs. Furthermore, NPs of different shapes e.g. triangular, rod and spherical can be recognized in this image. The ED pattern represents the crystalline structure of the deposited NPs on CNTs (the inset of Figure 8). Besides, another sample is also prepared with double concentration of  $Au^{3+}$  that led to extremely non-uniform decoration of CNTs with larger NPs, as illustrated in Figure 9.

#### **Conclusions**

Applying POMs as green materials in the synthesis of stable gold NPs and subsequent decoration of CNTs with these NPs, result in high yield of decoration with a well distribution of NPs. POMs with their great properties act like a multifunctional system. These materials cover gold NPs and link them to the CNTs at ambient temperature with no need to another contributing agent. The gold NPs-decorated CNTs can be exploited in medicine and food industry as antibacterial agents.

#### **Funding**

The authors wish to express appreciation to Research Deputy of Ferdowsi University of Mashhad for supporting this project by grant No. 2/19803-22/9/90.

#### **References**

**Web of Science** 

Discover the difference

- 1. Iijima, S. Helical Microtubules of graphitic carbon. Nature 1991, 354.56-58.
- 2. Sun, Y. P.; Fu, K.; Lin, Y.; Huang, W. Functionalized carbon nanotubes: properties and applications. Acc. Chem. Res. 2002, 35, 1096-1104.
- Bonard, J.-M.; Forró, L.; Ugarte, D.; De Herr, W.; Châtelain, A. 3. Physics and chemistry of carbon nanostructures. ECC. Res. 1998.  $1.9 - 16.$
- 4. Thostenson, E. T.; Ren, Z.; Chou, T.-W. Advances in the science and technology of carbon nanotubes and their composites: a review.<br>Compos. Sci. Technol. 2001, 61, 1899-1912.
- 5. Zawrah, M.; El-Moez, S. A. Antimicrobial activities of gold nanoparticles against major foodborne pathogens. Life Sci. J. 2011, 8,  $37 - 44$
- 6. Sawosz, E.; Chwalibog, A.; Szeliga, J.; Sawosz, F.; Grodzik, M.; Rupiewicz. M.; Niemiec, T.; Kacprzyk, K.; Visualization of gold and platinum nanoparticles interacting with Salmonella Enteritidis and Listeria monocytogenes. Int. J. Nanomed. 2010, 5, 631-637.
- 7. Min, B. K.; Friend, C. M. Heterogeneous gold-based catalysis for green chemistry: low-temperature co oxidation and propene oxidation. Chem. Inform. 2007, 38, 2709-2724
- 8. Muskens, O.; Christofilos, D.; Del Fatti, N.; Vallée, F. Optical response of a single noble metal nanoparticle. J. Optic. A. 2006, 8, S264-S272
- 9. Wessels, J. M.: Nothofer, H.-G.: Ford, W. E.: Von Wrochem, F.: Scholz, F.; Vossmeyer, T.; Schroedter, A.; Weller, H.; Yasuda, A. Optical and electrical properties of three-dimensional interlinked gold nanoparticle assemblies. J. Am. Chem. Soc. 2004, 126, 3349-3356

# Ahmadpour et al.

- 10. Bhatnagar, A.; Hogland, W.; Marques, M.; Sillanpää, M. An overview of the modification methods of activated carbon for its water
- treatment applications. *Chem. Eng. J.* 2013, 219, 499–511.<br>11. Hull, R. V.; Li, L.; Xing, Y.; Chusuei, C. C. Pt nanoparticle binding<br>on functionalized multiwalled carbon nanotubes. *Chem. Mater.* 2006. 18. 1780-1788.
- 12. Liu, J.; Ebert, A.; Variava, M. F.; Dehghani, F.; Harris, A. T. Surface modification and Pt functionalisation of multi-walled carbon nanotubes in methanol expanded with supercritical CO<sub>2</sub>. Chem. Eng. J. 2010, 165, 974-979.
- Zhang, R.; Hummelgård, M.; Olin, H. Simple and efficient gold  $13.$ nanoparticles deposition on carbon nanotubes with controllable particle sizes. Mater. Sci. Eng. B. 2009, 158, 48-52
- 14. Martis, P.; Venugopal, B.; Delhalle, J.; Mekhalif, Z. Selective decoration of nickel and nickel oxide nanocrystals on multiwalled carbon nanotubes. J. Solid State Chem. 2011, 184, 1245-1250.
- 15. Lin, K.-Y.; Tsai, W.-T.; Chang, J.-K. Decorating carbon nanotubes with Ni particles using an electroless deposition technique for hydrogen storage applications. Int. J. Hydrogen Energy 2010, 35, 7555-7562.
- 16. Li, W.; Liang, C.; Zhou, W.; Qiu, J.; Zhou, Z.; Sun, G.; Xin, Q. Preparation and characterization of multiwalled carbon nanotubesupported platinum for cathode catalysts of direct methanol fuel cells. J. Phys. Chem. B. 2003, 107, 6292-6299.
- 17. Mackiewicz, N.; Surendran, G.; Remita, H.; Keita, B.; Zhang, G.; Nadjo, L.; Hagege, A.; Doris, E.; Mioskowski, C. Supramolecular self-assembly of amphiphiles on carbon nanotubes: a versatile strategy for the construction of CNT/metal nanohybrids, application to electrocatalysis. J. Am. Chem. Soc. 2008, 130, 8110-8111.
- Georgakilas, V.; Gournis, D.; Tzitzios, V.; Pasquato, L.; Guldi, D. M.; Prato, M. Decorating carbon nanotubes with metal or semiconductor nanoparticles. J. Mater. Chem. 2007, 17, 2679-2794.
- 19. Quinones, C.; Ayala, J.; Vallejo, W. Methylene blue photoelectrodegradation under UV irradiation on Au/Pd-modified TiO<sub>2</sub> films. Appl. Surface Sci. 2010, 257, 367-371.
- 20. Ma, P. C.; Tang, B. Z.; Kim, J.-K. Effect of CNT decoration with silver nanoparticles on electrical conductivity of CNT-polymer composites. Carbon 2008, 46, 1497-1505.
- Lu, C.; Liu, C. Removal of nickel(II) from aqueous solution by carbon nanotubes. J. Chem. Technol. Biotechnol. 2006. 81. 1932-1940.
- 22. Li, S.; Yu, X.; Zhang, G.; Ma, Y.; Yao, J.; De Oliveira, P. Green synthesis of a Pt nanoparticle/polyoxometalate/carbon nanotube tri-component hybrid and its activity in the electrocatalysis of methanol oxidation. Carbon 2011, 49, 1906-1911.
- Li, S.; Yu, X.; Zhang, G.; Ma, Y.; Yao, J.; Keita, B.; Louis, N.; 23. Zhao, H. Green chemical decoration of multiwalled carbon nanotubes with polyoxometalate-encapsulated gold nanoparticles: visible light photocatalytic activities. J. Mater. Chem. 2010, 21, 2282-2287.
- 24. Papaconstantinou, E. Photochemistry of polyoxometallates of molybdenum and tungsten and/or vanadium. Chem. Soc. Rev. 1989, 18, 1-31
- Wang, E. B.; Hu, C. W.; Xu, L. Introduction to Polyacid Chemistry; Chemical Industry Press, Beijing, China 1998.
- 26. Hiskia, A.; Mylonas, A.; Papaconstantinou, E. Comparison of the photoredox properties of polyoxometallates and semiconducting particles. Chem. Soc. Rev. 2001, 30, 62-9.
- Wang, Y.; Weinstock, I. Polyoxometalate-decorated nanoparticles. Chem. Soc. Rev. 2012, 41, 7479-7496.
- Niu, C.; Wu, Y.; Wang, Z.; Li, Z.; Li, R. Synthesis and shapes of gold nanoparticles by using transition metal monosubstituted heteropolyanions as photocatalysts and stabilizers. Front. Chem. China 2009. 4. 44-47.
- Mandal, S.; Das, A.; Srivastava, R.; Sastry, M. Keggin ion mediated synthesis of hydrophobized Pd nanoparticles for multifunctional catalysis. *Langmuir* 2005, 21, 2408-2413.
- Troupis, A.; Hiskia, A.; Papaconstantinou, E. Synthesis of metal nanoparticles by using polyoxometalates as photocatalysts and stabilizers. Angew. Chem. Int. Ed. 2002, 41, 1911-1913.

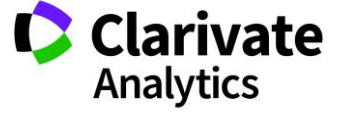

#### Au NPs/Molybdophosphoric Acid/CNT

- 31. Liu, R.; Li, S.; Yu, X.; Zhang, G.; Ma, Y.; Yao, J. Facile synthesis of a Ag nanoparticle/polyoxometalate/carbon nanotube tri-comor a rig nanopulated polynomial control material procedure in com-<br>ponent hybrid and its activity in the electrocatalysis of oxygen<br>reduction. *J. Mater. Chem.* 2011, 21, 14917–14924.
- 32. Seo, M. H.; Choi, S. M.; Kim, H. J.; Kim, J. H.; Cho, B. K.; Kim, W. B. A polyoxometalate-deposited Pt/CNT electrocatalyst via chemical synthesis for methanol electrooxidation. J. Power Sources 2008, 179, 81-86.
- 33. Maiyalagan, T. Silicotungstic acid stabilized Pt-Ru nanoparticles supported on carbon nanofibers electrodes for methanol oxidation.<br>Int. J. Hydrogen Energy 2009, 34, 2874–2879.
- 34. Ayati, A.; Ahmadpour, A.; Bamoharram, F. F.; Heravi, M. M. A. experiment and simple route for the controlled size synthesis of gold<br>nanoparticles using preyssler heteropolyacid. Synth. React. Inorg.<br>Met-Org. Nano-Met. Chem. 2012, 42, 1309–1314.
- 35. Ayati, A.; Ahmadpour, A.; Bamoharram, F. F.; Heravi, M. M.; Rashidi, H. Photocatalytic synthesis of gold nanoparticles using preyssler acid and their photocatalytic activity. Chinese J. Catal. 2011, 32, 978-982.
- 36. Ayati, A.; Ahmadpour, A.; Bamoharram, F. F.; Heravi, M. M.; Rashidi, H. Optimization of the experimental conditions in synthesis of au nps using preyssler heteropolyacid based on the Taguchi robust design. NANO 2012, 7, 1-10.
- 37. Ayati, A.; Ahmadpour, A.; Bamoharram, F. F.; Heravi, M. M.; Rashidi, H.; Tanhaei, B. Application of molybdophosphoric acid as reducing agent/stabilizer in the synthesis of gold nanoparticles under UV irradiation. Int. J. Nanosci. Nanotechnol. 2011, 7, 87-93.
- Avati, A.: Ahmadpour, A.: Bamoharram, F. F.: Heravi, M. M.: 38. Sillanpää, M. Rate redox-controlled green photosynthesis of gold nanoparticles using  $H_{3+x}PMo_{12-x}V_xO_{40}$ . Gold Bull. 2012, 45, 145-51.
- 39. Jin, X.; He, B.; Miao, J.; Yuan, J.; Zhang, Q.; Niu, L. Stabilization and dispersion of PtRu and Pt nanoparticles on multiwalled carbon nanotubes using phosphomolybdic acid, and the use of the resulting materials in a direct methanol fuel cell original. *Carbon* 2012, 50, 3083-3091
- Ayati, A.; Ahmadpour, A.; Bamoharram, F. F.; Heravi, M. M.; Rashidi, H.; Tanhaei, B. Application of molybdophosphoric 40. acid as reducing agent/stabilizer in the synthesis of gold nanoparticles under UV irradiation. Int. J. Nanosci. Nanotechnol. 2011, 7, 87-93.
- Balasubramanian, K.; Burghard, M. Chemically functionalized car-41. bon nanotubes. Small 2004, 1, 180-192.<br>Li, W. C.; Comotti, M.; Schüth, F. Highly reproducible syntheses
- 42. of active Au/TiO<sub>2</sub> catalysts for CO oxidation by deposition-precipitation or impregnation. J. Catal. 2006, 237, 190-196.
- Li, H.; Yang, Y.; Wang, Y.; Li, W.; Bi, L.; Wu, L. In situ fabrication of flower-like gold nanoparticles in surfactant-polyoxometa-43. late-hybrid spherical assemblies. Chem. Commun. 2010, 1, 3750-3752.
- Xiang, X.; Huang, Q.; Fu, Z.; Lin, Y.; Wu, W.; Hu, S.; Li, W. 44. H<sub>x</sub>MoO<sub>3</sub>-assisted deposition of platinum nanoparticles on MWNTs for electrocatalytic oxidation of methanol. Int. J. Hydrogen Energy 2012, 20, 4710-4716.

601

## APPENDIX E

## LIST OF RESEARCH AREAS (151)

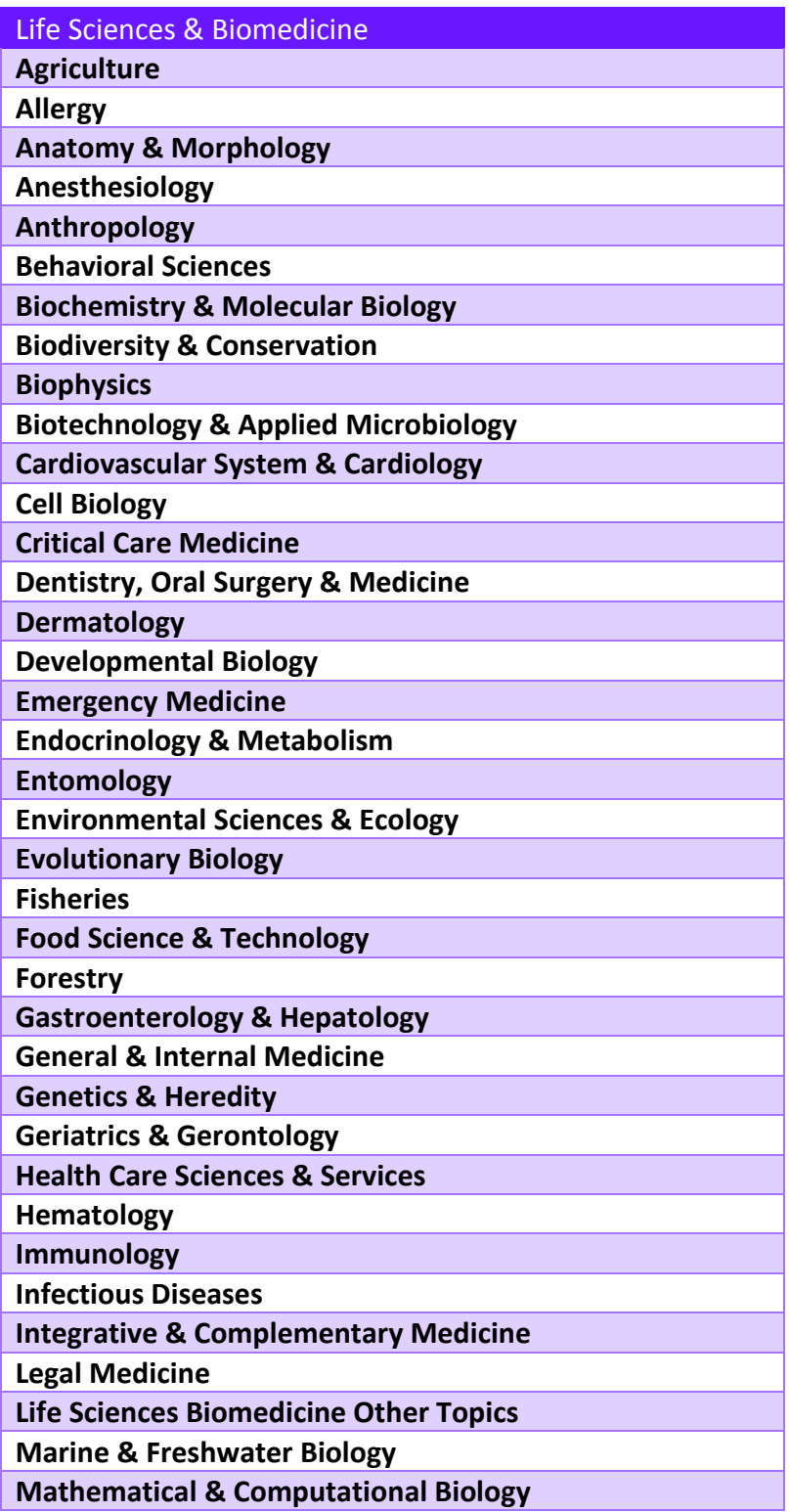

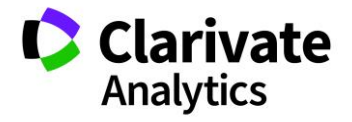

- 
- 

- 
- 
- 
- 
- 

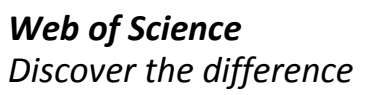

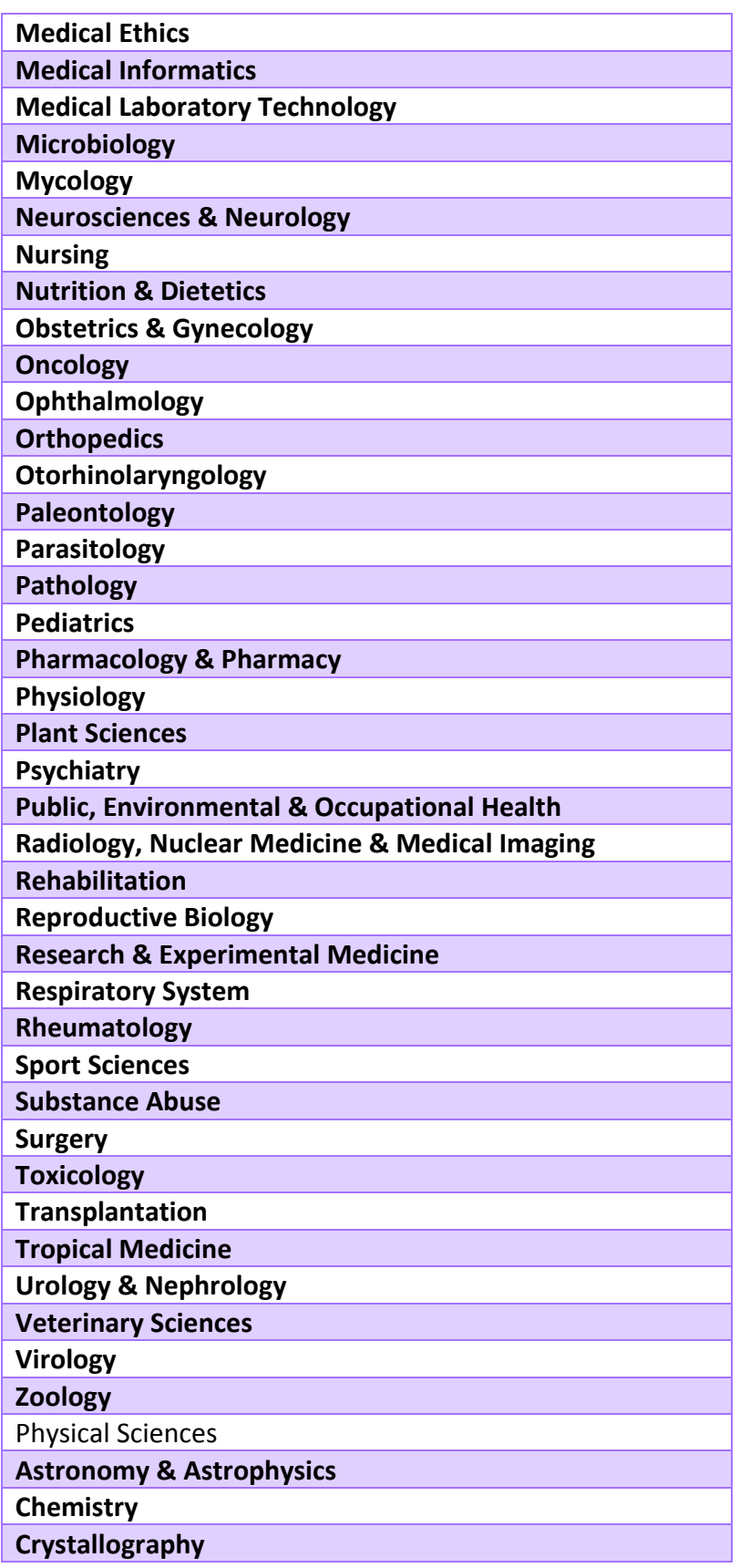

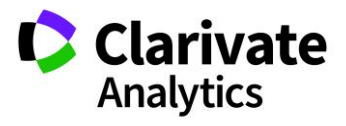

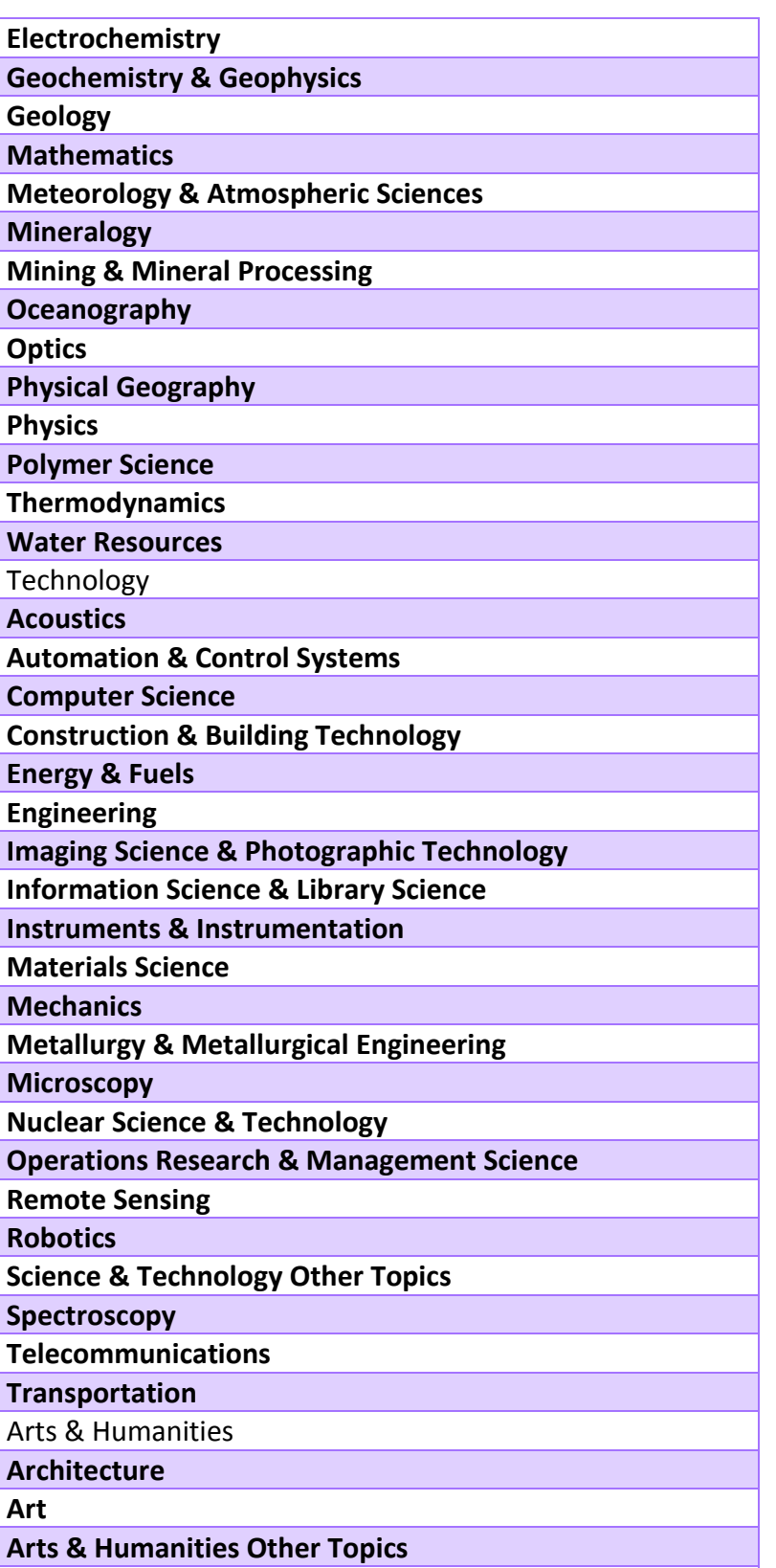

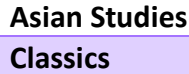

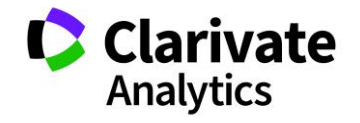

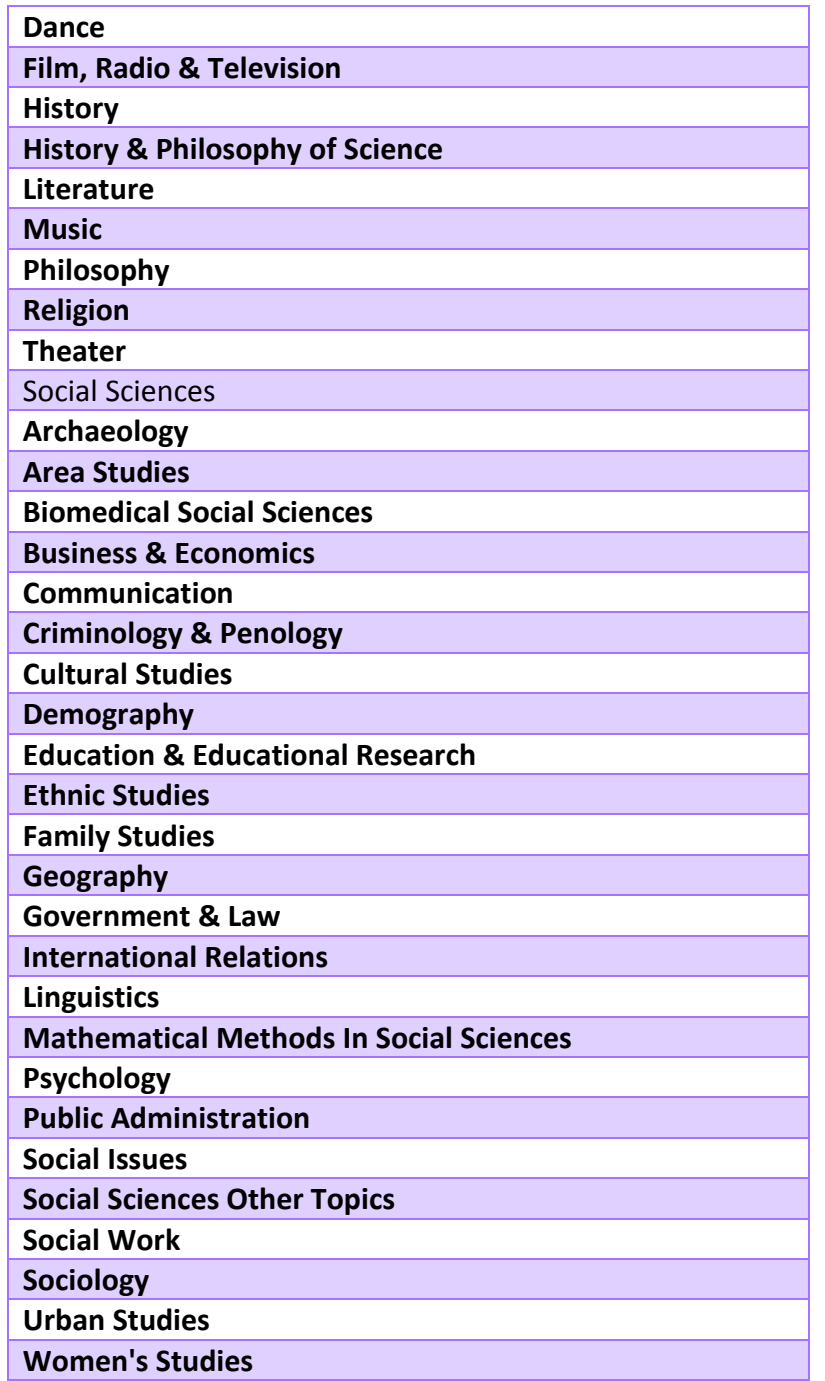

![](_page_193_Picture_3.jpeg)

## APPENDIX F

## BASIC PROCEDURE FOR UNIFICATION

Institutions willing to collaborate with Clarivate Analytics may request the excel file with all details of the current set of variances and rules (see table below) at the webpage: [https://support.clarivate.com/ScientificandAcademicResearch/s/datachanges?language=en\\_US](https://support.clarivate.com/ScientificandAcademicResearch/s/datachanges?language=en_US) copying the sales representative. Then institutions may

- Check the preferred name in usage is the right one.
- Review, validate and/or modify variances and rules

![](_page_194_Picture_247.jpeg)

Below some details for reviewing the file:

![](_page_194_Picture_248.jpeg)

![](_page_194_Picture_9.jpeg)

![](_page_195_Picture_88.jpeg)

After having reviewed, modified the file, institutions can submit the file using the following online form:

[https://support.clarivate.com/ScientificandAcademicResearch/s/datachanges?language=en\\_US](https://support.clarivate.com/ScientificandAcademicResearch/s/datachanges?language=en_US)

In the support form field labeled "Product," please select InCites™ or Web of Science®.

In the support form field labeled "Type of Change," please select "Institution".

For any irrelevant required fields, please enter "N/A".

Unification addition/update work will be scheduled and then will be completed as soon as possible.

Completed work will be reflected in the next scheduled product/service update.

Questions about this process may be directed to:

[https://support.clarivate.com/ScientificandAcademicResearch/s/datachanges?language=en\\_US](https://support.clarivate.com/ScientificandAcademicResearch/s/datachanges?language=en_US)

![](_page_195_Picture_11.jpeg)